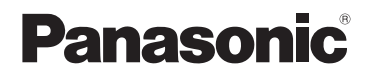

**Instrucciones de funcionamiento para características avanzadas**

Cámara digital

Modelo N. **DMC-TZ10 DMC-TZ8**

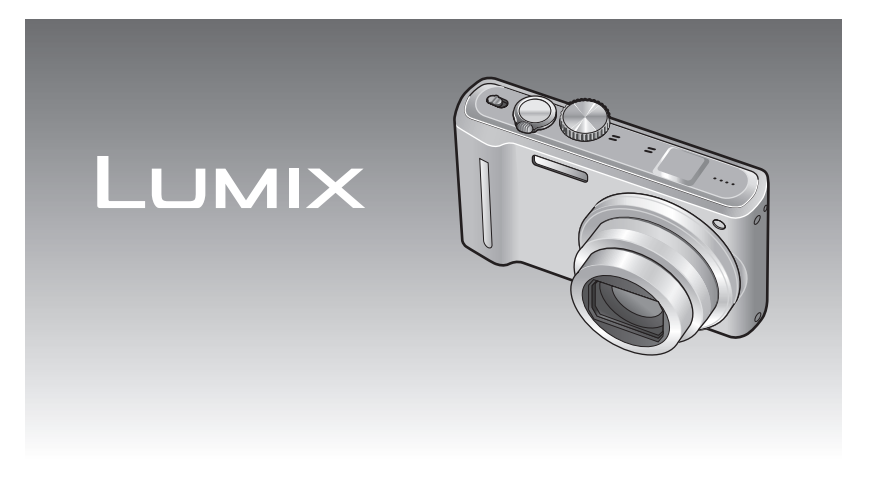

Antes del uso, lea completamente estas instrucciones.

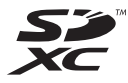

# **Guía rápida Índice**

**La cámara se suministra con la batería descargada. Cargue la batería y ajuste el reloj antes de usar la cámara.** Cuando no use la tarjeta

(opcional) podrá grabar o reproducir fotografías haciendo uso de la memoria incorporada  $(\rightarrow 16)$ .

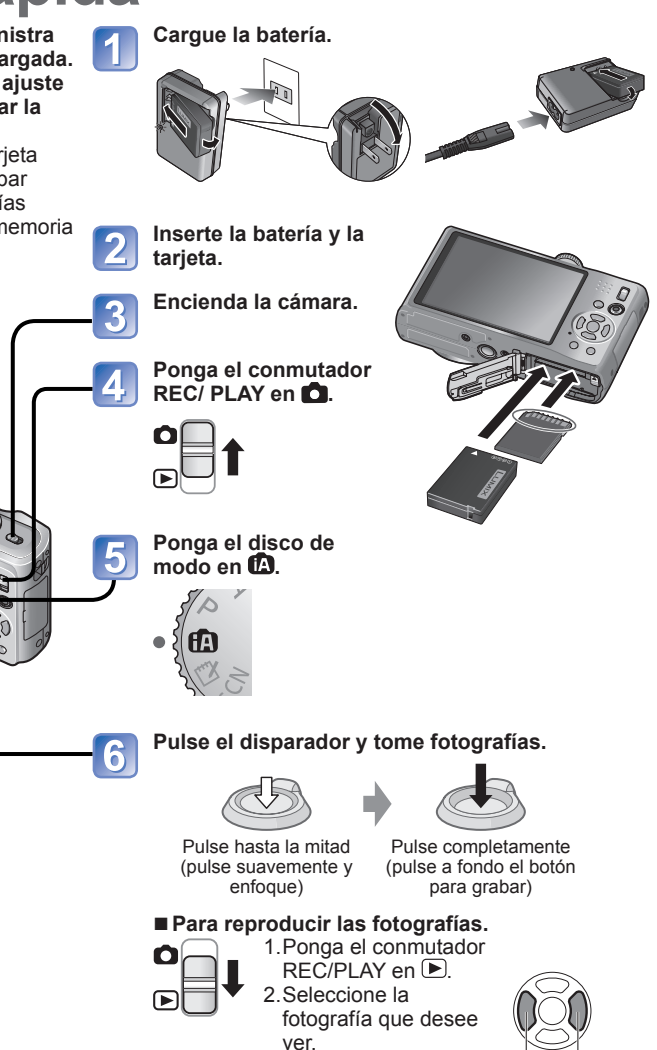

Anterior Siguiente

### **Antes de usar esta cámara**

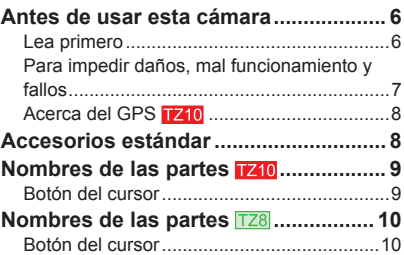

# **Preparativos**

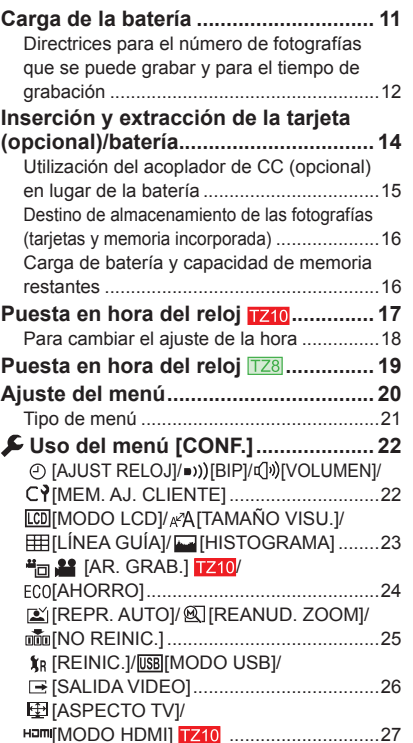

#### **VIERA Link]** TZ10/ **[VIS. VERSIÓN]/ CORMATO]/** [IDIOMA] ................................................28 [MODO DEMO.] .....................................29

# **Lo básico**

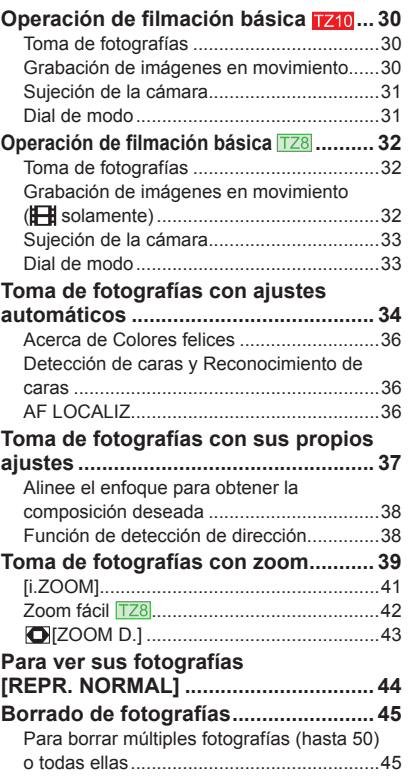

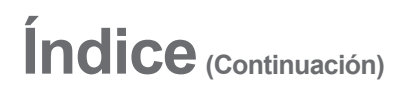

# **Aplicaciones (Grabación)**

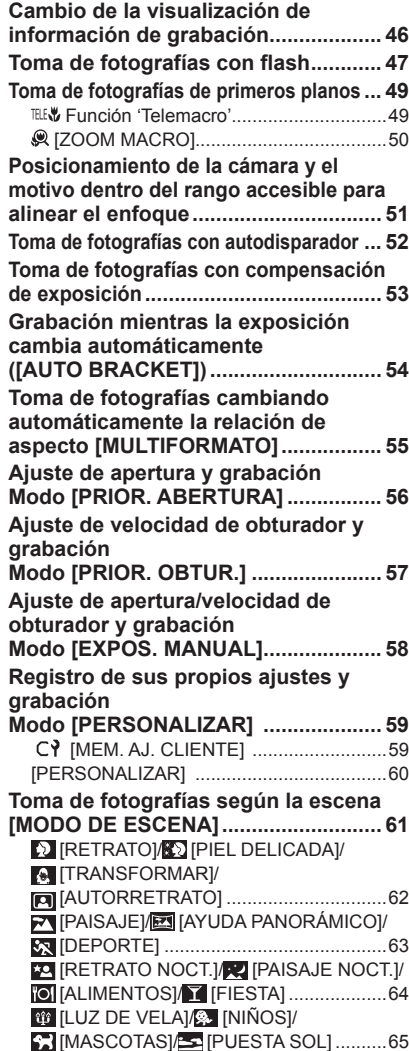

[MAX. SENS.]/ [RÁFAGA RÁPIDA] ...66

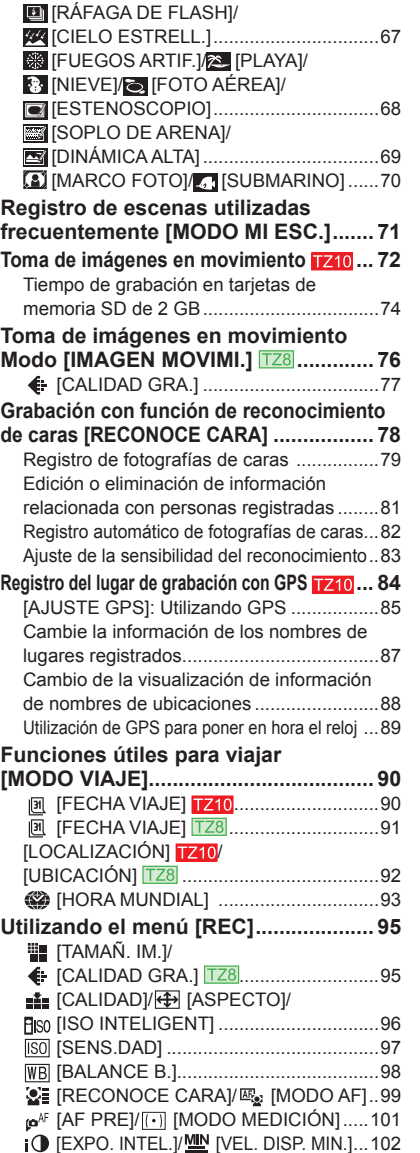

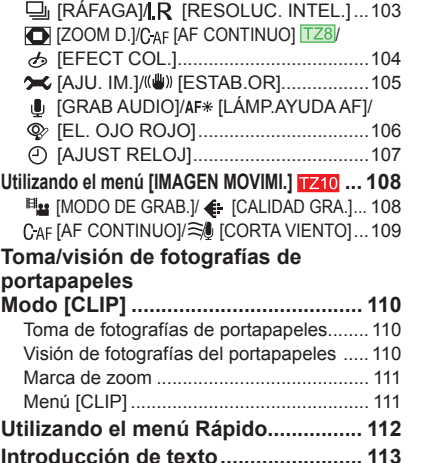

#### **Aplicaciones (Vista)**

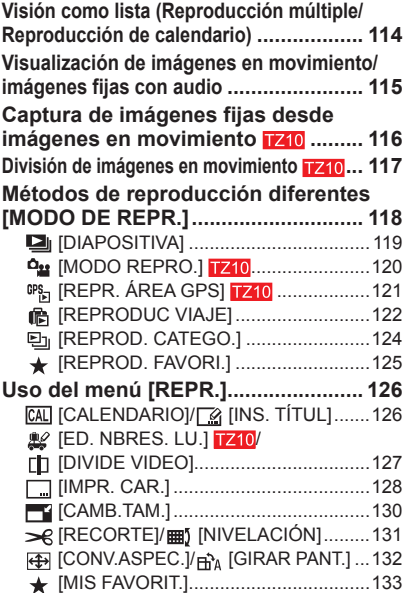

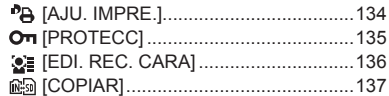

### **Conexión con otros aparatos**

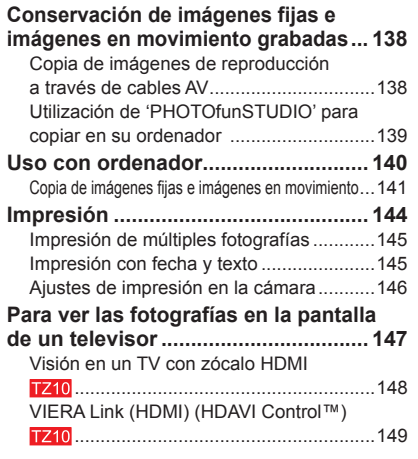

# ? Otros

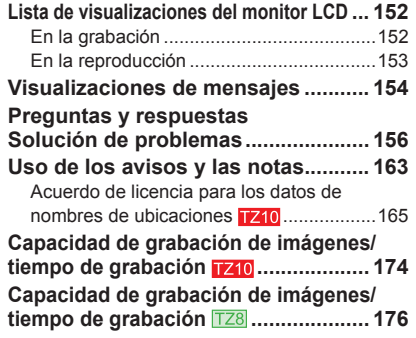

# **Antes de usar esta cámara**

#### ■**Haga pruebas primero.**

Compruebe primero si puede tomar fotografías y grabar audios (imágenes en movimiento/fotografías con audio) satisfactoriamente.

■**No compensaremos las grabaciones fallidas/perdidas ni tampoco los daños directos/indirectos.**

Panasonic no proveerá ninguna compensación aunque el daño sea causado por fallos de la cámara o de la tarieta.

#### ■**Observe cuidadosamente las leyes sobre los derechos de autor.**

• La grabación de cintas pre-grabadas o discos u otro material publicado o transmitido para objetos diferentes del uso privado puede infringir las leyes sobre los derechos de autor. Para cierto material puede ser limitada también la reproducción de objetos de uso privado.

#### **Características del monitor LCD**

Para la fabricación de la pantalla del monitor LCD se utiliza una tecnología de alta precisión. Sin embargo, en la pantalla pueden aparecer algunos puntos oscuros o brillantes (rojos, azules o verdes).

No se trata de ningún problema de funcionamiento. La pantalla del monitor LCD contiene más de un 99,99% de píxeles efectivos y un escaso 0,01% de píxeles inactivos o siempre encendidos. Estos puntos no se grabarán en las fotografías almacenadas en la memoria integrada o una tarjeta.

#### **Temperatura de la unidad**

La superficie de la cámara (especialmente la parte por donde se sujeta, etc.), la batería y la tarjeta de memoria pueden calentarse durante la utilización. Esto no causa ningún problema con el rendimiento o la calidad de la cámara.

Área de empuñadura

Este manual proporciona instrucciones de funcionamiento para la DMC-TZ10/DMC-TZ8. La apariencia, especificaciones y visualizaciones de la pantalla cambian dependiendo del modelo que está siendo utilizado. Las descripciones de este manual se basan principalmente en la DMC-TZ10. Los detalles acerca de las funciones específicas de cada modelo se indican mediante símbolos añadidos a los encabezamientos, al final de las descripciones, etc.

(Ejemplo) Funciones disponibles en la DMC-TZ10 solamente: Funciones disponibles en la DMC-TZ8 solamente:

#### ■**Ciertas fotografías no se pueden reproducir.**

- Fotografías editadas en un ordenador.
- Fotografías tomadas o editadas en una cámara diferente.
- (Las fotografías tomadas o editadas en esta cámara tal vez no puedan reproducirse en otras cámaras.)

#### ■**Software incluido en el CD-ROM suministrado**

Están prohibidas las acciones siguientes:

- Hacer duplicados (copias) para vender o alquilar
- Copiar en redes.

### **Lea primero Para impedir daños, mal funcionamiento y fallos**

#### ■**Evite los golpes, la vibración y pulsar sus componentes.**

- Evite exponer la cámara a vibraciones o golpes fuertes; por ejemplo, no deje caer la cámara ni la golpee, y no se siente con la cámara en su bolsillo. (Coloque la correa para la mano para evitar que se caiga la cámara. Colgar de la cámara cualquier cosa que no sea la correa de mano suministrada puede ejercer una presión contra la cámara.) • No pulse el objetivo ni el monitor LCD.
- ■**No moje la cámara ni meta en ella objetos extraños.**

### **Esta cámara no es a prueba de agua.**

- No exponga la cámara al agua dulce, a la lluvia o al agua de mar. (Si la cámara se moja, séquela pasando un paño blando y seco. Escurra a fondo el paño primero si se moja con agua de mar, etc.)
- Evite exponer el objetivo y el zócalo al polvo o a la arena, y no permita que entren líquidos en las aberturas de alrededor de los botones.
- ■**Evite la condensación causada por los cambios repentinos de temperatura y humedad.**
	- Cuando se traslada entre lugares cuya temperatura o humedad son diferentes, meta la cámara en una bolsa de plástico y deje que se aclimate a las condiciones ambientales antes de usarla.
	- Si se empaña el objetivo, apague la cámara y déjela así durante unas dos horas para que se aclimate a las condiciones ambientales
	- Si se empaña el monitor LCD, pase por él un paño blando y seco.

## ■**Objetivo**

- Si está sucio el objetivo Si el objetivo está sucio, las imágenes pueden aparecer ligeramente blancas (huellas dactilares, etc.). Encienda la cámara, sujete con sus dedos el tubo del objetivo extraído y limpie la superficie del objetivo pasando suavemente por ella un paño blando y seco.
- No deje el objetivo expuesto a la luz solar directa.

#### **Interruptor ON/OFF de la cámara**

No toque la cubierta del objetivo porque esto podría dañar su cámara.(Puede dañar el objetivo. Tenga cuidado al sacar la cámara de la bolsa, etc.)

#### ■**Cuando se utilice un trípode o pie de apoyo**

- No aplique una fuerza excesiva ni apriete los tornillos torcidos. (Esto podría dañar la cámara, el agujero del tornillo o la etiqueta.)
- Asegúrese de que el trípode esté estable. (Consulte las instrucciones del trípode.)

#### ■**Cuando transporte la cámara** Apague la cámara.

Consulte también 'Uso de los avisos y las notas'  $(\rightarrow 163)$ .

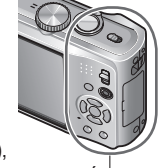

# **Antes de usar esta cámara (Continuación)**

**Acerca del GPS** 

■**Acerca de la información de nombres de ubicaciones de la cámara**

Antes de utilizar la cámara, lea "Acuerdo de licencia para los datos de nombres de ubicaciones".  $(\rightarrow 165)$ 

#### ■**La función GPS se puede utilizar incluso cuando la alimentación de la cámara está desconectada.**

Cuando [AJUSTE GPS] está en [ON], la función GPS se activa para verificar periódicamente su posición actual aunque la alimentación de la cámara esté desconectada.

- Cuando se desconecta la alimentación de la cámara en un avión, hospital u otra área restringida, ponga [AJUSTE GPS] en  $\mathcal{F}_{\text{ss}}$  o [OFF]. ( $\rightarrow$ 85)
- Cuando [AJUSTE GPS] esté en [ON], la energía de la batería se agotará aunque la alimentación de la cámara esté desconectada.

#### ■**Grabación de información de ubicación**

- La grabación de nombres de ubicaciones y puntos de interés (como nombres de edificios) se encuentran actualizados desde febrero de 2010. Éstos no serán actualizados.
- Dependiendo del país o área, puede que se encuentren disponibles nombres de pequeños lugares e información de puntos de interés.

#### ■**Posicionamiento**

Debido a que las posiciones de los satélites GPS cambian constantemente, dependiendo de la ubicación y las condiciones de la grabación, puede que no sea posible localizar con exactitud tales satélites, o puede que haya discrepancias de posicionamiento.

#### ■**Cuando se utiliza en otro país**

- El GPS puede no funcionar en China ni en las regiones limítrofes de los países vecinos de China. (Actualizado hasta febrero de 2010)
- Algunos países o regiones puede que regulen la utilización del GPS o la tecnología relacionada con él. Como esta cámara tiene una función GPS, antes de llevarla a otro país, pregunte en la embajada del país de destino o a su agencia de viajes si hay alguna restricción en cuanto a la utilización de cámaras con función GPS.

# **Accesorios estándar**

Antes de usar la cámara verifique que todos los accesorios están incluidos.

- Los accesorios y sus formas cambiarán dependiendo del país o área en que se adquiera la cámara. Para conocer detalles de los accesorios, consulte las instrucciones de funcionamiento básicas.
- ●Al paquete de baterías se le llama en el texto por ese nombre o simplemente batería.
- ●Al cargador de baterías se le llama en el texto por ese nombre o simplemente cargador.
- ●'PHOTOfunSTUDIO 5.1 HD Edition' se incluye con el modelo DMC-TZ10. 'PHOTOfunSTUDIO 5.0' se incluye con el modelo DMC-TZ8. En este manual, 'PHOTOfunSTUDIO' se refiere a ambas versiones del software.
- ●Deshágase apropiadamente de todo el material de embalaje.

#### ■**Accesorios opcionales**

- Las tarjetas son opcionales. Es posible grabar o reproducir fotografías en la memoria incorporada cuando no está utilizando una tarieta.  $(→16)$
- Consulte a su concesionario o a su centro de servicio más cercano si pierde los accesorios suministrados. (Puede adquirir los accesorios por separado.)

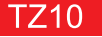

#### **Nombres de las partes Interruptor ON/OFF de la Puerta de tarieta/batería** (→14) cámara  $(\rightarrow 17)$ **Receptáculo para trípode** Disparador (→34) **Disco de modo** (→31) **SOFILET Flash**  $(\rightarrow 47)$ **Cubierta del acoplador Indicador de disparo automático** (→52)**/Luz de ayuda de AF** (→106) **de CC** (→15)**Palanca del disparador** (→14) **Tubo del objetivo Palanca del Orificio para la correa de la mano zoom** (→39) **Objetivo** (→7) Recomendamos  $\bigcirc$ **Micrófono** (→72, 106) utilizar la correa para **Antena GPS** (→84) la mano suministrada para evitar que se **Altavoz** (→22, 115)- $\sum_{n=1}^{\infty}$ caiga la cámara. **Monitor LCD Zócalo HDMI**  (→6, 23, 46, 152, 158) DOS.  $(\rightarrow 148, 149)$ **Conmutador Zócalos [AV REC/PLAY** (→30) **OUT/DIGITAL] Botón [EXPOSURE]**   $-20$  $($  $\rightarrow$ 141, 144, 147)  $(\rightarrow 56, 57, 58)$ **Indicador de estado** (→84) **Botón [DISPLAY]** (→46) **Botón de imagen en movimiento** (→72) **Botón Q.MENU** (Ajuste rápido →112)**/ de borrado** (→45) ●Las ilustraciones y las pantallas en este manual pueden ser diferentes del producto real. **Botón del cursor [MENU/SET] Botón de cursor hacia arriba (▲)**

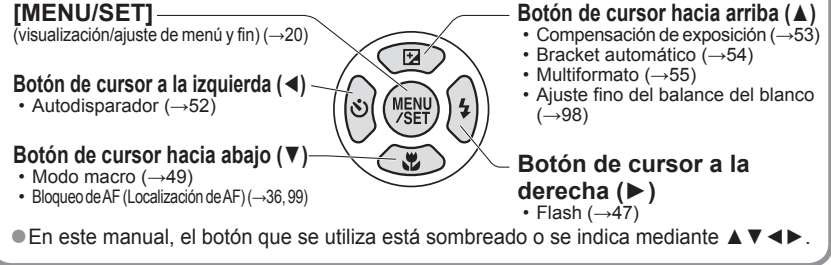

 $8$  vQT2R41 vQT2R41 9 Para la DMC-TZ8 (→10)

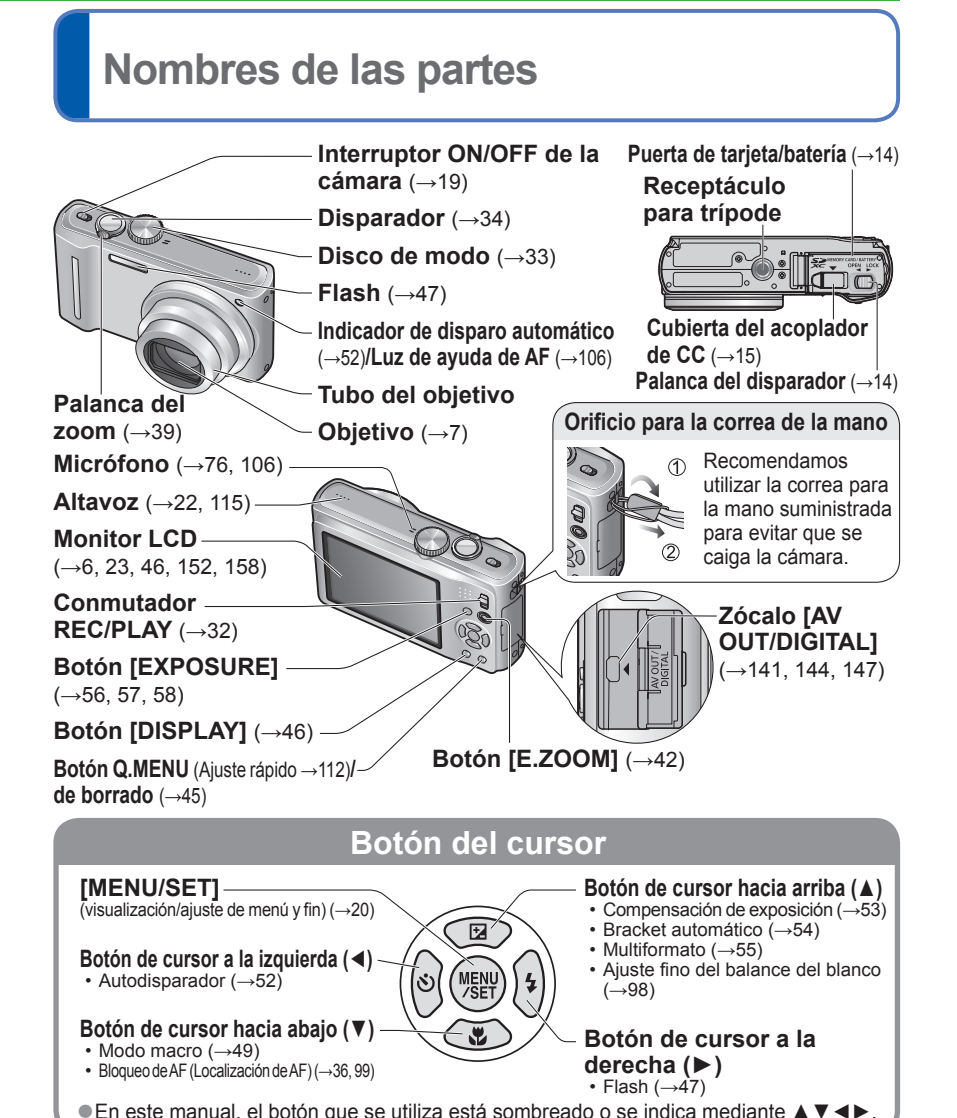

●La apariencia, especificaciones y visualizaciones de pantalla cambian dependiendo del modelo que se utiliza.

# **Carga de la batería**

**Cargue siempre la batería antes de usarla.** (La batería no se vende cargada.)

#### ■**Acerca de las baterías que puede utilizar con esta unidad**

**Se ha encontrado que en algunos mercados se encuentran a la venta baterías falsificadas muy similares a las genuinas. Algunas de estas baterías no están protegidas adecuadamente con sistemas de protección interna que cumplen con los requerimientos de las normas de seguridad apropiadas. Existe la posibilidad de que estas baterías puedan causar un incendio o una explosión. Tenga en cuenta que nosotros no somos responsables de ningún accidente o fallo debido al uso de baterías falsificadas. Para garantizar la utilización de productos seguros recomendamos utilizar baterías Panasonic originales.**

- **Utilice el cargador y la batería recomendados.**
- **La cámara tiene una función para distinguir las baterías que se pueden utilizar con toda seguridad. La batería dedicada es compatible con esta función. Las únicas baterías apropiadas para ser utilizadas con esta unidad son los productos auténticos de Panasonic y las baterías fabricadas por otras compañías y homologadas por Panasonic. (Las baterías que no son compatibles con esta función no se pueden utilizar.) Panasonic no puede, de ninguna forma, garantizar la calidad, el rendimiento o la seguridad de las baterías que han sido fabricadas por otras compañías y que no son productos auténticos de Panasonic.**

#### **Inserte los terminales de la batería y coloque la batería en el cargador.**

Asegúrese de que [LUMIX] quede hacia afuera.

#### **Conecte el cargador a la toma de corriente.**

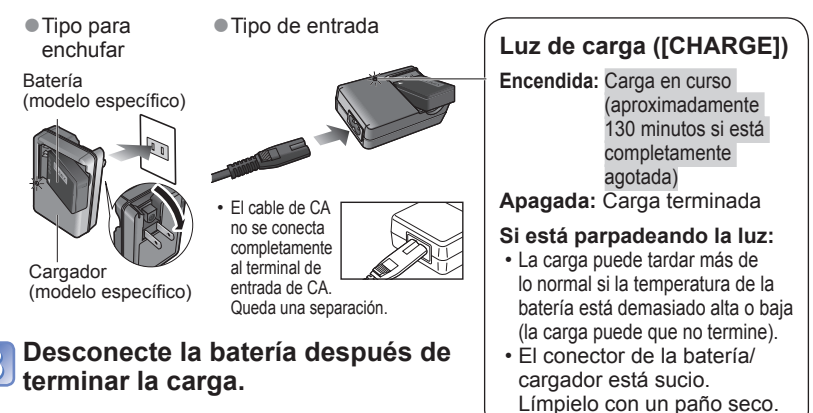

 $10$  vQT2R41 Para la DMC-TZ10 ( $\rightarrow$ 9)  $\sim$  11 Para la DMC-TZ10 (→9)

**1**

**2**

# **Carga de la batería (Continuación)**

#### **Directrices para el número de fotografías que se puede grabar y para el tiempo de grabación**

Las cifras pueden ser inferiores si se utiliza frecuentemente el flash, el zoom o el modo [MODO LCD] en climas fríos.

El número de fotografías que se puede grabar y el tiempo de grabación también se reducirán si está utilizándose la función GPS.

#### ■**Grabación de imágenes fijas**

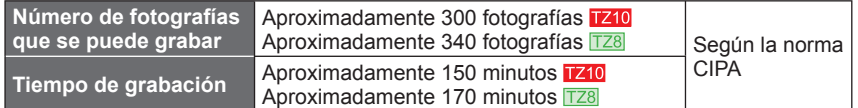

#### ● Condiciones de grabación según la norma CIPA

- CIPA son las siglas de [Camera & Imaging Products Association]. • Modo [PROGRAMA AE]
- Iniciando la grabación 30 segundos después de encender la cámara. (Cuando la función del
- [AJUSTE GPS] se pone en [OFF] TZ10
- 
- Temperatura: 23 °C/Humedad: 50% cuando el monitor LCD está encendido.∗**<sup>1</sup>**
- Utilizando una tarjeta de memoria SD de Panasonic (32 MB).
- Utilizando la batería suministrada.
- estabilizador de imagen óptica está en [AUTO].) • Grabación una vez cada 30 segundos con
- pleno flash cada segunda grabación. • Girando la palanca del zoom de telefoto a
- granangular o viceversa en cada grabación. • Apagando la cámara cada 10 grabaciones
- y dejándola en reposo hasta que la
- **\*1** El número de fotografías que se puede grabar disminuye cuando se utiliza [MODO LCD].

El número se reduce si los intervalos son más largos – ejemplo, a aproximadamente un cuarto para intervalos de 2 minutos bajo las condiciones indicadas anteriormente.

#### ■ Grabación de imagen en movimiento **1210**

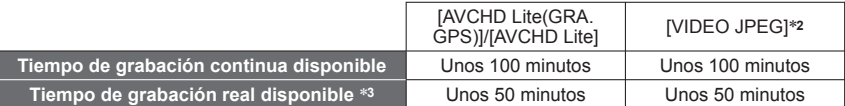

#### ●**Condiciones de grabación**

- Temperatura 23°C, humedad 50% Modo [PROGRAMA AE] [AJUSTE GPS] se pone en [OFF]
- Ajustes de calidad de imagen: [AVCHD Lite] [SH]/[VIDEO JPEG] [HD]
- ∗**2** En el formato [VIDEO JPEG] se puede grabar un máximo de aproximadamente 2 GB de imágenes en movimiento continuas. (Aunque haya más de 2 GB de espacio disponible en la<br>tarjeta, el tiempo de grabación disponible se calculará para un máximo de 2 GB.)
- \*<sup>3</sup> El tiempo que usted puede grabar realmente cuando, de forma repetida, se conecta y desconecta la alimentación, se inicia y se para la grabación, y se utiliza el zoom.
- ■**Visión de fotografías**

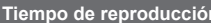

**Unos 300 minutos** 

El número de fotografías que se puede grabar o el tiempo de grabación disponible pueden cambiar un poco según las condiciones de la batería y la utilización.

- ●El tiempo necesario para cargar cambia dependiendo de las condiciones de uso de la batería. La carga tarda más a temperaturas altas o bajas y cuando la batería no ha sido utilizada durante algún tiempo.
- ●La batería se calentará durante la carga y estará caliente durante cierto tiempo después.
- ●La batería se agotará si no la usa durante largos periodos de tiempo, incluso después de haberla cargado.
- Carque la batería con el cargador en interiores (10 °C a 35 °C).
- ●No deje ningún elemento de metal (como clips, por ejemplo) cerca de los contactos de la clavija de alimentación.

De lo contrario podría producirse un incendio y/o descarga eléctrica debido a cortocircuitos, o al calor resultante generado.

- ●No se recomienda cargar frecuentemente la batería. (La carga frecuente de la batería reduce el tiempo de utilización máximo y puede ser la causa de que ésta se expanda.) ●No desarme ni modifique el cargador.
- ●Si la energía disponible de la batería se ha reducido considerablemente, ésta habrá llegado al final de su vida útil. Compre una batería nueva.
- ●El cargador de la batería está en condición de espera cuando la alimentación de CA está suministrada.

El circuito primario siempre está bajo tensión mientras el cargador de la batería está conectado a una toma de corriente.

- Cuando se carga
	- Quite la suciedad de los conectores del cargador y la batería con un paño seco.
	- Manténgala alejada 1 m como mínimo de las radios de AM (se puede causar radiointerferencia).
	- Puede que se emitan ruidos desde el interior del cargador, pero esto no es un fallo.
	- Después de cargar, desconecte el cargador de la toma de alimentación y luego retire la batería del cargador. (si se deja conectado se consumen hasta 0,1 W).
- ●No utilice una batería dañada o abollada (especialmente los conectores), al dejarla caer, por ejemplo (esto puede causar fallos).

# **Inserción y extracción de la tarjeta (opcional)/ batería**

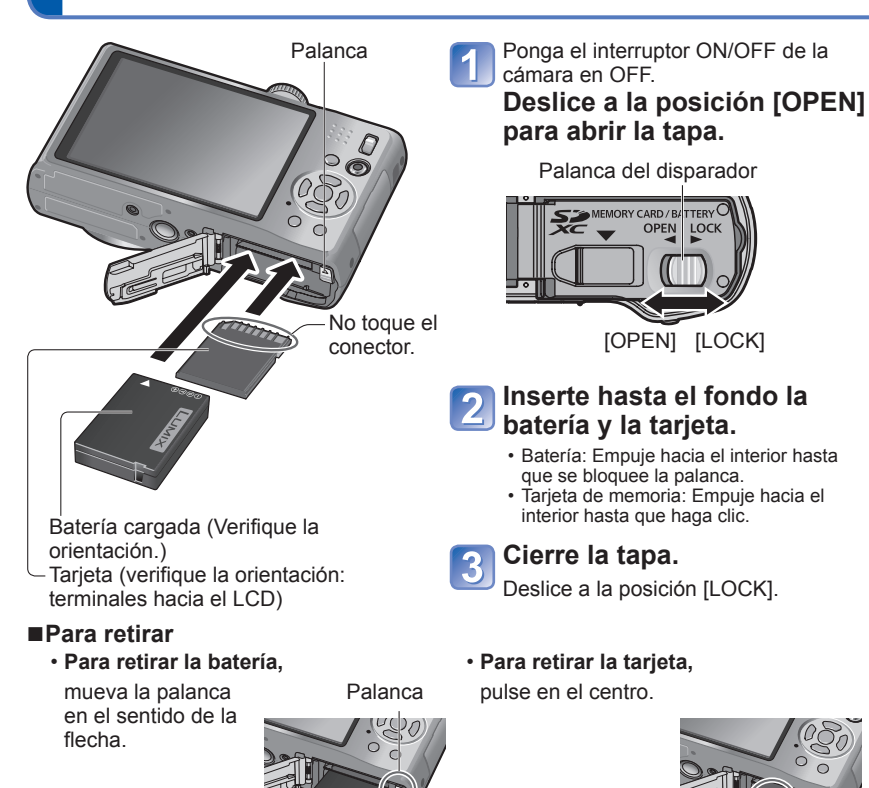

●Use siempre baterías de Panasonic originales.

●Si usa otras baterías no podremos garantizar la calidad de este producto.

#### ●**Quite la batería de la cámara después de utilizarla.**

- Guarde la batería en el estuche de transporte de la batería (suministrado).
- ●Para quitar la tarjeta o la batería, apague la cámara y espere hasta que se apague el indicador LUMIX en el monitor LCD. (Si no espera, la cámara puede funcionar mal y se pueden dañar la tarieta o los datos grabados.)

●Guarde la tarjeta de memoria fuera del alance de los niños para evitar que éstos la traguen.

**Utilización del acoplador de CC (opcional) en lugar de la batería**

Utilizando el adaptador de CA (opcional) y el acoplador de CC (opcional), usted puede grabar y reproducir sin preocuparse de la carga de la batería.

Adquiera el adaptador de CA y el acoplador de CC como un juego. Éstos no pueden ser utilizados individualmente por esta cámara.

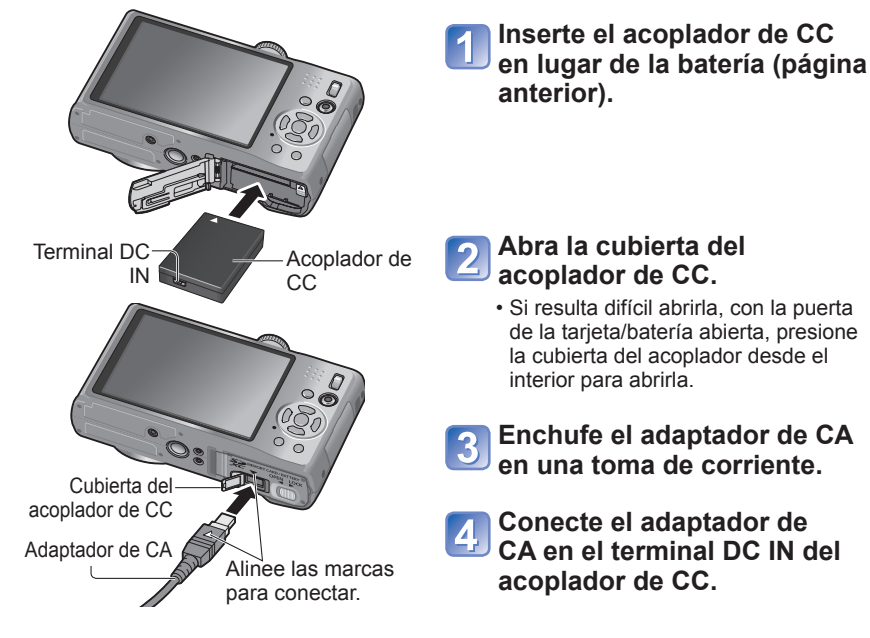

- ●Utilice siempre un adaptador de CA original de Panasonic (opcional).
- ●Utilice el adaptador de CA y el acoplador de CC diseñados específicamente para esta cámara. La utilización de otros adaptadores o acopladores podría causar fallos en la cámara.
- ●Dependiendo del trípode o pie de apoyo puede que no sea posible instalar la cámara en uno de ellos cuando esté conectado el acoplador de CC.
- ●La cámara no se puede sostener cuando está conectado el adaptador de CA. Si deja la cámara encima de una superficie cuando trabaja, le recomendamos ponerla encima de un paño blanco.
- ●Cuando está conectado el adaptador de CA, quítelo siempre cuando abra la puerta de la tarjeta/batería.
- ●Quite el adaptador de CA y el acoplador de CC cuando no los utilice, y cierre la cubierta del acoplador.
- ●Lea también las instrucciones de funcionamiento del adaptador de CA y del acoplador de CC.

# **Inserción y extracción de la tarjeta (opcional)/ batería (Continuación)**

#### **Destino de almacenamiento de las fotografías (tarjetas y memoria incorporada)**

Las fotografías se guardarán en una tarjeta si hay una insertada, o en la memoria incorporada **ITNT** si no la hay.

■ Memoria incorporada (aproximadamente 15 MB **iz40**, aproximadamente 40 MB **<b>F**z8) ●**Las fotografías se pueden copiar entre las tarjetas y la memoria incorporada (→137).** ●El tiempo de acceso para la memoria incorporada puede ser más largo que el tiempo de acceso para una tarjeta.

●Las fotografías del portapapeles (→110) se guardan en la memoria incorporada.

●[QVGA] en [CALIDAD GRA.] sólo podrá estar disponible para grabar imágenes en movimiento en la memoria incorporada.

#### ■**Tarjetas de memoria compatibles (opcional)**

Las tarjetas basadas en la norma SD siguientes (Se recomienda la marca Panasonic.)

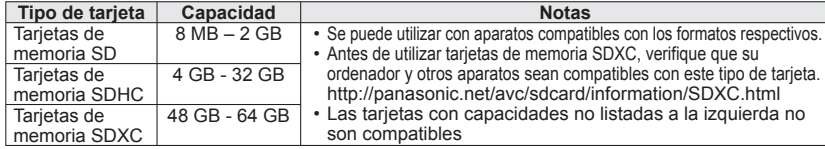

●Reformatee la tarjeta con esta cámara si ésta ya ha sido formateada con un ordenador u otro aparato.  $(→28)$ 

● Si el interruptor protector contra escritura se pone en 'LOCK', la tarjeta no se podrá utilizar para grabar ni para borrar tomas, y no se podrá formatear.

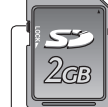

Interruptor (LOCK)

● Se le recomienda copiar las fotografías importantes en su ordenador (porque las ondas electromagnéticas, la electricidad estática o los fallos podrían dañar los datos). ●Información más reciente:

http://panasonic.jp/support/global/cs/dsc/ (Este sitio está en el idioma inglés solamente.)

#### **Carga de batería y capacidad de memoria restantes**

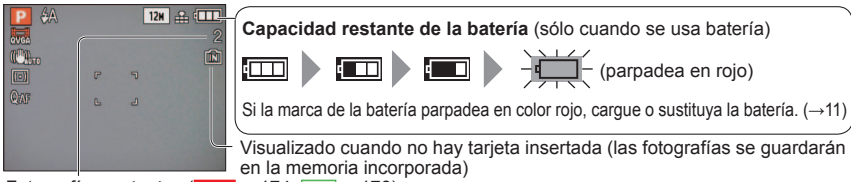

Fotografías restantes ( $\overline{1210} \rightarrow 174$ ,  $\overline{128} \rightarrow 176$ )

#### **Cuando está operando**

La tarjeta  $\frac{1}{2}$  o la memoria incorporada  $\frac{1}{2}$ se iluminan en color rojo. Mientras permanece encendida la luz se realiza una operación como, por ejemplo, la escritura, la lectura, la eliminación o el formateo de fotografías. Mientras la luz está encendida, no desconecte la alimentación ni quite la batería, la tarjeta, el adaptador de CA (opcional) o el acoplador de CC (opcional) (esto puede causar pérdidas o daños). No someta la cámara a vibraciones, impactos o electricidad estática. Si cualquiera de ellos causa la interrupción del funcionamiento de la cámara, intente realizar de nuevo la operación.

# **TZ10**

# **Puesta en hora del reloj**

(El reloj no está puesto en hora cuando la cámara sale de fábrica.)

Ponga el conmutador REC/PLAY en **contrato de conectar la alimentación**.

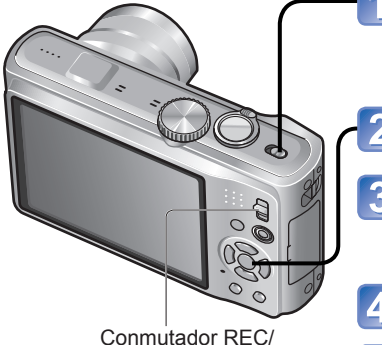

# **Encienda la cámara.**

OFF ON La alimentación se conecta. Si no se visualiza la pantalla de selección de idioma, vaya al paso  $\overline{4}$ .

**Pulse [MENU/SET] mientras se visualiza el mensaje.**

### **Pulse ▲▼ para seleccionar el idioma y pulse [MENU/SET].**

• El mensaje [AJU. EL RELOJ] aparece. (Este mensaje no aparece en el modo de reproducción.)

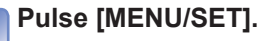

Conmutador REC/ PLAY

**Pulse ◄► para seleccionar los elementos (año, mes, día, hora, minuto, orden de visualización o formato de visualización de la hora) y pulse ▲▼ para establecerlos.**

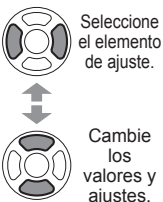

Seleccione [24HRS] o [AM/PM] para el formato de visualización de la hora.

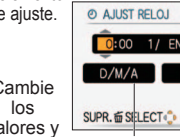

Seleccione el orden de

visualización para el día, mes y año ([M/D/A], [D/M/A], o [A/M/D]).

- Para cancelar  $\rightarrow$  Pulse  $\overline{m}$ .
- Cuando se establece en [AM/PM], 0:00 de medianoche corresponde a AM 12:00, y 0:00 de mediodía corresponde a PM 12:00.

**Pulse [MENU/SET].** 6

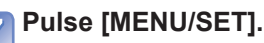

• Para volver a la pantalla anterior, pulse 而

(Continúa en la página siguiente)

# **TZ10**

# **Puesta en hora del reloj (Continuación)**

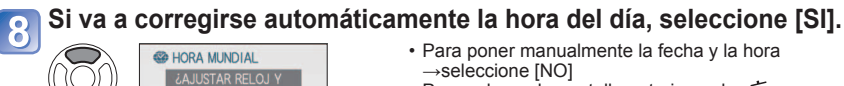

• Para volver a la pantalla anterior, pulse 面

# **Cuando se visualiza [AJUSTAR EL ÁREA DE CASA], pulse [MENU/SET].**

#### **Establezca su área de residencia.** 10

SUPR. TO SELECT & AJUST

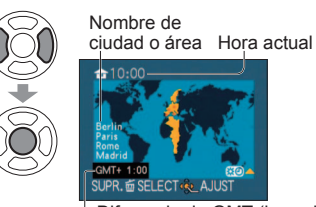

La hora actual y el área de residencia se establecen. • [AJUSTE GPS] se enciende [ON].  $(\rightarrow 85)$ 

**L**Diferencia de GMT (hora de Greenwich)

#### ■**Acerca de la corrección automática de la hora**

 $(\rightarrow 89)$ 

## **Para cambiar el ajuste de la hora**

Cuando vuelva a poner la fecha y la hora, seleccione [AJUST RELOJ] desde el menú [CONF.].

- Los ajustes del reloj se guardarán durante 3 meses aproximadamente incluso después de retirar la batería, siempre que se haya instalado una batería completamente cargada en la cámara durante las últimas 24 horas.
- Utilizando la función GPS, usted puede hacer ajustes para corregir automáticamente la hora actual. (→89)

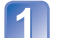

**Seleccione [AJUST RELOJ] desde el menú [REC] o el menú [CONF.] (→22).**

**Ponga la fecha y la hora** (Realice los pasos 5 y 6 de la página anterior.).

# **Pulse [MENU/SET].**

# ■**Para poner la hora local en el destino del viaje**

- [HORA MUNDIAL]  $(\rightarrow 93)$
- ●Si no se pone la fecha y la hora, éstas no se imprimirán correctamente cuando se impriman las fotos en un centro de fotografía digital o cuando se use [IMPR. CAR.]. ●El año puede ajustarse entre 2000 y 2099.
- ●Después de poner la hora, la fecha podrá imprimirse correctamente aunque no se visualice en la pantalla de la cámara.

**TZ8** 

# **Puesta en hora del reloj**

(El reloj no está puesto en hora cuando la cámara sale de fábrica.)

Ponga el conmutador REC/PLAY en **contrato de conectar la alimentación**.

4 5

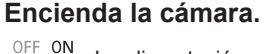

La alimentación se conecta. Si no se visualiza la pantalla de selección de idioma, vaya al paso  $\blacksquare$ .

#### **Pulse [MENU/SET] mientras se visualiza el mensaje.**

# **Pulse ▲▼ para seleccionar el**

- **idioma y pulse [MENU/SET].** El mensaje [AJU. EL RELOJ] aparece. (Este mensaje no aparece en el modo de reproducción.)
- **Pulse [MENU/SET].**
- Conmutador REC/ **PI AY**

 $\circ$ 

200

**Para cambiar el ajuste de la hora** Seleccione [AJUST RELOJ] desde el menú  $[CONF]$  ( $\rightarrow$ 22),

• Los ajustes del reloj se guardarán durante 3 meses aproximadamente incluso después de retirar la batería, siempre que se haya instalado una batería completamente cargada en la cámara durante las últimas 24 horas.

■**Para poner la hora local en el destino del viaje**  [HORA MUNDIAL]  $(\rightarrow 93)$ 

realice  $\overline{5}$  v  $\overline{6}$ .

#### **Pulse ◄► para seleccionar los elementos (año, mes, día, hora, minuto, orden de visualización o formato de visualización de la hora) y pulse ▲▼ para establecerlos.**

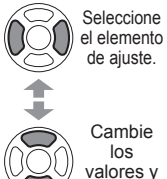

Seleccione [24HRS] o [AM/PM] para el formato de visualización de la hora.

de ajuste. Cambie los

*O* AJUST RELOJ  $0:00$ 1/ EN/2010  $D/M/A$  24HRS

SUPR. 面 SILLECT:

Seleccione el orden de visualización para el día, mes y año ([M/D/A], [D/M/A], o [A/M/D]). ajustes.

- Para cancelar  $\rightarrow$  Pulse  $\overline{m}$ .
- Cuando se establece en [AM/PM], 0:00 de medianoche corresponde a AM 12:00, y 0:00 de mediodía corresponde a PM 12:00.

**Pulse [MENU/SET].**

# **Confirme el ajuste y pulse [MENU/SET].**

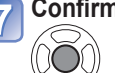

 $6\phantom{1}6$ 

• Para volver a la pantalla anterior, pulse  $\overline{10}$ Vuelva a encender la cámara y compruebe cómo se muestra la hora. (El tiempo y la fecha se pueden visualizar pulsando [DISPLAY] varias veces.)

●Si no se pone la fecha y la hora, éstas no se imprimirán correctamente cuando se impriman las fotos en un centro de fotografía digital o cuando se use [IMPR. CAR.].

●El año puede ajustarse entre 2000 y 2099.

●Después de poner la hora, la fecha podrá imprimirse correctamente aunque no se visualice en la pantalla de la cámara.

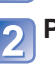

La visualización de los ajustes puede cambiar según los elementos.<br>Los elementos de menú visualizados cambian según el ajuste del dial de modo.

Consulte los procedimientos siguientes para utilizar menús tales como el menú [CONF.], el menú [REC], el menú [MODO VIAJE] y el menú [REPR.].

**(Ejemplo) Estando en el modo [PROGRAMA AE] (→37), cambie [MODO LCD] en el menú [CONF.].** (Conmutador REC/PLAY: póngalo en  $\bullet$ ; dial de modo: póngalo en P)

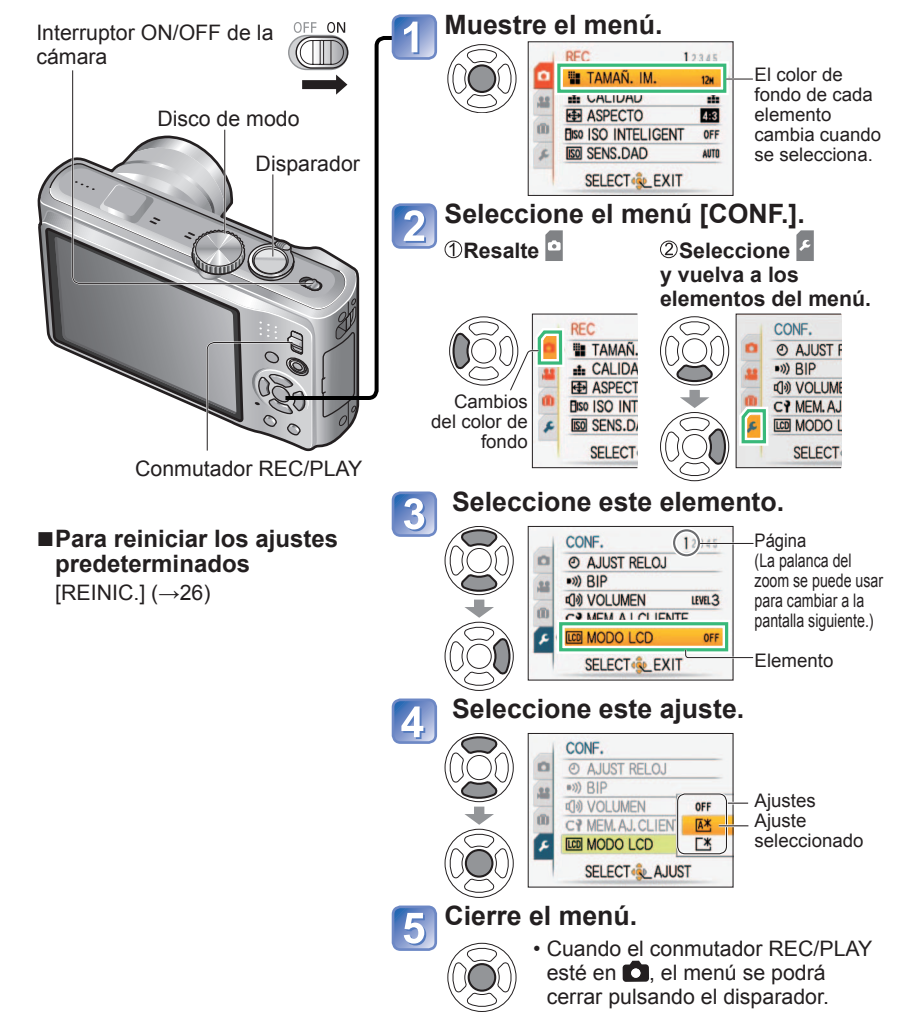

## **Tipo de menú**

#### **Menú [REC]** (Conmutador REC/PLAY: 0) **22 Menú [IMAGEN MOVIMI.]** (Conmutador REC/PLAY: 0) 7210

**Cambio de preferencia de imagen** (→95 - 109)

• Haga ajustes tales como el del balance del blanco, sensibilidad, relación de aspecto y tamaño de fotografía.

#### **Menú [MODO VIAJE]** (Conmutador REC/PLAY:  $\bigcirc$   $\bigcirc$ )

**Clasificación de sus fotografías de viajes** (→90 - 94)

• Puede establecer los ajustes de GPS **1210**, los ajustes de las fechas de viajes y más.

### **C** Menú [CONF.] (Conmutador REC/PLAY:  $\bigcirc$  F)

**Utilización más conveniente de la cámara** (→22 - 29)

• Ajustes para facilitar la utilización, tales como el ajuste del menú y el cambio del sonido del pitido.

#### **MODE Menú [MODO DE REPR.]** (Conmutador REC/PLAY:  $\boxed{\blacktriangleright}$ )

#### **Visión de las fotografías grabadas** (→118 - 125)

- Elija un tipo de reproducción para ver diaporamas o sus fotografías favoritas.
- Cuando no está establecido [MIS FAVORIT.] (→133) no se visualiza [REPROD. FAVORI.].

#### **Menú [REPR.]** (Conmutador REC/PLAY: D)

**Utilización de sus fotografías** (→126 - 137)

• Haga ajustes para utilizar las imágenes que usted haya tomado, incluyendo los de protección, recorte y aquellos que resulten útiles para imprimir sus fotografías (DPOF).

# **Uso del menú [CONF.]** Para conocer detalles del procedimiento de ajuste en el menú [CONF.] (→20)

Para conocer detalles acerca del procedimiento de ajuste en el menú [CONF.] (→20) Haga los ajustes generales de la cámara como, por ejemplo, el ajuste del reloj, la prolongación de la duración de la batería y el cambio del sonido de pitido. **[AJUST RELOJ], [AHORRO] y [REPR. AUTO] son importantes para ajustar el reloj y para la duración de la carga de la batería. Verifíquelos antes de la utilización.**

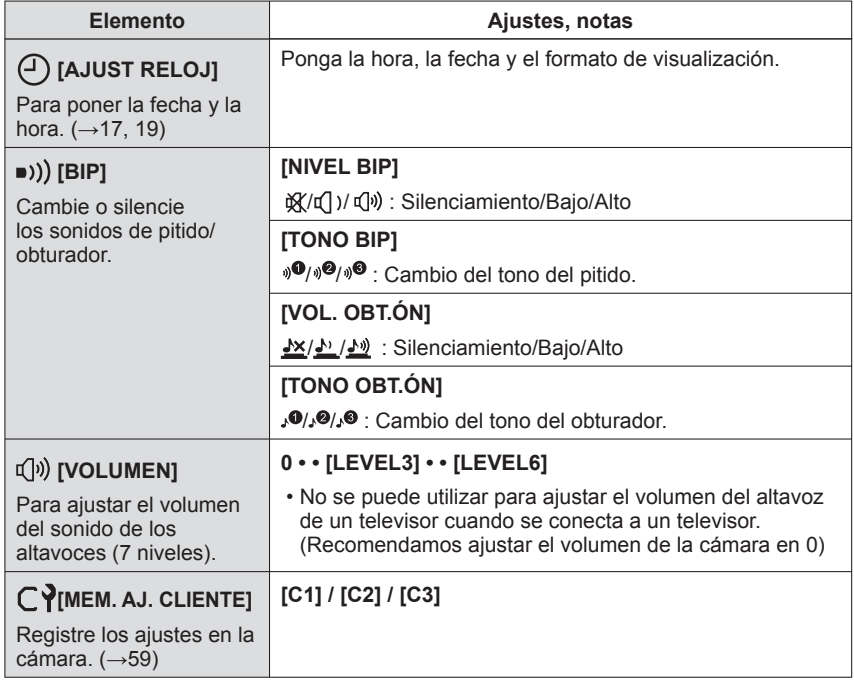

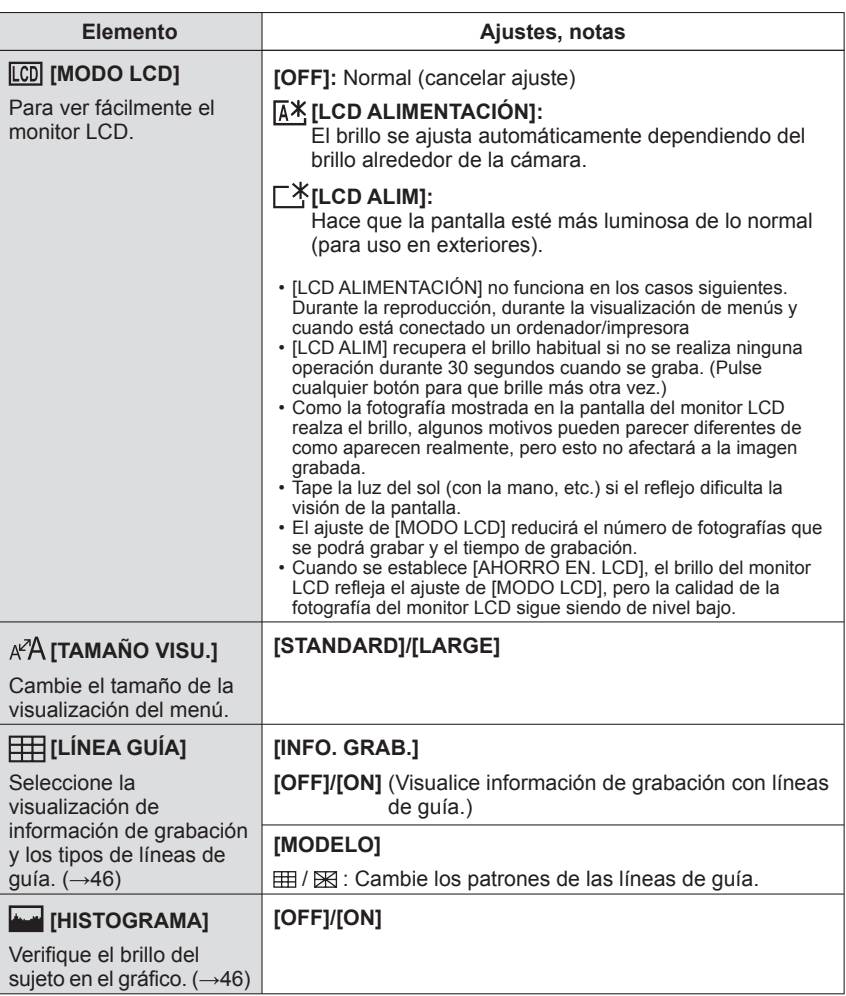

# Para conocer detalles del procedimiento de ajuste en el menú [CONF.] (→20) **Uso del menú [CONF.] (Continuación)**

Para conocer detalles acerca del procedimiento de ajuste en el menú [CONF.] (→20)

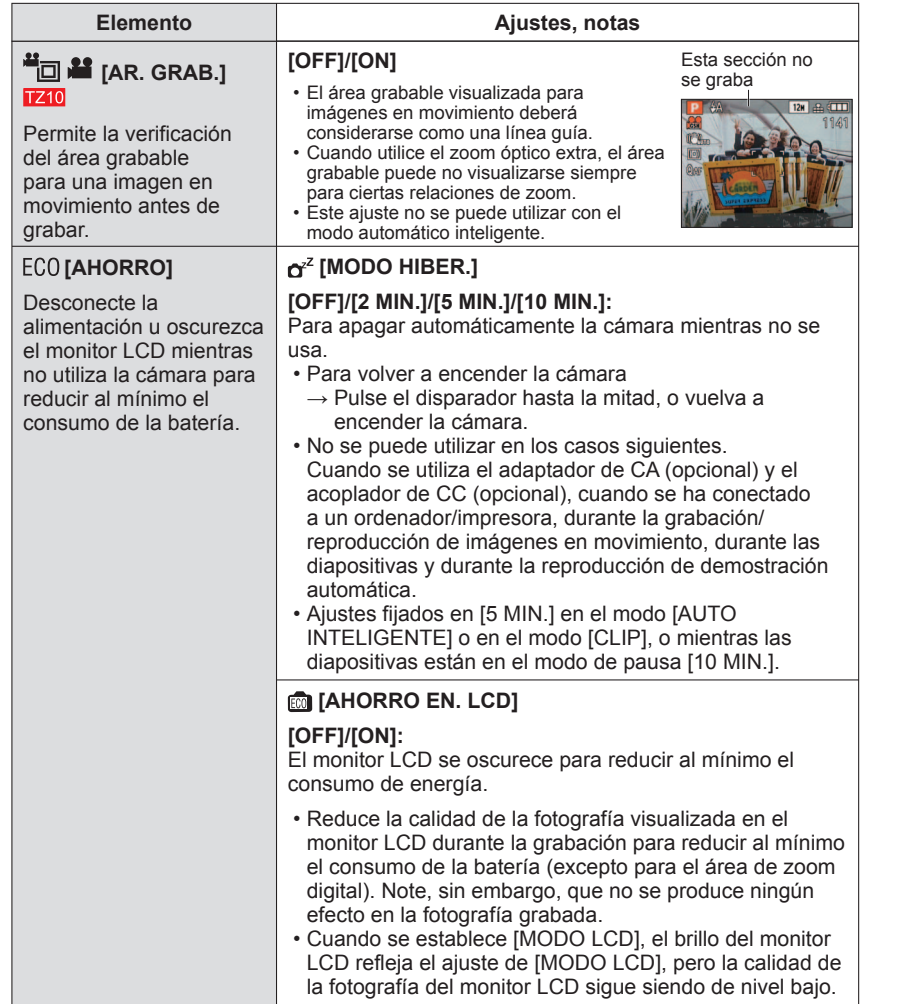

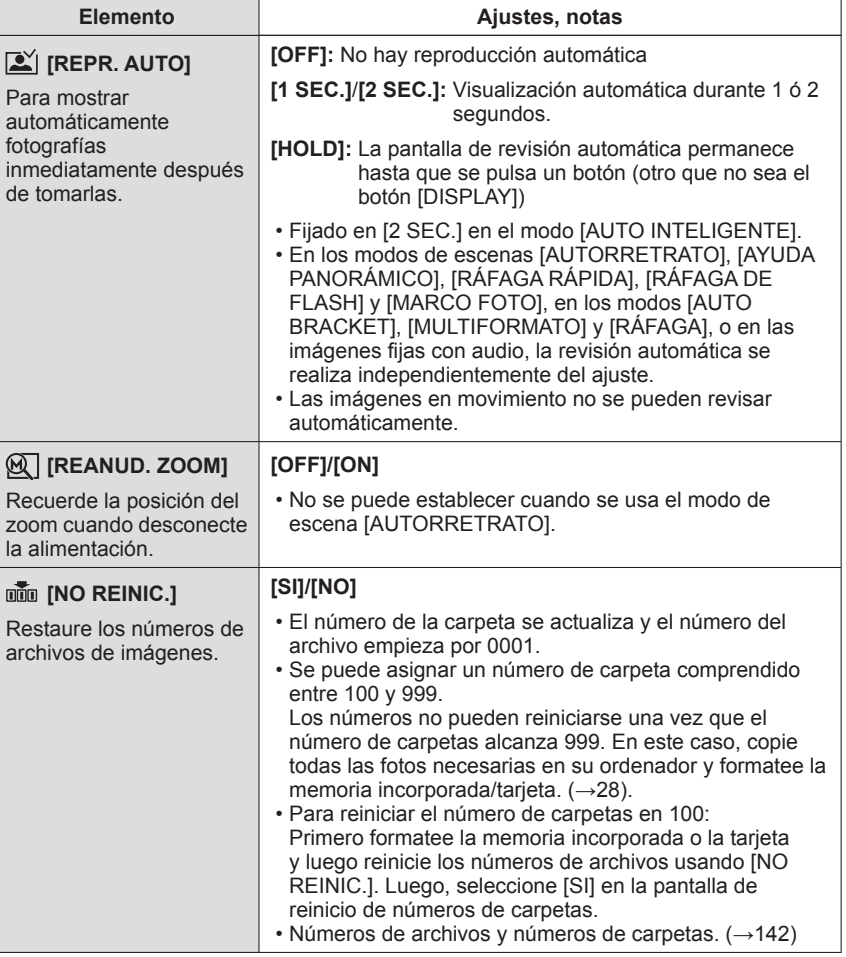

# Para conocer detalles del procedimiento de ajuste en el menú [CONF.] (→20) **Uso del menú [CONF.] (Continuación)**

Para conocer detalles acerca del procedimiento de ajuste en el menú [CONF.] (→20)

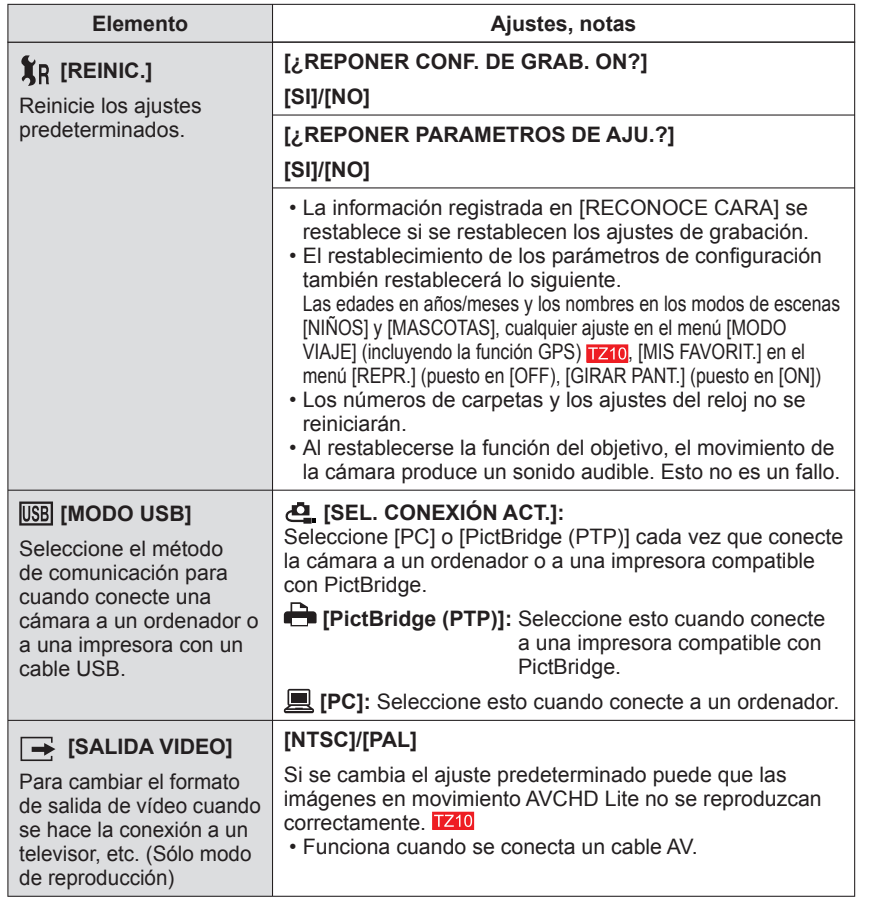

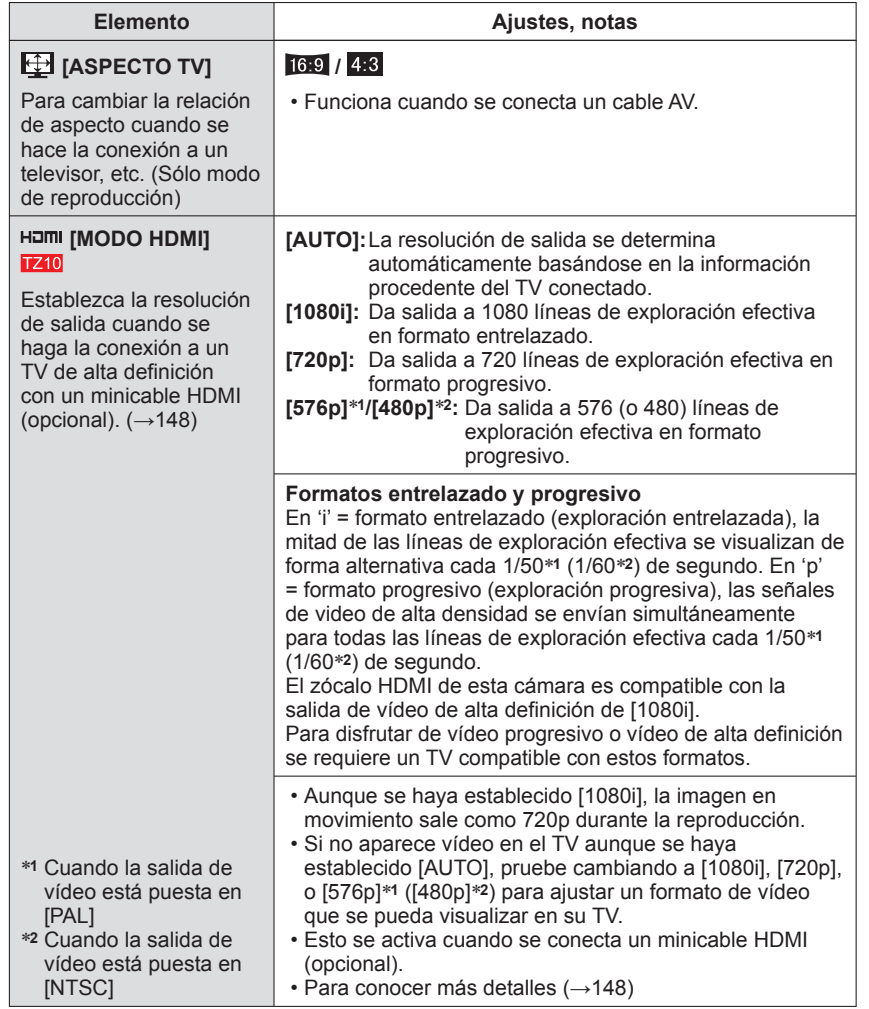

# Para conocer detalles del procedimiento de ajuste en el menú [CONF.] (→20) **Uso del menú [CONF.] (Continuación)**

Para conocer detalles acerca del procedimiento de ajuste en el menú [CONF.] (→20)

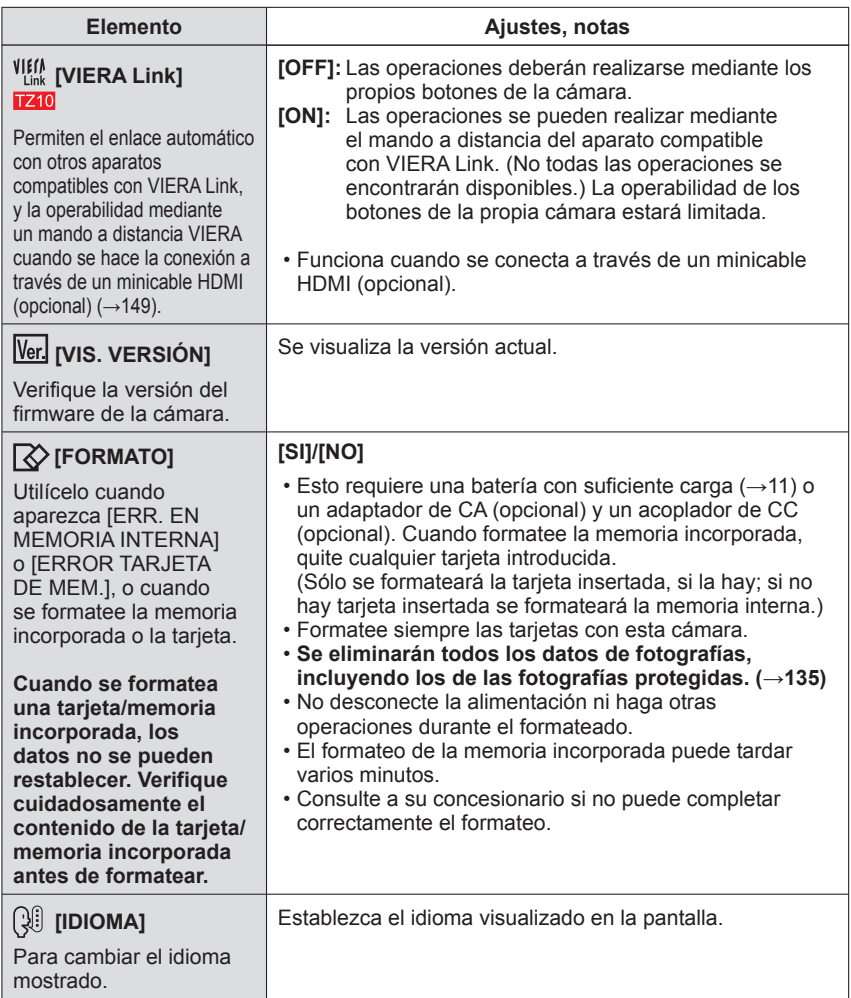

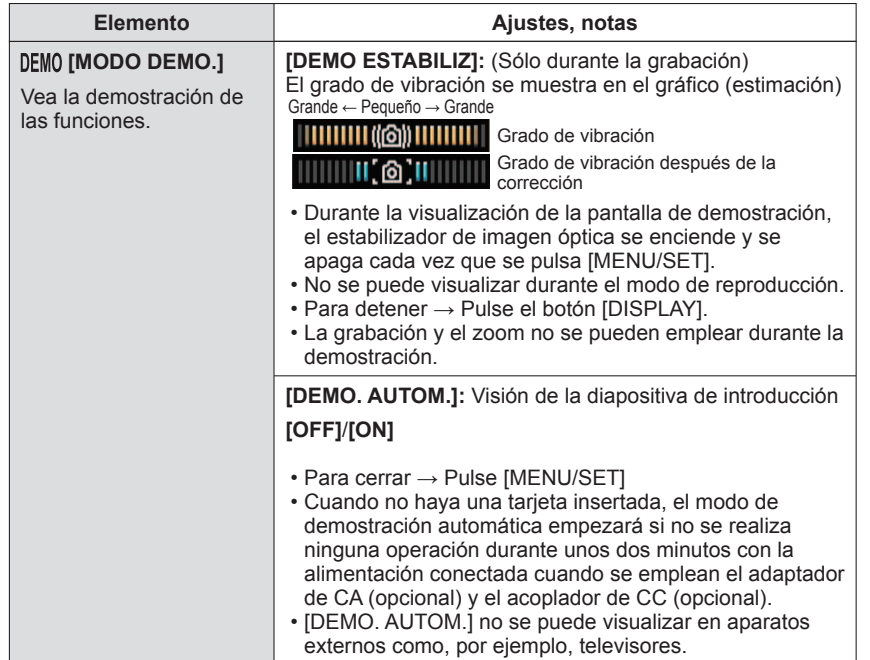

# **Operación de filmación básica** Ajuste el reloj antes de filmar (→17).

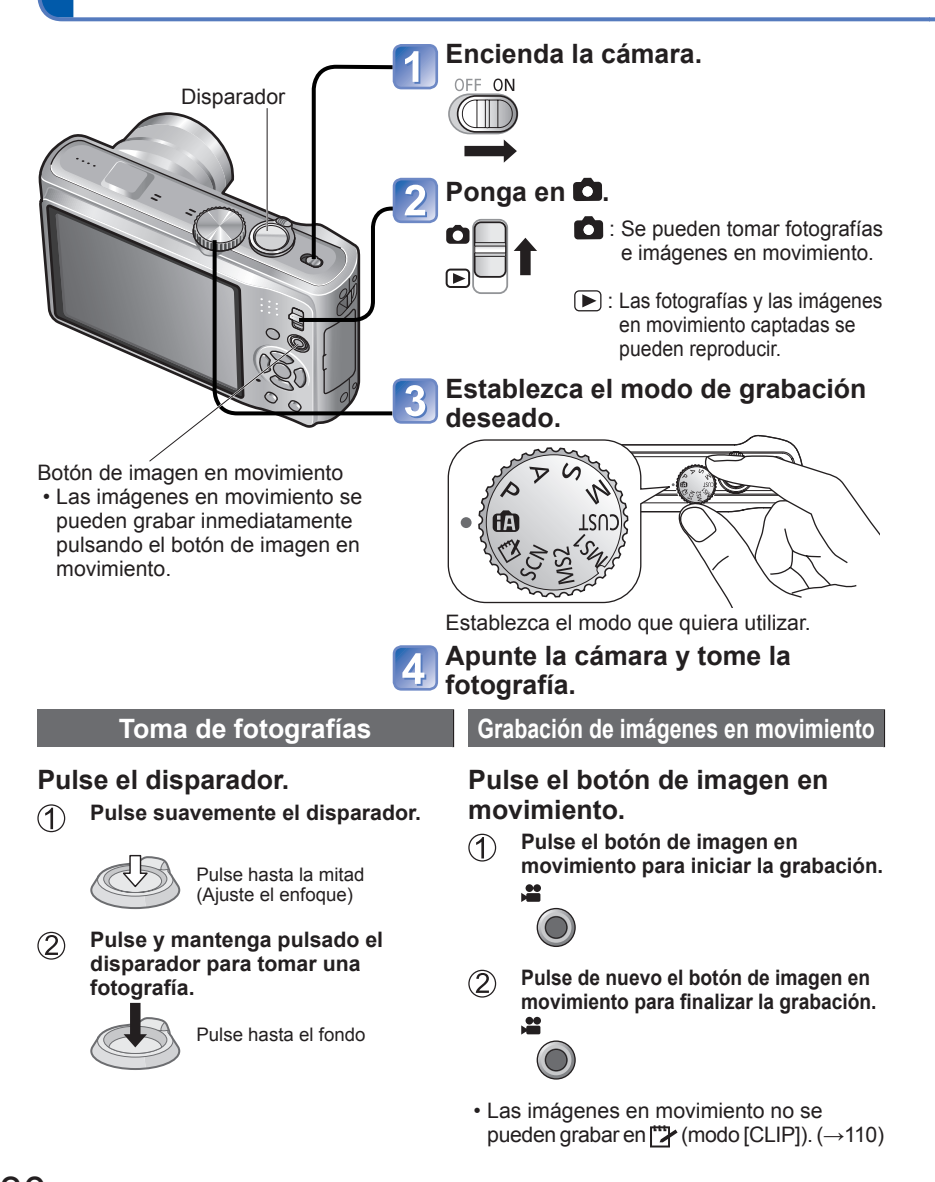

# **Sujeción de la cámara** Flash Luz de asistencia AF · Junte sus brazos a su cuerpo y separe las piernas. • No toque el objetivo. • No bloquee el micrófono cuando grabe audio. (→9) • No bloquee el flash ni la luz. No los mire desde cerca. • Asegúrese de que la cámara no se mueva en el momento de pulsar el disparador.

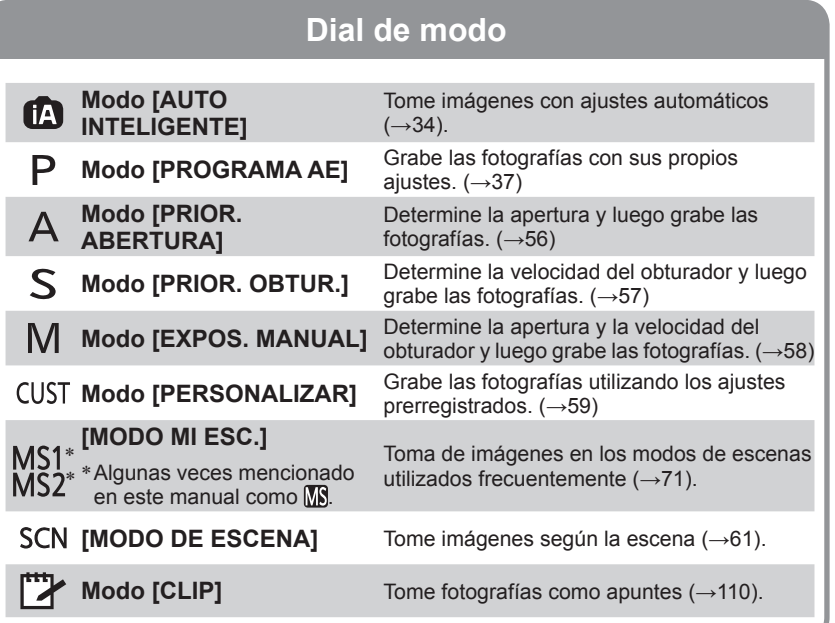

# **Operación de filmación básica**

**Encienda la cámara.** OFF ON Disparador Ponga en **Q**. **C**: Se pueden tomar fotografías e imágenes en movimiento. : Las fotografías y las imágenes en movimiento captadas se pueden reproducir.  $\circ$  $\bullet$ **Establezca el modo de grabación**  3 **deseado.** TSU: Establezca el modo que quiera utilizar. **4.** Apunte la unitarista. **Apunte la cámara y tome la Grabación de imágenes en Toma de fotografías movimiento** (**H** solamente) **Pulse el disparador. Pulse el disparador. Pulse suavemente el disparador.**  $\bigcirc$ **Pulse ligeramente el disparador.**   $\bigcirc$ Pulse hasta la mitad Pulse hasta la mitad. (Ajuste el enfoque) (Ajuste de enfoque) **Pulse y mantenga pulsado el Pulse y mantenga pulsado el**   $(2)$ **disparador para tomar una disparador para empezar a grabar. fotografía.** Pulse a fondo. Pulse hasta el fondo **Pulse de nuevo el disparador para**   $\circled{3}$ **terminar la grabación.** Pulse a fondo.

# **Sujeción de la cámara** Luz de asistencia AF · Junte sus brazos a su cuerpo y separe las piernas.

Flash

Ajuste el reloj antes de filmar  $(\rightarrow 19)$ .

- No toque el objetivo.
- No bloquee el micrófono cuando grabe audio. (→10)
- No bloquee el flash ni la luz. No los mire desde cerca.
- Asegúrese de que la cámara no se mueva en el momento de pulsar el disparador.

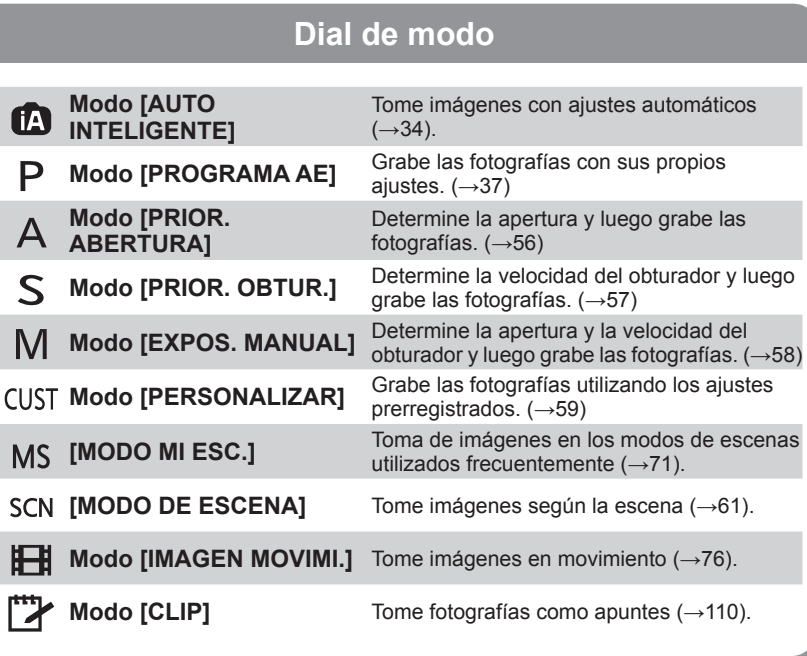

 $32$  vQT2R41 Para conocer los procedimientos de funcionamiento de la DMC-TZ10 (→30)

### **Toma de fotografías con ajustes automáticos Modo [AUTO INTELIGENTE] Modo de grabación:**

Los ajustes óptimos se hacen automáticamente empleando información de, por ejemplo, 'cara', 'movimiento', 'brillo' y 'distancia', apuntando simplemente la cámara al objeto, lo que significa que se pueden tomar fotografías claras sin necesidad de hacer ajustes manualmente.

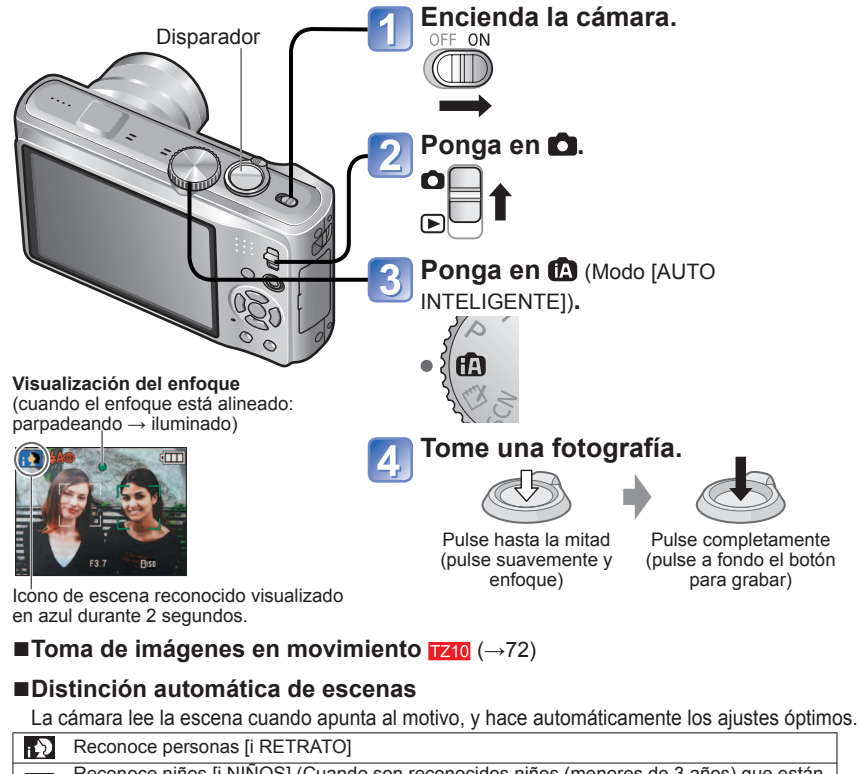

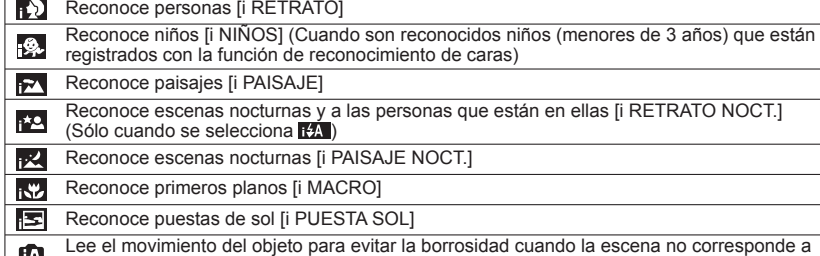

#### ■**Uso del flash**

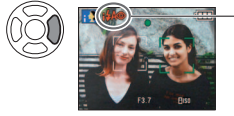

#### Seleccione (Automático) o @ (Flash desact.).

- Cuando se utiliza **IIA**, **IIA**, **IIO** (automático/reducción de ojos rojos), <sup>148</sup> (sincronización lenta/reducción de ojos rojos) y **ES** (sincronización lenta) se seleccionan automáticamente según el brillo y el tipo del motivo. Para conocer detalles (→47).
- 140 y 1450 indican que la corrección digital de ojos rojos está activada.
- La velocidad del obturador es más lenta en **1450** y 145.

 $\bullet$  Margen de enfoque ( $\rightarrow$ 51).

- En el modo [AUTO INTELIGENTE] se pueden establecer los elementos de menú siguientes.
	- (Menú [REC]): [TAMAÑ. IM.]∗**1**, [RÁFAGA], [EFECT COL.]∗**1**, [RECONOCE CARA]
	- **8** (Menú [IMAGEN MOVIMI.]) **1710:** [MODO DE GRAB.], [CALIDAD GRA.]\*1
	- [i] (Menú [MODO VIAJE]): [AJUSTE GPS] [710, [SELEC. ÁREA GPS] [710, [AJUSTE INFO ÁREA] **1710, [FECHA VIAJE], [AJ. AUTO HORA] 1710, [HORA MUNDIAL]**
	-
- CMenú [CONF.]\*2): [AJUST RELOJ], [BIP]\*1, [IDIOMA], [DEMO ESTABILIZ]<br>\*1 Elementos que pueden establecerse de forma diferente de otros modos de grabación.<br>\*2 Otros elementos del menú [CONF.] refleiarán los aiustes hechos
- ●Según las condiciones siguientes se pueden determinar tipos de escenas diferentes para el mismo objeto.

Contraste de cara, condiciones del motivo (tamaño, distancia, colorido, contraste, movimiento), relación del zoom, puesta del sol, salida del sol, poco brillo, vibración

- ●Si no se selecciona el tipo de escena deseado, nosotros recomendamos seleccionar manualmente el modo de grabación apropiado. (MODO DE ESCENA: →61)
- Compensación de luz de fondo

Luz de fondo se refiere a la luz que ilumina por detrás del motivo. Cuando ocurre esto, el motivo aparece más oscuro, por lo que la iluminación de fondo se corrige automáticamente aumentando para ello el brillo de toda la imagen.

- ●Recomendamos usar un trípode y el disparador automático con [i PAISAJE NOCT.] e [i RETRATO NOCT.].
- ●Cuando la vibración es pequeña (cuando se usa un trípode, por ejemplo) con [i PAISAJE NOCT.], la velocidad del obturador puede alcanzar un máximo de 8 segundos. No mueva la cámara.

●Los ajustes para las funciones siguientes están fijados.

- $\bullet$  [REPR. AUTO]: [2 SEC.]  $\bullet$  [MODO HIBER.]: [5 MIN.]  $\bullet$  [LÍNEA GUÍA]:  $\boxplus$
- [BALANCE B.]: [AWB] [CALIDAD]: (Fino) [ISO INTELIGENT]
- [ESTAB.OR]: [AUTO] [MODO AF]: (detección de caras)∗**<sup>3</sup>**
- [LÁMP.AYUDA AF]: [ON] [AF PRE]: [Q-AF] [MODO MEDICIÓN]: (Múltiple)
- [EXPO. INTEL.]: [STANDARD] [RESOLUC. INTEL.]: [i.ZOOM]
- [EL. OJO ROJO]: [ON] [AF CONTINUO]: [ON] [CORTA VIENTO]: [OFF]
- ∗**3** (Enfoque de 11 áreas) cuando no se puede reconocer la cara
- ●No se pueden usar las funciones siguientes.

[HISTOGRAMA], [EXPOSICIÓN], [AUTO BRACKET], [MULTIFORMATO], [AJUSTE B.B.], [ZOOM D.], [VEL. DISP. MIN.], [GRAB AUDIO]

Ш

ninguna de las de arriba.

### **Toma de fotografías con ajustes automáticos Modo [AUTO INTELIGENTE] (Continuación) Modo de grabación:**

#### **Acerca de Colores felices**

Si [EFECT COL.] se pone en [Happy], las imágenes fijas y las imágenes en movimiento estarán más claras, con colores más vívidos.

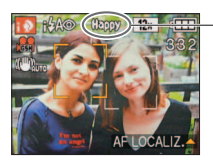

• [Happy] sólo se puede establecer en el modo **[AUTO**] INTELIGENTE].

Cuando se establece [Happy]

#### **Detección de caras y Reconocimiento de caras**

Si la cámara identifica automáticamente la escena y determina que aparecen personas como motivos en la imagen ( $\binom{n}{k}$ o  $\binom{n}{k}$ ), la Detección de caras se activa, y el enfoque y la exposición se ajustan para las caras reconocidas.  $(\rightarrow 99)$ 

#### ■**Reconocimiento de caras**

Las caras de las personas que se toman frecuentemente se pueden registrar junto con sus nombres, edades y otra información.

Si las fotografías se toman con [RECONOCE CARA] (→78) en [ON], se da prioridad a los ajustes de enfoque y exposición de las caras más parecidas a las que ya han sido registradas. Además, la cámara memoriza las caras detectadas durante la Detección de caras, reconoce automáticamente las caras tomadas frecuentemente y las visualiza en la pantalla de registro de caras.

### **AF LOCALIZ.**

Aunque se mueva un motivo donde se aplicó el bloqueo (bloqueo AF), la cámara puede continuar enfocándolo.

**Ponga [MODO AF] en localización AF.**

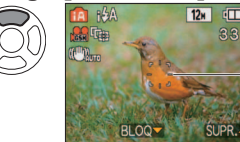

• Para cancelar la localización AF → Pulse de nuevo ▲.

Cuadro de localización AF

### **Alinee el cuadro de localización AF con el motivo y luego bloquee.**

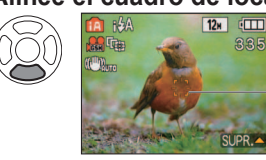

• Para cancelar el bloqueo  $A\bar{F} \rightarrow P \bar{u}$ lse  $\blacktriangle$ . • La escena óptima se detecta para el motivo donde se bloqueó el enfoque (enfoque AF).

Bloqueo AF satisfactorio: Amarillo El bloqueo AF falló: Rojo (parpadea)

●El reconocimiento de cara estará inactivo mientras se utilice la localización AF. ●Si el bloqueo AF no tiene éxito con cieros objetos (→100).

### **Toma de fotografías con sus propios ajustes Modo [PROGRAMA AE] Modo de grabación:**

Utilizando el menú [REC] para cambiar ajustes y configurar su propio ambiente de grabación.

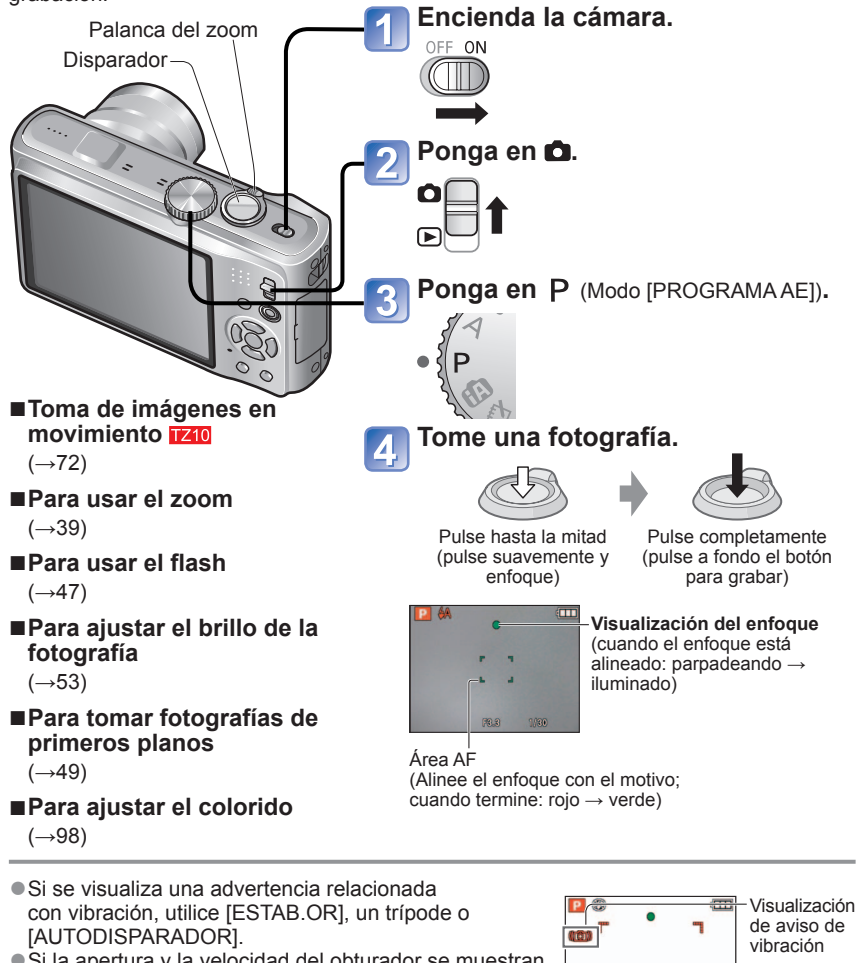

● Si la apertura y la velocidad del obturador se muestran en color rojo, usted no tendrá la exposición apropiada. Debería utilizar el flash, cambiar los ajustes [SENS. DAD] o establecer [VEL. DISP. MIN.] en una velocidad

más lenta. Valor de apertura Velocidad del obturador

 $\binom{1}{10.8}$ **1/4** 

### **Toma de fotografías con sus propios ajustes Modo [PROGRAMA AE] (Continuación) Modo de grabación:**

#### **Alinee el enfoque para obtener la composición deseada**

Es útil para cuando el objeto no está en el centro de la fotografía.

#### **Ajuste primero el enfoque según el objeto.**

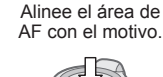

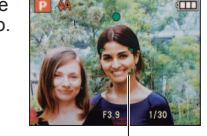

Área AF

Pulse hasta la mitad.

### **Vuelva a la composición deseada.**

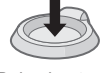

Pulse hasta e fondo.

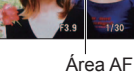

- ●Los objetos/ambientes que pueden dificultar el enfoque:
	- Objetos en movimiento rápido o sumamente luminosos, u objetos sin contrastes en los colores.
	- Toma de fotografías a través de cristal o cerca de objetos que emiten luz. En la oscuridad o con las inestabilidades de la fotografía
- significantes. • Cuando se encuentre demasiado cerca del objeto o cuando tome fotografías con objetos alejados y cercanos juntos.
- ●**Cuando tome fotos de personas le recomendamos usar la función 'Detección de caras' (→99).**

### **Función de detección de dirección**

Las imágenes fijas tomadas con la cámara colocada en posición vertical se reproducen verticalmente de forma automática. (Sólo cuando [GIRAR PANT.] se pone en [ON]) ●Las imágenes fijas tomadas con la superficie del objetivo mirando directamente hacia

- arriba o hacia abajo y las imágenes fijas tomadas con otras cámaras puede que no giren. Además, las imágenes fijas tomadas mientras se sujeta la cámara al revés no girarán automáticamente.
- Las imágenes en movimiento no se visualizan verticalmente.
- ●La visualización del enfoque parpadea y suena un pitido cuando el enfoque no se alinea.

Utilice el rango de enfoque visualizado en rojo como referencia.

Aunque la visualización del enfoque esté encendida, la cámara tal vez no pueda enfocar el motivo si éste se encuentra fuera de alcance.

- ●El área AF se visualiza más grande en condiciones de oscuridad o cuando se utiliza el zoom digital.
- La mavoría de las visualizaciones se borran temporalmente de la pantalla cuando se pulsa el disparador hasta la mitad.

Visualización de enfoque

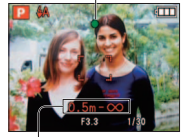

Rango de enfoque

# **Toma de fotografías con zoom**

#### **Modo de grabación:**   $\boxed{=}$  TZ8

Puede acercar el motivo hasta 12 veces con el 'zoom óptico' y hasta 23,4 veces con el 'zoom óptico extra' (imágenes solamente), con calidad de imagen baja. Para acercar o alejar más el motivo puede utilizar [i.ZOOM] o [ZOOM D.].

No bloquee el movimiento del tubo del objetivo mientras usa el zoom.

#### **Alejamiento/Acercamiento con zoom.**

Aumenta el motivo (telefoto)

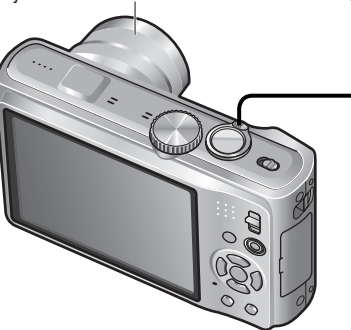

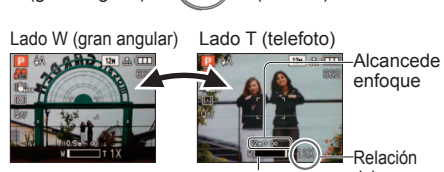

Captura un área más ancha (gran angular)

Barra de zoom

Relación del zoom (aproximada)

enfoque

●La velocidad del zoom se puede ajustar. Zoom lento  $\rightarrow$  gire un poco Zoom rápido  $\rightarrow$  gire completamente ●Ajuste el enfoque después de ajustar el zoom.

#### ■**Tipos de zoom**

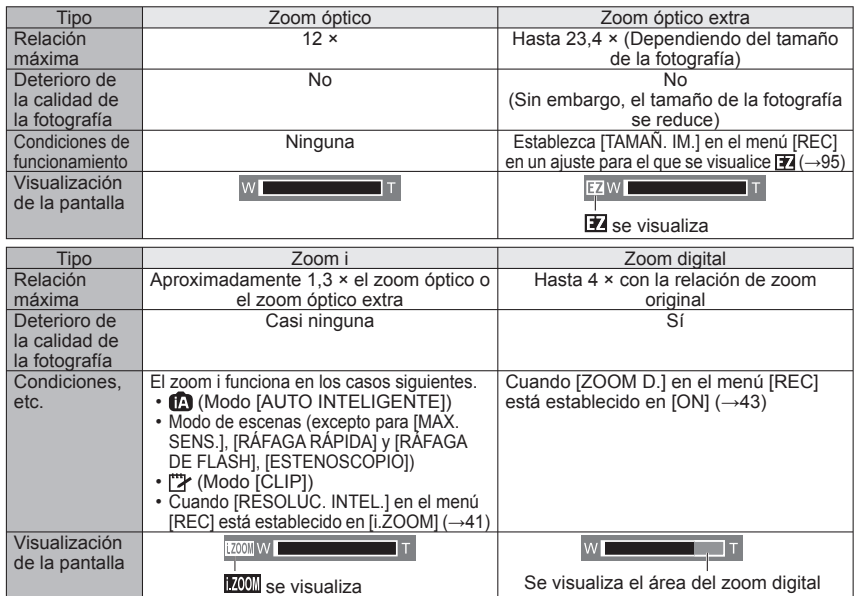

 $38$  vQT2R41  $39$ 

# **Toma de fotografías con zoom (Continuación)**

**Modo de grabación: @ P A S M MS 60 27**  $\boxed{1}$  TZ8

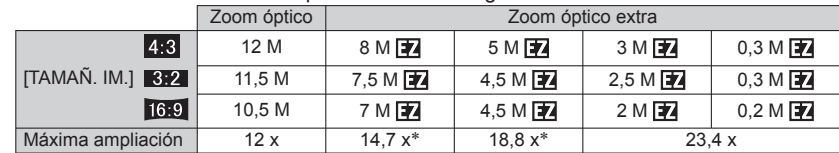

●Relaciones de zoom máximas por tamaño de fotografía

∗Cuando la relación de aspecto de la imagen es

●¿Qué es el zoom óptico extra (EZ)?

Si, por ejemplo, se ajusta en '3M $\boxed{2}$ ' (equivalente a 3 millones de píxeles), sólo se tomará una imagen de 3M de la parte central de una zona de 12 M (equivalente a 12,1 millones de píxeles) lo que significa que la imagen podrá ser ampliada todavía más.

# **[i.ZOOM]**

La cámara utiliza la tecnología de superresolución para aumentar la relación del zoom. Utilizando la tecnología de superresolución, la relación del zoom puede aumentar hasta aproximadamente 1,3 veces superior que la relación del zoom original sin apenas deterioro en la calidad de la imagen.

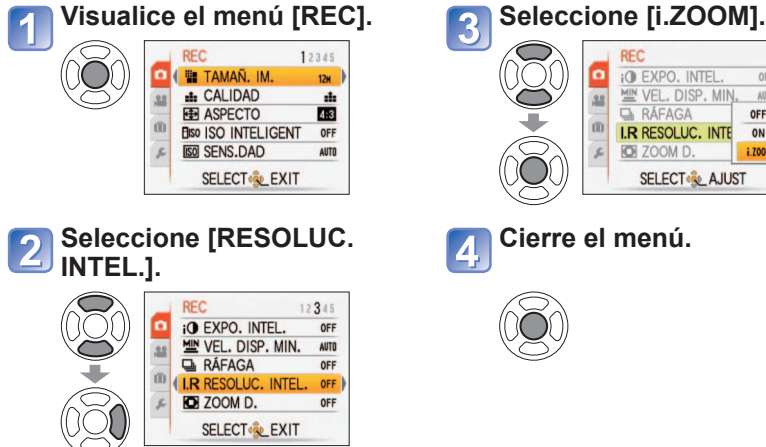

**SELECT & AJUST** 

OFF

AUTO

OFF

ON

i. ZOON

●La relación de ampliación mostrada en la barra de la pantalla es una estimación.

- ●En ciertos modos de grabación, la función 'Telemacro' (→49) se activa cuando se alcanza la relación de zoom máxima.
- ●Tomar fotografías con un ángulo más amplio de objetos próximos puede generar una distorsión considerablemente superior, mientras que usar un zoom telescópico con mayor alcance puede ser la causa de que aparezca más color en los contornos de los objetos.
- ●La cámara puede producir un ruido de traqueteo y vibrar cuando se manipula la palanca del zoom, pero esto no es ningún fallo.
- El zoom óptico extra no se puede utilizar en los casos siguientes:
- [ZOOM MACRO], imagen en movimiento, [TRANSFORMAR], [MAX. SENS.], [RÁFAGA RÁPIDA], [RÁFAGA DE FLASH], [ESTENOSCOPIO] y modos de escenas [MARCO FOTO]
- El zoom óptico extra no se puede utilizar en los casos siguientes:
- (Modo [AUTO INTELIGENTE]), (Modo [CLIP]), modos de escenas ([TRANSFORMAR], [MAX. SENS.], [RÁFAGA RÁPIDA], [RÁFAGA DE FLASH], [ESTENOSCOPIO], [FILM GRAIN], [SOPLO DE ARENA] y [MARCO FOTO])
- ●[REANUD. ZOOM] (→25) permite memorizar la relación del zoom aunque se desconecte la alimentación.

●Cuando [RESOLUC. INTEL.] se establece en [i.ZOOM], la tecnología de súperresolución se aplica a la imagen.

● El zoom i funciona en los casos siguientes.

- **(Modo IAUTO INTELIGENTEI)**
- Modo de escenas (excepto para [MAX. SENS.], [RÁFAGA RÁPIDA] y [RÁFAGA DE FLASH], [ESTENOSCOPIO])
- (Modo [CLIP])

# **Toma de fotografías con zoom (Continuación)**

**Modo de grabación: <br>
<b>ASMM**III  $\boxed{128}$ 

**Zoom fácil: Para emplear el zoom rápidamente hasta alcanzar la relación máxima**

Zoom al máximo de T con un toque.

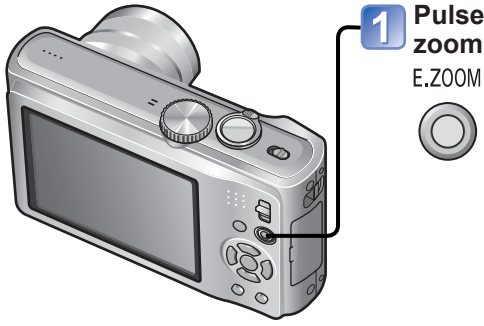

#### **Pulse para cambiar la relación del zoom.**

La relación cambia cada vez que usted pulsa.

# **[ZOOM D.]**

Acerca o aleja el motivo 4 veces más que con el zoom óptico/zoom óptico extra. (Note que, con el zoom digital, la ampliación reducirá la calidad de la fotografía.)

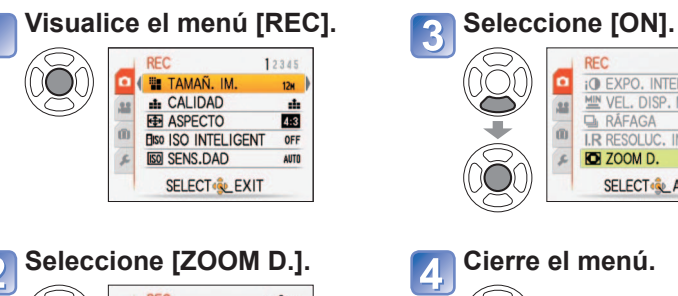

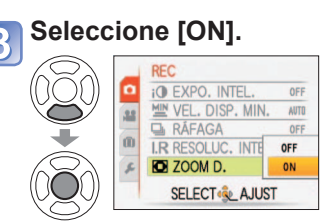

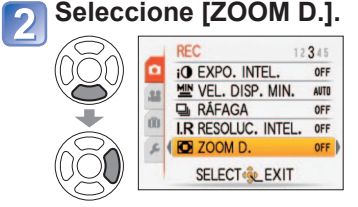

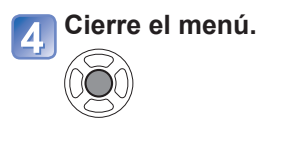

#### ■**Cambio de la relación del zoom**

● Cuando el tamaño de la fotografía es de ● Cuando el tamaño de la fotografía es de 10,5 M o más. 8 M **<sub>14</sub>** o menos.

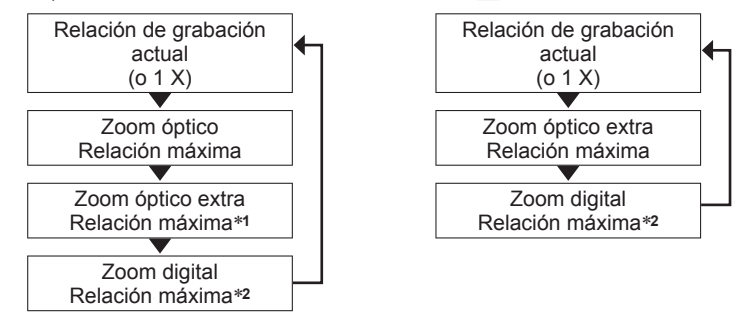

<sup>∗∗</sup>1 El tamaño de la fotografía se convierte temporalmente en [3M] (4,3), [2.5M] (**3,2)** o [2M] (**16,9**).<br>\*<sup>2</sup> Cuando [ZOOM D.] en el menú [REC] está establecido en [ON]

●El zoom fácil no funciona mientras se graban imágenes en movimiento.

# **Para ver sus fotografías [REPR. NORMAL]**

#### **Modo de reproducción:**

Cuando hay una tarieta insertada en la cámara, las fotografías se reproducen desde la tarieta, y cuando no hay una tarjeta insertada en la cámara, las imágenes se reproducen desde la memoria incorporada. (Las fotografías del portapapeles sólo se pueden reproducir en el modo [CLIP] (→110).)

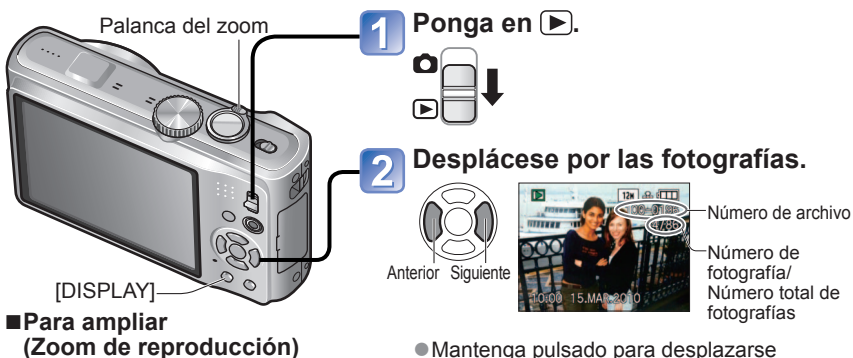

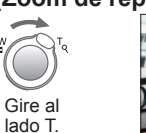

Posición de zoom actual (mostrada durante 1 segundo)

- Cada vez que gira la palanca del zoom hacia el lado T, el aumento cambia a través de cuatro niveles después de 1x: 2x, 4x, 8x y 16x. (La calidad de la fotografía visualizada se reduce sucesivamente)
- Para reducir el zoom→ Gire la palanca hacia el lado W.
- Para mover la posición del zoom → ▲▼◄►

■**Para reproducir como una lista**

(Reproducción múltiple/ Reproducción de calendario) ( $\rightarrow$ 114)

#### ■**Para ver con diferentes modos de reproducción**

(Diapositivas, reproducción de categoría, etc.)  $(\rightarrow 118)$ 

■**Para reproducir imágenes en movimiento**  $(\rightarrow 115)$ 

- rápidamente hacia adelante/atrás. (Mientras se mantiene pulsado sólo cambian los números de los archivos; al soltarlo se visualiza la fotografía) Cuanto más tiempo lo pulsa más aumenta la velocidad de desplazamiento. (La velocidad puede variar según las condiciones de reproducción) ● Si no se visualiza el número de archivo
- pulse el botón [DISPLAY].
- La visualización vuelve a la primera fotografía después de llegar a la última fotografía.
- ●Algunas fotos editadas en un ordenador tal vez no se puedan ver en esta cámara.
- Si el conmutador REC/PLAY se mueve de a nientras la cámara está encendida, el tubo portalente se retraerá después de pasar 15 segundos aproximadamente.
- Esta cámara cumple con la norma unificada DCF (norma de diseño para sistemas de archivos de cámaras) establecida por la Japan Electronics and Information Technology Industries Association (JEITA), y con Exif (formato de archivos de imágenes intercambiables). Los archivos que no cumplen con la norma DCF no se pueden reproducir.

# **Borrado de fotografías**

#### **Modo de reproducción:**

Las fotografías borradas pertenecerán a la tarjeta si ésta está insertada, o a la memoria incorporada en caso contrario. Las fotografías borradas no se pueden recuperar.

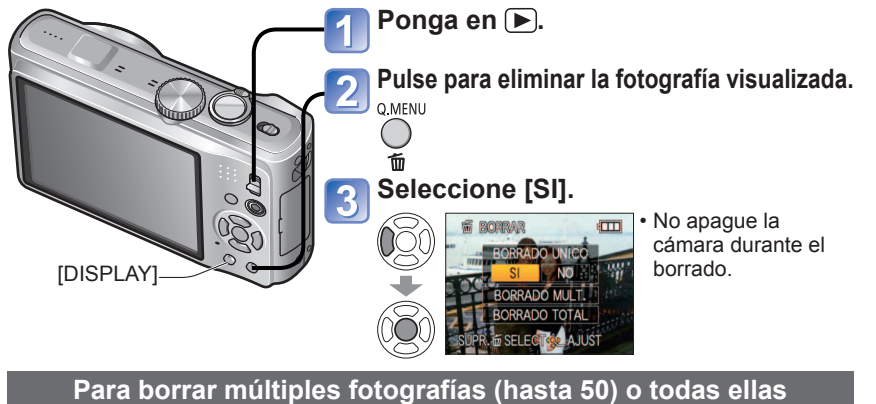

 $(después del paso 2)$ 

 $\overline{3}$ 

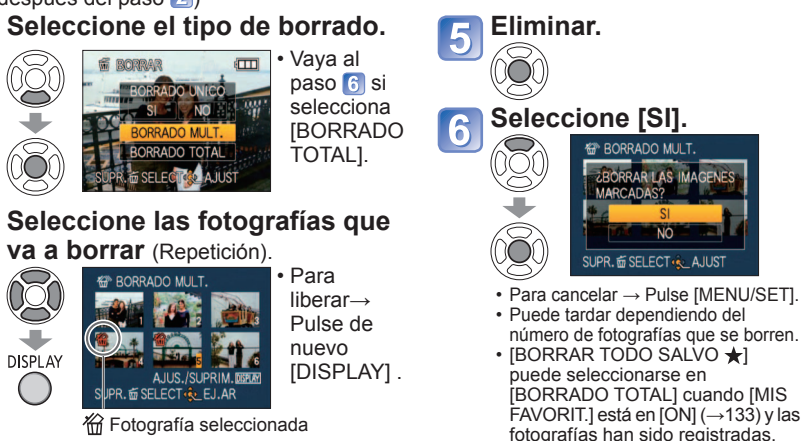

●Utilice una batería que tenga suficiente carga o un adaptador de CA (opcional) y un acoplador de CC (opcional). Las fotografías no se pueden borrar en los casos siguientes:

• Fotografías protegidas

• El interruptor de la tarjeta está en la posición 'LOCK'. • Las fotografías no son del estándar DCF (→44) ●Las imágenes en movimiento también se pueden eliminar.

 $\bullet$  Para eliminar las fotografías del portapapeles, ponga el disco de modo en  $\mathbb{Z}$ . ●Para eliminar todos los datos, incluyendo imágenes protegidas, realice [FORMATO].

# **Cambio de la visualización de**

Cambie entre visualizaciones diferentes del monitor LCD, tales como histogramas. **Pulse para cambiar la visualización.** ●**En el modo de grabación** Líneas de Información de Información de grabación de No hay guí∗**1,**∗**<sup>3</sup>** grabación∗**<sup>1</sup>** imágenes en movimiento∗**1,**∗**<sup>2</sup>** visualización ♦ ۸ n) ●**En el modo de reproducción** <sup>∗</sup>**1** Ponga [HISTOGRAMA] en [ON] para visualizar el histograma para<br>visualizar el histograma (->23). Información de Información de grabación No hay o histograma∗**<sup>1</sup>** visualización grabación visualizar el histograma (→23). <sup>∗</sup>**2** • Vuelva a la visualización 'Información de grabación' pulsando el disparador hasta la mitad. **1740** • Visualizado cuando se graban imágenes en movimiento en lugar<br>de la pantalla izquierda. [778] **\*3 Seleccione el patrón de línea de** guía y el encendido/apagado de la visualización de información de  $(\rightarrow 23)$ .

#### ■**Histograma**

Visualiza la distribución del brillo en la fotografía –por ejemplo, en los picos del gráfico de la derecha, esto significa que hay varias áreas brillantes en la fotografía. (Guía) Un pico en el centro representa el brillo correcto (exposición correcta). Esto se puede utilizar como referencia para la corrección de la exposición (→53), etc.

• El histograma desde el momento de grabación es diferente del histograma de la reproducción y se visualiza en color anaranjado Oscuro cuando se graba con flash o en lugares oscuros. Además, el

histograma puede ser diferente de los histogramas hechos con software de edición de imagen. • No se visualiza durante  $\blacksquare$  (modo [AUTO INTELIGENTE]),  $\mathbb{Z}$  (modo [CLIP]),

[MULTIFORMATO], [MARCO FOTO] ni durante la utilización del zoom de reproducción. ●Juzga el balance ●Juzga el centro del objeto

#### ■**Líneas de guía**

- Referencia para composición (ej., balance) cuando se graba.
- Visualización del modo [AUTO INTELIGENTE] y del modo [CLIP] **EE solamente**.
- Esto no se visualiza en el modo [MULTIFORMATO].

●Durante el zoom de reproducción, la reproducción de imágenes en movimiento y diapositivas: Encendido/apagado de la visualización.

●Durante la visualización de menú, la reproducción múltiple o la reproducción de calendario: No se puede cambiar la visualización.

# **información de grabación Toma de fotografías con flash**

# **Modo de grabación: @PASMMMIP**

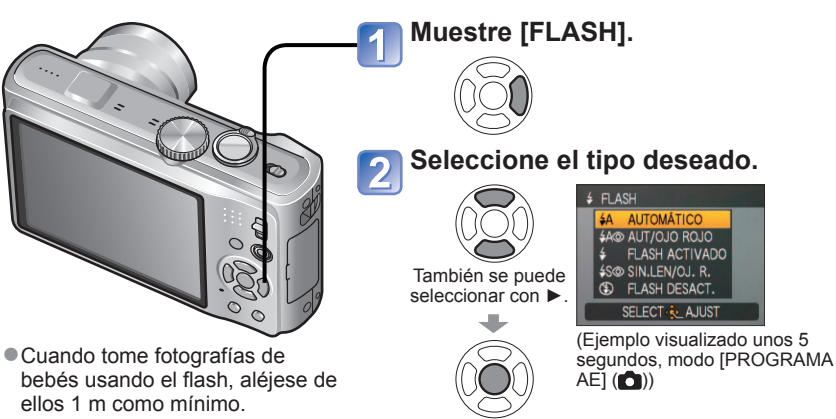

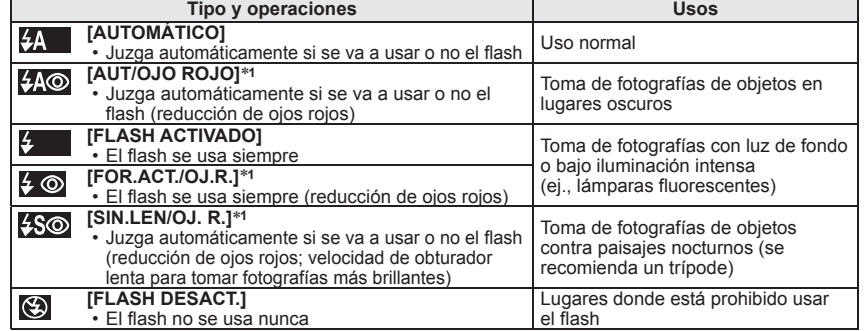

∗**1** Se emitirán dos destellos. No se mueva hasta después del segundo destello. El intervalo entre destellos cambia según el brillo del motivo.

Si [EL. OJO ROJO] en el menú [REC] está en [ON], « aparecerá con el icono del flash, los ojos rojos se detectarán automáticamente y los datos de la imagen fija se corregirán. (Sólo cuando [MODO AF] está en (detección de caras).)

● Las velocidades del obturador son las siguientes:

- , , , : 1/30∗**2** 1/2000 de segundo
- 
- 
- \*z Cambia según el ajuste de [VEL. DISP. MIN.].<br>\*3 Cuando [VEL. DISP. MIN.] se establece en [AUTO], el máximo es de 1/4 de segundo, y cuando [ESTAB.OR] se pone en [OFF] o hay un poco de vibración, el máximo es de 1 segundo. Cambia también según el modo [AUTO INTELIGENTE], [MODO DE ESCENA] y la posición del zoom.
- ●El efecto de reducción de ojos rojos cambia dependiendo del motivo, y lo afectan factores tales como la distancia al motivo, si el motivo está mirando a la cámara durante el destello preliminar, etc. En algunos casos, el efecto de reducción de ojos rojos puede ser insignificante.

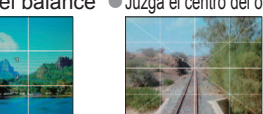

(Ejemplo)

• Cuando se use na la información de la grabación y las líneas de guía no podrán visualizarse simultáneamente.

 $OK \rightarrow$  Luminoso

# **Toma de fotografías con flash (Continuación)**

### **Modo de grabación: <br>
<b>ASMM**

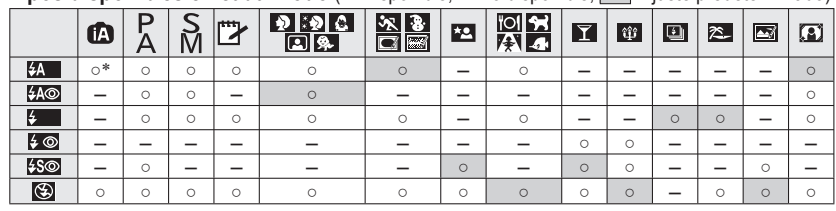

**■ Tipos disponibles en cada modo** (○: Disponible, –: No disponible, saliuste predeterminado)

\* Puesto en **[←A** (automático), **[←A⊙** (automático/reducción de ojos rojos), **[←S⊙** (sincronización lenta /reducción de ojos rojos) o **[←S** (sincronización lenta) dependiendo del motivo y el brillo.

• El flash no se puede utilizar cuando se graban imágenes en movimiento, modo de escena  $\blacksquare$ ,  $\blacksquare$ ,  $\blacksquare$ ,  $\blacksquare$ ,  $\blacksquare$ ,  $\blacksquare$ ,  $\blacksquare$ ,  $\blacksquare$ 

#### ■**Rango de enfoque según la sensibilidad ISO y zoom**

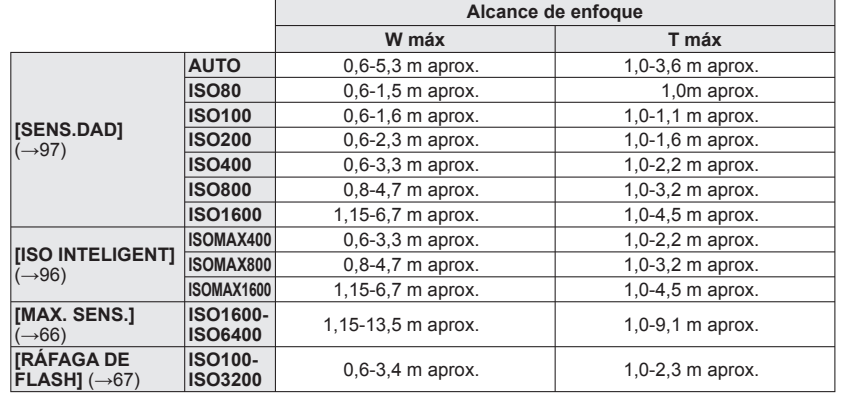

●**No ponga sus manos sobre el área emisora de luz del flash (→9, 10) ni la mire desde cerca (a unos pocos centímetros).**

**No use el flash estando cerca de otros objetos (el calor/la luz podrían dañarlos).** ●Los ajustes del flash pueden cambiar cuando se cambia el modo de grabación.

●Los ajustes del flash para el modo de escena cambian a los ajustes predeterminados cuando se cambia el modo de escena.

●Los bordes de las fotografías pueden quedar ligeramente oscuros si se usa el flash a cortas distancias sin usar el zoom (próximo a W máx.). Esto se puede remediar usando un poco el zoom. ● Si no se emite el flash, las marcas del tipo flash (ej.; 24 ) se pondrán rojas cuando se pulse el disparador hasta la mitad. ● Si estas marcas (ej.;  $\sharp$ A ) están destellando (el flash se está cargando) no se podrán tomar fotografías. ●El alcance insuficiente del flash se puede deber a una exposición o balance de blancos mal ajustados. ●Puede que el efecto del flash no se logre plenamente con velocidades de obturador altas. ●La carga del flash puede tardar si la carga de la batería está baja o si se utiliza el flash varias veces seguidas.

●Puede que tome algo de tiempo

hasta que los motivos distantes queden enfocados.

● Cuando se utiliza na (modo[AUTO INTELIGENTE]), la grabación macro se puede activar apuntando simplemente la cámara al motivo. (cuando se visualiza (S)

●[AF MACRO] se activa automáticamente cuando [MODO AFI se ha puesto en <sup>T<sub>11</sub></sup> (localización

AF). (AFX no se visualiza.)

# **Toma de fotografías de primeros planos**

Modo de grabación: **PASM** BEE

Cuando quiera ampliar el motivo, el ajuste en [AF MACRO] (AF)) le permitirá tomar imágenes a una distancia aún menor que la del rango de enfoque normal (hasta 3 cm para W máximo).

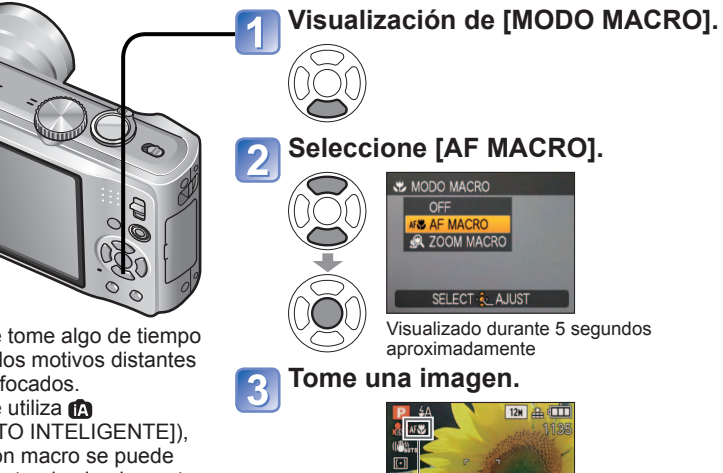

AF Visualización

#### **Toma de imágenes de primeros planos sin acercarse al sujeto TELE V Función 'Telemacro'**

Útil para tomar fotografías de primeros planos de, por ejemplo, pájaros que pueden espantarse al acercarse, o para desenfocar el fondo y realzar el motivo.

**'Telemacro' funciona automáticamente cuando las relaciones ópticas del zoom óptico o del zoom ampliado se aproximan al ajuste T máximo (10x o más para el zoom óptico).** El enfoque se puede alinear para distancias de hasta 1 m solamente.

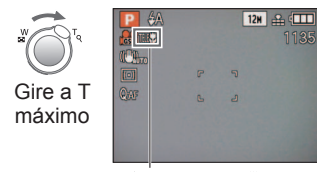

●También se puede utilizar el zoom digital.

● Esta función también se activa cuando se toman fotografías en los modos de escenas siguientes. ( no se visualiza)

[ALIMENTOS], [LUZ DE VELA], [NIÑOS], [MASCOTAS], [MAX. SENS.], [RÁFAGA RÁPIDA], [RÁFAGA DE FLASH], [ESTENOSCOPIO], [SOPLO DE ARENA] , [DINÁMICA ALTA], [SUBMARINO]

AF Cambia a IELL

# **Toma de fotografías de primeros planos (Continuación)**

Modo de grabación: **PASM** ETZ8

**Toma de imágenes a distancias todavía menores @ [ZOOM MACRO]** 

Para tomar imágenes aún más grandes del motivo, elegir [ZOOM MACRO] permite que el motivo aparezca aún más grande que cuando se utiliza [AF MACRO].

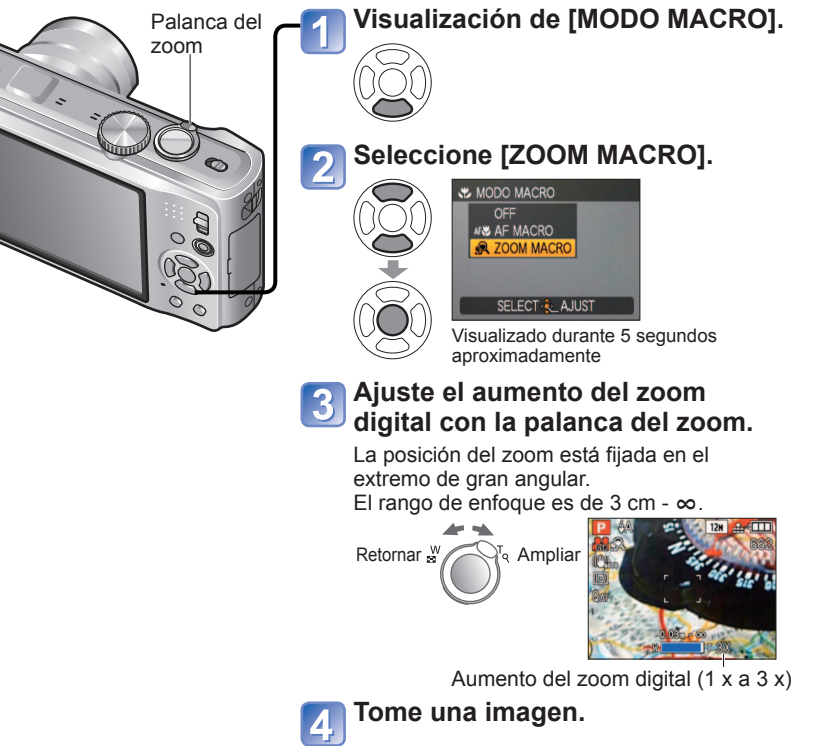

● En [ZOOM MACRO], el incremento del aumento produce una calidad de fotografía inferior. ●Cuando se establece [ZOOM MACRO], el zoom óptico extra o [i.ZOOM] no funcionan. ●El ajuste [ZOOM MACRO] no se puede utilizar mientras se graba en el modo [MULTIFORMATO].

- ●Cuando se establece [AF LOCALIZ.], el macro de zoom se cancela.
- ●Se recomienda utilizar un trípode y [AUTODISPARADOR]. Además, cuando se graba un motivo próximo a la cámara, se recomienda poner [FLASH] en [FLASH DESACT.].
- ●El movimiento de la cámara después de alinear el enfoque probablemente haga que las fotografías queden mal enfocadas si el motivo está próximo a la cámara, debido a la reducción considerable del margen de enfoque.
- ●La resolución puede que se reduzca alrededor de los bordes de la fotografía.

# **Posicionamiento de la cámara y el motivo dentro del rango accesible para alinear el enfoque**

#### ■Margen de grabación disponible en P (modo [PROGRAMA AE])

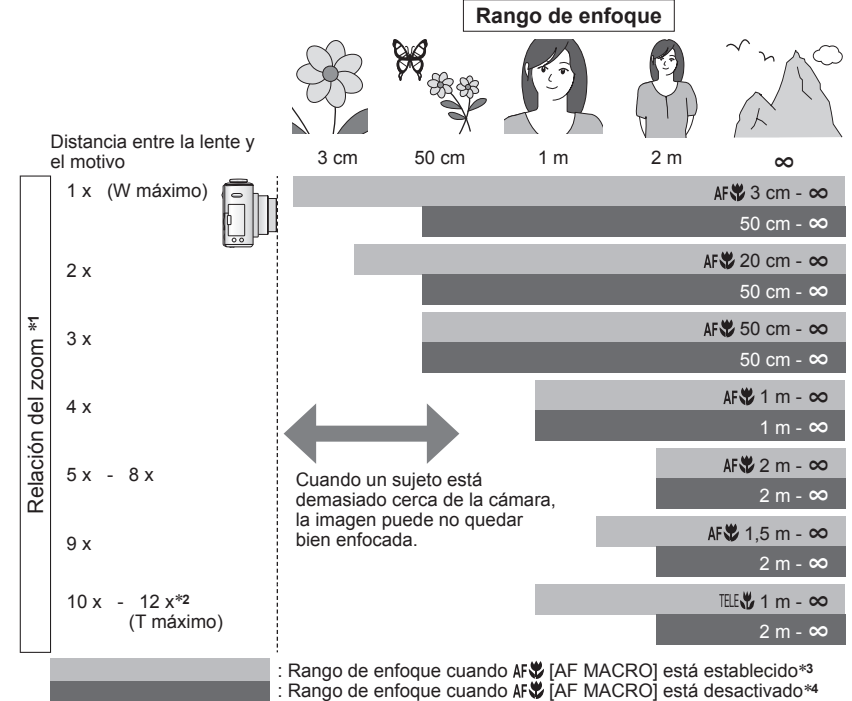

<sup>∗</sup>**1** El rango de enfoque cambia dependiendo de la relación de aspecto. <sup>∗</sup>**2** La relación máxima del zoom depende del tipo del zoom. <sup>∗</sup>**3** El rango de enfoque es idéntico bajo los ajustes siguientes.

- 
- 
- **(C)** (Modo [AUTO INTELIGENTE]) ["F (Modo [CLIP])
- [ALIMENTOS], [LUZ DE VELA], [NIÑOS], [MASCOTAS], [MAX. SENS.], [RÁFAGA RÁPIDA], [RÁFAGA DE FLASH], [ESTEŇOSCOPIO], [SOPLO DE ARENA], [DINÁMICA ALTA],<br>[SUBMARINO] en el modo de escenas
- $*4$  El rango de enfogue es idéntico bajo los ajustes siguientes.
- [RETRATO], [PIEL DELICADA], [TRANSFORMAR], [AYUDA PANORÁMICO], [DEPORTE], [FIESTA], [PUESTA SOL], [CIELO ESTRELL.], [PLAYA], [NIEVE], [MARCO FOTO] en el modo de escenas
- ●Las relaciones del zoom son aproximadas.

●Los rangos para el alineamiento del enfoque cambian para los modos de escenas.

- ●W máximo: Gire la palanca del zoom todo lo posible hacia el lado W (sin zoom)
- T máximo: Palanca del zoom girada todo lo posible hacia el lado T (relación de aspecto máximo)

# **Toma de fotografías con autodisparador**

## **Modo de grabación: <br>
<b>ASMM**

Recomendamos usar un trípode. Esto también sirve para corregir la inestabilidad de la fotografía cuando se pulsa el disparador, ajustando el disparador automático en 2 segundos.

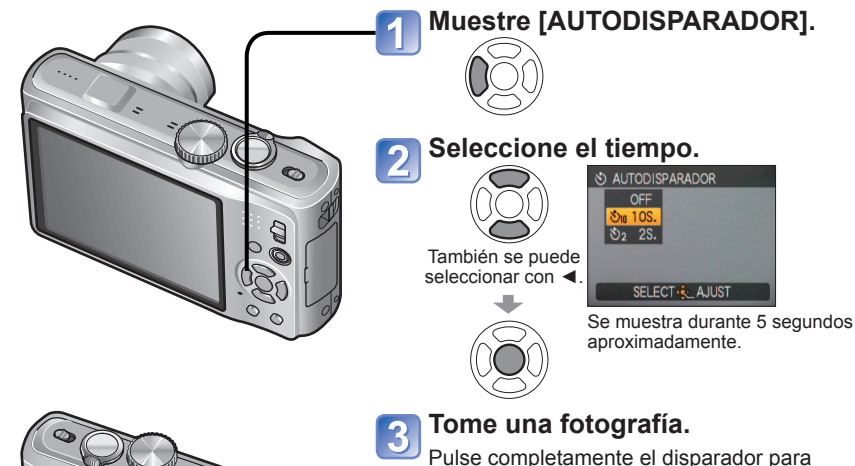

<sup>→</sup> Pulse [MENU/SET] Indicador del disparador automático (Parpadea durante el tiempo establecido)

Pulse completamente el disparador para empezar a grabar después pasar el tiempo preestablecido.

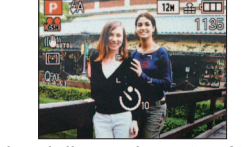

- Para cancelar el disparador automático mientras está funcionando
- ●Cuando se establece en [RÁFAGA] se toman 3 fotografías. Cuando se establece en el modo de escena [RÁFAGA DE FLASH] se toman 5 fotografías.
- ●El enfoque se ajustará automáticamente de forma inmediata antes de grabar si el disparador se pulsa ahora a fondo.
- ●Después de terminar de parpadear la luz del autodisparador, luego puede que se encienda la luz de ayuda para AF.
- ●Esta función no se puede utilizar en los modos de escenas [SUBMARINO] y [RÁFAGA RÁPIDA], ni cuando se graban imágenes en movimiento.
- ●[10S.] no se puede elegir en ["> (modo [CLIP]) ni en el modo de escenas [AUTORRETRATO].

#### **Toma de fotografías con compensación de exposición** Modo de grabación: **PASM MS M**  $\Box$   $Tz8$

Corrige la exposición cuando no se puede obtener la exposición adecuada (si hay diferencia entre la luminosidad del objeto y el fondo, etc.). Dependiendo de la luminosidad, esto tal vez no se pueda hacer en algunos casos.

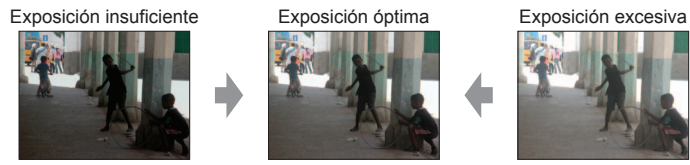

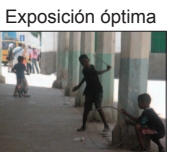

Hacia un valor superior Hacia un valor inferior

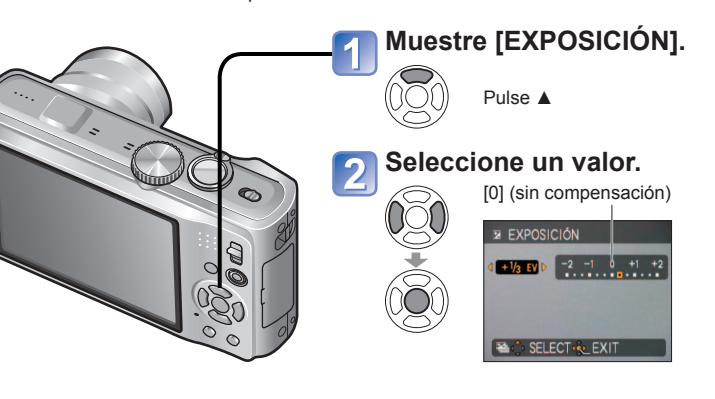

- Después de ajustar la exposición, el valor del ajuste de la exposición ( $\mathbb{Z}^{+1/3}$  por ejemplo) se visualiza en la esquina inferior izquierda de la pantalla.
- ●El valor de la compensación de exposición que usted establece se mantiene incluso después de apagar la cámara.
- ●La compensación de exposición no se puede utilizar con el modo de escena [CIELO ESTRELL.].

## **Grabación mientras la exposición cambia automáticamente ([AUTO BRACKET]) Modo de grabación: PASMM**

Graba 3 fotografías seguidas mientras la exposición cambia automáticamente. Después de ajustar la exposición, el valor del ajuste se establece como estándar.

Primera fotografía 0 EV (Estándar)

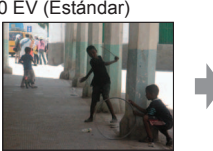

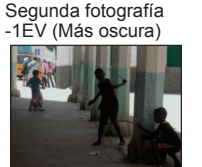

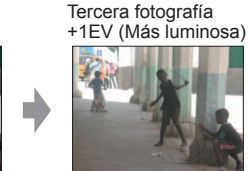

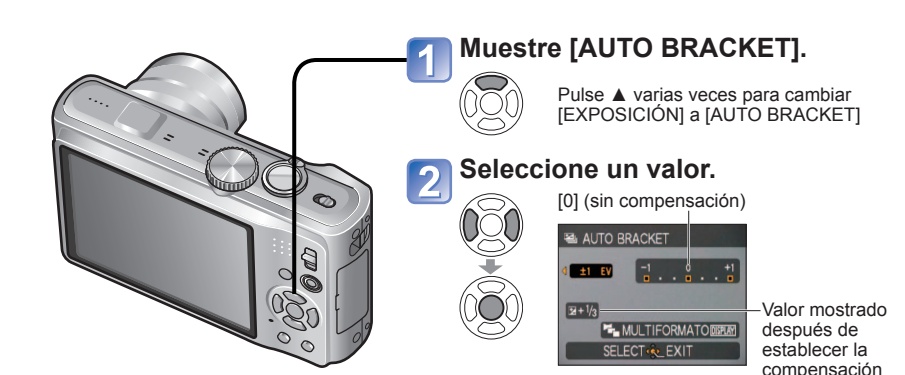

● Cancelado cuando se desconecta la alimentación.

- ●No se puede usar con flash ni cuando sólo queda capacidad para 2 fotografías más. ●Cuando se establezca [AUTO BRACKET], [MULTIFORMATO] y [RÁFAGA] se cancelarán.
- ●No se puede poner en los modos de escenas [TRANSFORMAR], [AYUDA PANORÁMICO], [RÁFAGA RÁPIDA], [RÁFAGA DE FLASH], [CIELO ESTRELL.], [ESTENOSCOPIO], [SOPLO DE ARENA] y [MARCO FOTO], ni cuando se graban imágenes en movimiento.

## **Toma de fotografías cambiando automáticamente la relación de aspecto [MULTIFORMATO] Modo de grabación: <b>PASMM**

En este modo, al pulsar el disparador una vez se toman automáticamente tres fotografías con cada una de las tres relaciones de aspecto: 4:3, 3:2 y 16:9. (El disparador sólo suena una vez.)

#### **Visualización [AUTO BRACKET].**

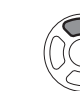

### Pulse ▲ varias veces para cambiar [EXPOSICIÓN] a [AUTO BRACKET]

#### **Visualización [MULTIFORMATO].**

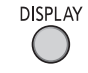

de la exposición

Cada vez que se pulsa [DISPLAY], el indicador visualizado cambia entre [AUTO BRACKET] y [MULTIFORMATO].

#### **Seleccione [ON].**  $\overline{3}$

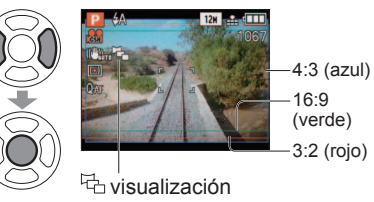

#### ■**Combinaciones de tamaños de fotografías**

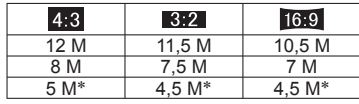

(Ejemplo)

Cuando  $\left\langle 3, 2 \right\rangle$  se establece en 7,5 M, los tamaños de la imagen y las resoluciones correspondientes son 4:3 con 8 M,  $3:2$  con 7,5 M y  $_{16:9}$ con 7 M.

∗Si se establece un tamaño de fotografía más pequeño, la resolución se establece temporalmente en este valor.

- $\bullet$  Después de establecer [MULTIFORMATO],  $\overline{\mathbb{G}}$  se visualiza en el lado izquierdo de la pantalla.
- ●Los ajustes de velocidad del obturador, apertura, enfoque, [EXPOSICIÓN], [BALANCE B.] y [SENS.DAD] serán constantes para la tres fotografías.
- ●[MULTIFORMATO] se cancela cuando el número de fotografías que se puede grabar es dos o menos. También se cancelará cuando se desconecte la alimentación.
- ●Cuando se establece [MULTIFORMATO], [AUTO BRACKET] y [RÁFAGA] se cancelan.
- ●No se puede poner en los modos de escenas [TRANSFORMAR], [AYUDA PANORÁMICO], [MAX. SENS.], [RÁFAGA RÁPIDA], [RÁFAGA DE FLASH], [CIELO ESTRELL.], [ESTENOSCOPIO], [SOPLO DE ARENA] y [MARCO FOTO].

### **Ajuste de apertura y grabación Modo [PRIOR. ABERTURA] Modo de grabación:**

Cuando graba puede controlar el margen de enfoque (profundidad de campo) para cumplir sus fines de grabación.

La velocidad del obturador se ajusta automáticamente para ser la apropiada para el valor de apertura establecido.

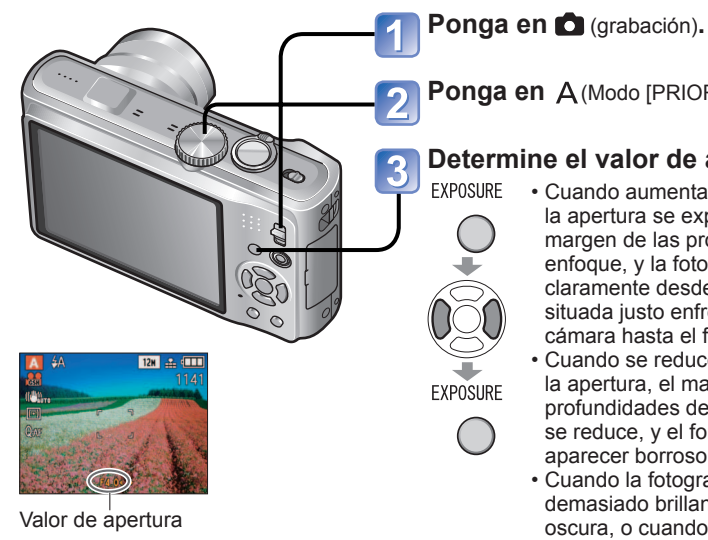

**Ponga en** (Modo [PRIOR. ABERTURA])**.**

#### **Determine el valor de apertura.**

- Cuando aumenta el valor de la apertura se expande el margen de las profundidades de enfoque, y la fotografía aparece claramente desde la posición situada justo enfrente de la cámara hasta el fondo.
	- Cuando se reduce el valor de la apertura, el margen de las profundidades de enfoque se reduce, y el fondo puede aparecer borroso.
	- Cuando la fotografía está demasiado brillante o demasiado oscura, o cuando la exposición no es correcta, los números del valor de apertura y de la velocidad del obturador se muestran en color rojo.

#### ■**Valores de apertura que se pueden establecer**

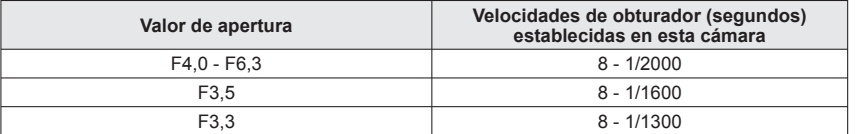

• Los valores de apertura que se pueden establecer cambian según la posición del zoom. (La tabla de arriba es para un ajuste W máximo.)

●El brillo del monitor LCD puede ser diferente del de la imagen fija grabada.

●Si es demasiado brillante, aumente la apertura, y si es demasiado oscuro, reduzca la apertura.

### **Ajuste de velocidad de obturador y grabación Modo [PRIOR. OBTUR.] Modo de grabación:**

Cuando graba puede controlar la velocidad del obturador para cumplir sus fines de grabación. La apertura se ajusta automáticamente para ser la apropiada para la velocidad de obturador establecida.

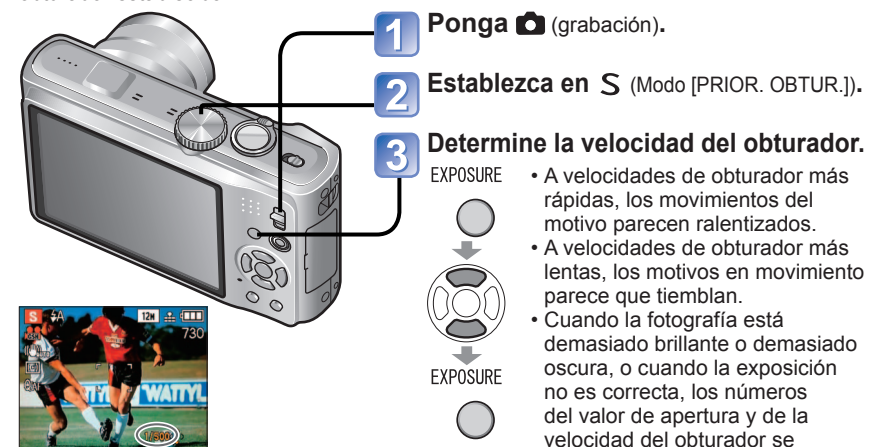

muestran en color rojo. Velocidad de obturador

#### ■**Velocidades de obturador que se pueden establecer**

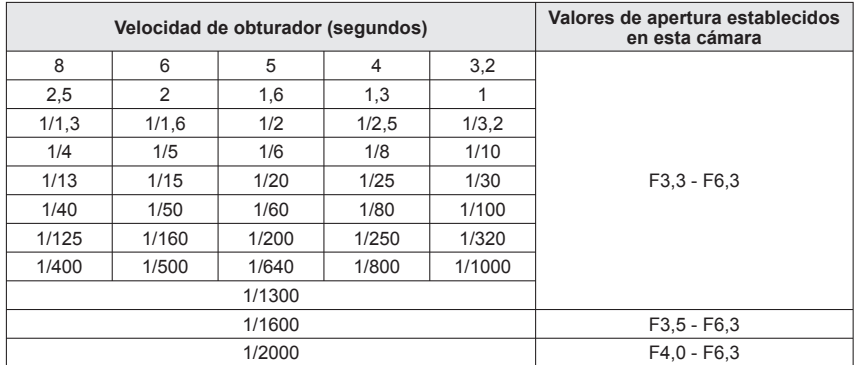

• Los valores de apertura que se establecen cambian según la posición del zoom. (La tabla de arriba es para un ajuste W máximo.)

●El brillo del monitor LCD puede ser diferente del de la imagen fija grabada. ● Cuando se utiliza una velocidad de obturador lenta se recomienda utilizar un trípode. ● En el modo [PRIOR. OBTUR.] no se puede establecer 50.

### **Ajuste de apertura/velocidad de obturador y grabación Modo [EXPOS. MANUAL] Modo de grabación:**

Este modo de grabación le permite establecer cualquier valor de apertura y velocidad de obturador cuando el ajuste de exposición le impide grabar con la exposición deseada (brillo/ oscuridad). Además, es posible realizar la grabación con exposición larga de hasta 60 segundos.

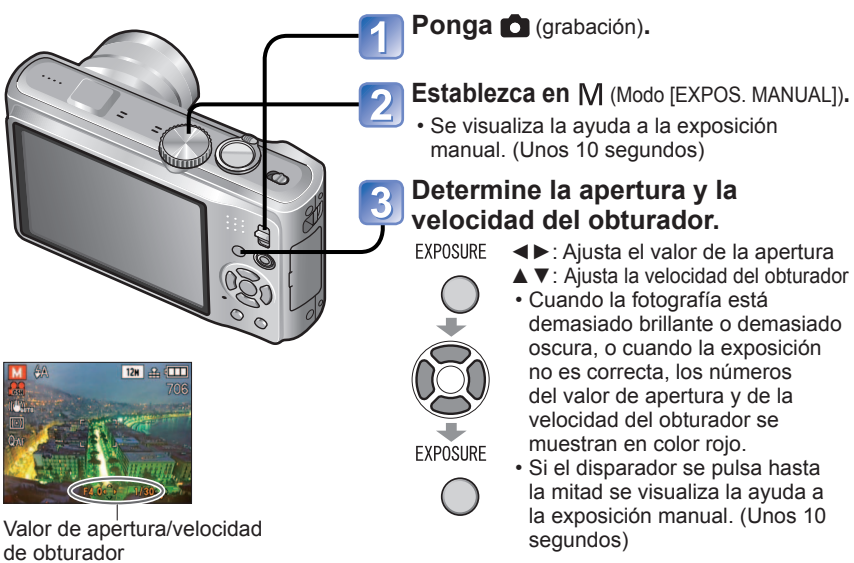

#### ■**Valores de apertura y velocidades de obturador que se pueden establecer**

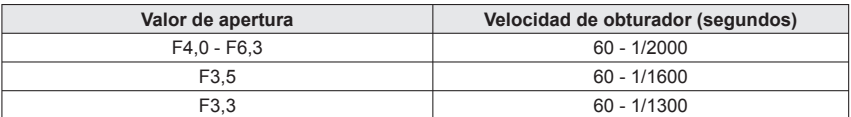

• Los valores de apertura que se pueden establecer cambian según la posición del zoom. (La tabla de arriba es para un ajuste W máximo.)

#### ■**Ayuda a la exposición manual (estimación)**

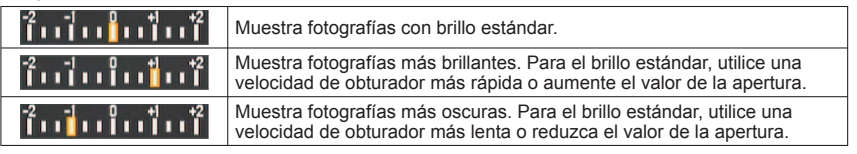

●El brillo del monitor LCD puede ser diferente del de la imagen fija grabada. ● En el modo de exposición manual no se puede establecer <sup>1</sup>.5<sup>o</sup>.

# **Registro de sus propios ajustes y grabación Modo [PERSONALIZAR]**

**Modo de grabación:** 

El registro de su modo de grabación preferido, los ajustes del menú [REC], etc. en [MEM. AJ. CLIENTE] y poner el dial de modo en CUST le permiten cambiar rápidamente a esos ajustes.

# **[MEM. AJ. CLIENTE] Registro de sus propios ajustes**

Se pueden registrar hasta 3 ajustes de cámara actuales.

### ■ Modo de grabación: **P A S M M M**

- **Seleccione el modo de grabación que quiera registrar y establezca el menú [REC], el menú [CONF.], etc.**
- **Seleccione [MEM. AJ. CLIENTE] desde el menú**   $[CONF.1 (\rightarrow 22)$ .
- **Seleccione el ajuste personalizado para registrar.**

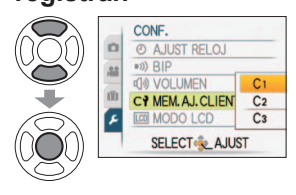

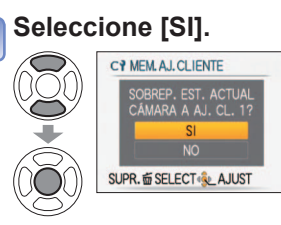

# **Cierre el menú.**

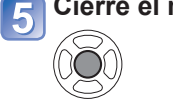

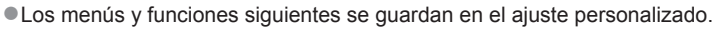

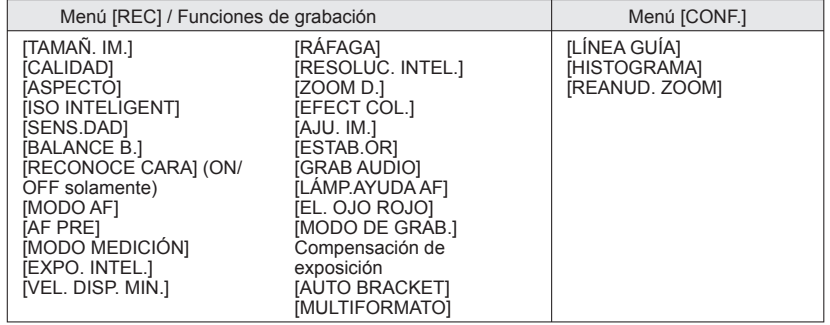

# **Registro de sus propios ajustes y grabación Modo [PERSONALIZAR] (Continuación)**

**Modo de grabación:** 

### **[PERSONALIZAR] Cambio a sus propios ajustes y grabación**

Los ajustes registrados en [MEM. AJ. CLIENTE] se pueden recuperar rápidamente poniendo el dial de modo en CUST.

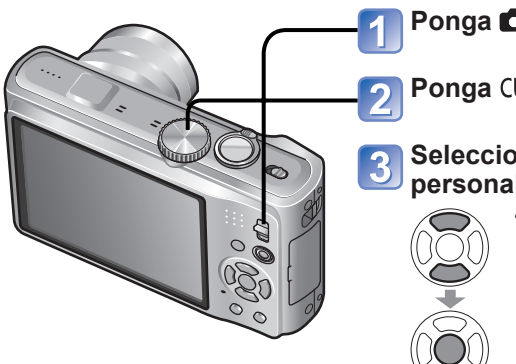

**Ponga** (grabación)**.**

**Ponga CUST** (modo personalizado).

### **Seleccione el ajuste personalizado.**

- Pulse [DISPLAY] para visualizar el contenido de los ajustes registrados.
	- Utilice ◄► para cambiar entre pantallas.

Pulse de nuevo [DISPLAY] para retornar.

### **Toma de fotografías según la escena [MODO DE ESCENA] Modo de grabación:**

El uso del [MODO DE ESCENA] le permite tomar fotografías con los ajustes óptimos (exposición, calores, etc.) para ciertas escenas.

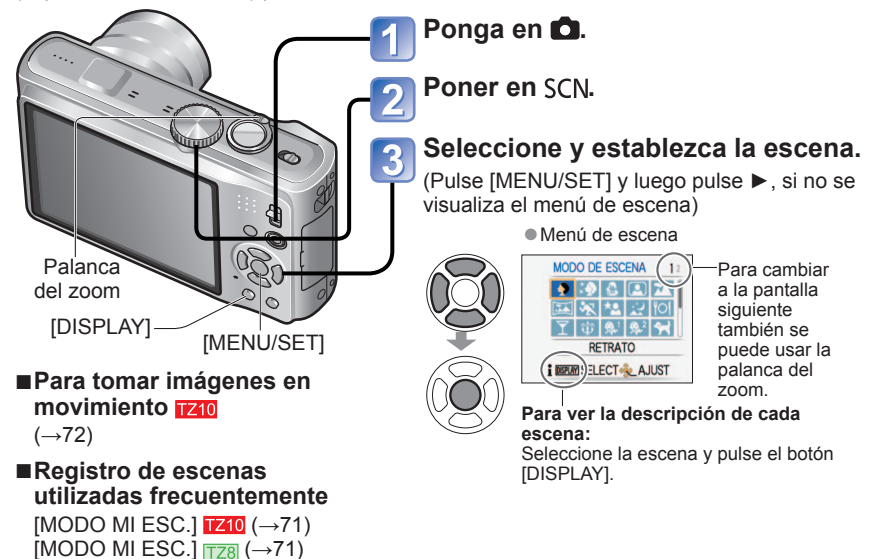

- ●Seleccionar un modo de escena inapropiado para la escena real puede afectar al color de su fotografía.
- ●Los ajustes del menú [REC] siguientes se harán automáticamente y no se podrán seleccionar manualmente (los ajustes disponibles cambian según el ajuste de escena). [ISO INTELIGENT], [SENS.DAD], [MODO MEDICIÓN], [EXPO. INTEL.], [VEL. DISP. MIN.1, IRESOLUC. INTEL.1, IEFECT COL.1, IAJU. IM.1
- ●El balance del blanco solo se puede establecer en la escena siguiente. (El ajuste cambia a [AWB] cuando se cambia la escena.)
- [RETRATO], [PIEL DELICADA], [TRANSFORMAR], [AUTORRETRATO], [AYUDA PANORÁMICO] (primera imagen solamente), [DEPORTE], [NIÑOS], [MASCOTAS], [MAX. SENS.], [RÁFAGA RÁPIDA], [ESTENOSCOPIO], [DINÁMICA ALTA], [MARCO FOTO], [SUBMARINO] (ajuste fino solamente)
- ●Los tipos de flash disponibles (→48) cambian según la escena. El ajuste del flash del modo de escena cambia al ajuste inicial cuando se cambia el modo de escena.
- ●Líneas de guía mostradas en gris en los modos de escenas de [RETRATO NOCT.], [PAISAJE NOCT.], [CIELO ESTRELL.], y [FUEGOS ARTIF.].
- ●Aunque se cambie el menú [REC], etc. en [PERSONALIZAR], el contenido del ajuste personalizado no cambiará. Cuando cambie el contenido del registro, reponga [MEM. AJ. CLIENTE].
- ●En el momento de hacer la compra, los ajustes iniciales de modo [PROGRAMA AE] se registran en el ajuste personalizado.

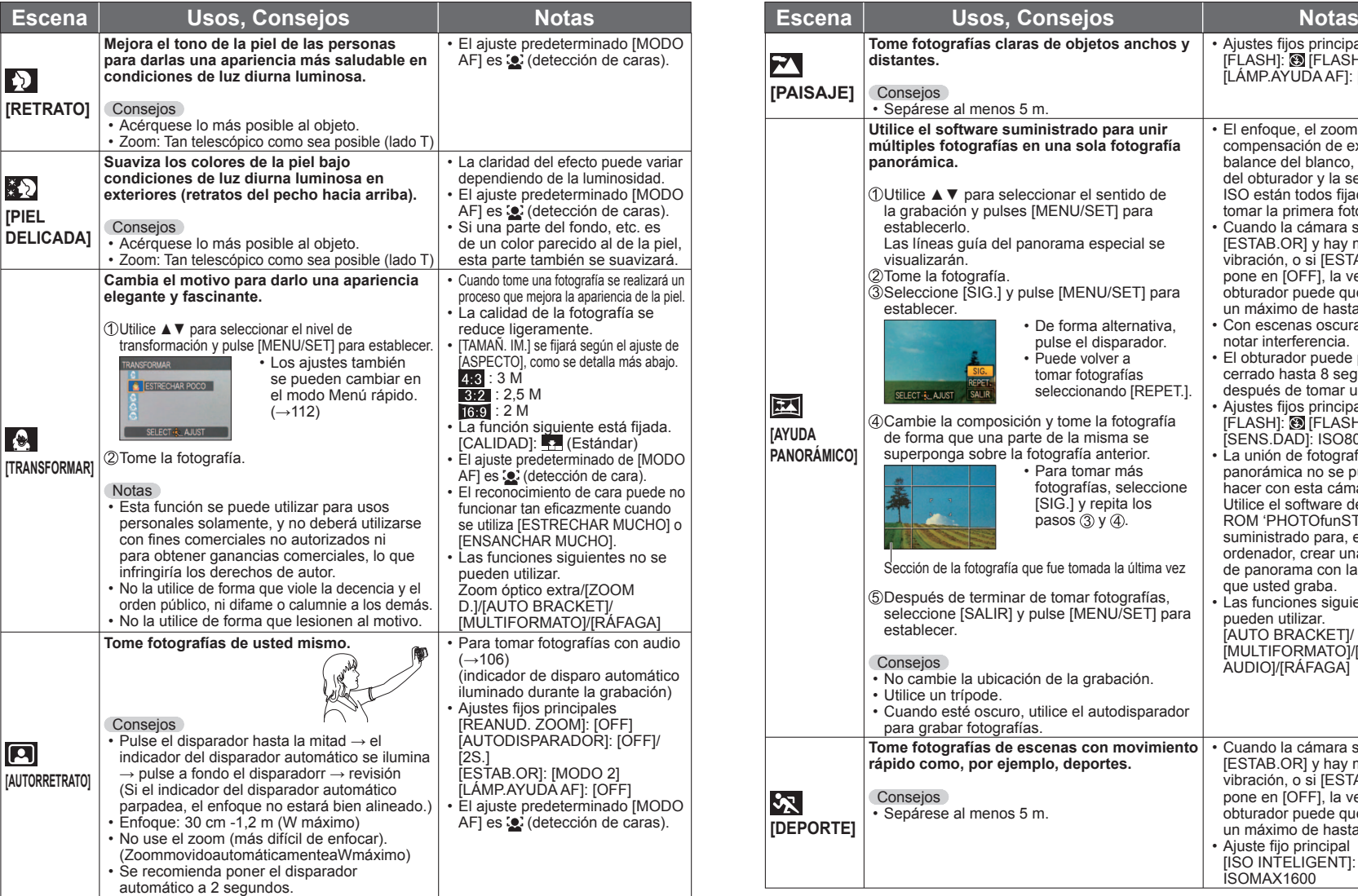

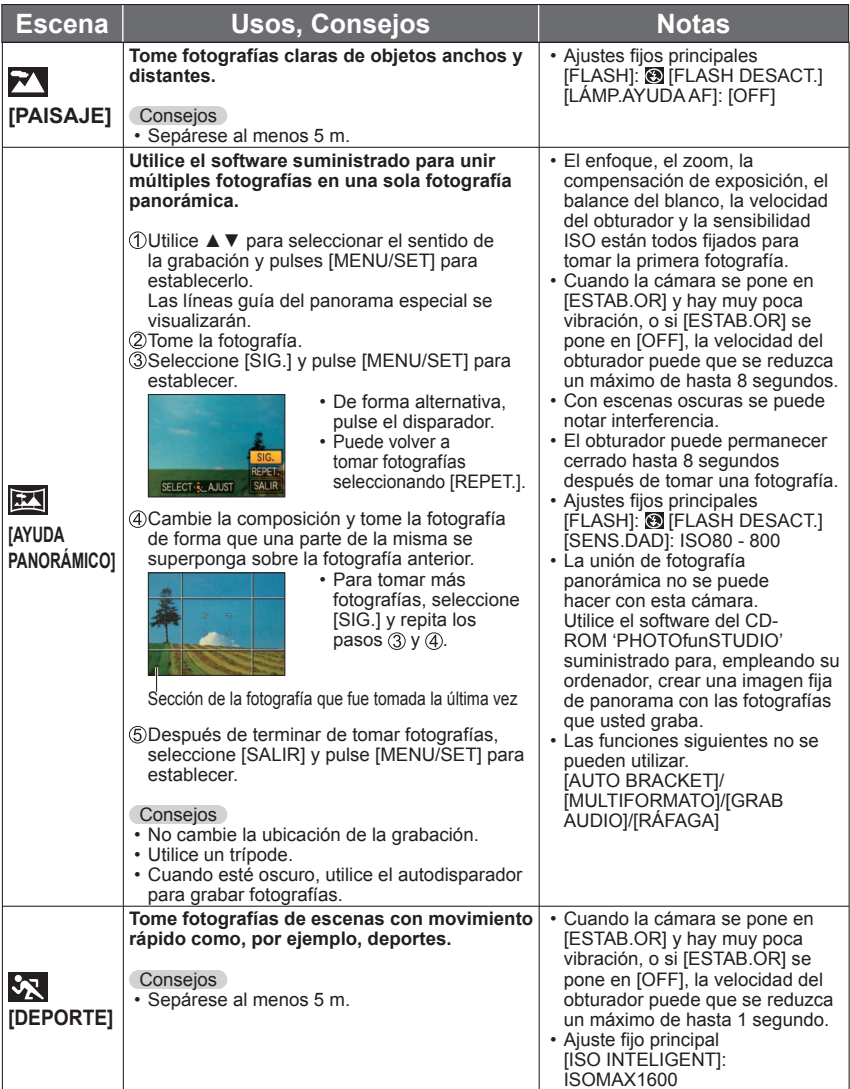

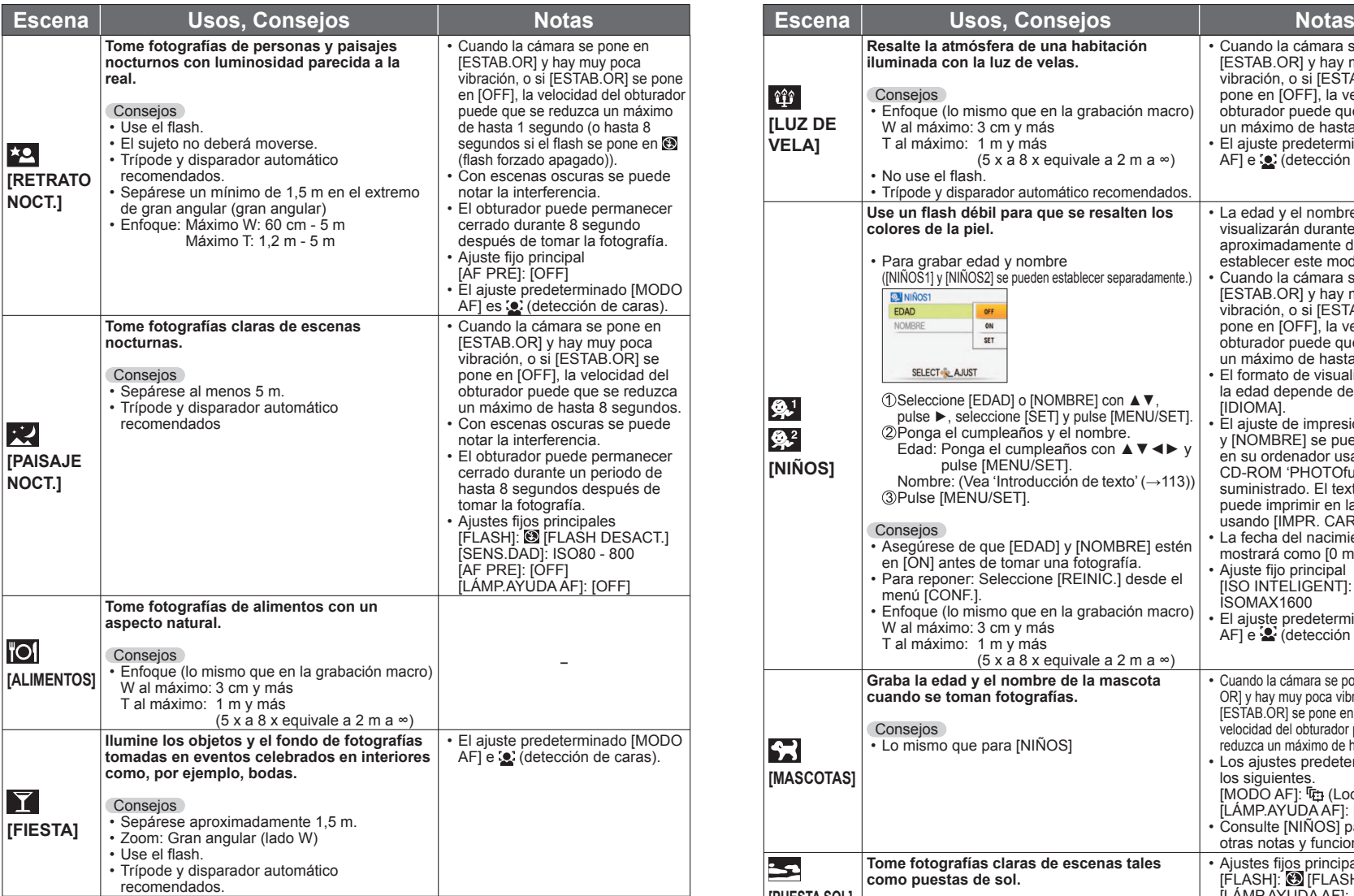

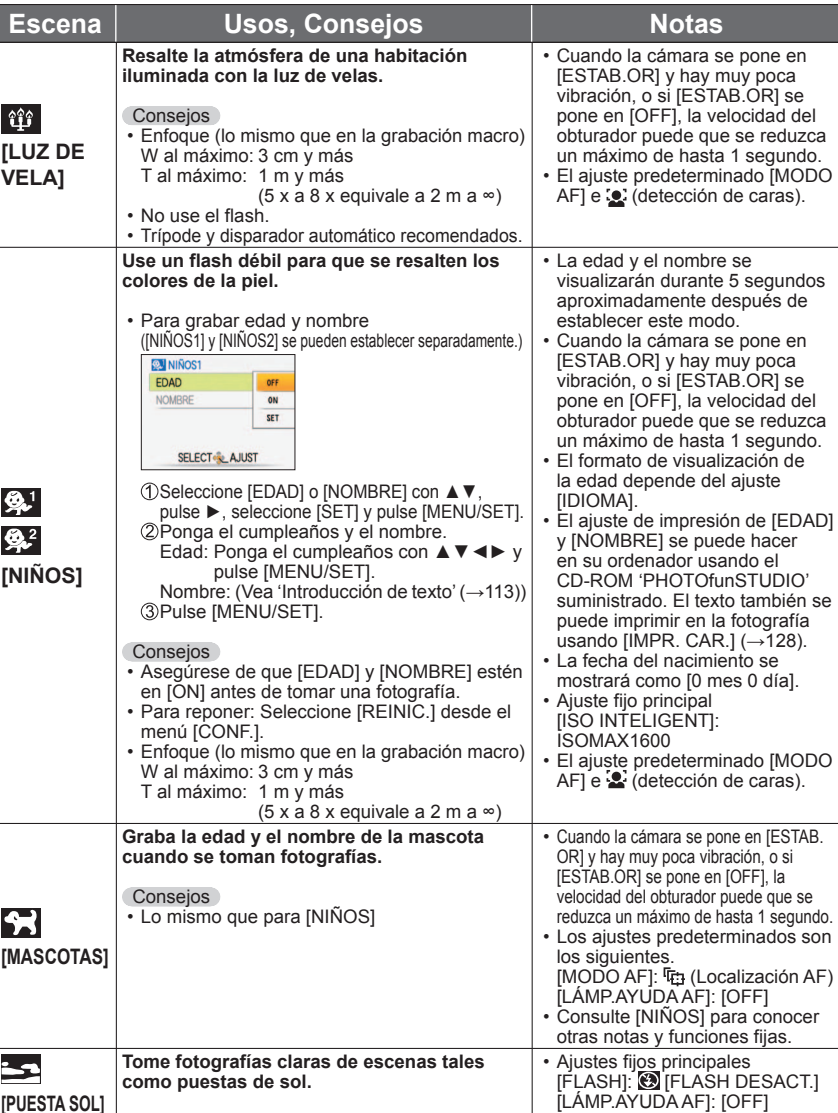

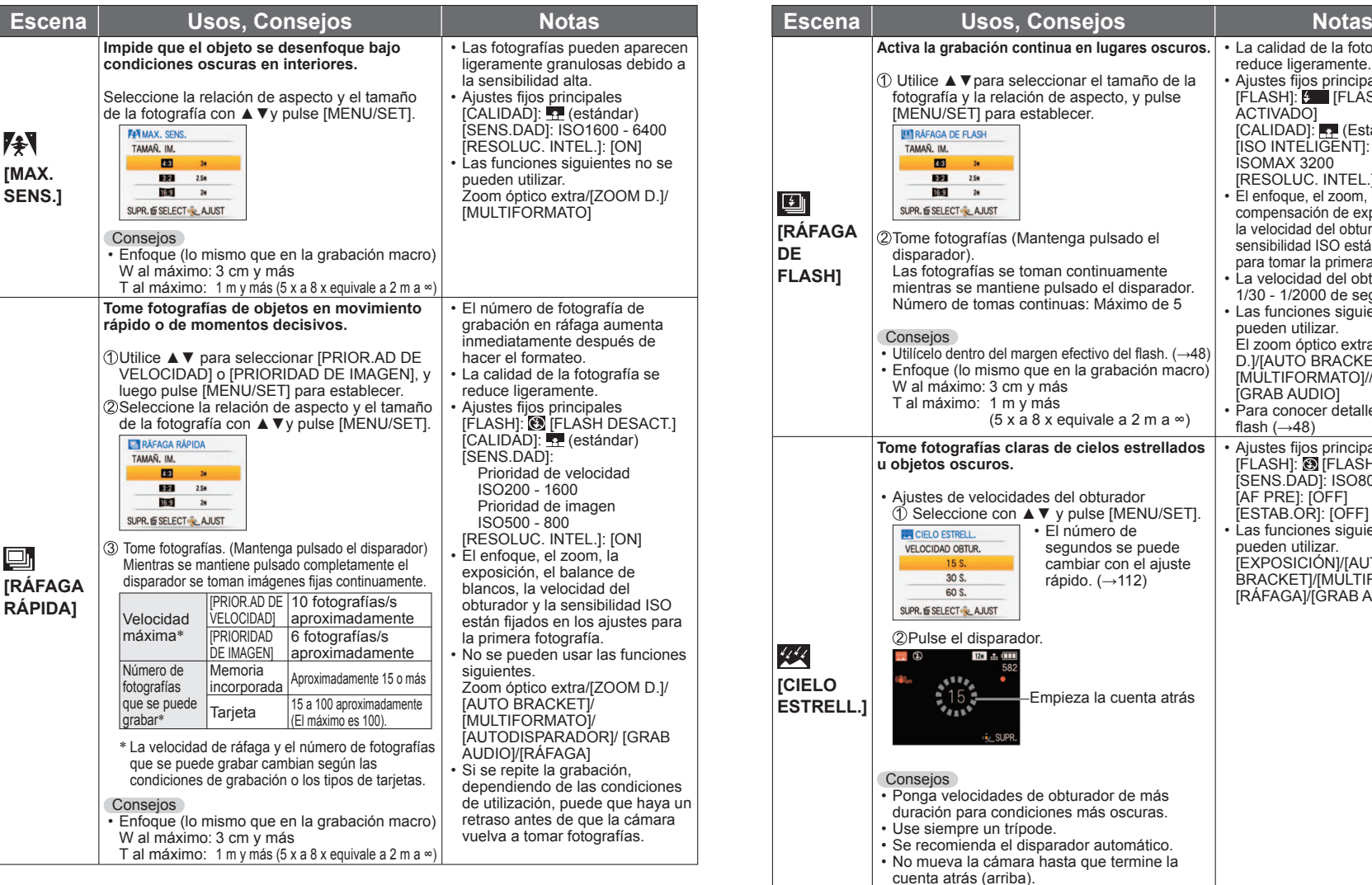

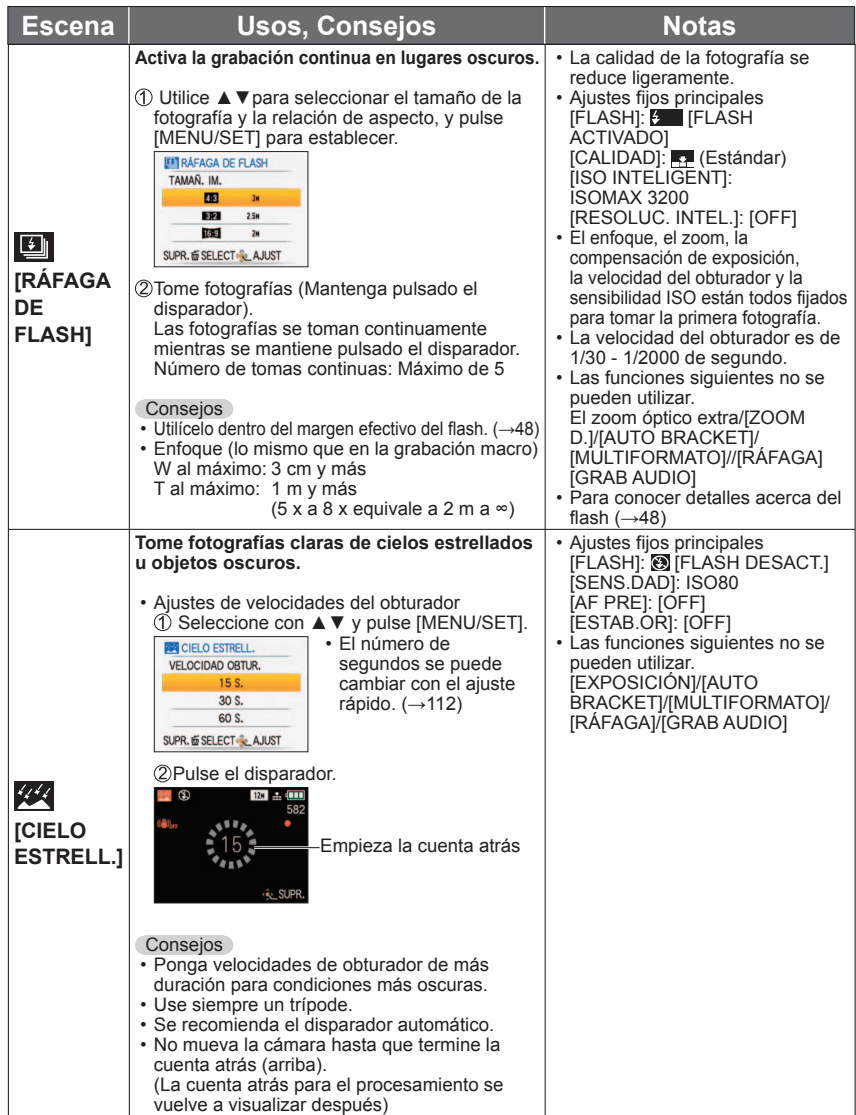

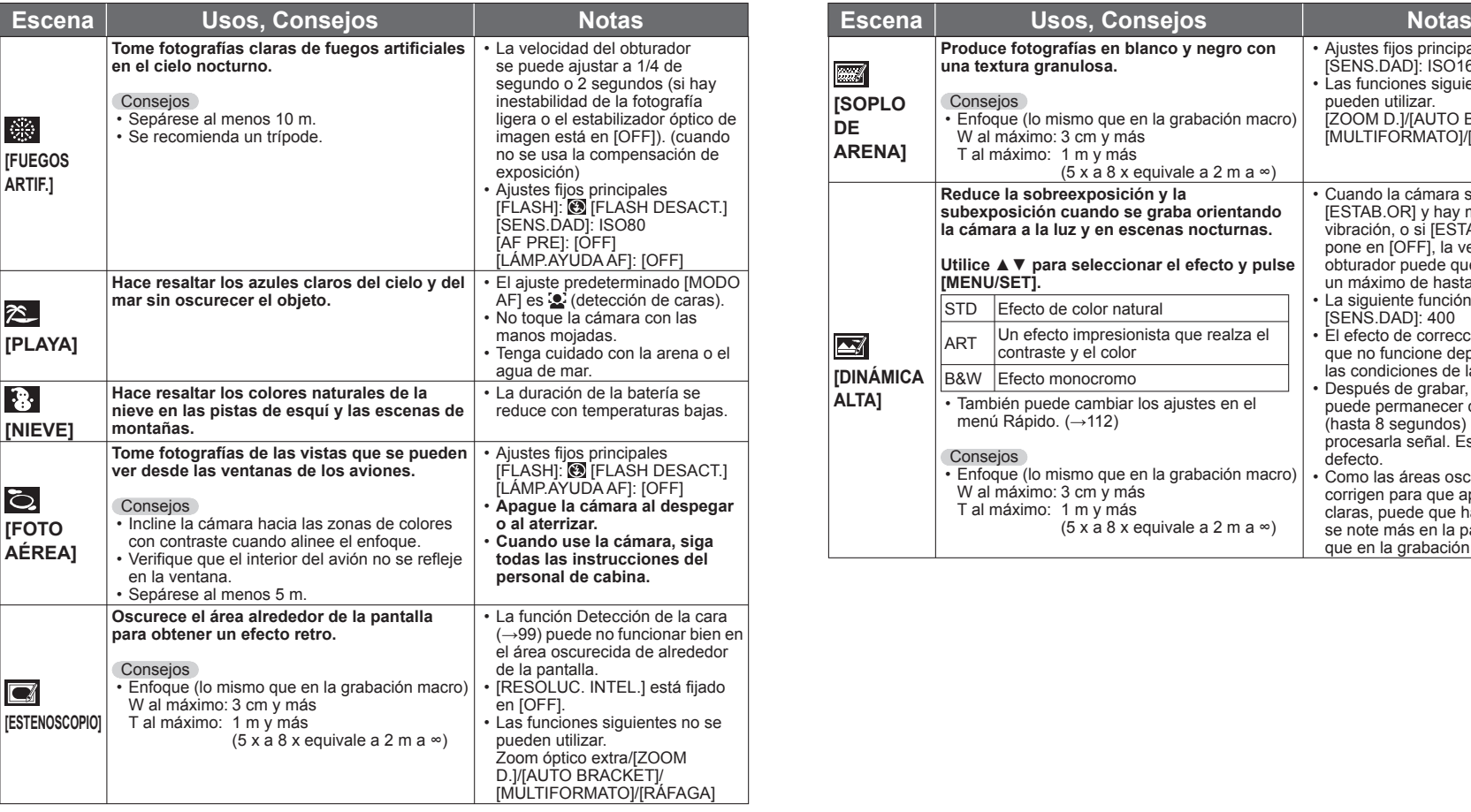

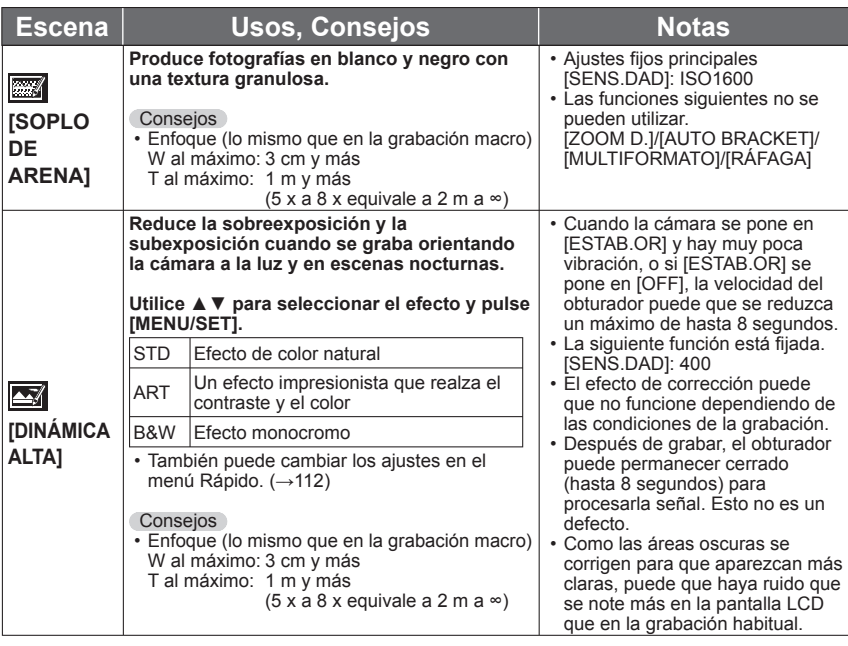

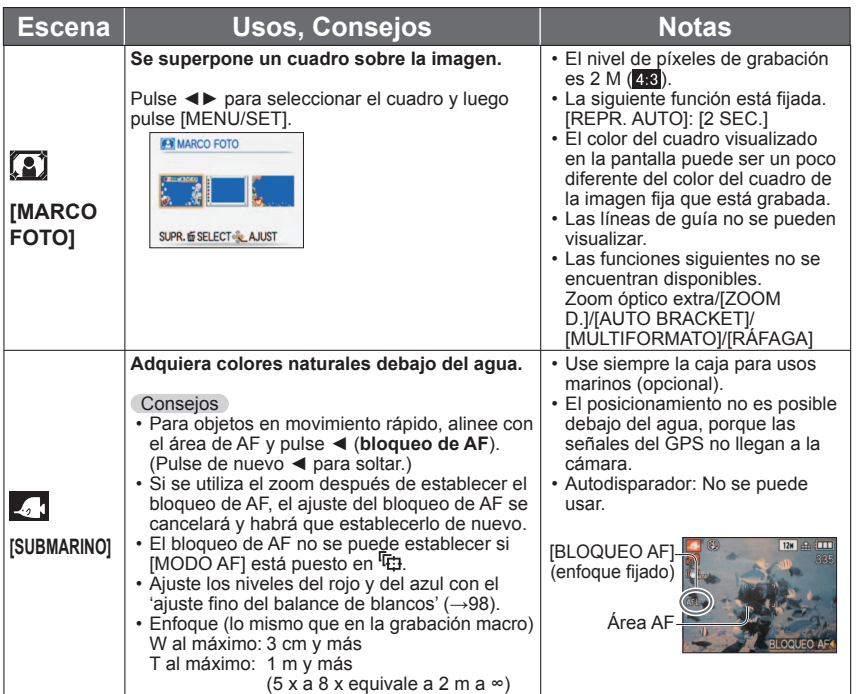

### **Registro de escenas utilizadas frecuentemente [MODO MI ESC.] Modo de grabación:**

En el dial de modo, usted puede registrar el modo de escenas utilizando más frecuentemente  $MS1MS2$  (MS para  $\overline{T28}$ ).

Después de hacer los ajustes, las fotografías se pueden tomar con el modo de escena preajustado poniendo simplemente el dial de modo en  $MS1MS2$  ( $MS$  para  $\overline{128}$ ).

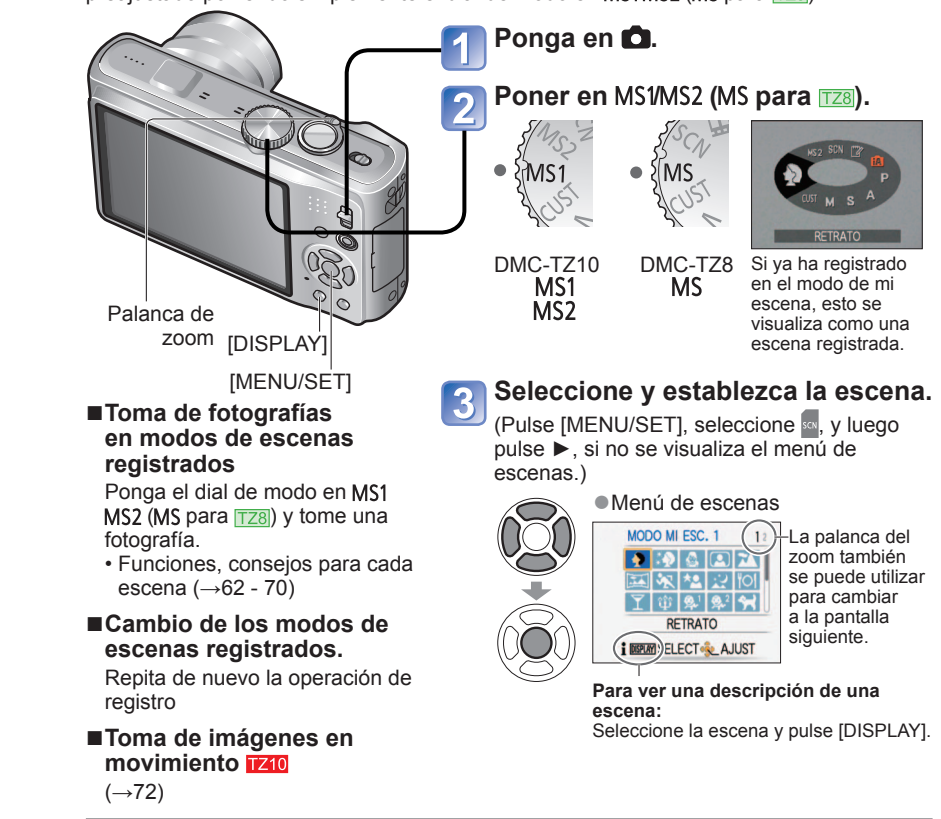

#### ●MS1<sub>V</sub> MS2 TZ10

- Ambos representan la misma función. Las escenas utilizadas frecuentemente se pueden preajustar en cada posición para que usted pueda cambiar rápida y fácilmente al modo de escena deseado.
- ●Para conocer detalles de las escenas preajustadas, consulte la página de los modos de escenas.
- ●Si los ajustes de grabación se reponen mediante [REINIC.] en el menú [CONF.], los modos de escenas preajustadas se borrarán.
# **Toma de imágenes en movimiento**

## **Modo de grabación: @PASMM**

Permite que las imágenes en movimiento se puedan grabar con sonido (estéreo). (La grabación con el sonido silenciado no es posible.) El zoom también se puede utilizar durante la grabación.

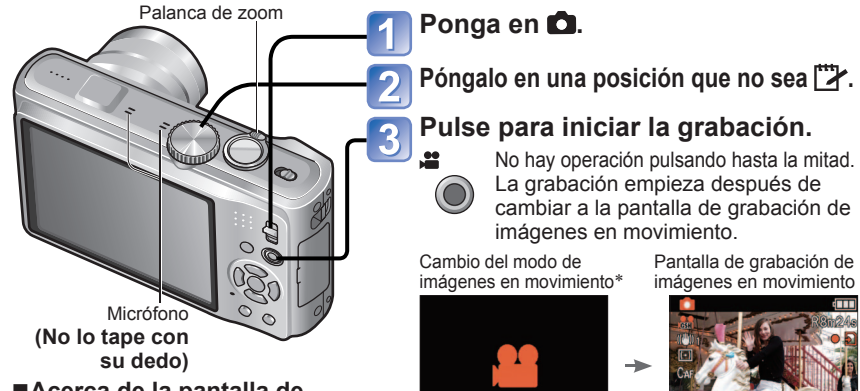

## ■**Acerca de la pantalla de grabación de imágenes en movimiento**

Tiempo de grabación restante (aproximado)

 $[MODO$  DE GRAB.]  $(\rightarrow 108)$ /  $[CALIDAD GRA.]$   $(\rightarrow 108)$ 

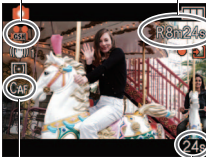

 $IAF$  CONTINUOI ( $\rightarrow$ 109) Tiempo de grabación transcurrido

■**Cambio de ajustes de imágenes en movimiento**  $(\rightarrow 108)$ 

## ■**Reproducción de imágenes en movimiento**

 $(\rightarrow 115)$ 

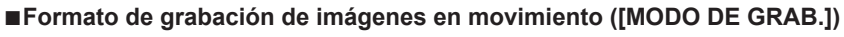

Cuando se graba se puede cambiar entre los formatos de grabación de imágenes en movimiento ([MODO DE GRAB.]) de la cámara.

[El modoMODO DE GRAB.] se puede establecer desde el menú de grabación de imágenes en movimiento. (→108)

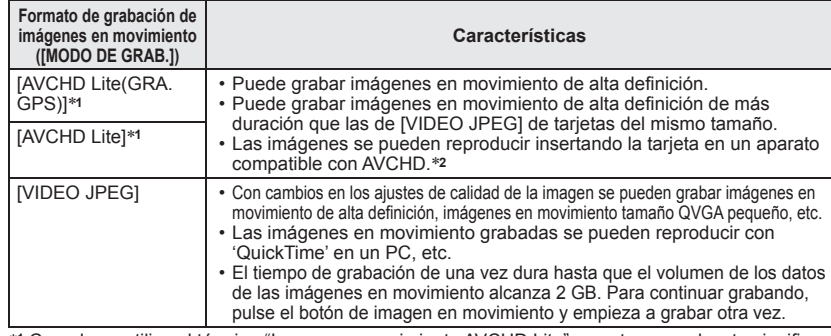

∗**1** Cuando se utiliza el término "Imagen en movimiento AVCHD Lite" en este manual, esto significa

\*<sup>2</sup> La reproducción correcta puede no ser posible con algunos aparatos compatibles. Además, las imágenes en movimiento grabadas en [AVCHD Lite(GRA. GPS)] no se pueden reproducir con cámaras digitales de Panasonic (LUMIX) compatibles con la grabación AVCHD (Lite) que fueron vendidas en 2009 o antes.

• Cuando [AJUSTE GPS] esté en [ON] o <sub>des</sub>, la información de nombres de ubicaciones desde el inicio de la grabación se grabará en las imágenes en movimiento grabadas en [AVCHD Lite(GRA. GPS)] o [VIDEO JPEG]. (Cuando se logra hacer el posicionamiento y se adquiere la información de nombres de ubicaciones)

## ■**Grabación de imágenes en movimiento en m**

La cámara detecta automáticamente la escena para grabar imágenes en movimiento con los ajustes óptimos.

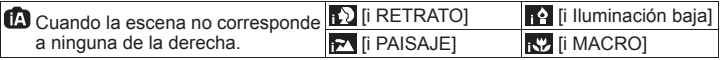

- Si el brillo u otras condiciones cambian durante la grabación, el modo de escena cambiará automáticamente.
- En  $\Omega$  el modo, el enfoque y la exposición se establecerán según la cara detectada.
- M se seleccionará para escenas nocturnas y otras escenas oscuras. El flash no se puede utilizar con este modo.
- Si las condiciones no permiten que las escenas sean detectadas fácilmente (→35).
- Si la cámara no selecciona su modo de escena deseado se recomienda elegir manualmente un modo apropiado.
- En el menú [IMAGEN MOVIMI.] se pueden establecer las opciones de menú siguientes. • [MODO DE GRAB.] • [CALIDAD GRA.]
- Las funciones siguientes están fijadas.
- [ZOOM D.]: [OFF] [CORTA VIENTO]: [OFF]
- [BALANCE B.]: [AWB] [MODO AF]: (2 (Detección de cara)\* [AF CONTINUO]: [ON]<br>\* El enfoque en 1 área se activa cuando no se pueden detectar caras.
- 
- [EXPO. INTEL.] se activa automáticamente basándose en las condiciones.

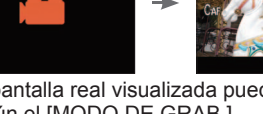

∗La pantalla real visualizada puede cambiar según el [MODO DE GRAB.].

También puede utilizar el zoom mientras graba imágenes en movimiento.

- La velocidad del zoom será más lenta de lo normal. Además, la velocidad del zoom cambia según el alcance del zoom.
- Cuando se utiliza el zoom mientras se graban imágenes en movimiento, puede que el enfoque tarde algo de tiempo en realizarse.

## **Pulse de nuevo el botón de imágenes en movimiento para finalizar la grabación.**

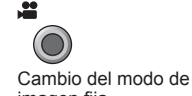

imagen fija

 $\bullet$ 

Pantalla de grabación de imagen fija

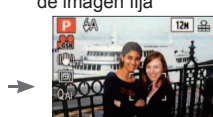

# **Toma de imágenes en movimiento**

**(Continuación)**

**Modo de grabación:** 

## ■**Grabación de imágenes en movimiento en <b>P** A S M

Graba una imagen en movimiento con sus ajustes preferidos.

• La apertura y la velocidad del obturador se ajustan automáticamente.

 $\cdot$  El icono del modo de grabación cambia a  $\bullet$ .

## ■**Grabación de imágenes en movimiento en <b>M** M M

Graba una imagen en movimiento con los ajustes óptimos para la escena seleccionada.

• Algunas escenas cambian a las escenas siguientes.

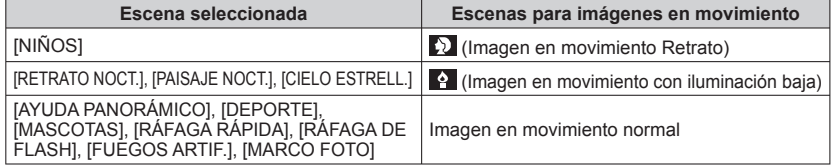

- [EXPO. INTEL.] se activa automáticamente, basándose en condiciones que dependen del modo de escena.
- Los elementos siguientes no se pueden establecer en algunos modos de escenas. • [BALANCE B.] • [ZOOM D.]

## ■**Grabación de imágenes en movimiento en 丽**

Graba imágenes en movimiento en un modo de grabación registrado.

## **Tiempo de grabación en tarjetas de memoria SD de 2 GB**

Para conocer detalles (→174)

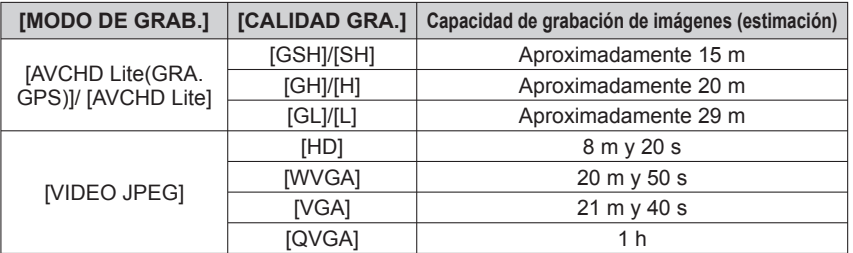

●Pulse [DISPLAY] antes de grabar para visualizar el tiempo de grabación en el modo de grabación y la calidad de la imagen actuales.

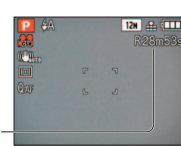

●**Para conocer información del tiempo de grabación disponible (→174)**

- ●**Para grabar imágenes en movimiento en [AVCHD Lite(GRA. GPS)]/ [AVCHD Lite] se recomienda utilizar una tarjeta SD de velocidad 'Class 4'**∗ **o superior. Para grabar imágenes en movimiento en 'MOTION JPEG' se recomienda utilizar una tarjeta**
- **SD de velocidad 'Class 6'**∗ **o superior.** <sup>∗</sup> **La clase de velocidad de la tarjeta SD es un régimen de velocidad para la grabación continua.**
- ●Dependiendo del tipo de tarjeta, después de grabar una imagen en movimiento puede aparecer un mensaje de acceso durante un rato. Esto no es un defecto.
- ●Si los datos se graban y borran repetidamente, el tiempo de grabación total disponible en la tarjeta SD puede que se reduzca. Para restaurar la capacidad original, utilice la cámara para formatear la tarjeta SD. Asegúrese de guardar todos los datos importantes en su ordenador u otros medios antes de formatear, ya que todos los datos que estén guardados en la tarjeta se borrarán.
- ●Suelte inmediatamente el botón de imágenes en movimiento después de pulsarlo.
- ●Los sonidos de las operaciones de la cámara como, por ejemplo, el movimiento del zoom y los pitidos, puede que se graben.
- ●[ESTAB.OR] está fijado en [MODO 1] independientemente del ajuste anterior a la grabación de imágenes en movimiento.
- ●Para fijar el ajuste del enfoque, ponga [AF CONTINUO] en [OFF].
- ●Las funciones siguientes no están disponibles. Zoom óptico extra, flash, [RECONOCE CARA] y [GIRAR PANT.] para imágenes tomadas verticalmente.
- ●La grabación termina automáticamente cuando no hay más espacio disponible. Para ciertas tarjetas de memoria, la grabación puede terminar sin haber terminado.
- ●La pantalla puede estrecharse con las imágenes en movimiento si ésta se compara con la de las imágenes fijas. Además, si la relación de aspecto es diferente para las imágenes fijas y las imágenes en movimiento, el ángulo de visión cambiará cuando se empiece a grabar una imagen en movimiento. El área de grabación se visualiza poniendo [AR. GRAB.] (→24) en [ON].
- ●Si el zoom óptico extra se utilizó antes de pulsar el botón de imágenes en movimiento, estos ajustes se cancelarán, y el área de grabación será más grande.
- ●[QVGA] en [CALIDAD GRA.] (→108) sólo se puede grabar en la memoria incorporada.
- ●Los motivos en movimiento rápido de las imágenes en movimiento pueden aparecer borrosos durante la reproducción.
- ●Dependiendo del ambiente existente cuando se graban imágenes en movimiento, la pantalla puede ponerse negra durante un instante o se puede grabar ruido debido a la electricidad estática, ondas electromagnéticas, etc.
- ●Puede que no sea posible reproducir imágenes en movimiento grabadas en [VIDEO JPEG] en cámaras digitales de Panasonic (LUMIX)∗. (Las imágenes en movimiento grabadas en cámaras digitales de Panasonic (LUMIX) se pueden reproducir en esta cámara.)
- ∗ Se aplica a las cámaras LUMIX vendidas hasta diciembre de 2008 y a algunas vendidas en 2009 (series FS y LS).
- ●Cuando se graban imágenes en movimiento se recomienda utilizar una batería con suficiente carga o un adaptador de CA (opcional) y un acoplador de CC (opcional).
- ●Cuando graba imágenes en movimiento utilizando un adaptador de CA, si desenchufa el adaptador de CA o se produce un corte de alimentación, el suministro eléctrico a la cámara se cortará, y la imagen en movimiento que se está grabando no se grabará más.

Tiempo de grabación disponible

## **Toma de imágenes en movimiento Modo [IMAGEN MOVIMI.]**

**Modo de grabación:** 

Esto graba imágenes en movimiento con audio. (La grabación con el sonido silenciado no es posible. La grabación de sonido es monofónica.) El zoom también se puede utilizar durante la grabación.

Ponga en **Q**. Ponga el dial de modo en **H**. **Inicio de grabación.** Presione hasta la mitad Presione a fondo (Ajuste del enfoque) (Inicio de grabación) También puede utilizar el zoom mientras graba imágenes en movimiento. • La velocidad del zoom será más lenta de lo normal. Además, la velocidad del zoom cambia según el alcance del zoom. • Cuando se utiliza el zoom mientras se graban imágenes en movimiento, puede que el enfoque tarde algo de tiempo en realizarse. **Fin de grabación.** Tiempo de grabación restante (aproximado) Micrófono **(No lo tape con su dedo)**

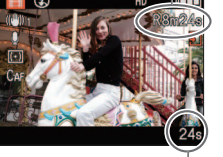

Tiempo de grabación transcurrido

## ●**Para conocer información del tiempo de grabación disponible (→176)**

●Dependiendo del tipo de tarjeta utilizado, después de grabar una imagen en movimiento puede aparecer una visualización de acceso a tarjeta durante un rato. Esto no indica ningún problema.

Pulse hasta el fondo

- ●Suelte inmediatamente el disparador después de pulsarlo a fondo.
- ●El zoom fácil no se puede utilizar mientras se graba una imagen en movimiento.
- ●Las funciones siguientes no se encuentran disponibles.

Zoom óptico extra, flash, [RECONOCE CARA] y [GIRAR PANT.] para imágenes fijas tomadas verticalmente.

- ●Puede que se graben los sonidos del funcionamiento de la cámara como, por ejemplo, el movimiento del zoom y los pitidos.
- En [MODO AF] está fijado (■ (enfoque en 1 área).
- En [ESTAB.OR] está fijado MODO 11.
- ●Para fijar el ajuste del enfoque, ponga [AF CONTINUO] en [OFF].
- ●Cuando no quede espacio para guardar imágenes en movimiento, la grabación termina automáticamente. Además, dependiendo de la tarjeta utilizada, puede que se pare la grabación en curso.
- ●Dependiendo del ambiente de grabación de imágenes en movimiento, la electricidad estática o las ondas electromagnéticas puede hacer que la pantalla se ponga momentáneamente negra o que se graben ruidos.

Reproducción de imágenes en movimiento  $(\rightarrow 115)$ 

## **[CALIDAD GRA.]**

Cambio del tamaño de la imagen en movimiento. Cuando grabe imágenes en movimiento, utilice una clase de velocidad de tarieta SD<sup>\*4</sup> de 'Class 6' o más alta. movimiento, utilice una clase de velocidad de tarjeta SD∗**1** de 'Class 6' o más alta. <sup>∗</sup>**1** La clase de velocidad de la tarjeta SD se refiere a una especificación para velocidades de

grabación sostenidas.

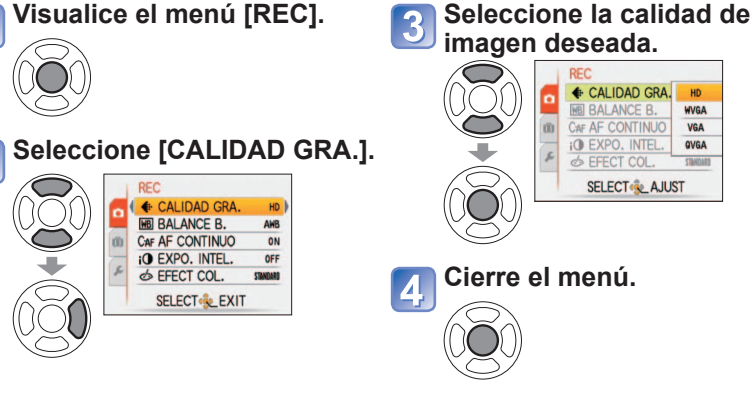

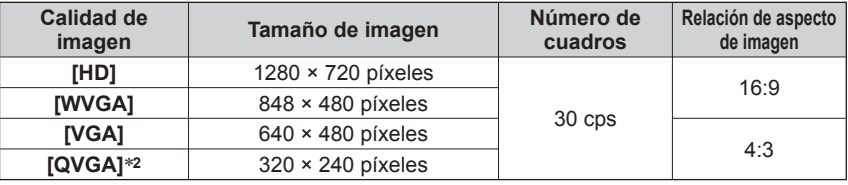

∗**2** [QVGA] se fija cuando se graba en la memoria incorporada.

●Cuando se graban imágenes en movimiento se recomienda utilizar una batería con suficiente carga o un adaptador de CA (opcional) y un acoplador de CC (opcional).

<sup>●</sup>Cuando grabe imágenes en movimiento utilizando un adaptador de CA, si usted desenchufa el adaptador de CA o se produce un corte en la alimentación, la alimentación eléctrica de la cámara se interrumpirá, y la grabación de la imagen en movimiento se detendrá.

<sup>●</sup>Si intenta reproducir en otros aparatos las imágenes en movimiento grabadas con la cámara, la reproducción puede que no sea posible, o la calidad de la imagen o del sonido puede que no sea buena. Además, puede mostrarse información de grabación incorrecta.

<sup>●</sup>Las imágenes en movimiento grabadas con la cámara no se pueden reproducir en las cámaras digitales LUMIX de Panasonic vendidas antes del mes de julio de 2008. (Sin embargo, las imágenes en movimiento grabadas con cámaras digitales LUMIX vendidas antes de esta fecha sí se pueden reproducir en esta cámara.)

## **Grabación con función de reconocimiento de caras [RECONOCE CARA] Modo de grabación:**

Para activar la función de reconocimiento de caras, registre una fotografía de caras (→79), o ponga el registro automático de las fotografías de caras (→82) en [ON]. (La función de reconocimiento de caras no está activada en el momento de la compra.)

## ■**Funcionamiento del reconocimiento de caras**

## **Durante la grabación**

- La cámara reconoce una cara registrada y ajusta el enfoque y la exposición.
- Cuando se reconocen las caras registradas que tienen nombres establecidos, los nombres se visualizan (hasta de 3 personas).
- Cuando [REGISTRO AUTO] está en [ON], las caras que
- han sido grabadas muchas veces se reconocen y se visualiza la pantalla de registro.

## **Durante la reproducción**

- El nombre y la edad se visualizan (si la información está registrada).
- Durante la grabación se visualizan los nombres que han sido establecidos para las caras reconocidas (hasta de 3 personas).
- Sólo se reproducen fotografías de las personas registradas seleccionadas ([REPROD. CATEGO.])

## ●[MODO AF] está fijado en  $\bullet$  (detección de caras).

- ●Cuando se realiza una ráfaga, la información de la grabación relacionada con el reconocimiento de caras sólo se pone en la primera fotografía.
- ●Si pulsa el disparador hasta la mitad y luego apunta la cámara a un motivo diferente y graba, puede que aparezca información de grabación de una persona diferente en la fotografía.
- El reconocimiento de caras funciona en los casos siguientes.
- Modo [CLIP], grabación de imágenes en movimiento y modos de escenas [TRANSFORMAR], [AYUDA PANORÁMICO], [PAISAJE NOCT.], [ALIMENTOS], [RÁFAGA RÁPIDA], [RÁFAGA DE FLASH], [CIELO ESTRELL.], [FUEGOS ARTIF.], [FOTO AÉREA], [SOPLO DE ARENA], [SUBMARINO]
- ●El reconocimiento de caras busca las caras similares a las registradas, pero no garantiza que reconozca siempre esas caras.
- ●El reconocimiento de caras funciona fijándose en ciertas características fáciles y, por consiguiente, tarda más en realizarse que la detección de caras habitual.
- ●Aunque esté registrada la información de reconocimiento de caras, las fotografías grabadas cuando el nombre está en [OFF] no se clasificarán para el reconocimiento de caras en [REPROD. CATEGO.].
- ●**Aunque se cambie la información de reconocimiento de caras (→81), la información de reconocimiento de caras para fotografías grabadas previamente no cambiará.**

Por ejemplo, si se cambia un nombre, las fotografías grabadas antes del cambio no se clasificarán para el reconocimiento de caras en [REPROD. CATEGO.].

●Para cambiar información de nombres para fotografías que ya están grabadas, realice un [REPLACE]  $(\rightarrow 136)$  en [EDI. REC. CARA].

## **Registro de fotografías de caras**

Se pueden registrar fotografías de caras de hasta 6 personas, junto con información tal como nombres y fechas de nacimiento.

Usted puede facilitar el reconocimiento de caras mediante la forma en que las registra: Por ejemplo, registre fotografías de múltiples caras de la misma persona (hasta 3 fotografías en un registro).

## ■**Consejos de grabación para cuando se registran fotografías de caras**

- Asegúrese de que los ojos del motivo estén abiertos y la boca cerrada; haga que el motivo mire directamente a la cara, y asegúrese de que la configuración de la cara, los ojos y las cenas no estén ocultados por el cabello.
- Asegúrese de que no haya sombras oscuras en la cara. (Durante el registro no se utiliza el flash.)

## ■**Si la cámara parece que tiene dificultades al reconocer caras durante la grabación**

- Registre otras fotografías de la cara de la misma persona, en interiores o en exteriores o con ángulos o expresiones diferentes.
- Registre otras fotografías en el lugar donde esta grabando.
- Cambie los ajustes [SENSIBILIDAD].
- Si una persona registrada ya no es reconocida, vuelva a registrarla.
- ●Dependiendo de sus expresiones y el ambiente, en algunos casos la cámara no puede reconocer a las personas registradas o las reconoce mal.
- Los ojos o las cejas están ocultos por el cabello.
- El motivo no mira directamente a la cámara.
- Los ojos del motivo están cerrados.
- El motivo está oscuro o iluminado con un ángulo vertical.
- El motivo está mirando hacia arriba o hacia abajo.
- Está demasiado brillante u oscuro.
- La imagen del motivo es demasiado pequeña. • Las facciones del motivo han cambiado con la edad.
- La expresión del motivo es muy diferente
- La cara completa del motivo no está en la pantalla.
- El motivo tiene unas facciones muy similares a las de un miembro de su familia, etc.
- Hay un poco de sombra en la cara
- El motivo se mueve rápidamente.
- El que toma la fotografía se mueve.
- Se está utilizando el zoom digital.
- La cara del motivo está oculta por gafas de sol, gafas que reflejan la luz, cabellos, un sombrero, etc.

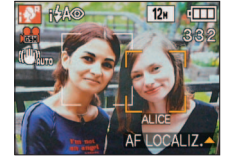

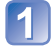

**Seleccione [RECONOCE CARA] desde el menú [REC]. (→20)** 

**Seleccione [MEMORY] con ▲▼ y luego pulse [MENU/SET].**

#### **Seleccione el cuadro para la fotografía de caras sin registrar.**   $\overline{3}$

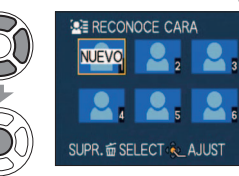

• Si ya hay registradas 6 personas, elimine primero una persona registrada.  $(\rightarrow 81)$ 

## **Grabe la fotografía de la cara.**

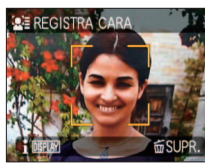

- Alinee la cara con la guía y grabe.
- Seleccione [SI] con ▲▼ y luego pulse [MENU/SET].
- Si vuelve a grabar, seleccione [NO].
- Las caras de motivos que no son personas (de mascotas, por ejemplo) no se pueden registrar.
- Si falla el reconocimiento se visualiza un mensaje y la visualización vuelve a la pantalla de grabación. Intente volver a grabar.
- Cuando se pulsa [DISPLAY] se visualiza una explicación.

## **Seleccione el elemento para editar y haga el ajuste.**

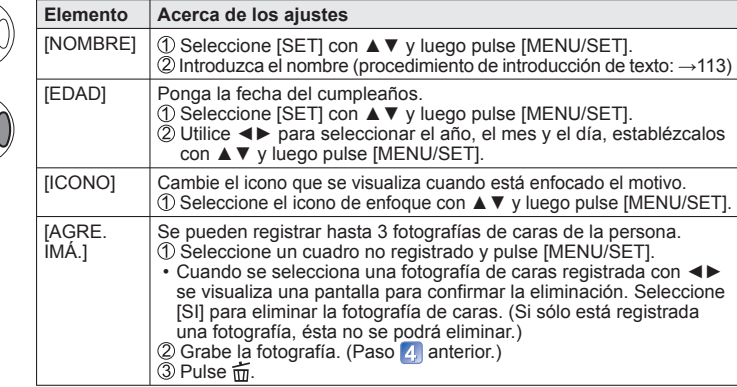

**Pulse el botón disparador hasta la mitad para cerrar el menú.**

## ■**Para poner la función de reconocimiento de caras en [OFF]**

Seleccione [RECONOCE CARA] desde el menú [REC]. (→20)

Seleccione [OFF] con ▲▼ y luego pulse [MENU/SET].

●Cuando se registra una fotografía de caras o se establece el registro automático de fotografías de caras, el ajuste [RECONOCE CARA] cambia automáticamente a [ON].

**Edición o eliminación de información relacionada con personas registradas** 

La información acerca de las personas registradas se puede editar o eliminar. **Seleccione [RECONOCE CARA] desde el menú [REC]. (→20)**

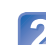

**Seleccione [MEMORY] con ▲▼ y luego pulse [MENU/SET] .**

## **Seleccione la persona cuya información quiera editar o**

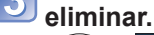

 $\bigcirc$ 

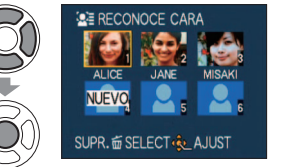

• Cuando se selecciona un cuadro sin registrar se produce un nuevo registro.

### **Seleccione el elemento.**   $\vert$  4

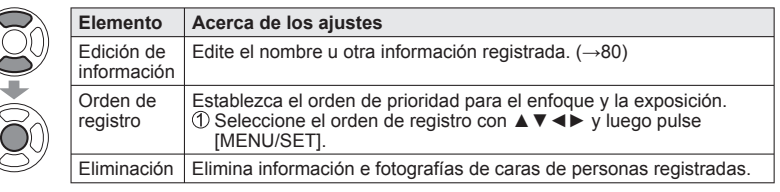

**5** 

**Pulse el botón disparador hasta la mitad para cerrar el menú.**

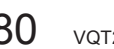

001-001

## **Registro automático de fotografías de caras**

Puede preparar la cámara para que la pantalla de registro se visualice automáticamente después de grabar un motivo que se graba muchas veces.

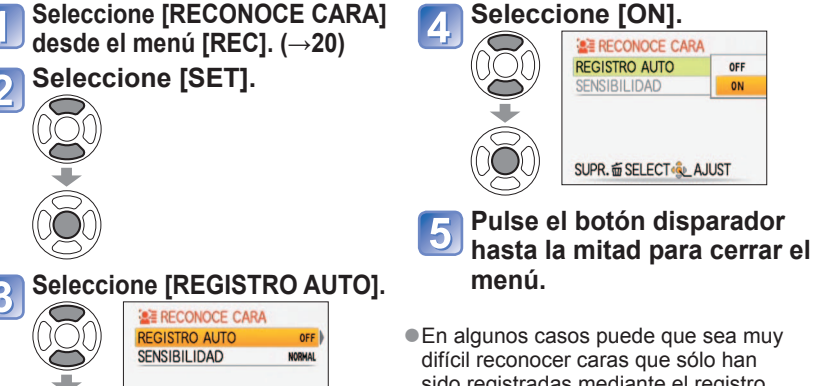

● En algunos casos puede que sea muy difícil reconocer caras que sólo han sido registradas mediante el registro automático. Registre de antemano las fotografías de caras desde [RECONOCE CARA] del menú [REC].

OFF

ON

■**Registro de fotografías de caras desde la pantalla de registro automático** 

## **Seleccione [SI] desde la pantalla de confirmación de registro.**

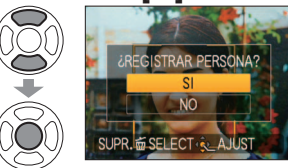

**SUPR. 面 SELECT** 

• Si el reconocimiento de caras no está registrado, vaya a  $\left| \cdot \right|$ .

• Si se selecciona [NO], se visualiza una pantalla de reconfirmación.

Si selecciona [SI] aquí, [REGISTRO AUTO] se pone en [OFF].

## **Seleccione [REG. NUEVO] o [AÑADIR IMAGEN].**

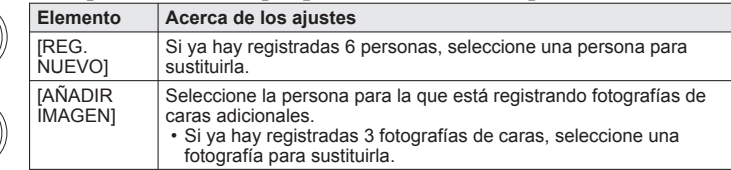

**Seleccione el elemento para editar y haga el ajuste (Paso 5). (→80)**

- ●La guía para la pantalla de registro que se va a visualizar es 3 veces (estimación). (Esto no ocurre en el modo de escena [AUTORRETRATO], ni en [RÁFAGA], [GRAB AUDIO], [AUTO BRACKET] o [MULTIFORMATO].)
- ●Si la pantalla de registro no se visualiza fácilmente, la grabación en el mismo ambiente y con la misma expresión hará que la visualización aparezca más fácilmente.
- ●Si no se reconoce una cara a pesar de estar registrada, vuelva a registrar a la persona desde [RECONOCE CARA] del menú [REC], en la ubicación que permita a la cámara reconocer más fácilmente a la persona.
- ●Si la pantalla de registro se visualiza para una persona que ya está registrada, hacer un registro adicional de la persona en ese estado hará que la cámara reconozca más fácilmente a la persona.
- ●Si se registra una fotografía grabada con flash, puede que sea difícil para la cámara reconocer a esa persona.
- ●Cuando [REGISTRO AUTO] se pone en [ON], el ajuste [RECONOCE CARA] cambia también automáticamente a [ON ].

## **Ajuste de la sensibilidad del reconocimiento**

La sensibilidad de la cámara se puede establecer si ésta tiene dificultades con el reconocimiento de caras y comete errores.

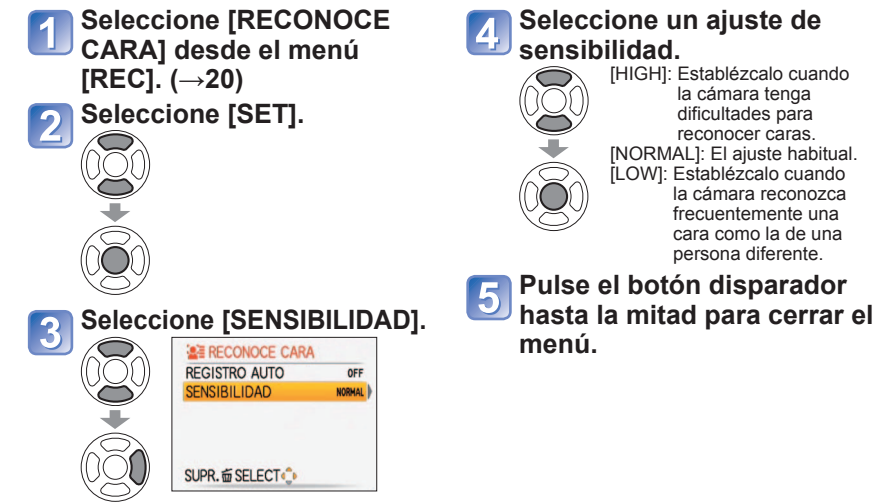

●Poner [SENSIBILIDAD] en [HIGH] hace que la cámara reconozca más fácilmente las caras, pero también aumenta la posibilidad de que las caras sean reconocidas como perteneciente a personas diferentes.

B

# **Registro del lugar de grabación con GPS**

**Modo de grabación: <b>AD** AS M M M **M M E**<sup>\*</sup> \* Registro solamente (No se puede establecer)

**¿Qué es GPS?** GPS son las siglas de Sistema de Posicionamiento Global, el cual permite a las personas encontrar sus ubicaciones por medio de satélites GPS.

La recepción de señales que incluyen información de órbitas e información de la hora de múltiples satélites para calcular la ubicación actual de una persona recibe el nombre de "posicionamiento". Esta cámara puede realizar el posicionamiento cuando recibe señales de tres satélites GPS o más.

## ■**Funciones GPS**

Cuando se utilice GPS, la cámara realizará las funciones siguientes.

- Graba información de nombres de ubicaciones y la latitud y la longitud para las ubicaciones posicionadas en las fotografías grabadas∗**1**.
- 
- Pone automáticamente la hora actual\*<sup>2</sup>.<br>• Pone la hora local después de ir a un país o región ubicado en una zona horario diferente\*<sup>2</sup>. • Pone la hora local después de ir a un país o región ubicado en una zona horario diferente∗**2**. <sup>∗</sup>**1** Imágenes fijas o imágenes en movimiento grabadas en [AVCHD Lite(GRA. GPS)] o [VIDEO JPEG]
- ∗**2** Cuando [AJ. AUTO HORA] o [HORA MUNDIAL] se pone en [AUTO.]

## ■**Recepción de señales de satélites GPS**

## ● Ponga [AJUSTE GPS] en [ON] o ‰ (→85)

- ●Cuando utilice el GPS, le recomendamos sujetar bien la cámara, sin moverla, durante un rato con la antena del GPS hacia arriba en un lugar al aire libre donde usted pueda ver todo el cielo.
- ●El posicionamiento tarda habitualmente menos de dos minutos, pero como las posiciones de los satélites GPS cambian con el tiempo, éste puede que tarde más dependiendo de la ubicación y el entorno de la grabación.
- ●En los tipos de ubicaciones siguientes puede no ser posible recibir correctamente las señales procedentes de los satélites GPS. En tales casos, el posicionamiento puede resultar imposible, o puede que se produzcan discrepancias considerables.<br>• En interiores
	-
	- Cerca de cables eléctricos de alta tensión
- Debajo de tierra o bajo el agua (cuando se utiliza una caja para usos marinos)<br>• En túneles
- En túneles En bosques Cerca de teléfonos móviles de 1,5 GHz, etc. Cerca de edificios o en valles
- ●No tape la antena GPS con sus manos ni con ninguna otra cosa.
- ●Si desplaza la cámara durante el posicionamiento no la meta en una caja de metal ni en ninguna otra cosa similar. El posicionamiento no se puede realizar cuando la cámara está cubierta por un material metálico.

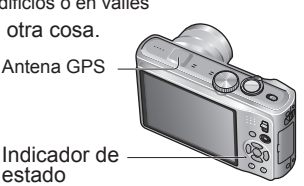

## ■**Utilización en lugares tales como aviones u hospitales**

Cuando [AJUSTE GPS] se pone en [ON], la función GPS se activa aunque esté desconectada la alimentación de la cámara.

Cuando desconecte la alimentación de la cámara en un avión, hospital u otra área restringida, ponga [AJUSTE GPS] en [OFF] o  $\mathcal{F}_{\text{ss}}$ . ( $\rightarrow$ 85)

• Si el indicador del estado del parpadea periódicamente mientras la alimentación de la cámara está desconectada, [AJUSTE GPS] se pone en [ON].

Antes de utilizar, lea "Acerca del GPS" (→8) y "Acuerdo de licencia para los datos de nombres de ubicaciones" ( $\rightarrow$ 165).

**Seleccione [AJUSTE GPS] desde el menú del modo de** 

**MODO VIAJE** 

**GPS AJUSTE GPS** 

**<sup>四</sup>图 SELEC. AREA** O

AJUSTE INFO A

**图 FECHA VIAJE** 

**SELECT & AJUST** 

Seleccione [ON] o  $\mathcal{Z}_{\text{ss}}$ .

 $\Omega$ 

 $\mathbf{u}$ 

Ō

 $\mathcal{F}% _{0}$ 

**viaje (→20).**

YQ

 $\overline{2}$ 

3

**Cierre el menú.**

## **[AJUSTE GPS]: Utilizando GPS**

## ■**Cuando verifique la recepción GPS**

Seleccione [INFO] en el paso 2 para verificar la recepción actual.

• Ponga [AJUSTE GPS] en [ON] o 25s

Hora de recepción de GPS

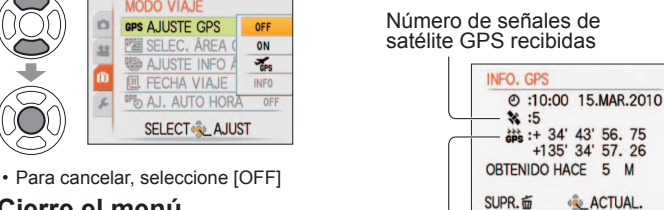

Latitud y longitud

• Pulse [MENU/SET] para iniciar el posicionamiento.

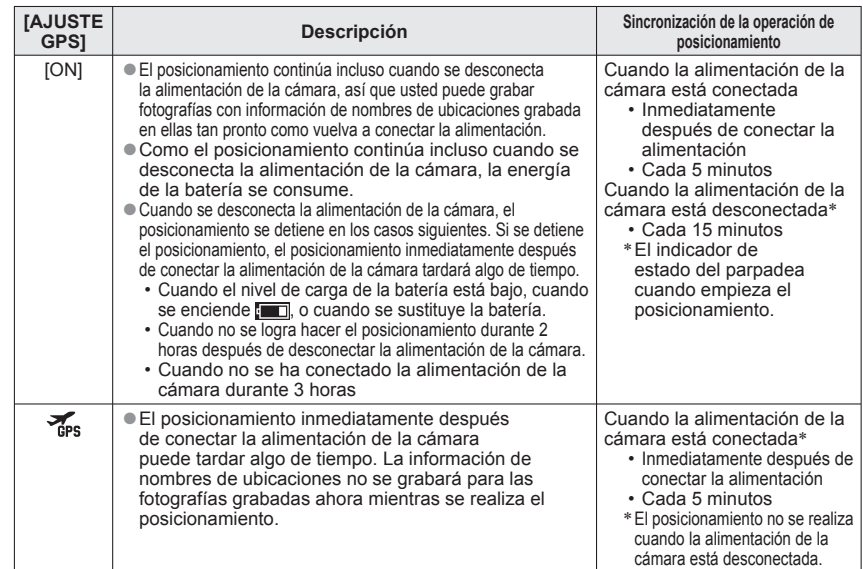

●El posicionamiento no es posible si las señales no se reciben de tres o más satélites GPS. Antes de realizar el posicionamiento vaya a un lugar donde el cielo esté tan despejado como sea posible.

# **Registro del lugar de grabación con GPS**

**(Continuación)**

**Modo de grabación: <b>A P A S M M M M P** <sup>\*</sup> \* <sup>\*</sup> Registro solamente (No se puede establecer)

## ■ Cuando [AJUSTE GPS] se pone en [ON] o <del>‰</del>.

En el modo de grabación, en el monitor LCD se visualiza un icono que indica el estado del posicionamiento.

Luego, si se logra hacer el posicionamiento, se visualiza la información de nombres de ubicaciones.

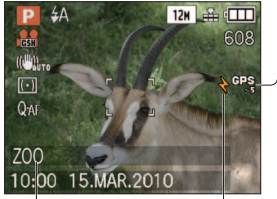

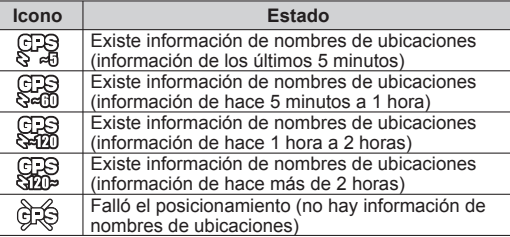

Información de nombres de ubicaciones Posicionamiento (5 minutos máximo)

- ●**Cuando se utiliza la cámara por primera vez o después de no haberla utilizado durante un tiempo, el posicionamiento puede tardar varios minutos, porque puede que se tarde un rato en adquirir la información de las órbitas de los satélites GPS.**
- ●Si se logra hacer el posicionamiento, la posición actual se guarda.

Sin embargo, note que la información de la posición registrada se elimina en los casos siguientes.

- Cuando [AJUSTE GPS] se pone en [OFF].
- Cuando [AJUSTE GPS] se pone en <sub>ses</sub> y luego se desconecta la alimentación de la cámara.
- Cuando los ajustes de configuración se restauran con [REINIC.].
- ●En los casos siguientes, la información de nombres de ubicaciones que será grabada en la fotografía puede cambiar considerablemente en comparación con la posición actual. Verifique el nombre de ubicación y otra información antes de grabar.
- Inmediatamente después de conectar la alimentación de la cámara
- Cuando el icono es otro diferente de
- ●El posicionamiento no se realiza en las situaciones siguientes. • Durante la grabación de imágenes en movimiento • Durante la grabación de audio

## ■**Información registrada en las fotografías grabadas**

Cuando se logra hacer el posicionamiento, la posición actual se guarda en la cámara, y la latitud, la longitud y la información de nombres de ubicaciones se graban en las imágenes fijas grabadas y en las imágenes en movimiento grabadas en [AVCHD Lite(GRA. GPS)] o [VIDEO JPEG].

- ●Información registrada en las fotografías grabadas
	- Latitud/longitud
	- Información de nombres de ubicaciones (nombre de país o región/nombre de prefectura, estado o provincia/nombre de ciudad o pueblo/nombre de punto de interés)∗
- ∗ Puede utilizar la cámara o el software 'PHOTOfunSTUDIO' en el CD-ROM suministrado para comprobar la ubicación de grabación de las fotografías o para visualizarlas por ubicación de grabación.
- ●La información de nombres de ubicaciones consiste en nombres de ubicaciones y puntos de interés que se encuentra en una búsqueda de la base de datos de la cámara basada en la latitud y en la longitud que fueron adquiridas en el posicionamiento, y la mayoría de los elementos apropiados se visualizan<br>con el orden de prioridad siguiente. (Algunas veces, los elementos más próximos no se visualizan.)  $\circled{1}$  Nombres de puntos de interés y los nombres de ubicaciones correspondientes situados a
	- menos de 1 km de la posición actual

Nombres de ubicaciones para lugares con puntos de interés situados a menos de 10 km de la posición actual

- Si no hay nombres de ubicaciones o puntos de interés que cumplan con las condiciones anteriores, se visualiza "---". Aunque se visualice "---", en algunos casos, la información de nombres de ubicaciones se puede seleccionar en [SELEC. ÁREA GPS].
- En algunos casos, el punto de interés que esté buscando puede no haber sido registrado. Los puntos de interés y otra información de nombres de ubicaciones están vigentes en febrero de 2010. (Tipos de puntos de interés  $\rightarrow$ 173)
- ●La información de nombres de ubicaciones (nombres de ubicaciones o nombres de puntos de interés) puede que sea diferente de los nombres oficiales.

## **Cambie la información de los nombres de lugares registrados**

Si los resultados del posicionamiento y la posición actual son diferentes, y si hay otras ubicaciones disponibles, usted puede cambiar la información a nombres de lugares o puntos de interés próximos.

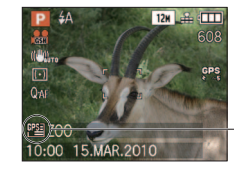

Visualizado cuando se puede seleccionar otra información de nombres de ubicaciones.

## **Seleccione [SELEC. ÁREA GPS] (→20) desde el menú [MODO VIAJE].**

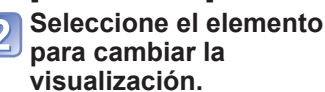

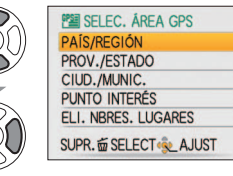

**De entre las posibilidades visualizadas, seleccione el nombre de lugar o el lugar de interés deseado que va a ser registrado.**

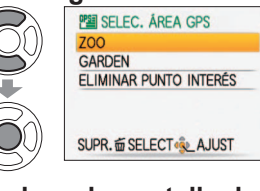

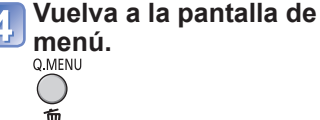

# **Registro del lugar de grabación con GPS**

**(Continuación)**

**Modo de grabación: [4] P A S M M M M M E<sup>\*</sup> \* Registro solamente (No se puede establecer)** 

## ■**Si no quiere registrar nombres de lugares y puntos de interés**

En el paso 2 de arriba, seleccione [ELI. NBRES. LUGARES] y los nombres de lugares y puntos de interés no se registrarán.

Como alternativa, en el paso **3**, si usted selecciona [SI] cuando aparece un mensaje preguntando si desea eliminar nombres de lugares y puntos de interés inferiores al nombre de lugar seleccionado, la información del nombre de lugar no se registrará (por ejemplo, nombres de ciudades y pueblos y puntos de interés si se especifica un nombre de prefectura).

- Sin embargo, la latitud y la longitud se registrarán. Si no quiere registrarlas, ponga [AJUSTE GPS] en [OFF].
- En parques públicos grandes o lugares similares puede que no se visualicen los puntos de interés, o puede que se visualicen puntos de interés incorrectos. Si no puede seleccionar el punto de interés deseado [SELEC. ÁREA GPS], realice [ED. NBRES. LU.] después de la grabación.  $(\rightarrow 127)$

**Cambio de la visualización de información de nombres de ubicaciones**

La visualización en pantalla de la información de nombres de ubicaciones encontrada por medio del posicionamiento se puede cambiar.

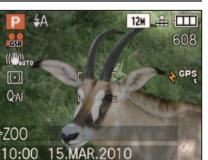

Información de nombres de ubicaciones

## **Seleccione [AJUSTE INFO ÁREA] (→20) desde el menú[MODO VIAJE].**

## **Seleccione el elemento para cambiar la visualización.**

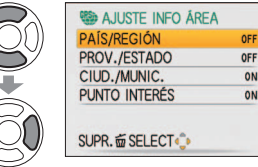

**Ponga los elementos que se van a visualizar en [ON] y los que no se vayan a visualizar en [OFF].**

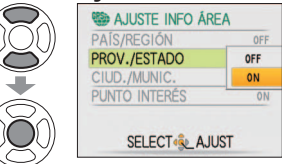

## **Vuelva a la pantalla de menú.**  $\bigcirc$

而

● En los casos siguientes se visualiza "- - -".

- No hay información de nombres de ubicaciones para visualizar
- No hay puntos de interés cercanos (Puede ser posible seleccionar puntos de interés en [SELEC. ÁREA GPS].)
- ●Cuando el texto de la información de nombres de ubicaciones es largo, como cuando se establecen elementos múltiples para visualizar, se utiliza una visualización que se desplaza.

## **Utilización de GPS para poner en hora el reloj**

Utilizando la información de la fecha y la hora de la señal GPS, la cámara puede actualizar automáticamente su [AJUST RELOJ]. Además, después de pasar de su zona de residencia a otra de un huso horario diferente, la hora cambiará automáticamente a la hora local cuando se logre hacer el posicionamiento. Realice de antemano [AJUST RELOJ].

## **Seleccione [AJ. AUTO HORA] (→20) desde el menú[MODO VIAJE].**

#### **Seleccione [ON].**   $\overline{2}$

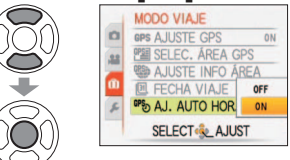

## Realice las operaciones del paso **a** en "Puesta en hora del **reloj" (la primera vez solamente) (→17)**

●Durante el posicionamiento, si hay una diferencia de 1 minuto o más entre la información de la hora GPS y la hora [AJUST RELOJ], la hora se corregirá automáticamente.

●Cuando [AJ. AUTO HORA] se pone en [ON], [HORA MUNDIAL] se pone en [AUTO.].

- ●Cuando [HORA MUNDIAL] se pone en otro modo que no es [AUTO.], [AJ. AUTO HORA] se pone en [OFF].
- La hora y la fecha corregidas por [AJ. AUTO HORA] no son tas exactas como los radiorrelojes. Si la hora y la fecha no se corrigen correctamente, repóngalas con [AJUST RELOJ].

# **Funciones útiles para viajar [MODO VIAJE]**

## **Modo de grabación:** ∗ ∗<sup>∗</sup> Grabación solamente. (No se puede establecer.)

• Si se han establecido elementos, los ajustes de cada elemento se visualizarán.

El nombre del menú para el elemento seleccionado se visualiza.

## **EXECHA VIAJE1 TZ10**

Si establece su programa de viaje y graba fotografías, los días del viaje en que se graban fotografías también se grabarán.

**Configuración:** • El reloj debe ponerse en hora de antemano (→17).

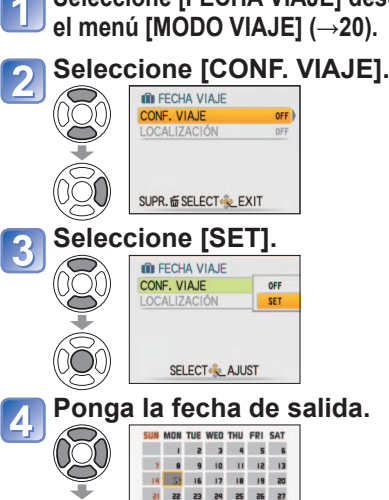

29 29 30 31

 $32010$ SUPR. TO SELECT & AJUST

**COLOR DISTANT** 

**Seleccione [FECHA VIAJE] desde Ponga la fecha de retorno de la misma forma.** • El color del cuadro de la fecha, desde la

**MODO VIAJE SAAR! & UBICACIÓN ED HORA MUNDIAL FECHA VIAJE** SELECT & EXIT

## fecha de partida a la fecha de retorno, cambia. **Cierre el menú.**  6

## ■**Borrado de la información**

Después de la fecha de retorno, la información se borra automáticamente. Para borrar la información anterior a esta fecha, seleccione [OFF] en el paso 3. • Si [CONF. VIAJE] se pone en [OFF], [LOCALIZACIÓN] también se pondrá

automáticamente en [OFF].

●El número de días transcurridos se visualiza durante 5 segundos aproximadamente cuando se cambia del modo de reproducción al de grabación o cuando se conecta la alimentación.  $(T)$  se visualiza en la parte inferior derecha de la pantalla)

- ●La fecha del viaje se calcula con la fecha de partida establecida y la fecha establecida en el reloj de la cámara. Cuando el destino se pone en [HORA MUNDIAL], los días transcurridos se calculan tomando como base la hora local en el destino.
- ●La fecha del viaje establecida se guarda aunque se desconecte la alimentación de la cámara. ●Cuando [CONF. VIAJE] se ponga en [OFF], el número de días transcurridos no se grabará.
- Éste no se visualizará aunque [CONF. VIAJE] se ponga en [SET] después de la grabación. ●Si los ajustes se hacen antes de la fecha de partida, el número de días que quedan
- hasta la misma se visualizan en color naranja con el signo menos (pero no se graban).
- 
- ●Cuando se muestra [FECHA VIAJE] en blanco con un signo menos, la fecha [CASA] va con un día de adelanto sobre la fecha [DESTINO] (esto se graba).
- ●Para imprimir el número de días que han pasado, utilice [IMPR. CAR.] o imprima utilizando el software del CD-ROM 'PHOTOfunSTUDIO' suministrado.
- ●[FECHA VIAJE] no se puede establecer para imágenes en movimiento grabadas en [AVCHD Lite].

## **EXECHA VIAJE] 178**

Si establece su programa de viaje y graba fotografías, los días del viaje en que se graban fotografías también se grabarán.

**Configuración:** • El reloj debe ponerse en hora de antemano (→19).

## **Seleccione [FECHA VIAJE] desde el menú [MODO VIAJE] (→20).**

## **Seleccione [SET].** MODO VIA II

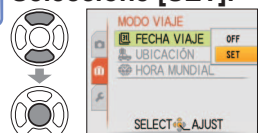

# **Ponga la fecha de salida.**

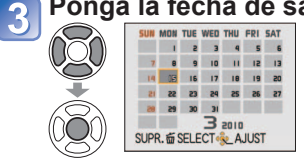

- **Ponga la fecha de retorno de la misma forma.**
	- El color del cuadro de la fecha, desde la fecha de partida a la fecha de retorno, cambia.

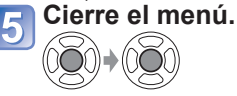

• La fecha de partida y la fecha de retorno que usted pone se visualizan en la pantalla de menú [MODO VIAJE].

## ■**Borrado de la información**

Después de la fecha de retorno, la información se borra automáticamente. Para borrar la información anterior a esta fecha, seleccione [OFF] en el paso 2

- Si [FECHA VIAJE] se pone en [OFF], [UBICACIÓN] también se pondrá automáticamente en [OFF].
- ●El número de días transcurridos se visualiza durante 5 segundos aproximadamente cuando se cambia del modo de reproducción al de grabación o cuando se conecta la alimentación. (**Fil** se visualiza en la parte inferior derecha de la pantalla)
- ●La fecha del viaje se calcula con la fecha de partida establecida y la fecha establecida en el reloj de la cámara. Cuando el destino se pone en [HORA MUNDIAL], los días transcurridos se calculan tomando como base la hora local en el destino.
- ●La fecha del viaje establecida se guarda aunque se desconecte la alimentación de la cámara.
- ●Cuando [FECHA VIAJE] se ponga en [OFF], el número de días transcurridos no se grabará. Éste no se visualizará aunque [FECHA VIAJE] se ponga en [SET] después de la grabación.
- ●Si los ajustes se hacen antes de la fecha de partida, el número de días que quedan hasta la misma se visualizan en color naranja con el signo menos (pero no se graban).
- ●Cuando se muestra [FECHA VIAJE] en blanco con un signo menos, la fecha [CASA] va con un día de adelanto sobre la fecha [DESTINO] (esto se graba).
- ●Para imprimir el número de días que han pasado, utilice [IMPR. CAR.] o imprima utilizando el software del CD-ROM 'PHOTOfunSTUDIO' suministrado.

**(Continuación)**

**Modo de grabación: @\* <b>P A S M M**  $\mathbb{R}$ <sup>\*</sup>  $\Box$  TZ8

## **[LOCALIZACIÓN] TZ10/[UBICACIÓN] 728**

TZ8

 $\overline{\mathbf{2}}$ 

Una vez establecida la [FECHA VIAJE], usted puede establecer el destino.

> **VIAJE]. (→20) Seleccione [SET].**

**Seleccione [UBICACIÓN] desde el menú [MODO** 

**IODO VIA IF** 

LUBICACIÓN

**ED HORA MUNDIAL** SET

SELECT & AJUST

15/MAR/2010~22/M

OFF

**Introduzca su destino.** • Introducción de texto (→113) **Cierre el menú.**

VIAJE].

• El destino que usted establece se visualiza en la pantalla de menú [MODO

Grabación de su destino.

## **TZ10**

Una vez establecida la [CONF. VIAJE], usted puede establecer el destino.

**Seleccione [LOCALIZACIÓN] en**  el paso **2** de la página **anterior**

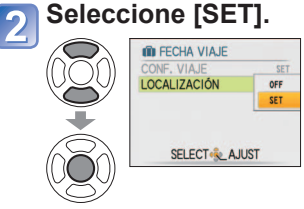

# **Introduzca su destino.**

• Introducción de texto (→113)

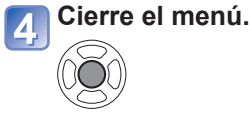

## ■**Para borrar**

- En el paso  $2$ , seleccione [OFF] y pulse [MENU/SET]
- ●Si se graba [CONF. VIAJE], [LOCALIZACIÓN] se graba al mismo tiempo. 1740
- Si se graba [FECHA VIAJE], [UBICACIÓN] se graba al mismo tiempo. [728]
- ●Esto se graba por separado de la información de nombres de lugares grabada para fotografías con [AJUSTE GPS].
- ●[LOCALIZACIÓN] no se puede registrar en imágenes en movimiento grabadas en **[AVCHD Lite]. 1740**
- ●Para imprimir el destino, utilice [IMPR. CAR.] o imprima utilizando el software del CD-ROM 'PHOTOfunSTUDIO' suministrado.

∗ Grabación solamente. (No se puede establecer.)

# **[HORA MUNDIAL]**

Ponga la fecha y la hora de grabación según la hora local de su destino. Realice de antemano [AJUST RELOJ].

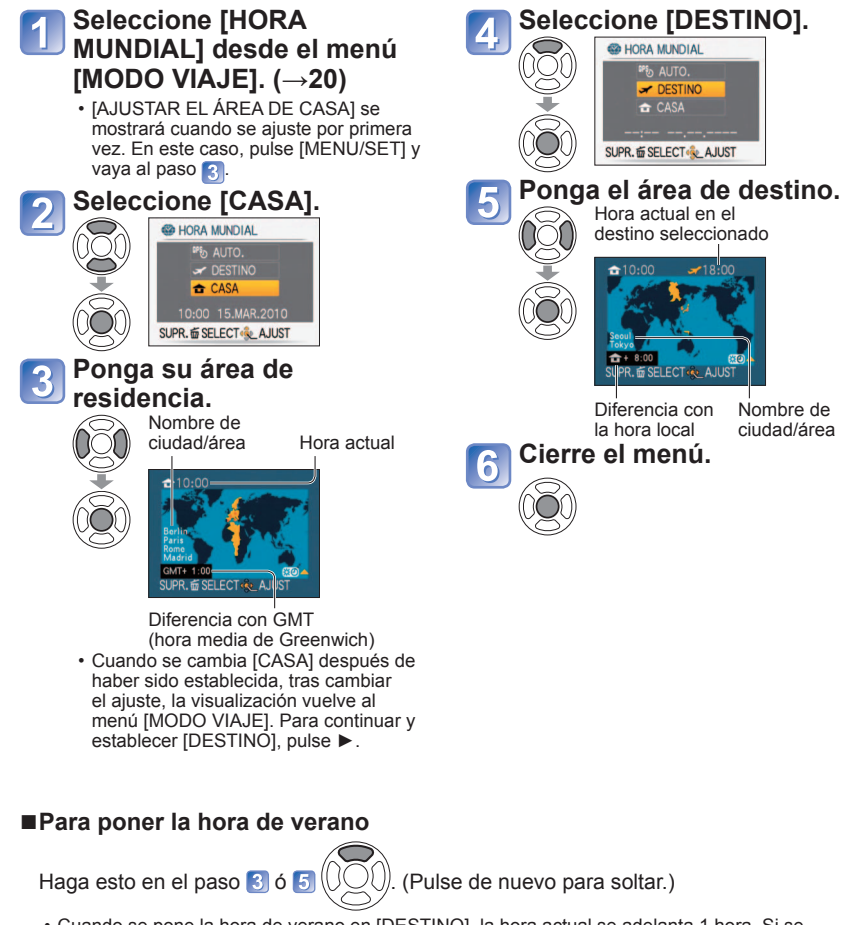

• Cuando se pone la hora de verano en [DESTINO], la hora actual se adelanta 1 hora. Si se cancela el ajuste, la hora se retrasa automáticamente a la hora actual. Aunque usted ponga la hora de verano en [CASA], la hora actual no cambiará. Adelante la hora actual 1 hora en [AJUST RELOJ].

## **Funciones útiles para viajar [MODO VIAJE]**<br> **Example:** Utilizando el menú [REC] **(Continuación)**

**Modo de grabación: [A<sup>\*</sup> P A S M M M + <sup>\*</sup>**  $\Box$  TZ8

∗ Grabación solamente. (No se puede establecer.)

## ■**Utilización del GPS para hacer los ajustes automáticos**

Siguiendo los pasos 2 de la página anterior, usted puede seleccionar [AUTO.] para utilizar la función GPS y poner automáticamente la hora local para su destino. Ésta es la misma función que [AJ. AUTO HORA]. Para conocer detalles (→89)

 $\bullet$  Cuando haya regresado de su destino, siga los pasos  $\Box$  y  $\Box$  y establezca [CASA].

- ●Si ya se ha establecido [CASA], cambie solamente [DESTINO] antes de la utilización.
- ●Si no puede encontrar su destino en el área visualizada en la pantalla, establezca los datos basándose en la diferencia existente con la hora de su país.
- <del>●</del> se visualiza en la pantalla para las fotografías grabadas en el destino cuando éstas son reproducidas.

## ●**Para conocer los procedimientos de ajuste del menú [REC] (→20)**

●'Menú rápido' (→112) es útil para recuperar fácilmente los menús utilizados frecuentemente.

## **[TAMAÑ. IM.]**

Ajuste el tamaño de la imagen. El número de imágenes que se pueden grabar depende de este ajuste y de  $[CALIDAD]$  ( $\rightarrow$ 96).

## ■**Modo de grabación: <u><b>ADASM**</u> **M**

## ■**Ajustes:**

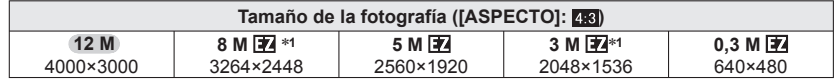

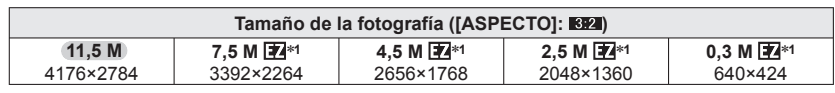

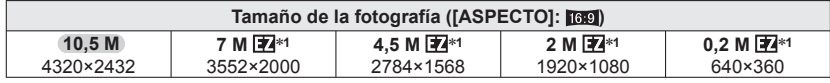

∗**1** Este ajuste no está disponible en (Modo [AUTO INTELIGENTE]).

●Número de fotografías que se puede grabar (→174, 176)

●El zoom óptico extra se puede usar para los tamaños de imágenes indicados con 图.

●El zoom óptico extra no está disponible durante la grabación de imágenes en movimiento [ZOOM MACRO], en los modos de escenas [TRANSFORMAR], [MAX. SENS.], [RÁFAGA RÁPIDA] y [RÁFAGA DE FLASH], [ESTENOSCOPIO] ni en [MARCO FOTO].

●Dependiendo del objeto y de las condiciones de la grabación puede aparecer el efecto de mosaico.

## **Guía de ajustes**

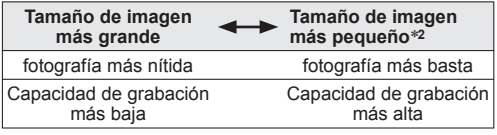

**\*2 Por ejemplo, '0,3 M <b>T**/2 es adecuado para datos adjuntos de correo electrónico

## **[CALIDAD GRA.]**

■**Modo de grabación:** 

Para conocer detalles (→77)

## **EL [CALIDAD]**

Ajuste la calidad de la fotografía.

## ■ Modo de grabación: **P A S M M M**

■**Ajustes: Fin** Fino (Alta calidad, prioridad a la calidad de la fotografía) **Estándar (Calidad estándar, prioridad al número de fotografías)** 

## **[ASPECTO]**

La relación de aspecto de la fotografía se puede cambiar según el formato de impresión o de reproducción.

## ■ Modo de grabación: **P A S M M M**

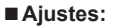

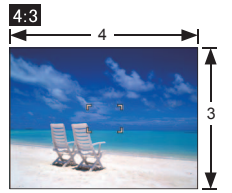

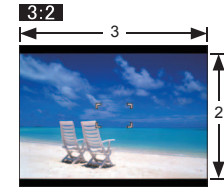

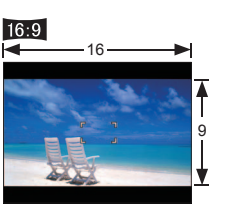

La misma que la de una pantalla de televisor u ordenador de 4:3

La misma que la de una cámara de película normal Para reproducir en televisor de pantalla panorámica/alta definición

- ●Puede que los bordes queden cortados al imprimir las fotografías. Asegúrese de comprobar esto de antemano.
- $\bullet$  En  $\bullet$  (modo [AUTO INTELIGENTE]), 3:2 (11,5M) y  $16:9$  (10,5M) pueden seleccionarse cambiando [TAMAÑ. IM.].

## **FIISO INTELIGENT]**

La cámara ajusta automáticamente la sensibilidad ISO y la velocidad del obturador según el movimiento del objeto para evitar la borrosidad. La sensibilidad ISO más alta reduce la borrosidad y la vibración del objeto, pero puede aumentar la interferencia. Seleccione la sensibilidad ISO máxima según la tabla de abajo.

## ■ Modo de grabación: **<b>P** A

 $\blacksquare$  Ajustes: [OFF] /  $\frac{\text{SOMAX}}{400}$  /  $\frac{\text{SOMAX}}{4600}$  /  $\frac{\text{SOMAX}}{1600}$ 

## **Guía de ajustes**

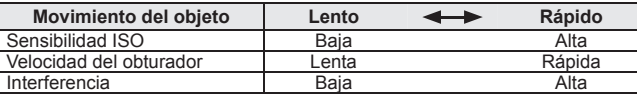

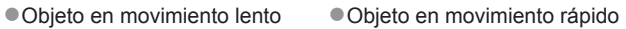

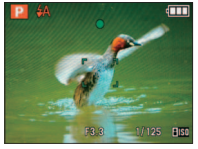

Sensibilidad ISO 200 (Velocidad del obturador 1/30)

Sensibilidad ISO 800 (Velocidad del obturador 1/125)

- ●La velocidad del obturador y la sensibilidad ISO se visualizan en la pantalla durante unos pocos segundos después de la grabación.
- ●Si se nota interferencia, recomendamos reducir el ajuste o ajustar [RED.ÓN RUIDO] en [AJU. IM.] en el sentido +.
- ●La borrosidad se puede producir dependiendo del brillo, el tamaño, la posición y la velocidad de movimiento del objeto (por ejemplo, si el objeto es demasiado pequeño, está en el borde de la fotografía o empieza a moverse tan pronto como se pulsa el disparador).
- ●Alcance de la grabación con flash (→48)

## **ISOI** [SENS.DAD]

Ajuste manualmente la sensibilidad ISO (sensibilidad a la iluminación). Recomendamos ajustes más altos para tomar fotografías claras en lugares oscuros.

## ■ Modo de grabación: **PASM**

## ■**Ajustes: [AUTO] / [80] / [100] / [200] / [400] / [800] / [1600]**

## **Guía de ajustes**

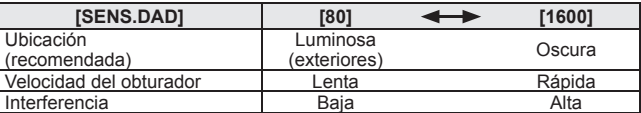

●[AUTO] se establece automáticamente en un margen de hasta 400 (1.000 cuando se utilice el flash) tomando como base el movimiento y el brillo del motivo.

●Alcance de la grabación con flash (→48)

 $\bullet$ No se puede establecer cuando se usa  $(ISO\ INTELIGENTI)$  (se visualiza  $\overline{1180}$ ).

●Si se nota interferencia, recomendamos reducir el ajuste o ajustar [RED.ÓN RUIDO] en [AJU. IM.] en el sentido +.

## *WB* [BALANCE B.]

Ajuste el colorido para adaptarlo a la fuente de luz si los colores no aparecen naturales.

# ■**Modo de grabación: <mark>1710</mark> P A S M M M M M**<br>1731 P A S M M M M E1

■ Ajustes: [AWB] (automático) /  $\uparrow$  (exterior, cielo claro) / ● (exterior, cielo nublado) /  $\hat{f}$  (exterior, sombra) /  $\bar{f}$  (Iluminación incandescente) / *A* (usa el valor establecido en  $A$ set) /  $A$ set (ajuste manual)

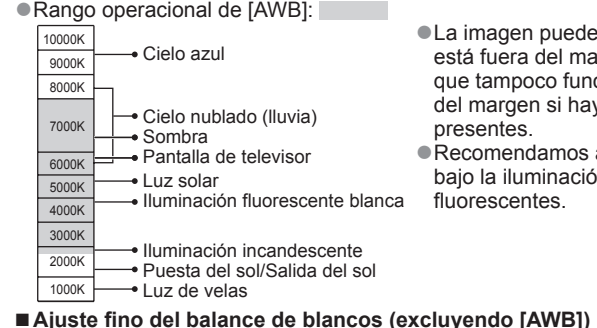

●La imagen puede aparecer roja o azul si está fuera del margen. Esta función puede que tampoco funcione correctamente dentro del margen si hay muchas fuentes de luz

● Recomendamos aiustar en [AWB]/[ bajo la iluminación de lámparas fluorescentes.

Los ajustes de balance del blanco pueden ajustarse con precisión individualmente si los colores no aparecen como fue previsto. Pulse varias veces ▲ hasta que se muestre [AJUSTE B.B.]. Ajuste con ► si los rojos son intensos, y ajuste con ◄ si los azules son intensos.

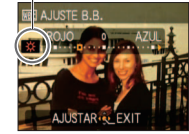

Cambia a rojo (azul) cuando se hace el ajuste fino

• Los ajustes se mantienen aunque se desconecte la alimentación.

- Los ajustes permanecen aplicados cuando se toman fotografías con flash.
- Aunque el ajuste [AWB] se haya fijado en el modo de escena [SUBMARINO], los ajustes finos aún podrán hacerse.
- Los ajustes finos no se pueden hacer cuando [EFECT COL.]  $(\rightarrow$ 104) está en [B/W], [SEPIA], [COOL] o [WARM]. Sólo toma la fotografía de los
- Ajuste manual del balance de blancos (**budges** in

## *OSeleccione MSET* v pulse **IMENU/SETI.**

 Apunte la cámara hacia un objeto blanco (ej., papel) y pulse [MENU/SET].

Pulse [MENU/SET].

**<sup>3</sup>Pulse [MENU/SET].** 

El balance del blanco está puesto en  $\mathbb{Z}_4$ .

- Al hacer este ajuste se repondrá el ajuste fino del balance de blancos.
- El ajuste del balance del blanco se mantiene aunque se desconecte la alimentación de la cámara.

• Si los motivos están demasiado brillantes u oscuros puede que no sea posible establecer el balance correcto del blanco. En este caso, ajuste el brillo e intente establecer de nuevo el balance del blanco. *<b>CH* [RECONOCE CARA]

Registrar las personas que aparecen frecuentemente en sus fotografías permite dar prioridad a las mismas cuando se alinea el enfoque, y permite que todas las fotografías en las aparecen esas personas se vean colectivamente. Para conocer detalles (→78).

## **图**<sub>•</sub> **[MODO AF]**

El método de alinear el enfoque se puede cambiar según la posición y el número de objetos.

## ■ Modo de grabación: **P A S M M M**

■**Ajustes: ②/ <sup>[</sup> ]/ ■/ 国/ ■/ □** 

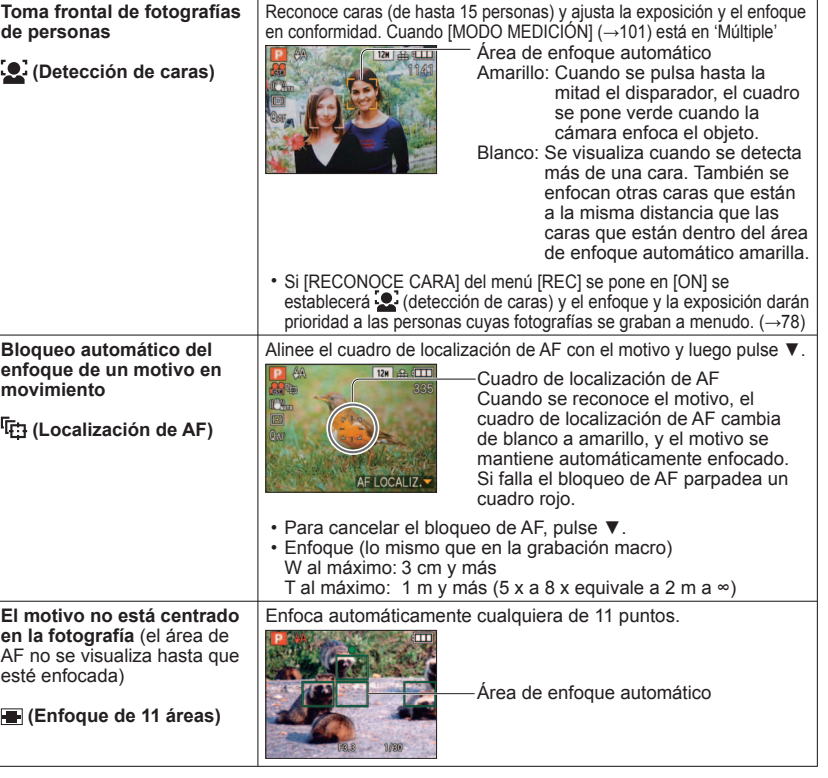

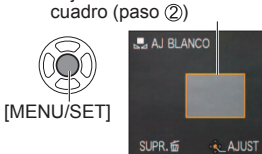

objetos blancos dentro del

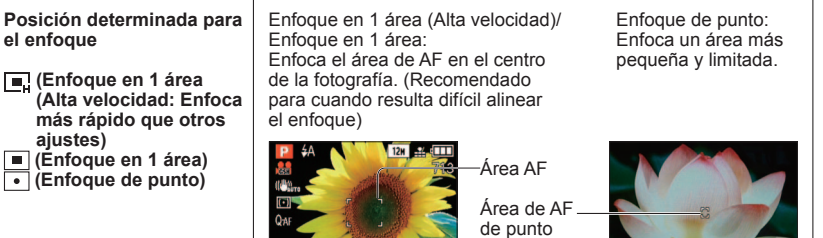

- ●Cuando se usa –, la fotografía puede congelarse momentáneamente antes de alinearse el enfoque.
- ●El área AF aumenta en lugares oscuros o cuando se utiliza el zoom digital, zoom macro, etc.
- $\bullet$  Use  $\Box$  o  $\Box$  si resulta difícil alinear el enfoque con  $\overline{\bullet}$ .
- La 'Detección de caras' no se puede establecer en los casos siguientes. Modos de escenas [AYUDA PANORÁMICO], [PAISAJE NOCT.], [ALIMENTOS], [CIELO ESTRELL.], [FUEGOS ARTIF.], [FOTO AÉREA], [SUBMARINO]
- ●Si la cámara confunde un motivo no humano con una cara cuando usa el aiuste de 'detección de caras', cambie a otro ajuste.
- ●La función de detección de caras puede no funcionar bajo las condiciones siguientes. (El ajuste del modo de enfoque automático cambia a  $\equiv$ )
- Cuando la cara no mira hacia la cámara Cuando la cara aparece pequeña en la o la mira inclinada pantalla
- Cuando los rasgos faciales están ocultos detrás de gafas de sol, etc.
- Cuando hay un movimiento rápido
- Cuando la cámara está moviéndose • Cuando el objeto no es una persona sino

• Se utiliza el zoom

- Cuando hay poca sombra en la cara
- Cuando la cara está demasiado brillante u oscura
- mascotas • Cuando se usa el zoom digital ●En la localización de AF, bajo las condiciones siguientes, el bloqueo de AF puede fallar,
- el motivo se puede perder, o se puede localizar otro motivo. • Sujeto o fondo de color similar
- El motivo es demasiado pequeño
- Hay un movimiento rápido
- La cámara está siendo sacudida
- La ubicación está demasiado brillante u oscura
- ●Cuando no funciona el seguimiento AF, el enfoque se activará (■ enfoque en 1 área).<br>●No se puede establecer फ़्नू en los casos siguientes.
- Nodos de escenas [AYUDA PANORÁMICO], [CIELO ESTRELL.], [FUEGOS ARTIF.],
- [ESTENOSCOPIO], [SOPLO DE ARENA], o [DINÁMICA ALTA].
- [B/W], [SEPIA], [COOL], y [WARM] en [EFECT COL.]
- $\bullet$ Mientras se graban imágenes en movimiento y el ajuste es otro diferente de ( $\bullet$ detección de caras), el enfoque se activará ( $\blacksquare$  enfoque en 1 área).

## **[AF PRE]**

El enfoque se alinea continuamente según el movimiento del motivo, incluso cuando no se pulsa el disparador. (Aumenta el consumo de la batería)

## ■ Modo de grabación: **<b>P A S M M M**

## ■**Ajustes:**

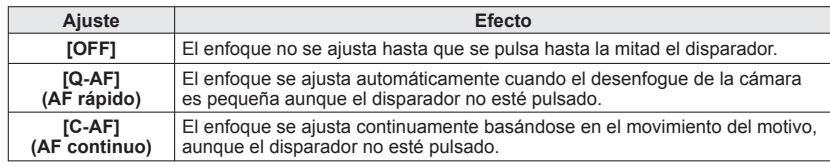

- ●El alineamiento del enfoque puede tardar si el zoom cambia repentinamente de W máximo a T máximo, o si se acerca repentinamente el motivo.
- ●Pulse el disparador hasta la mitad si resulta difícil alinear el enfoque.
- ●La función se pondrá en [OFF] en los casos siguientes.

En los modos de escenas [RETRATO NOCT.], [PAISAJE NOCT.], [CIELO ESTRELL.] o [FUEGOS ARTIF.]

●[Q-AF] no funcionará mientras esté funcionando el seguimiento AF.

# **[MODO MEDICIÓN]**

Cuando corrija la exposición puede cambiar la posición para medir el brillo.

## ■ Modo de grabación: **PASM**

■**Ajustes:**

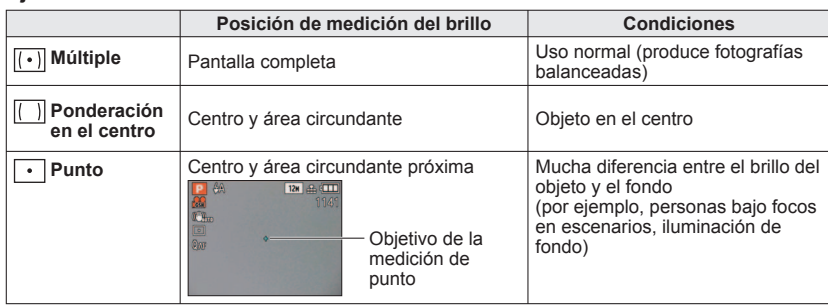

## **iO [EXPO. INTEL.]**

Ajusta automáticamente el contraste y la exposición para proporcionar colores más vivos cuando hay un contraste considerable entre el fondo y el objeto.

## ■ Modo de grabación: **<b>1210** P A S M **TASME**

## ■**Ajustes: [OFF]/[LOW]/[STANDARD]/[HIGH]**

●[LOW], [STANDARD] y [HIGH] indican la cantidad de corrección.

- Si el ajuste es otro diferente de [OFF], en la pantalla se visualiza : ①
- ●Cuando funciona [EXPO. INTEL.], el color de ¡ ocambia.
- ●Aunque [SENS.DAD] se ponga en [80] o [100], cuando se active [EXPO. INTEL.], las imágenes podrán tomarse con una sensibilidad superior a ajustada.
- ●Los efectos de la corrección pueden no lograrse bajo ciertas condiciones.

## **MIN [VEL. DISP. MIN.]**

Ajusta la velocidad del obturador al mínimo. Recomendamos usar velocidades de obturador más lentas para tomar fotografías más brillantes en lugares oscuros.

## ■**Modo de grabación**

## ■**Ajustes: [AUTO] [1/250] [1/125] [1/60] [1/30] [1/15] [1/8] [1/4] [1/2] [1]**

- ●Las velocidades de obturador más lentas permiten obtener fotografías más brillantes, pero aumentan el riesgo de inestabilidad de la fotografía, así que recomendamos usar un trípode y el disparador automático.
- ●Como las fotografías pueden oscurecerse cuando se usan velocidades más rápidas tales como [1/250], nosotros recomendamos tomar las fotografías en lugares bien iluminados ( $\mathbb{M}$  destella en color rojo cuando el disparador se presiona hasta la mitad si la imagen va a ser oscura).
- $\mathbb{Z}$  se muestra en la pantalla para otros ajustes que no son [AUTO].

## **[RÁFAGA]**

Permite tomar rápidamente una serie de fotografías. La serie de fotografías se toma mientras se mantiene pulsado el disparador.

## ■ Modo de grabación: **A P A S M MS SA**

## ■**Ajustes:**

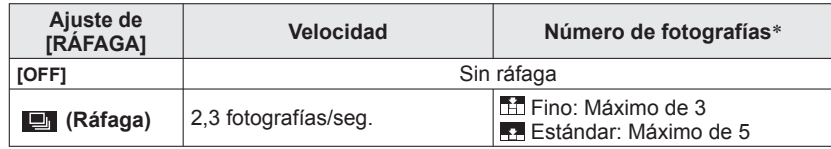

∗ Cuando se usa el disparador automático: Fijado en 3 fotografías

●El enfoque, la exposición y el balance del blanco están fijados para la primera fotografía. ●La velocidad de ráfaga puede reducirse si [SENS.DAD] se ajusta a un valor alto, o si la velocidad del obturador se reduce en lugares oscuros.

●Cuando se utiliza el aiuste de ráfaga, el flash se pone en IFLASH DESACT. I y los ajustes [AUTO BRACKET], [MULTIFORMATO] y [GRAB AUDIO] se cancelan.

- ●Cuando la ráfaga se realiza con la memoria incorporada, la escritura tardará algo de tiempo.
- ●Los ajustes se guardarán aunque se desconecte la alimentación.
- ●Revisión automática realizada independientemente del ajuste [REPR. AUTO].
- ●La ráfaga no se encuentra disponible en los modos [TRANSFORMAR], [AYUDA PANORÁMICO], [RÁFAGA RÁPIDA], [RÁFAGA DE FLASH], [CIELO ESTRELL.], [ESTENOSCOPIO], [SOPLO DE ARENA], [DINÁMICA ALTA] y [MARCO FOTO].
- ●Usar el modo de escenas [RÁFAGA RÁPIDA] permite tomar fotografías de forma sucesiva más rápida. [RÁFAGA DE FLASH] es conveniente para tomar imágenes fijas continuas en lugares oscuros.

## *I.R [RESOLUC. INTEL.]*

La tecnología de superresolución se puede utilizar para grabar imágenes fijas con unos contornos más nítidos y una resolución más clara. Además, cuando se establece [i.ZOOM], la relación del zoom puede aumentar hasta 1,3 veces aproximadamente sin apenas deterioro en la calidad de la imagen.

## ■ Modo de grabación: **P A S M**

- ■**Ajustes: [OFF]/[ON]/[i.ZOOM]**
- Acerca de i.ZOOM (→41)
- ●El ajuste está fijado en [i.ZOOM] en **(b)** (modo[AUTO INTELIGENTE]) y en [2 (modo[CLIP]).
- ●El ajuste está fijado en [ON] en los modos de escenas [MAX. SENS.] y [RÁFAGA RÁPIDA], en [OFF] en los modos de escena [RÁFAGA DE FLASH] y [ESTENOSCOPIO], y en [i.ZOOM] en otros modos de escenas.

## *<u>D</u></del>* [ZOOM D.]

Multiplica por hasta 4 veces el efecto del zoom óptico o del zoom óptico extra. Para conocer detalles (→43)

## ■**Modo de grabación: <b>PASM**MSM

## ■**Ajustes: [OFF]/[ON]**

●Esto se fija en [ON] cuando se establece [ZOOM MACRO].

## **CAF [AF CONTINUO] 128**

Permite que el enfoque sea ajustado constantemente durante la grabación de imágenes en movimiento o fija la posición de enfoque al comienzo de la grabación.

## ■**Modo de grabación:**

- ■**Ajustes: [ON] :** Ajuste el enfoque según el movimiento del motivo durante la grabación de imágenes en movimiento. (CAF aparece en la pantalla.)
	- **[OFF] :** Posición de empuje fijada al comienzo de la grabación de imágenes en movimiento.

 Utilice este ajuste para mantener la misma posición de enfoque para motivos que se mueven un poco hacia delante y hacia atrás.

●El ajuste está fijado en [OFF] en los modos de escenas [CIELO ESTRELL.] y [FUEGOS ARTIF.].

## **[EFECT COL.]**

Ajuste los efectos del color.

## ■ Modo de grabación: **<b>1210 A P A S M TASME**

■**Ajustes: [STANDARD]/[B/W]/[SEPIA]/[COOL]** (más azul)**/[WARM]** (más rojo)**/** [Happy] (**n** solamente)

●En ([AUTO INTELIGENTE]), sólo se pueden establecer [STANDARD], [Happy], [B/W] o [SEPIA] (éstos se establecen por separado de otros modos).

## **[AJU. IM.]**

Los componentes que determinan la calidad de la fotografía se establecen para cada elemento y las fotografías que usted graba se ajustan a su calidad de fotografía preferida.

## ■ Modo de grabación: **<b>P A S M**

## ■**Ajustes:**

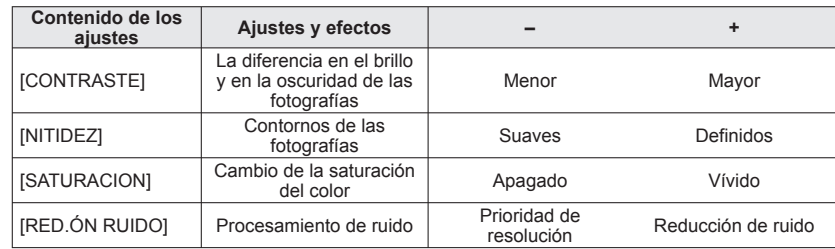

●Si le preocupa el ruido cuando usted graba una escena oscura, antes de grabar se le recomienda mover [RED.ÓN RUIDO] hacia el lado más, y para ajustar otros elementos que no sean [RED.ÓN RUIDO] moverlo hacia el lado menos.

## **(((4)) [ESTAB.OR]**

Detecta automáticamente e impide la inestabilidad de la fotografía.

## ■**Modo de grabación:**

## ■**Ajustes:**

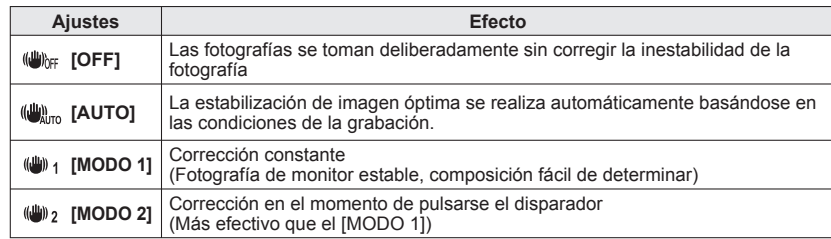

●Ajuste fijado en [MODO 2] en [AUTORRETRATO] y en [OFF] en los modos de escena [CIELO ESTRELL.].

●Casos en los que el estabilizador de imagen óptica puede no ser efectivo: Vibraciones intensas, relación de zoom alta (incluyendo el margen de zoom digital), objetos en movimiento rápido, lugares interiores u oscuros (debido a la baja velocidad del obturador)

●Esto está fijado en [MODO 1] durante la grabación de imágenes en movimiento.

## **[GRAB AUDIO]**

El audio también se puede grabar junto con fotografías. Esto es útil para grabar conversaciones o apuntes.

## ■**Modo de grabación: <b>PASM**MSM

■**Ajustes: [OFF]/[ON]** (Se graban aproximadamente 5 segundos de audio  $(Q)$  se visualiza en la pantalla))

●Para cancelar la grabación → Pulse [MENU/SET].

●Para reproducir sonido (→115)

- ●La grabación no es posible en los modos de escenas [RÁFAGA], [AUTO BRACKET], [MULTIFORMATO], [AYUDA PANORÁMICO], [RÁFAGA RÁPIDA], [RÁFAGA DE FLASH] y [CIELO ESTRELL.].
- ●[IMPR. CAR.], [CAMB.TAM.], [RECORTE], [NIVELACIÓN] y [CONV.ASPEC.] no se pueden usar con fotografías con audio.
- ●Ajuste separado en [GRAB AUDIO] en el menú [CLIP] (→111).
- ●**No bloquee el micrófono (→9, 10) con los dedos.**

## **[LÁMP.AYUDA AF]**

La luz se enciende para facilitar la alineación del enfoque.

## ■**Modo de grabación: <b>PASM**MS

- ■**Ajustes:** [OFF]: Luz apagada (para tomar fotografías de animales en la oscuridad, etc.)
	- **[ON] :** La luz se ilumina al pulsar el disparador hasta la mitad (Se muestra Ma y un área de AF más grande)

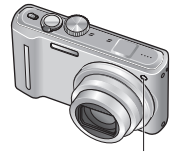

●Cuando [AF CONTINUO] se pone en [OFF], la luz de asistencia a AF se enciende aunque se pulse el botón de imagen en movimiento.

Luz: Distancia efectiva: 1,5 m (No tape la luz ni la mire desde cerca.)

## **[EL. OJO ROJO]**

Detecta los ojos rojos y corrige los datos de imagen fija automáticamente cuando se graba con la reducción de ojos rojos (440 4 0 450).

## ■ Modo de grabación: **P A S M M M**

## ■**Ajustes: [OFF]/[ON]**

●Desactivado cuando [MODO AF] es otro diferente de <sup>2</sup> (detección de caras). ●Dependiendo de las circunstancias puede que no sea posible corregir los ojos rojos. ■Cuando el ajuste de la función está en [ON] aparece 22 con el icono del flash. (→47) Ponga en hora el reloj. La misma función que en el menú [CONF.] (→22).

# Utilizando el menú [IMAGEN MOVIMI.] Para conocer los procedimientos de ajuste del menú [IMAGEN MOVIMI.] (→20)

●**Para conocer los procedimientos de ajuste del menú [IMAGEN MOVIMI.] (→20)** ●'Menú rápido' (→112) es útil para recuperar fácilmente los menús utilizados frecuentemente.

## **Ext** [MODO DE GRAB.]

Establece el formato de datos de la imagen en movimiento que se está grabando.

## ■ Modo de grabación: **A P A S M M M M**

## ■**Ajustes:**

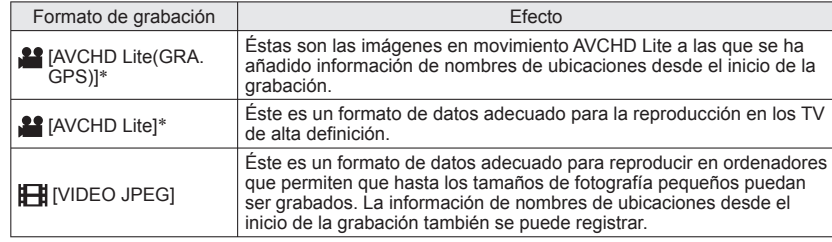

∗ Cuando se utiliza el término "Imagen en movimiento AVCHD Lite" en este manual, esto significa una imagen en movimiento grabada en [AVCHD Lite(GRA. GPS)] o [AVCHD Lite].

●Las opciones [CALIDAD GRA.] cambian según el ajuste.

- ●Si no se ha cargado una tarjeta en la cámara, la imagen en movimiento se grabará automáticamente en [VIDEO JPEG] ([CALIDAD GRA.]: [QVGA]).
- ●Incluso cuando los aparatos sean compatibles con las imágenes en movimiento grabadas con esta cámara, la reproducción puede no tener una buena calidad de imagen o sonido, o puede que no sea posible reproducir. En este caso, utilice esta unidad.

Para conocer detalles de los aparatos compatibles con AVCHD, consulte el sitio de asistencia siguiente. http://panasonic.jp/support/global/cs/dsc/

(El idioma de este sitio es solo el inglés.)

- ●Las imágenes en movimiento AVCHD Lite no se pueden reproducir en aparatos que no son compatibles con AVCHD (como los grabadores DVD convencionales). Además, las imágenes en movimiento grabadas en [AVCHD Lite(GRA. GPS)] no se pueden reproducir con cámaras digitales de Panasonic (LUMIX) compatibles con la grabación AVCHD (Lite) que fueron vendidas en 2009 o antes.
- ●Si falla el posicionamiento y no se guarda la información de nombres de ubicaciones, la información de nombres de ubicaciones no se registrará.
- ●Como las imágenes en movimiento AVCHD Lite no cumplen con las normas DCF ni Exif, parte de la información (como el número de fotografía, balance del blanco, etc.) no se visualiza durante la reproducción.
- ●Para grabar imágenes en movimiento en [AVCHD Lite(GRA. GPS)]/[AVCHD Lite] se recomienda utilizar una tarjeta SD de velocidad 'Class 4'∗ o más.

Para grabar imágenes en movimiento en 'MOTION JPEG' se recomienda utilizar una tarjeta SD de

- \* La clase de velocidad de la tarjeta SD es un régimen de velocidad para la grabación continua.
- ●Para reproducir imágenes en movimiento AVCHD Lite utilizando un ordenador, utilice el software 'PHOTOfunSTUDIO' del CD-ROM suministrado.

## **[CALIDAD GRA.]**

Establece la calidad de fotografía de la imagen en movimiento que se graba.

## ■**Modo de grabación: APASMM M**

## ■**Ajustes:**

## [AVCHD Lite(GRA. GPS)] en [MODO DE GRAB.]

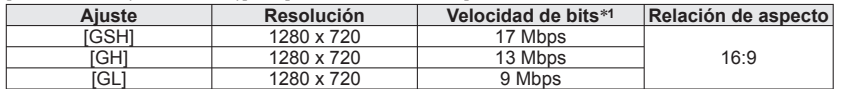

## [AVCHD Lite] en [MODO DE GRAB.]

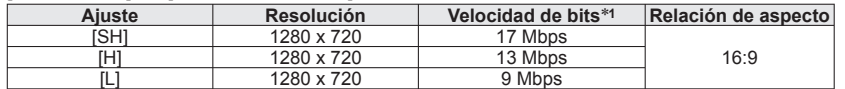

## [VIDEO JPEG] en [MODO DE GRAB.]

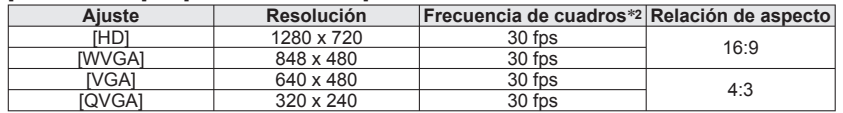

∗**1** La velocidad de bits se refiere a la cantidad de datos por unidad de tiempo. Cuanto más alto es el valor más alta es la calidad de la imagen. Esta cámara utiliza el sistema de grabación VBR (velocidad de bits variable), y el tiempo de grabación disponible es inferior cuando se graba un sujeto con movimientos rápidos. <sup>∗</sup>**2** La frecuencia de cuadros es el número de cuadros por segundo.

●[WVGA] no se puede establecer en el modo [AUTO INTELIGENTE].

●[QVGA] solo se puede grabar en la memoria incorporada.

## *CAF LAF CONTINUO*

Permite que el enfoque sea ajustado constantemente durante la grabación de imágenes en movimiento o fija la posición de enfoque al comienzo de la grabación.

## ■ Modo de grabación: **P A S M M M M**

■ Ajustes: [ON] : Ajuste el enfoque según el movimiento del motivo durante la grabación de imágenes en movimiento. ( $C_{AF}$  aparece en la pantalla.)

**[OFF] :** Posición de empuje fijada al comienzo de la grabación de imágenes en movimiento.

Utilice este ajuste para mantener la misma posición de enfoque

para motivos que se mueven un poco hacia delante y hacia atrás.

●El ajuste está fijado en [OFF] en los modos de escenas [CIELO ESTRELL.] y [FUEGOS ARTIF.].

## **[CORTA VIENTO]**

Reduce la grabación del sonido del viento (ruido de viento) cuando se graba habiendo un viento fuerte

## ■ Modo de grabación: **PASMM** MM

## ■ Ajustes: [OFF]/[ON] ( **aparece en la pantalla**.)

●Cuando [CORTA VIENTO] se ponga en [ON], los sonidos bajos se eliminarán y la calidad del sonido será diferente de la que tienen las grabaciones normales.

## **Toma/visión de fotografías de portapapeles Modo [CLIP] Modo:**

Útil para tomar fotografías de horarios y mapas en lugar de tomar apuntes. Independientemente de si hay una tarjeta introducida, las fotografías siempre se guardarán en la carpeta del portapapeles de la memoria incorporada, para que puedan distinguirse de las fotografías normales y verse inmediatamente. **Cuidado con los derechos de autor, etc. (→6)**

## Ponga en **Q**. **Toma de fotografías de portapapeles**

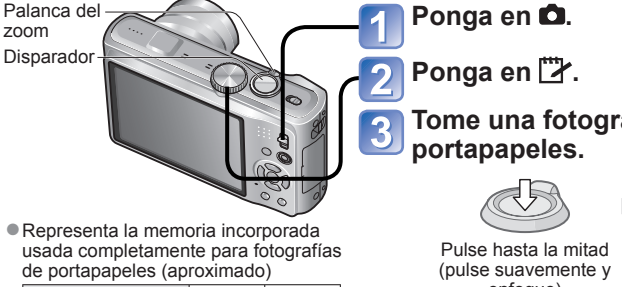

Tamaño de la imagen 2 M **1** 1 M **1 Imágen 7210** 26 40<br>**Imágen** 728 81 120 **Imágen 128** 

**Tome una fotografía de** 

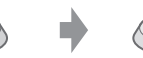

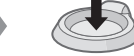

enfoque)

Pulse completamente (pulse a fondo el botón para grabar)

**Visión de fotografías del portapapeles** 

**Ponga el conmutador REC/PLAY en ▶.** 

**Ponga el disco de modo en [<sup>32</sup>].**<br>● Se puede ver con las mismas operaciones que las empleadas con imágenes fijas en otros modos (→44). (Las visualizaciones de 30 fotografías y calendario no se pueden usar.)

■ **Para eliminar las fotografías del portapapeles** Pulse  $\overline{m}$  en el paso 2 de más arriba. (→45)

## ■**Si la memoria interna está llena**

Las fotografías que no son de portapapeles se pueden eliminar de la memoria interna retirando la tarjeta de la cámara, poniendo el disco de modo en otro ajuste que no sea  $\mathbb{T}$  (modo [CLIP]) y pulsando  $\overline{\mathfrak{m}}$ .

●Copie fotografías de portapapeles en tarjetas de memoria para imprimirlas (→111). ●Las imágenes en movimiento no se pueden grabar en el modo [CLIP].

●Las funciones del modo de reproducción no se pueden usar.

●El ajuste [ESTAB.OR] hecho en el menú [REC] se reflejará en el modo del portapapeles. ●Funciones disponibles:

[ISO INTELIGENT], [RECONOCE CARA], [AF PRE], [EXPO. INTEL.], [VEL. DISP. MIN.], [RÁFAGA], [ZOOM D.], [EFECT COL.], [AJU. IM.], [AUTO BRACKET], [MULTIFORMATO], [AJUSTE B.B.], [AHORRO EN. LCD], [HISTOGRAMA] ●Los ajustes para las funciones siguientes están fijados.

- 
- [CALIDAD]: (Estandar) [ASPECTO]: [SENS.DAD]: [AUTO]
- [BALANCE B.]: [AWB] [MODO AF]: (Enfoque en 1 área)
	-

 $\cdot$  [MODO MEDICIÓN]:  $\overline{[i\cdot]}$  (Múltiple)

- 
- [MÓDO HIBER.]: [5 MIN.]<br>• [RESOLUC. INTEL.]: [i.ZOOM]

## **Marca de zoom**

## Útil para ampliar y guardar partes de mapas, etc.

## ■**Para registrar la posición y la relación del zoom**

 Aumente con la palanca del zoom y seleccione la posición con ▲▼◄►

- SE HA AJUSTADO **I A MARCA DEL**  $2X$   $F3$
- 2 Pulse  $\frac{1}{2}$   $\frac{1}{2}$   $\frac$ zoom: Repita el paso de la izquierda
	- Para terminar de poner la marca del zoom: Restablezca la relación del zoom original  $(1 x)$ .

 Marca del zoom Mostrada en las fotografías registradas

■**Para ver la relación y la posición registradas:** Muestre la fotografía @ Gire al lado T

con [+]

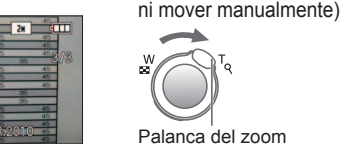

Se muestra inmediatamente con el tamaño y la posición grabados

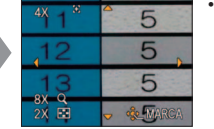

• Para cancelar la marca del zoom → **ISUPR. MARI** (más abajo)

●Cuando se elimina una fotografía con una marca de zoom también se eliminará la fotografía original.

(No es necesario ampliar

●La fotografía podrá eliminarse a pesar de que esté siendo acercada con el zoom.

## **Menú [CLIP]**

En el modo [CLIP] se usa un menú especial.

**Menú [GRAB. EN CLIP]** (Conmutador REC/PLAY: Disco de modo: ">)

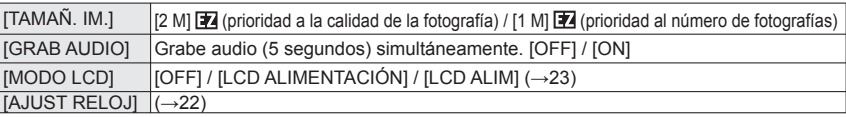

**Menú [REPR. EN CLIP]** (Conmutador REC/PLAY: Disco de modo: <sup>19</sup>/)

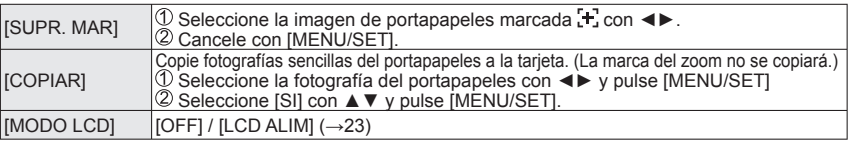

●Otros elementos del menú [CONF.] reflejarán los ajustes hechos en el modo [PROGRAMA AE], etc.

# **Utilizando el menú Rápido Introducción de texto**

Los elementos del menú de grabación se pueden recuperar fácilmente.

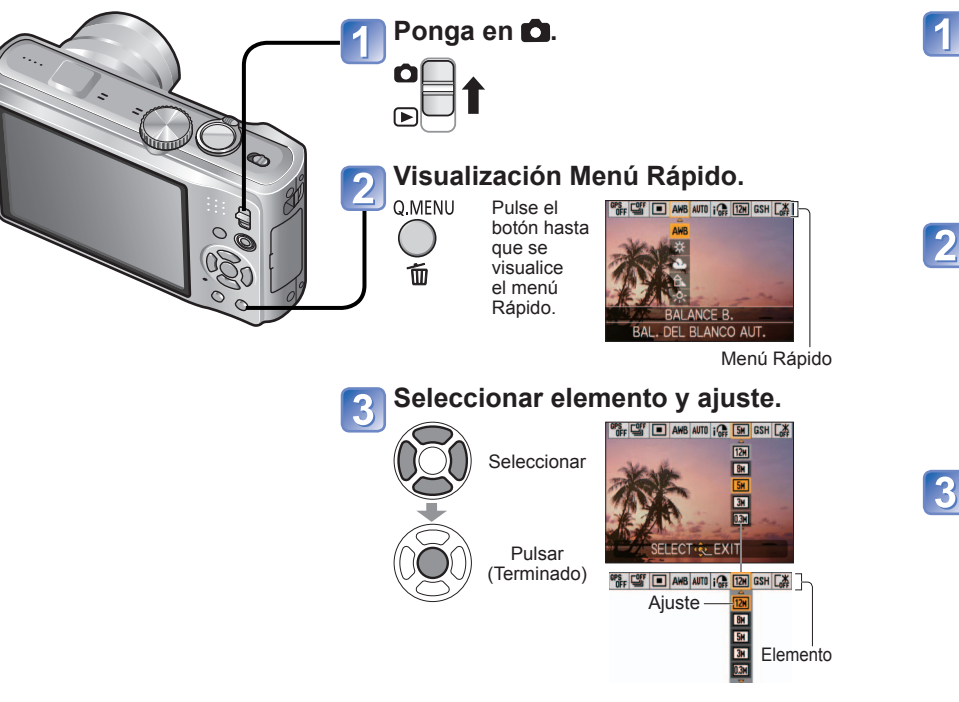

Use los botones del cursor para introducir nombres con la función de reconocimiento de caras y en los modos de escenas [NIÑOS] y [MASCOTAS], o para registrar destinos en [FECHA VIAJE], etc.

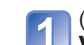

(En la pantalla de ajuste de cada menú) **Visualice la pantalla de selección de caracteres.**

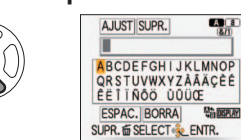

Posición del cursor

**AJUST SUPR. PARTY** 

EETTNOO DOUCE

SUPR. TO SELECT & ENTR.

ESPAC. BORRA Hansen

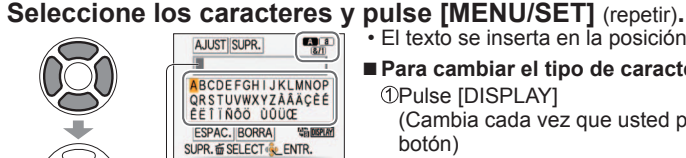

• El texto se inserta en la posición del cursor.

■**Para cambiar el tipo de caracteres**

Pulse [DISPLAY] (Cambia cada vez que usted pulsa el

**A a**: Letras mayúsculas/minúsculas  $\sqrt{N/1}$ : Símbolos/números

**Cuando termine de introducir el texto, seleccione [AJUST] y pulse [MENU/SET].**

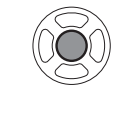

ABCDEFGH JKLMNOP QRSTUVWXYZÁÂÄÇĒÉ

## ■**Edición de texto**

 Pulse ▲▼◄► para mover el cursor al texto y editar.

- También puede utilizar la palanca del zoom para reposicionar el cursor.
- Pulse ▲▼◄► para seleccionar [BORRA] y luego pulse [MENU/SET].

 Pulse ▲▼◄► para seleccionar el texto correcto y luego pulse [MENU/SET].

## ■**Operaciones de la función GPS**

Cuando se selecciona  $[ON]$  o  $\mathcal{F}_{\text{ess}}$  en el elemento  $[AJUSTE GPS]$ , se encuentran disponibles las operaciones siguientes.

 $\cdot$  [SELEC. ÁREA GPS]  $\rightarrow$  Pulse [DISPLAY]

●Para conocer los procedimientos de ajuste del menú [REC] (→20)

●Los elementos de ajuste visualizados pueden cambiar dependiendo del modo de grabación.

- $\bullet$   $\Box$   $\Box$   $\Box$   $\Diamond$   $\Box$  : Se puede introducir un máximo de 30 caracteres. (Un máximo de 9 caracteres para nombres [RECONOCE CARA])
- ●El cursor de posición de introducción se puede mover hacia la izquierda y hacia la derecha con la palanca del zoom.
- Pulse 面 para volver a la pantalla de menú.
- El texto se desplaza si no cabe en la pantalla.
- ●Para imprimir el texto que usted ha especificado, utilice [IMPR. CAR.] (→128) o el software 'PHOTOfunSTUDIO' del CD-ROM (suministrado).

# **Visión como lista**

**(Reproducción múltiple/Reproducción de calendario) Modo de reproducción:** 

Puede ver 12 (o 30) fotografías de una vez (reproducción múltiple), o ver todas las fotografías tomadas en cierta fecha (reproducción de calendario).

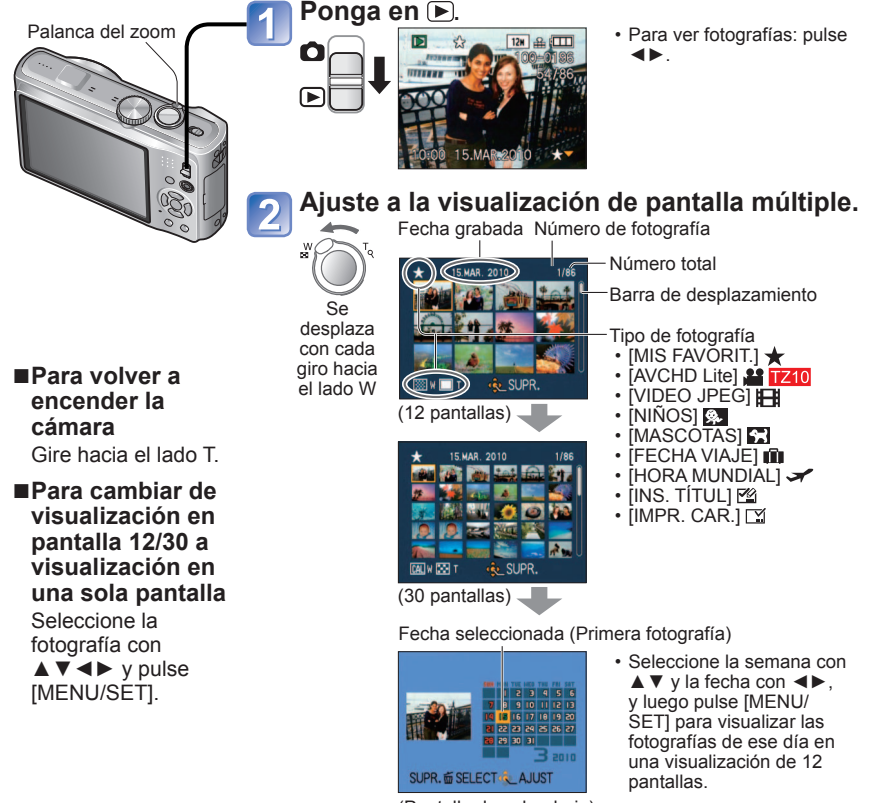

(Pantalla de calendario)

- ●Sólo meses en que se tomaron fotografías son mostrados en la pantalla de calendario. Las fotografías tomadas sin ajustes de reloj se visualizan con una fecha del 1 de enero de 2010.
- No se puede mostrar girada.
- ●[GIRAR PANT.] no se puede realizar en las visualizaciones de 12 pantallas ni de 30 pantallas.
- ●Las fotografías tomadas con los ajustes de destino hechos en [HORA MUNDIAL] se visualizan en la pantalla de calendario usando la fecha apropiada para la zona horaria del destino.

Las imágenes en movimiento y las imágenes fijas con audio se pueden reproducir exactamente igual que cuando se ven imágenes fijas.

■**Operaciones durante la reproducción de imágenes en movimiento** ▲:Pausa/reproducción ▼:Parada ◄: Retroceso rápido (2 pasos) Retroceso de un cuadro (durante la pausa) ►: Avance rápido (2 pasos) Avance de un cuadro (durante la pausa) • Si pulsa ▲ durante el avance rápido o el retroceso rápido, la velocidad de reproducción volverá a ser la normal. • El volumen se puede ajustar con la palanca del zoom (imagen en movimiento solamente). **Ponga en D. Póngalo en una posición que no sea . Seleccione la fotografía e inicie la reproducción.** Tiempo de grabación de imagen en movimiento : [AVCHD Lite(GRA. GPS)]/ [AVCHD Lite]  $\overline{\mathbb{W}}$  **TZ10,**  $\mathbf{H}$  **TZ8** : [VIDEO JPEG] (el ejemplo muestra el icono VGA) **DE:**Fotografía con audio • La visualización del tiempo de grabación de imágenes en movimiento cambia al tiempo de reproducción transcurrido cuando empieza la reproducción. Ejemplo: 1 hora, 2 minutos y 30 segundos en 1h2m30s

## ■**Borrado**

 $(\rightarrow 45)$ 

- ●El volumen para las fotografías con audio se puede ajustar mediante el volumen del altavoz  $(\rightarrow 22)$ .
- ●Las imágenes en movimiento y las imágenes fijas con audio grabadas en otros aparatos pueden no reproducirse correctamente.
- ●Cuando se utilice una tarjeta de memoria de gran volumen, la función de retroceso puede tardar cierto tiempo.
- ●Alguna información (como el número de la fotografía, el balance del blanco, etc.) no se visualizará para las imágenes en movimiento grabadas en [AVCHD Lite(GRA. GPS)] y **[AVCHD Lite]. [Z10**
- ●Las imágenes en movimiento grabadas con [AVCHD Lite] se pueden ver en su ordenador utilizando 'PHOTOfunSTUDIO' del CD-ROM suministrado.

# **Captura de imágenes fijas desde imágenes en movimiento**

**Modo de reproducción:** 

Guarde como una imagen fija una escena de una imagen en movimiento.

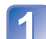

**Visualice la imagen que usted quiera capturar como una imagen fija, haciendo una pausa en una imagen en movimiento durante la reproducción.**

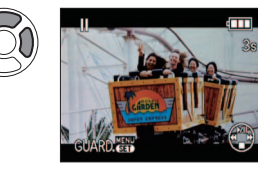

- ▲: Pausa/reproducción ◄: Retroceso rápido (2 pasos)
- (durante la pausa) retroceso de un solo cuadro ►: Avance rápido (2 pasos)
- (durante la pausa) avance de un solo cuadro

#### **Capture una imagen fija.**   $\overline{2}$

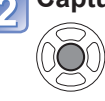

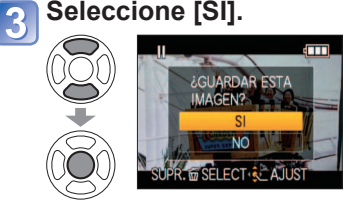

Se crea una imagen fija.

- ●El tamaño de la fotografía es de 2M **169**. (Excepto para imágenes fijas capturadas desde imágenes en movimiento donde la [CALIDAD GRA.] es [VGA] o [QVGA], cuando el tamaño es de  $0.3M$   $4.3$ .)
- ●La calidad de la imagen se reduce un poco debido al ajuste de calidad de imagen de la imagen en movimiento original.
- ●Puede que no sea posible captar imágenes fijas de imágenes en movimiento que fueron grabadas con una cámara diferente.

116 vQT2R41 Esta función no está disponible en la DMC-TZ8. **Interpretata a la COVIDE VIDEO**] no está disponible en la DMC-TZ8. VQT2R41 117

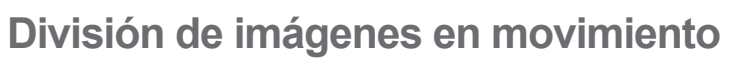

## **Modo de reproducción:**

Una imagen en movimiento se puede dividir en 2 partes. Esto es conveniente para cuando usted quiere guardar las escenas necesarias, o si usted quiere eliminar las escenas innecesarias para aumentar el espacio libre de su tarjeta, cuando viaja, por ejemplo.

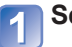

## **Seleccione [DIVIDE VIDEO] desde el menú [REPR.]. (→20)**

5

**Seleccione la imagen en movimiento que va a dividir con ◄►, y** luego pulse [MENU/SET].

## **Reproduzca la imagen en movimiento y haga una pausa donde va a hacer la división.**

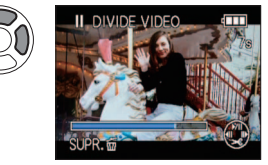

- ▲: Pausa/reproducción
- ◄: Retroceso rápido (2 pasos)
- (durante la pausa) retroceso de un solo cuadro ►: Avance rápido (2 pasos)
- (durante la pausa) avance de un solo cuadro

## **Decida el punto de división en la imagen en movimiento.**

## **Seleccione [SI].**

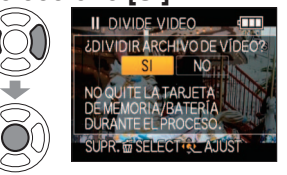

- La imagen en movimiento se divide.
- **La imagen en movimiento original que fue dividida no permanece.**  (Sólo habrá las 2 imágenes en movimiento que quedaron después de hacer la división.)
- La división puede tardar algo de tiempo.

• Después de establecer estos pasos, pulse  $\overline{m}$  para volver a la pantalla de menú.

 $\bullet$  Utilice una batería con suficiente carga ( $\rightarrow$ 11) o un adaptador de CA (opcional) y un acoplador de CC (opcional).

●Cuando quede muy poco espacio libre en la tarjeta no será posible dividir una imagen en movimiento.

- Las imágenes en movimiento siguientes no se pueden dividir.
- Imágenes en movimiento establecidas como [MIS FAVORIT.]
- Imágenes en movimiento protegidas por [PROTECC]
- ●No se pueden hacer divisiones que dejen una imagen en movimiento de menos de 1 segundo después de la división.
- ●Los puntos de división se establecen en incrementos de tiempo de 0,5 segundos. (Puede haber una ligera diferencia con relación al punto especificado.)
- ●Durante la división, no desconecte la alimentación de la cámara ni quite la tarjeta o la batería. Si lo hace la imagen en movimiento se eliminará.

●Puede que no sea posible dividir imágenes en movimiento que fueron grabadas con una cámara diferente. ●[AJU. IMPRE.] se cancela después de la división.

# **Métodos de reproducción diferentes**

**[MODO DE REPR.]**

**Modo de reproducción:** 

Las fotografías grabadas se pueden reproducir de varias formas.

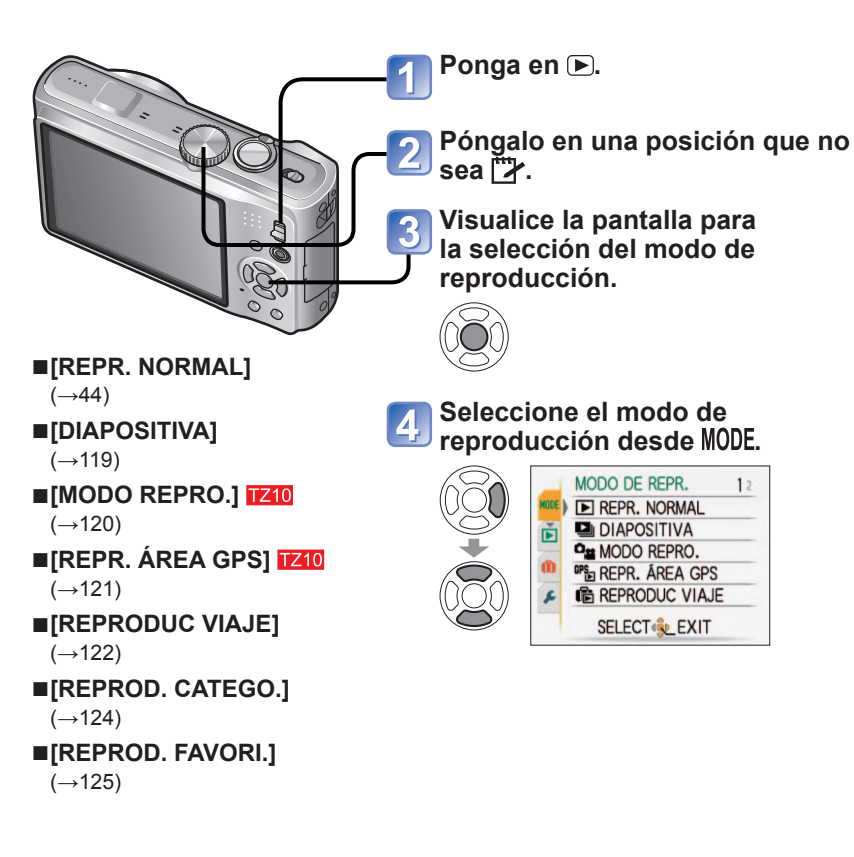

●Cuando no se ha insertado una tarjeta, las fotografías (excepto las fotografías [CLIP]) se reproducen desde la memoria incorporada.

●El [MODO DE REPR.] se pone automáticamente en [REPR. NORMAL] cuando el conmutador REC/PLAY se pone en p y se conecta la alimentación, o cuando se cambia del modo de grabación al modo de reproducción.

●[REPROD. FAVORI.] sólo se visualiza cuando las fotografías han sido establecidas como [MIS FAVORIT.] y el ajuste está en [ON].

**图 [DIAPOSITIVA]** 

Reproduce automáticamente imágenes en orden y con música. Recomendado para cuando se ven imágenes en la pantalla del TV.

## **Seleccione el método de reproducción.**

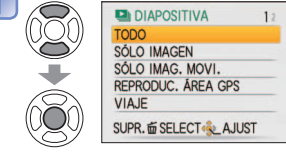

- **[ TODO]**: Reproduzca todo
- **[SÓLO IMAGEN]**: Reproduce imágenes fijas e imágenes fijas con audio.
- **[SÓLO IMAG. MOVI.]**: Reproducción de imágenes en movimiento solamente
- **[REPRODUC. ÁREA GPS]** : Selecciona nombres de lugares o puntos de interés para reproducir fotografías grabadas en el mismo lugar. (Utilice ▲▼◄► para seleccionar nombres de lugares o puntos de interés y pulse [MENU/SET]) (→121). • **[VIAJE]**: Reproduzca solamente las fotografías que fueron
- grabadas con [FECHA VIAJE] o [LOCALIZACIÓN]  $TZ10$ <sup>[</sup>[UBICACIÓN]  $TZ8$  ( $\rightarrow$ 122)
- **[SEL. DE CATEGORÍA]**:

Seleccione la categoría y reproduzca imágenes fijas solamente. (Seleccione la categoría con ▲▼◄► y pulse [MENU/SET].) (→124)

• **[MIS FAVORIT.]**: Reproduzca las fotografías establecidas como [MIS FAVORIT.] (y visualizadas solamente cuando hay fotografías [MIS FAVORIT.] presentes y el ajuste está en [ON]).

## **Ajuste los efectos de reproducción.**

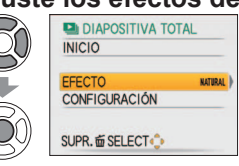

[NATU

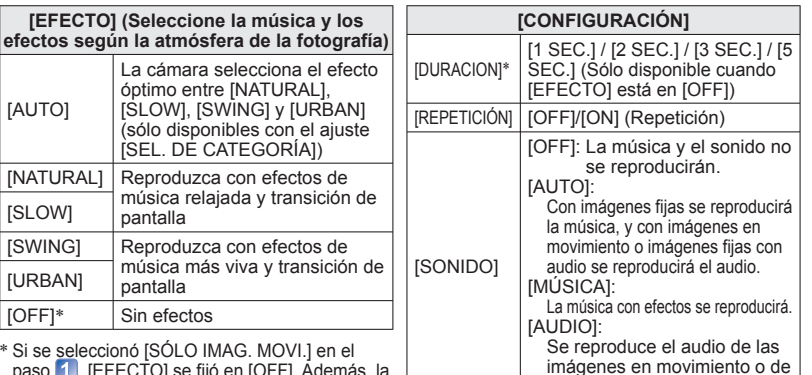

∗ Si se seleccionó [SÓLO IMAG. MOVI.] en el paso 1, [EFECTO] se fijó en [OFF]. Además, la duración no se puede establecer.

**Seleccione [INICIO] con ▲ y pulse [MENU/SET].**

• Pulse  $\overline{m}$  para volver a la pantalla de menú durante las diapositivas.

las imágenes fijas con audio.

## **Métodos de reproducción diferentes [MODO DE REPR.] (Continuación)**

**Modo de reproducción:** 

## ■**Operaciones durante la presentación de diapositivas**

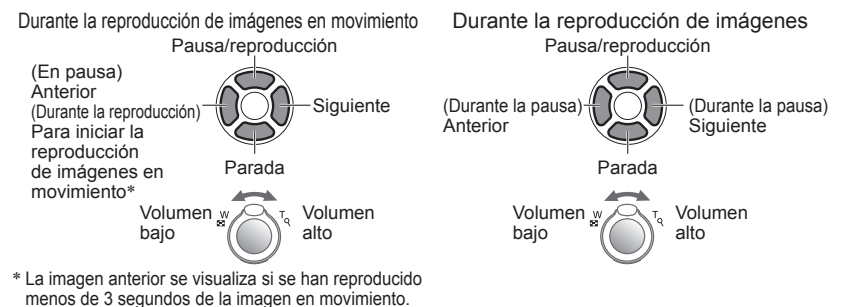

- ●Cuando se haya seleccionado [URBAN], la fotografía podrá aparecer en blanco y negro como un efecto de la pantalla.
- ●Ciertos efectos de reproducción no se pueden utilizar cuando se visualizan imágenes en una televisión utilizando minicables HDMI.
- ●Los efectos de música no se pueden añadir.
- ●El ajuste de duración se desactiva durante la reproducción de imágenes en movimiento.
- ●Las imágenes con relaciones de aspecto diferentes tienen los bordes cortados para que se puedan visualizar en toda la pantalla.

## **Pu [MODO REPRO.] TZ10**

Este modo de reproducción resulta útil para reproducir imágenes fijas solamente o para reproducir sólo imágenes en movimiento grabadas en [AVCHD Lite] (o [VIDEO JPEG]).

## **Selección del tipo de datos.**

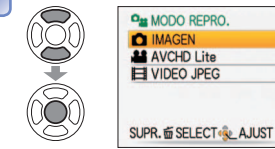

#### **Visión de imágenes.**  $\overline{\mathbf{2}}$

• Para eliminar la imagen→Pulse m.

Anterior Siguiente

●Para salir de [MODO REPRO.], establezca [REPR. NORMAL].

●Seleccione también [AVCHD Lite] para reproducir imágenes en movimiento que fueron grabadas en [AVCHD Lite(GRA. GPS)].

Para cambiar el procedimiento [MODO DE REPR.]  $(\rightarrow 118)$ 

## *<b>IPS* [REPR. ÁREA GPS] **17210**

Puede seleccionar el nombre del lugar o el punto de interés del lugar donde se grabaron las fotografías para reproducirlas.

**Seleccione el margen de región geográfica que quiera reproducir.** 

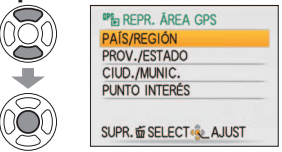

#### **Seleccione un nombre de lugar o punto de interés visualizado.**   $\overline{2}$

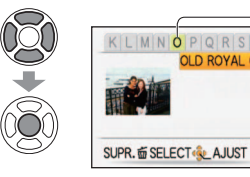

Primera letra del nombre de lugar o punto de interés visualizada **OLD ROYAL OB-** Lugar de grabación visualizado

#### **Vea las fotografías.** 3

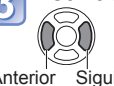

• Para eliminar fotografías →Pulse  $\overline{\mathfrak{m}}$  (eliminar).

Anterior Siguiente

●La pantalla de calendario no se puede visualizar.

- Si hay muchas fotografías, la visualización puede tardar algo de tiempo.
- ●Durante [REPR. ÁREA GPS] sólo se pueden utilizar los elementos del menú de reproducción siguientes.
- [ED. NBRES. LU.], [GIRAR PANT.], [AJU. IMPRE.], [PROTECC]
- ●Cuando cierre [REPR. ÁREA GPS], ponga [REPR. NORMAL]

## **Métodos de reproducción diferentes [MODO DE REPR.] (Continuación)**

Para cambiar el procedimiento [MODO DE REPR.]  $(\rightarrow 118)$ 

**Modo de reproducción:** 

## **临 [REPRODUC VIAJE]**

Reproducción solamente de fotografías grabadas en su destino.

## ■**Reproducción por fecha de viaje**

Las fotografías se pueden reproducir por fecha de viaje si en el momento de su grabación estaba establecida [CONF. VIAJE] [7210/[FECHA VIAJE] [728].

## **Seleccione [FECHA VIAJE].**

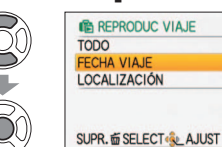

• Si se selecciona [TODO] se visualizan todas las fotografías para las que se ha establecido [CONF. VIAJE] TZ10/[FECHA VIAJE] TZ8.

#### **Seleccione la fecha para reproducir.**  $\overline{2}$

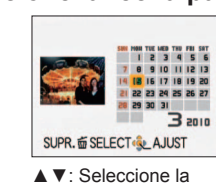

semana.

- Las fotografías grabadas en la fecha seleccionada se visualizan como una lista.
- Los meses en los que no se grabaron fotografías no se visualizan.
- Las fechas que se pueden visualizar van de enero de 2000 a diciembre de 2099.
- Cuando hay múltiples fotografías grabadas en la misma fecha, la primera fotografía grabada en esa fecha se visualiza en la pantalla de calendario.
- Si se ha establecido un [DESTINO] que tiene una zona horaria diferente, la fotografía grabada se visualizará en el calendario con la fecha y la hora locales. ◄►: Seleccione el día.

#### **Seleccione la fotografía.**   $\overline{3}$

**SC** 

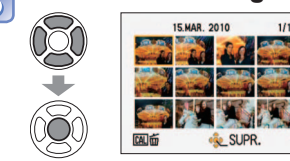

La fotografía se visualiza.

## ■**Reproducción por destino**

Las fotografías se pueden reproducir por destino si en el momento de su grabación estaba establecida [LOCALIZACIÓN].

## **Seleccione [LOCALIZACIÓN].**

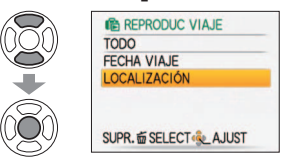

#### **Seleccione el elemento.**   $\overline{\mathbf{2}}$

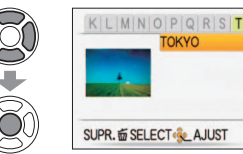

- Si hay muchas fotografías, la visualización puede tardar algo de tiempo.
- De las fotografías para las que se ha establecido [LOCALIZACIÓN], la que tiene el número de archivo más bajo se visualiza como fotografía representativa.

## **Vea las fotografías.**

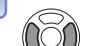

3

• Para eliminar fotografías  $\rightarrow$  Pulse  $\overline{\mathfrak{m}}$  (eliminar).

Anterior Siguiente

●Las fotografías [CLIP] no se visualizan a pesar de estar establecido [MODO VIAJE].

●Durante [REPRODUC VIAJE] sólo se pueden utilizar los elementos de menú de reproducción siguientes.

[ED. NBRES. LU.], [GIRAR PANT.], [AJU. IMPRE.], [PROTECC]

# **Métodos de reproducción diferentes [MODO DE REPR.] (Continuación)**

Para cambiar el procedimiento [MODO DE REPR.] (→118)

## **Modo de reproducción:**

## **[E]<sub>[</sub>REPROD. CATEGO.]**

Las imágenes se pueden clasificar automáticamente y verse por categorías. La clasificación automática empieza cuando se selecciona [REPROD. CATEGO.] desde el menú de selección del modo de reproducción.

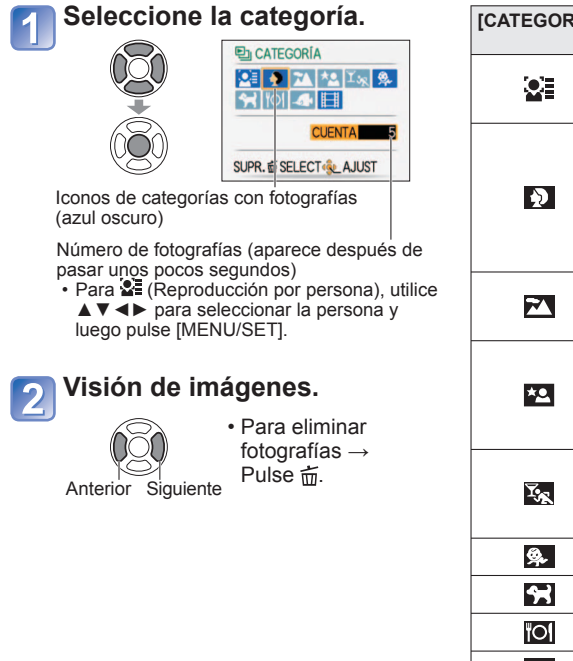

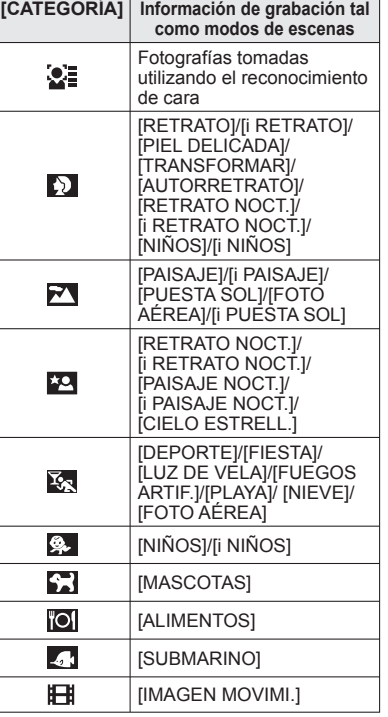

## **[REPROD. FAVORI.]**

Reproduzca manualmente las imágenes establecidas en [MIS FAVORIT.] (visualizadas solamente cuando hay presentes fotografías [MIS FAVORIT.] y se ha establecido [ON]).

**Visión de imágenes.**

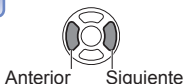

●La visualización de calendario no se puede utilizar.

● Sólo se pueden establecer los menús de reproducción siguientes. [ED. NBRES. LU.], [GIRAR PANT.], [AJU. IMPRE.], [PROTECC] ●Para cerrar [REPROD. FAVORI.], seleccione [REPR. NORMAL].

●La visualización de calendario no se puede utilizar.

●Las imágenes tomadas sin los ajustes [NOMBRE] en [RECONOCE CARA] no se categorizan.

●Sólo se pueden establecer los menús de reproducción siguientes.

[ED. NBRES. LU.], [GIRAR PANT.], [AJU. IMPRE.], [PROTECC]

●Para cerrar [REPROD. CATEGO.], seleccione [REPR. NORMAL].

# **Uso del menú [REPR.]**

Para el procedimiento de ajuste del menú [REPR.] (→20)

## **Modo de reproducción:**  $\Box$  (Ponga el disco de modo en cualquier posición que no sea  $\Box$ )

Puede editar o proteger imágenes grabadas.

- Dependiendo del modo de reproducción, algunos elementos del menú [REPR.] no se visualizan.
- Después de editar imágenes con herramientas tales como [IMPR. CAR.] y [CAMB. TAM.] se crean imágenes nuevas. Antes de empezar a editar, asegúrese de disponer de espacio libre suficiente en la memoria incorporada o en la tarjeta de memoria.

## **[CALENDARIO]**

Seleccione la fecha desde la pantalla de calendario para ver solamente las imágenes tomadas ese día  $(→114)$ .

## **Configuración: Pulse [MENU/SET]→ Menú [REPR.] → Seleccione [CALENDARIO]**

●Este ajuste sólo se puede hacer cuando el modo de reproducción es [REPR. NORMAL].

## **[INS. TÍTUL]**

Puede poner títulos, etc. a sus imágenes fijas favoritas.

**Configuración: Pulse [MENU/SET]→ Menú [REPR.] → Seleccione [INS. TÍTUL]** 

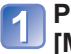

## **Pulse ▲▼ para seleccionar [UNICO] o [MULT.] y luego pulse [MENU/SET].**

## **Seleccione la fotografía.**

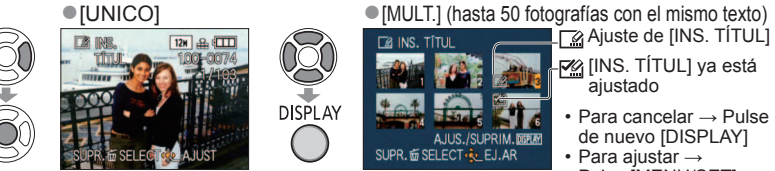

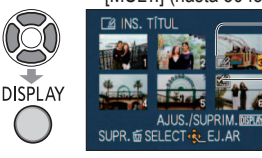

**MA** [INS. TÍTUL] ya está ajustado

> • Para cancelar → Pulse de nuevo [DISPLAY] • Para ajustar → Pulse [MENU/SET].

**Introduzca los caracteres.** (Introducción de texto (→113))

(Después de la confirmación, pulse  $\overline{m}$  para volver a la pantalla de menú en el ajuste [UNICO])

## ■**Para editar**

- Seleccione [UNICO] en el paso 1 → seleccione la fotografía con <► y pulse [MENU/ SET]  $\rightarrow$  corrija el texto y pulse [SALIR]  $\rightarrow$  pulse  $\overline{m}$  para volver al menú.
- ●No se puede usar con fotografías tomadas con otros aparatos, fotografías protegidas o imágenes en movimiento.

●Para imprimir texto, use [IMPR. CAR.] o el CD-ROM 'PHOTOfunSTUDIO' suministrado.

## *<b>Le* **[ED. NBRES. LU.] TZ10**

Puede editar información de nombres de lugares grabada con la función GPS. **Operación: Pulse [MENU/SET] en la pantalla de reproducción y seleccione → Menú [REPR.] → [ED. NBRES. LU.]** 

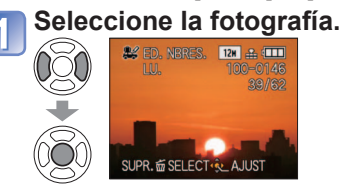

## **Seleccione el nombre de lugar o el nombre de punto de interés que va a editar.**

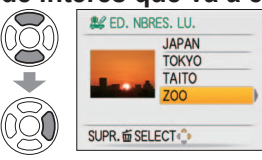

**Seleccione [REPLACE].** 

700

SELECT & AJUST

ALLED, NBRES, LU. **JAPAN TOKYO TAITO** 

3

 $\circledS$ 

 $\tilde{\mathcal{S}}$ 

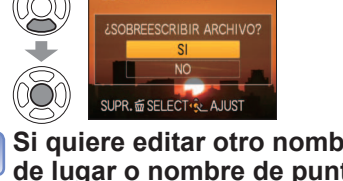

**AV ED NRPER TIT** 

**Introduzca los caracteres.**  (Introducción de texto  $(\rightarrow 113)$ )

**Seleccione [SI].** 

**Si quiere editar otro nombre**   $6\phantom{1}6$ **de lugar o nombre de punto de interés, repita los pasos**   $\boxed{2}$  a  $\boxed{5}$ .

• Después de establecer estos pasos, pulse m para volver a la pantalla de menú.

## ■ Para eliminar un nombre de lugar o un nombre de punto de interés En el paso  $\left\vert \cdot\right\vert$ , seleccione [DELETE] con  $\nabla$  y luego seleccione [SI].

REPLACE

DELETE

## **[DIVIDE VIDEO]**

Las imágenes en movimiento se pueden dividir para eliminar escenas que no son necesarias.

Para conocer detailes  $(\rightarrow 117)$ 

# **Uso del menú [REPR.] (Continuación)**

**Modo de reproducción:**  $\Box$  **(Ponga el disco de modo en cualquier posición que no sea**  $\Box$ **)** 

## **[IMPR. CAR.]**

La fecha y la hora de la grabación, la información de los nombres de ubicaciones y el texto registrado en los modos de escenas [NIÑOS] y [MASCOTAS], en [FECHA VIAJE] y [INS. TÍTUL] se imprimen en la imagen fija. Ideal para imprimir en tamaño convencional.

**Configuración: Pulse [MENU/SET] → Menú [REPR.] → Seleccione [IMPR. CAR.]** 

**Pulse ▲▼ para seleccionar [UNICO] o [MULT.] y luego pulse [MENU/SET].**

**Seleccione la fotografía.**

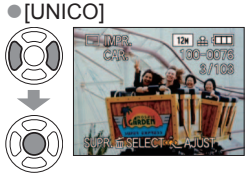

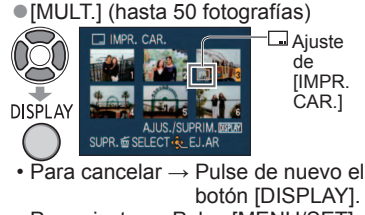

• Para ajustar →Pulse [MENU/SET].

**Seleccione los elementos y haga los ajustes para cada uno de ellos.**

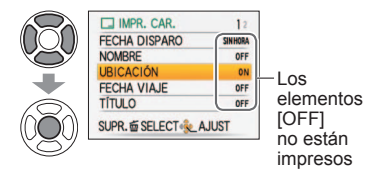

**la edad. RCA TAMRIÉN** 

• Si [NOMBRE] está en [OFF] en el paso<br>**3**, esta pantalla no se visualizará.

**Seleccione si va a imprimir** 

#### **Seleccione [SI].** 5

(La pantalla cambia según el tamaño de la imagen, etc.)

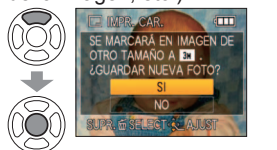

- Cuando haya seleccionado [UNICO], después del paso  $\frac{1}{5}$ , pulse  $\frac{1}{10}$  para volver a la pantalla de menú.
- El tamaño de la fotografía se reducirá si es superior a 3 M. La imagen aparecerá un poco más granulosa.

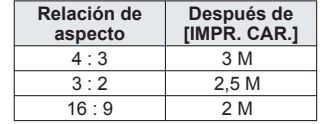

## ■**Elementos que se pueden imprimir**

Para el procedimiento de ajuste del menú [REPR.] (→20)

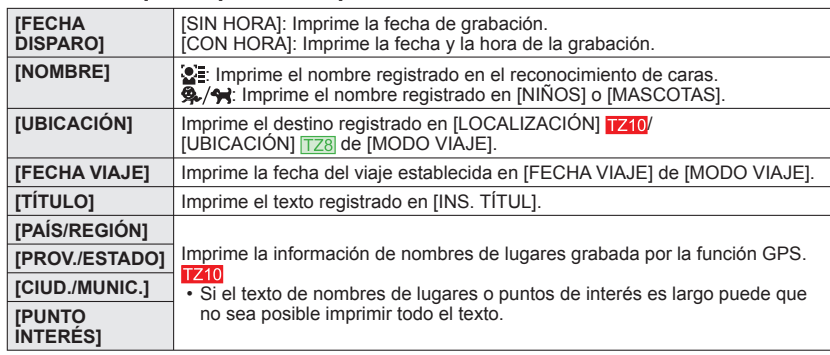

• El elemento no se puede imprimir cuando la función está en [OFF].

## ■**Para verificar el texto impreso**

'Zoom de reproducción' (→44)

- ●No se puede usar con fotografías tomadas en otros dispositivos, fotografías tomadas sin ajustar el reloj, imágenes en movimiento o fotografías con audio.
- ●Después de aplicar [IMPR. CAR.] no se puede cambiar el tamaño de las fotografías ni recortarlas, y tampoco se pueden cambiar los ajustes de impresión de [NIVELACIÓN], [CONV.ASPEC.], [IMPR. CAR.] y la fecha de las fotografías.
- ●Los caracteres pueden quedar cortados en algunas impresoras.
- ●El texto resulta difícil de leer cuando se imprime en fotografías de 0,3 M o menos.
- ●**No haga ajustes de impresión de la fecha en la tiendas o en impresora para las fotografías con impresiones de fecha. (La impresión de la fecha se puede superponer.)**

**Modo de reproducción:**  $\Box$  **(Ponga el disco de modo en cualquier posición que no sea**  $\Box$ **)** 

# **[CAMB.TAM.]**

El tamaño de la imagen se puede reducir para facilitar adjuntarla a correo electrónico y usarla en páginas iniciales, etc. (Las imágenes fijas grabadas con el nivel de píxeles de grabación más bajo no se pueden reducir más.)

**Configuración: Pulse [MENU/SET]→ Menú [REPR.] → Seleccione [CAMB.TAM.]**

## ■**[UNICO]**

■**[MULT.]**

**E** 

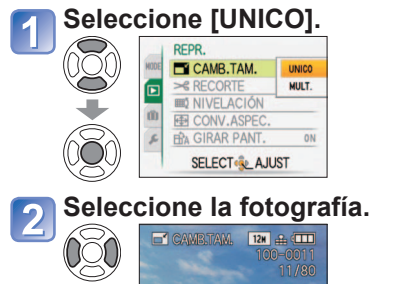

**Seleccione [MULT.] en el**  paso **de arriba**. **Seleccione el tamaño.**

PR. 面 SELECT·Se\_AJUS

Seleccione el número de píxeles después de cambiar el tamaño

**SUPR. fi SELECT & AJUST** 

 $13x18$  cm

TAMAÑO REDUCIDO: DEPLAT 413 3H 312 2.5H 1619 2H 0.3M  $0.3M$ 

 $0.2M$ 

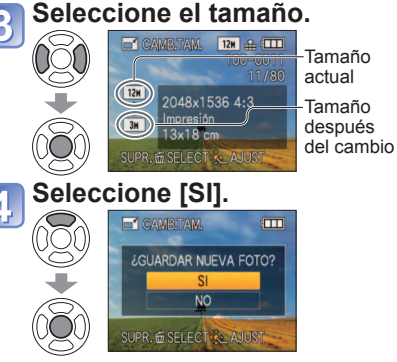

• Después de la confirmación, pulse para volver a la pantalla de menú.

# **Seleccione la fotografía.**

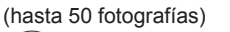

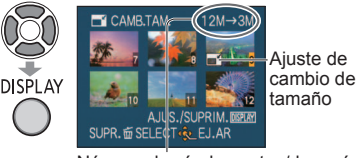

Número de píxeles antes/después del cambio de tamaño • Para cancelar → Pulse de nuevo el

botón [DISPLAY]. • Para ajustar →Pulse [MENU/SET].

**Pulse ▲ para seleccionar [SI] y luego pulse [MENU/SET].**

●La calidad de la fotografía se reduce después de cambiar el tamaño.

Para ver la descripción del cambio de tamaño: Pulse el botón **[DISPLAY]** 

●No se puede usar con imágenes en movimiento, fotografías con audio o fotografías con impresión de fecha. Puede no ser compatible con fotografías tomadas en otros aparatos. Para el procedimiento de ajuste del menú [REPR.] (→20)

## $\approx$  [RECORTE]

Amplíe sus fotografías y recorte las partes que no desee.

**Configuración: Pulse [MENU/SET]→ Menú [REPR.] → Seleccione [RECORTE]** 

**Pulse ◄► para seleccionar una imagen fija y luego pulse [MENU/SET].**

**Seleccione la parte que va a recortar.**

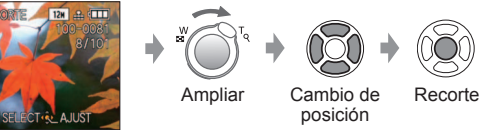

**Pulse ▲ para seleccionar [SI] y luego pulse [MENU/SET].**

 $\cdot$  Después de la confirmación, pulse  $\overline{\mathfrak{m}}$  para volver a la pantalla de menú.

●La calidad de la fotografía se reduce después del recorte.

●No se puede usar con imágenes en movimiento, fotografías con audio o fotografías con impresión de texto. Puede no ser compatible con fotografías tomadas en otros aparatos.

●La información de reconocimiento de cara original no se copiará cuando se recorten las imágenes.

## **[NIVELACIÓN]**

Una ligera inclinación de la fotografía podrá ser corregida.

**Configuración: Pulse [MENU/SET]→ Menú [REPR.] → Seleccione [NIVELACIÓN]** 

**Pulse ◄► para seleccionar una imagen fija y luego pulse [MENU/SET].**

**Ajuste la inclinación.**

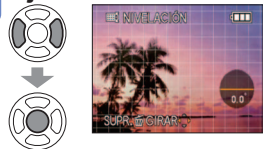

## **Pulse ▲ para seleccionar [SI] y luego pulse [MENU/SET].**

 $\cdot$  Después de la confirmación, pulse  $\overline{\mathfrak{m}}$  para volver a la pantalla de menú.

●La calidad de la fotografía se reduce cuando se realiza la nivelación.

- ●La fotografía resultante puede tener menos píxeles de grabación que la fotografía original cuando se realiza la nivelación.
- Puede no ser compatible con fotografías tomadas con otros aparatos.
- ●No se puede usar con imágenes en movimiento, fotografías con audio o fotografías con impresión de fecha.
- ●La información de reconocimiento de cara original no se copiará cuando se nivelen las imágenes.

# **Uso del menú [REPR.] (Continuación)**

**Modo de reproducción:**  $\Box$  **(Ponga el disco de modo en cualquier posición que no sea**  $\Box$ **)** 

## **[CONV.ASPEC.]**

Convierta fotografías tomadas con 16:9 en 3:2 o 4:3 para imprimirlas.

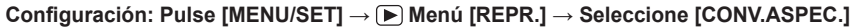

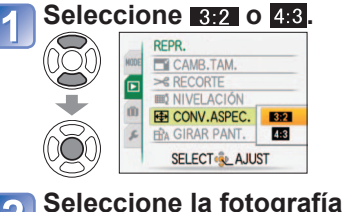

**tomada en 16:9.** 

**EN CONV** 

**ASPEC** 

UPR. LE SELECT AJUST

 $10.5H$   $4.6$   $111$ 

Q

ā,

È.

## **Seleccione la posición**<br>**Seleccione la posición horizontal y convierta.** (Mueva las fotografías de retrato **AJUSTAR & AJU** usando ▲▼.) Cambia al tamaño del recuadro. **Pulse ▲ para seleccionar [SI] y luego pulse [MENU/ SET].** • Después de la confirmación, pulse

 $\overline{m}$  para volver a la pantalla de menú.

●El tamaño de la imagen puede aumentar después de cambiar la relación de aspecto.

●No se puede usar con imágenes en movimiento, imágenes con sonido, imágenes con marca de texto o archivos que no son DCF  $(\rightarrow 44)$ . Puede no ser compatible con fotografías tomadas en otros aparatos.

●La información de reconocimiento de cara original no se copiará cuando las relaciones de aspecto se conviertan.

# **ENA [GIRAR PANT.]**

Gira automáticamente los retratos.

**Configuración: Pulse[MENU/SET] → Menú [REPR.] → Seleccione [GIRAR PANT.]**

**Seleccione [ON].**

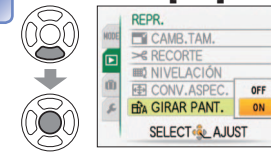

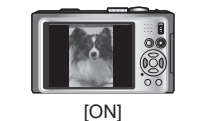

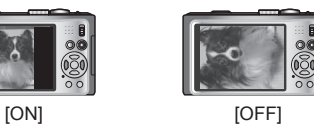

●[GIRAR PANT.] no se pueden usar con imágenes en movimiento.

- ●Algunas fotografías tomadas mirando hacia arriba o hacia abajo puede que no giren automáticamente.
- Puede que no sea posible girar fotografías tomadas con otros dispositivos.
- ●Las fotografías no se pueden girar durante la reproducción múltiple.
- ●Sólo se mostrará girada en un ordenador si el entorno (SO, software) es compatible con Exif (→44).

Para el procedimiento de ajuste del menú [REPR.] (→20)

## **[MIS FAVORIT.]**

Etiquetando sus fotografías favoritas con una estrella  $(\bigstar)$ , usted puede disfrutar de [DIAPOSITIVA] o [REPROD. FAVORI.] de esas fotografías solamente, o puede borrar todas las fotografías a excepción de sus favoritas ( $\rightarrow$ 45).

**Configuración: Pulse [MENU/SET]→ Menú [REPR.] → Seleccione [MIS FAVORIT.]** 

## **Seleccione [ON].**

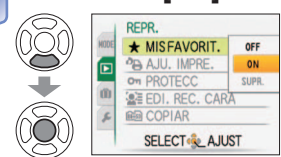

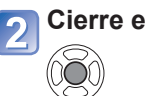

**Cierre el menú.**

#### **Seleccione la fotografía y haga ajustes** (repetir)**.**  $\overline{3}$

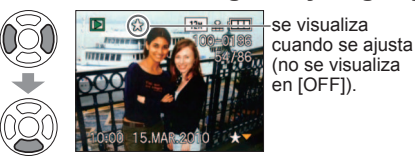

- Se pueden seleccionar hasta 999 fotografías.
- (Para las imágenes en movimiento AVCHD Lite se pueden establecer 999 fotografías o más. <sup>1210</sup>)
- Para cancelar → Pulse de nuevo ▼.

## ■**Para borrarlo todo**

Seleccione [SUPR.] en el paso 1 y seleccione [SI].

- ●Puede que no sea posible establecer como favoritas fotografías tomadas con otros aparatos.
- ●El ajuste/cancelación también se puede hacer con el software suministrado 'PHOTOfunSTUDIO'.

# **Uso del menú [REPR.] (Continuación)**

**Modo de reproducción:**  $\Box$  **(Ponga el disco de modo en cualquier posición que no sea**  $\Box$ **)** 

## **PA [AJU. IMPRE.]**

Los ajustes de fotografía/número de fotografías/impresión de fecha se pueden hacer para cuando se imprima en tiendas o con impresoras compatibles con DPOF. (Pregunte en la tienda acerca de la compatibilidad.)

## **Configuración: Pulse [MENU/SET]→ Menú [REPR.] → Seleccione [AJU. IMPRE.] Seleccione [UNICO] o [MULT.].**

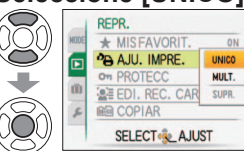

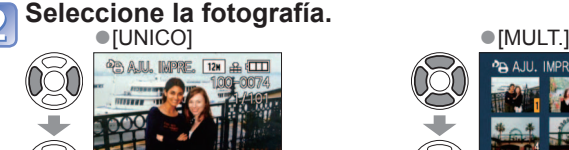

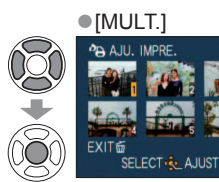

## **Ajuste el número de fotografías.**

(repita los pasos  $2 \times 3$  cuando useg [MULT.] (hasta 999 fotografías)) ●[UNICO] ●[MULT.] Número de

**FFCH** 

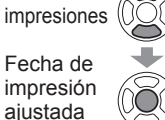

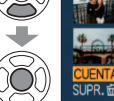

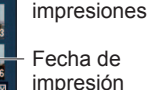

Número de

ajustada

- Ajuste/cancelación de impresión de la fecha → Pulse [DISPLAY].
- Después de la confirmación, pulse  $\overline{m}$  para volver a la pantalla de menú.

## ■**Para borrarlo todo**

Seleccione [SUPR.] en el paso 1 y seleccione [SI].

- ●Cuando use impresoras compatibles con PictBridge, verifique los ajustes en la impresora actual porque éstos pueden tener prioridad sobre los ajustes de la cámara.
- ●Para imprimir desde la memoria incorporada en una tienda, copie primero las fotografías en una tarjeta ( $\rightarrow$ 137) antes de hacer ajustes.
- ●No se puede establecer para archivos que no cumplen con la norma DCF ( $\rightarrow$ 44).
- ●No se puede usar alguna información DPOF ajustada por otro equipo. En tales casos, elimine toda la información DPOF y luego póngala de nuevo con esta cámara.
- ●Los ajustes de impresión de la fecha no se pueden hacer estando aplicado [IMPR. CAR.]. Estos ajustes también se cancelarán si se aplica posteriormente [IMPR. CAR.]. Las imágenes en movimiento grabadas en el formato [AVCHD Lite] no se pueden establecer. 1710

Para el procedimiento de ajuste del menú [REPR.] (→20)

## **[PROTECC]**

Active la protección para evitar borrar fotografías. Previene borrar fotografías importantes.

**Configuración: Pulse [MENU/SET] → Menú [REPR.] → Seleccione [PROTECC]**

**Seleccione [UNICO] o [MULT.].**

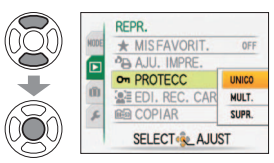

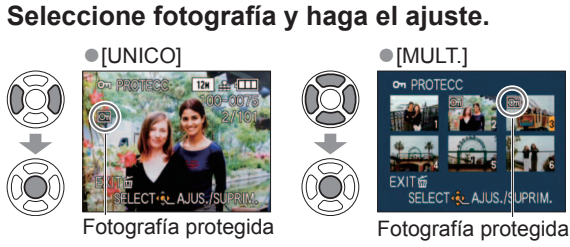

# **SELECT**<sup>2</sup>

## • Para cancelar → Pulse de nuevo [MENU/SET]. • Después de la confirmación, pulse 而 para volver a la pantalla de menú.

## ■**Para borrarlo todo**

**OS** 

Č

Seleccione [SUPR.] en el paso 1 y seleccione [SI].

■**Para cancelar mientras se libera todo**

Pulse [MENU/SET].

● Puede no ser efectivo cuando se usan otros aparatos.

●Al formatear se borrarán hasta los archivos protegidos.

●Si el interruptor protector contra escritura está en 'LOCK,' las fotografías no se podrán eliminar aunque no estén protegidas con el ajuste de la cámara.

**Modo de reproducción:**  $\Box$  **(Ponga el disco de modo en cualquier posición que no sea**  $\Box$ **)** 

## **[EDI. REC. CARA]**

Edite o elimine la información de reconocimiento para fotografías con reconocimiento de caras equivocado.

**Operación: En la pantalla de reproducción, pulse [MENU/SET] y seleccione [REPR.] menú → [EDI. REC. CARA]**

**Seleccione [REPLACE] o [DELETE].** 

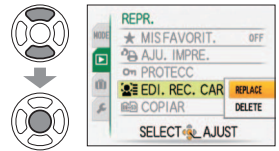

# **Seleccione la fotografía.**

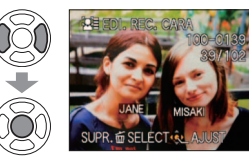

**Seleccione [SI]. a≣** EDI, REC. CARA **ITUIR DATOS DE** RECO. DE CARA **SUPR 前SELECT & A.IUS** 

menú.

**Seleccione la persona que va a sustituir a otra.** 

*LA QUIÉN SUSTITUIR* 

**SUPR. @ SELECT (3L AJUST** 

**LE FOI, REC. CARA** 

• Después de establecer estos pasos, pulse m para volver a la pantalla de

**Seleccione una persona.** 

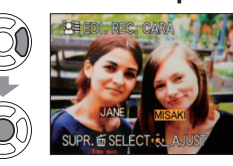

- Si se establece [DELETE], vaya al paso .
- Las personas cuya información de reconocimiento de cara no ha sido registrada no se pueden seleccionar.
- ●Cuando se elimina la información de reconocimiento de caras, ésta no se puede restablecer.
- ●Las fotografías para las que ha sido borrada toda la información de reconocimiento de caras no se clasifican en el reconocimiento de caras durante [REPROD. CATEGO.]. ●La información de reconocimiento no se puede editar en fotografías protegidas.

Para el procedimiento de ajuste del menú [REPR.] (→20)

## **REGICOPIAR**

Puede copiar fotografías entre la memoria incorporada y la tarjeta de memoria.

**Configuración: Pulse [MENU/SET] → Menú [REPR.] → Seleccione [COPIAR]**

## **Seleccione el método de copiado (sentido).**

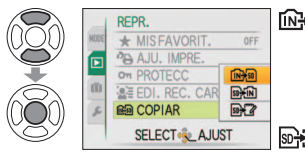

- **nation**: Copia todas las fotografías de la memoria incorporada a la tarieta (vava al paso  $\langle \cdot \rangle$ ) (Las fotografías de portapapeles no se pueden copiar. Use [COPIAR] en el menú de reproducción de portapapeles (→111).)
- : Copia 1 fotografía cada vez de la tarjeta a la memoria incorporada.
- **EXA**: Copia 1 fotografía cada vez de la tarieta a la carpeta del portapapeles (en la memoria incorporada) (no se copian imágenes en movimiento).

## **Seleccione la fotografía con ◄ ► y pulse [MENU/SET] (para DHM V**  $\mathbb{R}$ <sup>2</sup>)

#### **Seleccione [SI].** 3

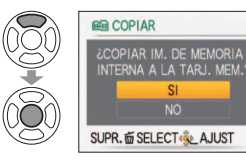

- Para cancelar → Pulse [MENU/SET]
- Después de la confirmación, pulse m para volver a la pantalla de menú.
- Después de copiar todas las fotografías de la memoria incorporada a la tarjeta de memoria, la visualización vuelve automáticamente a la pantalla de reproducción.

(La pantalla mostrada es un ejemplo)

- ●Si no hay suficiente espacio en la memoria incorporada para hacer la copia, desconecte la alimentación, retire la tarjeta y borre las fotografías de la memoria incorporada (para borrar las fotografías del portapapeles, ponga el disco de modo en el modo de portapapeles).
- ●La copia de datos de imagen de la memoria interna a tarjetas de memoria terminará a medio hacer si no hay suficiente espacio libre en la tarjeta. Se recomienda utilizar tarjetas de memoria con capacidades superiores a la de la memoria interna (aproximadamente 15 MB  $\overline{1210}$ , aproximadamente 40 MB  $\overline{128}$ ).
- ●La copia de fotografías puede tardar varios minutos. No desconecte la alimentación ni haga otras operaciones durante la copia.
- ●Si hay nombres (números de carpetas/archivos) idénticos en el destino de la copia, cuando se copie de la memoria incorporada a una tarjeta ( $\overline{N+}$ s)) se creará una carpeta nueva para copiar. Los archivos con nombres idénticos no se copiará de la tarieta a la memoria incorporada (  $\mathbb{R}$ .  $\mathbb{N}$ ).
- ●Los ajustes de impresión y de protección no se copian. Establézcalos de nuevo después de copiar.
- ●Sólo se pueden copiar las fotografías de las cámaras digitales de Panasonic (LUMIX).
- ●Las fotografías originales no se eliminarán después de copiarlas (para eliminar fotografías (→45)).
- ●Este ajuste sólo se puede hacer cuando el modo de reproducción es [REPR. NORMAL].
- Las imágenes en movimiento grabadas en el formato [AVCHD Lite] no se pueden establecer. 1710

# **Conservación de imágenes fijas e imágenes en movimiento grabadas**

Los métodos para copiar en otros aparatos las imágenes fijas e imágenes en movimiento grabadas con esta cámara cambian según el formato del archivo (JPEG, AVCHD Lite∗, Motion JPEG). Siga el método correcto para su aparato. ∗ **izolamente** 

## **Copia de imágenes de reproducción a través de cables AV**

## **Tipos de archivos disponibles: Movimiento AVCHD Lite**∗**, Motion JPEG**

Los vídeos que se reproducen en esta cámara se pueden copiar en medios tales como un disco DVD, un disco duro o una videocinta utilizando un aparato como, por ejemplo, un grabador DVD o una videograbadora. Este método es útil porque permite copiar aunque los aparatos no sean compatibles con las imágenes de alta definición (AVCHD). La calidad de la imagen se reducirá de alta definición a definición estándar.

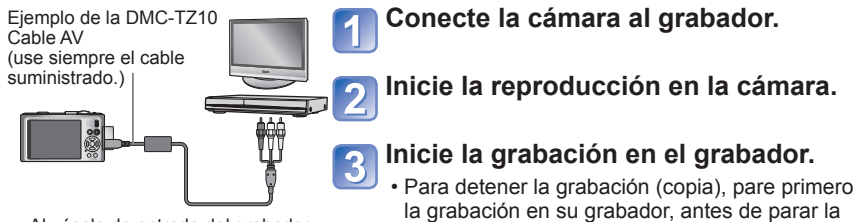

Al zócalo de entrada del grabador

●No use ningún otro cable AV que no sea el suministrado.

●Cuando utilice un TV con una relación de aspecto de 4:3, cambie siempre el ajuste [ASPECTO TV] de la cámara (→27) a [4:3] antes de copiar. Las imágenes en movimiento copiadas con el ajuste [16:9] aparecerán alargadas verticalmente cuando se vean en una pantalla de TV con el ajuste 4:3.

reproducción en la cámara.

- ●Durante las operaciones de copia se recomienda pulsar el botón [DISPLAY] de la cámara y apagar la pantalla LCD.  $(\rightarrow 46)$
- ●Para conocer detalles de los métodos de copia y reproducción, consulte las instrucciones de funcionamiento del grabador.

## **Utilización de 'PHOTOfunSTUDIO' para copiar en su ordenador**

**Tipos de archivos disponibles: Fijas JPEG/ Movimiento AVCHD Lite**∗**, Motion JPEG**

Con el software 'PHOTOfunSTUDIO' del CD-ROM suministrado se puede utilizar un ordenador para administrar las fotografías grabadas.

●Funciones principales de 'PHOTOfunSTUDIO'

- Copia en un ordenador de imágenes fijas o imágenes en movimiento grabadas
- Copia de seguridad en un medio tal como un DVD de imágenes fijas o imágenes en movimiento que han sido copiadas en un ordenador.
- Edición de imágenes fijas en un ordenador
- Conversión de imágenes en movimiento grabadas en [AVCHD Lite] a imágenes de calidad estándar para crear un vídeo DVD 1740
- Unión de imágenes fijas grabadas en el modo de escenas [AYUDA PANORÁMICO] para formar un panorama
- Adjuntar a un correo electrónico imágenes fijas grabadas
- Carga en YouTube de imágenes en movimiento grabadas

**Instale 'PHOTOfunSTUDIO' en su ordenador.**

## **Conecte la cámara a su ordenador.**

• Para conocer los procedimientos de conexión (→141)

## **Utilice 'PHOTOfunSTUDIO' para copiar fotografías en su ordenador.**

• Para conocer detalles de cómo utilizar 'PHOTOfunSTUDIO', consulte el manual 'PHOTOfunSTUDIO' (PDF).

## **TZ10**

Los archivos y las carpetas que contienen imágenes en movimiento AVCHD Lite copiadas no se pueden reproducir ni editar si han sido eliminadas, modificadas o trasladas utilizando Windows Explorer u otros métodos similares. Utilice siempre 'PHOTOfunSTUDIO' cuando maneje imágenes en movimiento AVCHD Lite.

## TZ8

El software 'PHOTOfunSTUDIO' del CD-ROM (suministrado) se puede utilizar para copiar imágenes fijas e imágenes en movimiento en su ordenador y reproducirlas.

# **Uso con ordenador**

Algunos ordenadores pueden leer directamente de la tarjeta de memoria de la cámara. Para conocer detalles, consulte el manual de su ordenador.

Las imágenes fijas/en movimiento se pueden copiar de la cámara a su ordenador conectando ambos.

• Si su ordenador no es compatible con las tarjetas de memoria SDXC, se visualizará un mensaje pidiéndole que formatee la tarjeta. (No formatee la tarjeta. Esto borrará las fotografías grabadas.) Si no se reconoce la tarjeta, consulte el sitio Web de apoyo siguiente.

http://panasonic.net/avc/sdcard/information/SDXC.html

• Las imágenes se pueden imprimir o enviar por correo electrónico utilizando el software 'PHOTOfunSTUDIO' del CD-ROM (suministrado).

## ■**Especificaciones del ordenador**

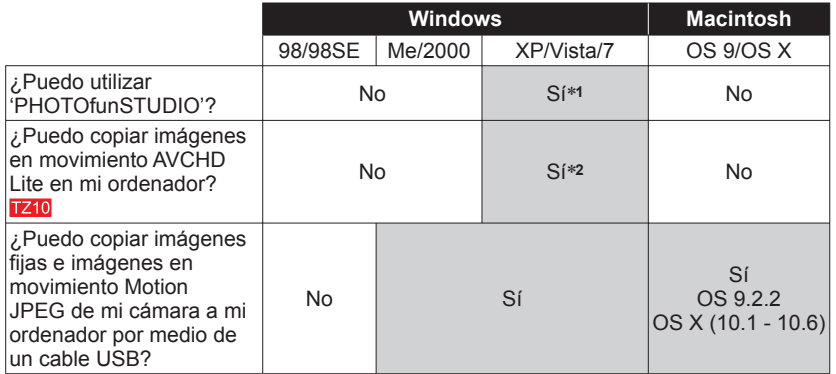

• Los cables de conexión USB no se pueden utilizar con Windows 98/98SE, Mac OS 8.x ni con versiones anteriores de ambos, pero las imágenes fijas/en movimiento se pueden copiar con lectores/escritores de tarjetas de memoria SD compatibles.

∗**1** Deberá instalarse Internet Explorer 6.0 o posterior.

La reproducción y el funcionamiento dependen del ambiente de su ordenador, y no pueden garantizarse siempre.

∗**2** Utilice siempre 'PHOTOfunSTUDIO' cuando copia imágenes en movimiento AVCHD Lite. TZ10

## **Copia de imágenes fijas e imágenes en movimiento**

## **Preparándose:**

- Cargue la batería lo suficiente. Como alternativa, conecte el adaptador de CA (opcional) y el acoplador de CC (opcional).  $(\rightarrow 14, 15)$
- Inserte la tarjeta y ponga el dial de modo en cualquier posición excepto <sup>""</sup>. Quite cualquier tarjeta de memoria cuando importe fotografías de la memoria incorporada.

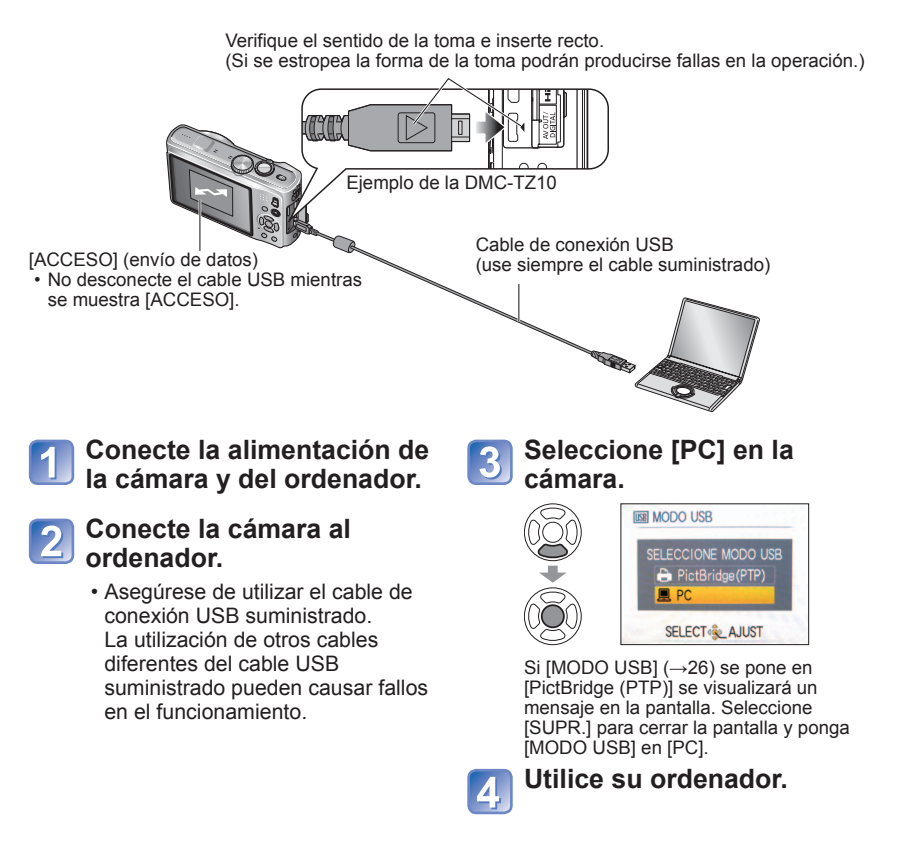

## ■**Para cancelar la conexión**

Haga clic en **'Safely Remove Hardware'** en la bandeja del sistema Windows → desconecte el cable USB → apague la cámara → desconecte el adaptador de CA

# **Uso con ordenador (Continuación)**

Puede guardar imágenes para usarlas en su ordenador arrastrando y soltando carpetas y archivos en carpetas separadas de su ordenador.

## ■**Nombres de carpetas y archivos en el ordenador**

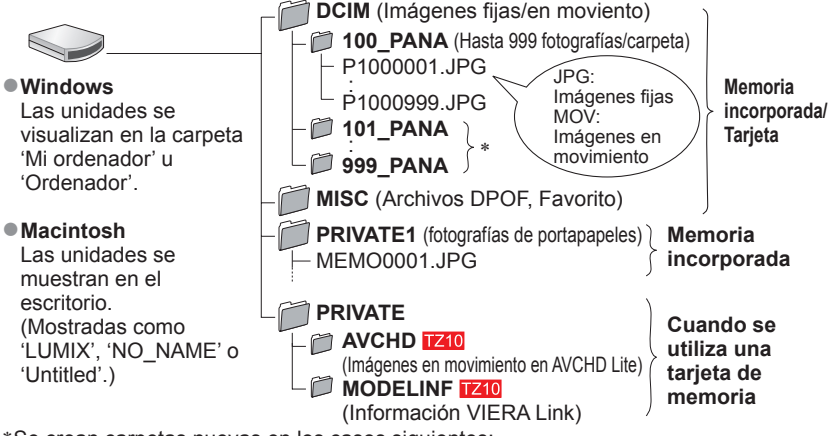

- ∗ Se crean carpetas nuevas en los casos siguientes:
	- Cuando se llevan fotografías a carpetas que tienen archivos con los números 999.
	- Cuando se usan tarjetas que ya tienen el mismo número de carpeta (incluyendo fotografías tomadas con otras cámaras, etc.).
	- Cuando se graba después de realizar [NO REINIC.] (→25)
- El archivo tal vez no se pueda reproducir en la cámara después de cambiar el nombre del archivo.
- Si el disco de modo se pone en , los datos de la memoria incorporada (incluyendo las fotografías del portapapeles) se visualizarán incluso cuando la tarjeta esté insertada. Los datos de la tarjeta no se visualizan.
- **No elimine ni modifique carpetas o datos de la carpeta AVCHD utilizando Windows Explorer u otras herramientas. La cámara puede no reproducir correctamente las imágenes en movimiento si se elimina o modifica cualquiera de estos archivos. Para la administración de datos y la edición de imágenes en movimiento grabadas en [AVCHD Lite(GRA. GPS)] o [AVCHD Lite], utilice el software 'PHOTOfunSTUDIO' del CD-ROM suministrado.**

## ■**Cuando se utiliza Windows XP, Windows Vista, Windows 7 ó Mac OS X**

La cámara se puede conectar a su ordenador aunque [MODO USB] (→26) esté en [PictBridge (PTP)].

- Desde la cámara solo se puede realizar el envío de fotografías. (La eliminación de fotografías también se puede realizar con Windows Vista y Windows 7.)
- Puede que no sea posible importar si hay 1.000 fotografías o más en la tarjeta.
- Las imágenes en movimiento grabadas en el formato [AVCHD Lite(GRA. GPS)] o [AVCHD Lite] no se pueden leer. [210]

## ■**Reproducción de imágenes en movimiento grabadas en [AVCHD Lite(GRA. GPS)] o [AVCHD Lite] en su ordenador**

Utilice el software 'PHOTOfunSTUDIO' del CD-ROM suministrado. Guarde la imagen en movimiento en su ordenador y reprodúzcala.

- ■**Reproducción de imágenes en movimiento grabadas en [VIDEO JPEG] en su ordenador**
- Utilice el software 'QuickTime' del CD-ROM suministrado.
	- Instalado de fábrica en Macintosh

Guarde las imágenes en movimiento en su ordenador antes de verlas.

●No use ningún otro cable de conexión USB que no sea el suministrado.

- ●Desconecte la alimentación antes de insertar o retirar las tarjetas de memoria.
- ●Cuando la batería empieza a agotarse durante la comunicación, suena un pitido de advertencia. Cancele inmediatamente la comunicación mediante su ordenador (cargue la batería antes de volver a conectar).
- ●Al poner [MODO USB] (→26) en [PC] se elimina la necesidad de tener que hacer el ajuste cada vez que la cámara se conecta al ordenador.

●Consulte el manual de instrucciones de su ordenador para conocer más detalles.
Algunas impresoras pueden imprimir directamente desde la tarjeta de memoria de la **Impresión**<br>
Cámara. Para conocer detalles, consulte el manual de su impresora.

Puede conectar directamente a una impresora compatible con PictBridge para imprimir.

#### **Preparándose:**

- Cargue la batería lo suficiente. Como alternativa, conecte el adaptador de CA (opcional) y el acoplador de CC (opcional).
- Inserte la tarjeta y ponga el dial de modo en cualquier posición excepto  $\mathbb{Z}$ . Quite cualquier tarjeta de memoria cuando copie fotografías de la memoria incorporada. (Copie de antemano fotografías [CLIP] en la tarieta.)
- Ajuste la calidad de impresión y haga otros ajustes en su impresora según sea necesario.
- No desconecte el cable USB cuando se muestre el icono de desconexión de cable  $\mathbb$  (puede que no se muestre con algunas impresoras).

Verifique el sentido de la toma e inserte recto. (Si se estropea la forma de la toma podrán producirse fallas en la operación.)

**Conecte la alimentación de la cámara y de la impresora.**

# **Conecte la cámara a la impresora.**

• Asegúrese de utilizar el cable de conexión USB suministrado. La utilización de otros cables diferentes del cable USB suministrado pueden causar fallos en el funcionamiento.

**Seleccione [PictBridge**  3 **(PTP)] en la cámara.**

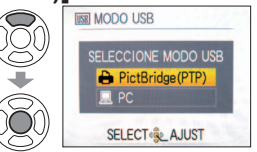

Cuando se visualiza [CONECTANDO AL PC...], cancele la conexión y ponga [MODO USB] (→26) en [SEL. CONEXIÓN ACT.] o [PictBridge (PTP)].

**fotografía para imprimir y pulse [MENU/SET]. Seleccione [INICIO IMPRESIÓN].**

> SELECCIÓN ÚNICA **INICIO IMPRESIÓN** IMPRESIÓN FECHA

N. COPIAS **TAMAÑO PAPEI** 

**DISPOSICIÓN PÁG SUPR. 命 SELECT & AJUST** 

(Ajustes de impresión ( $\rightarrow$ 146))

OFF

 $\frac{\theta}{\theta}$ 

**Pulse ◄► para seleccionar una** 

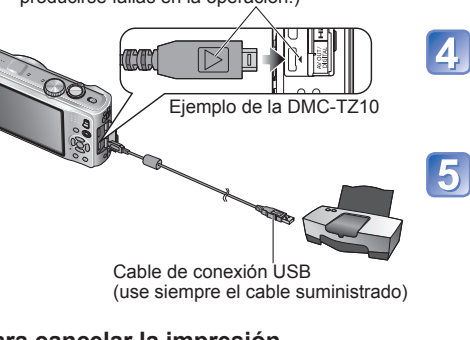

# ■**Para cancelar la impresión**

Pulse [MENU/SET]

- ●No use ningún otro cable de conexión USB que no sea el suministrado.
- ●Desconecte el cable USB después de imprimir.
- ●Desconecte la alimentación antes de insertar o retirar las tarjetas de memoria.
- ●Cuando la batería empieza a agotarse durante la comunicación, suena un pitido de advertencia.
- Cancele la impresión y desconecte el cable USB (vuelva a cargar la batería antes de reconectar). ●Al poner el [MODO USB] en [PictBridge (PTP)] se elimina la necesidad de hacer el ajuste cada vez que se conecta la cámara a la impresora.
- ●Las imágenes en movimiento grabadas en el formato [AVCHD Lite] no se pueden imprimir. **[Z10**]

# **Impresión de múltiples fotografías**

**Seleccione [IMPR. MÚLT.]** en el paso **4** de

#### **Seleccione un elemento. Imprimir**  (Vea más abajo para

**la página anterior.**

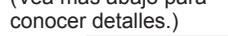

(Página anterior  $\left| \mathbf{F} \right|$ )

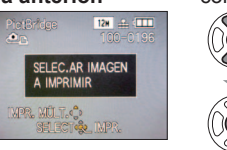

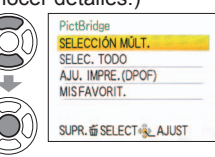

- **[SELECCIÓN MÚLT.]** : ① Es posible desplazar entre las fotografías con ▲▼◀▶ y seleccionarlas con [DISPLAY] para imprimirlas. (Pulse de nuevo [DISPLAY] para cancelar la selección.) Pulse [MENU/SET] cuando termine la selección.
- **[SELEC. TODO]** :Imprime todas las fotografías.

• **[AJU. IMPRE.(DPOF)]** : Imprime todas las fotografías seleccionadas en [AJU. IMPRE.]. (→134) • **[MIS FAVORIT.]** : Imprime las fotografías seleccionadas como [MIS FAVORIT.]. (→133) (visualizadas solamente cuando hay fotografías [MIS FAVORIT.] presentes y el ajuste está en [ON]).

● Seleccione [SI] si se muestra la pantalla de confirmación de la impresión.

- ●Un de color naranja mostrado durante la impresión indica un mensaje de error. Verifique la impresora.
- ●La impresión se puede dividir en diferentes periodos si se imprimen varias fotografías.
- (Las hojas restantes mostradas pueden ser diferentes del número establecido.)

# **Impresión con fecha y texto**

#### ■**Con [IMPR. CAR.]**

La fecha de la grabación y la información siguiente se pueden incluir en las fotografías. (→128) ●Fecha de la grabación ●[NOMBRE] y [EDAD] desde los modos de escenas [NIÑOS] y [MASCOTAS] ●Días transcurridos y destino en [FECHA VIAJE] ●Texto registrado en [INS. TÍTUL] ●Nombres registrados con [RECONOCE CARA]

- **Información de nombres de ubicaciones registradas con la función GPS 1710** 
	- No añada la impresión de la fecha en tiendas ni empleando impresoras a las fotografías a las que se ha aplicado [IMPR. CAR.] (el texto se puede superponer).

### ■**Impresión de la fecha sin [IMPR. CAR.]**

●Impresión en tienda: Sólo se puede imprimir la fecha de grabación. Solicite la impresión en la tienda.

- Hacer de antemano los ajustes [AJU. IMPRE.] en la cámara permite designar ajustes para los números de copias y la impresión de la fecha antes de entregar la tarjeta en la tienda.
- Cuando imprima fotografías con una relación de aspecto de 16:9, verifique de antemano que la tienda pueda imprimir este tamaño.

●Usando un ordenador : Los ajustes para la fecha de grabación y la información de texto se pueden hacer usando el CD-ROM 'PHOTOfunSTUDIO' suministrado.

●Usando la impresora : La fecha de la grabación se puede imprimir ajustando [AJU. IMPRE.] en la cámara, o poniendo [IMPRESIÓN FECHA] en [ON] cuando se conectaanaimpresoracompatibleconlaimpresióndefecha

 $\overline{a}$ 

e

# **Ajustes de impresión en la cámara** (Haga los ajustes antes de seleccionar [INICIO IMPRESIÓN])

**Elemento seleccionado. Seleccione el ajuste.**

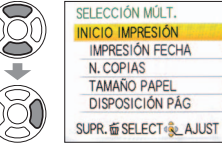

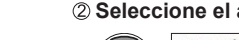

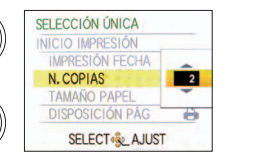

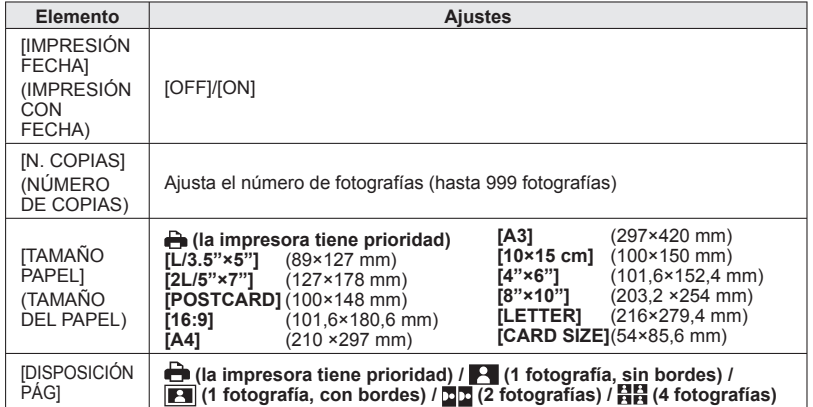

- ●Los elementos puede que no se visualicen si no son compatibles con la impresora.
- ●Para poner □□ '2 fotografías' o 日日 '4 fotografías' en la misma fotografía, ponga el número de impresiones para la fotografía en 2 ó 4.
- ●Para imprimir en tamaños de papel/disposiciones no soportados por esta cámara, ajuste en  $\bigoplus$  y haga los ajustes en la impresora. (Consulte el manual de funcionamiento de su impresora.)
- ●[IMPRESIÓN FECHA] y [N. COPIAS] no se muestran cuando usted ha seleccionado los ajustes [AJU. IMPRE.].
- ●Aunque se hayan completado los ajustes [AJU. IMPRE.], las fechas puede que no se impriman, dependiendo de la tienda o la impresora utilizada.
- ●Cuando ponga [IMPRESIÓN FECHA] en [ON], verifique los ajustes de impresión de la fecha en la impresora (puede que los ajustes de la impresora tengan prioridad).

# **Impresión** (Continuación) **Para ver las fotografías en la pantalla de un televisor**

Puede ver imágenes en la pantalla de un TV conectando su cámara a su TV mediante el cable AV (suministrado) o el minicable HDMI  $(opcional$  $1740)$ .

●Consulte también el manual de funcionamiento del televisor.

# **Preparándose:**

- Ajuste [ASPECTO TV]. (→27)
- Apague la cámara y el televisor.

Verifique el sentido de la toma e inserte recto. (Si se estropea la forma de la toma podrán producirse fallas en la operación.)

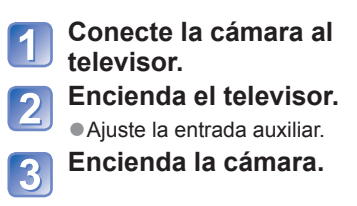

**Ponga el conmutador**   $RFC/PIAY en F.$ 

 $\mathcal{D}_{\mathcal{C}}$ Ejemplo de la DMC-TZ10 $\mathbb{Q}_0$ Cable AV (use siempre el cable Amarillo: A la toma de vídeo. Blanco: Al zócalo de audio **1210** (L) 128 (Monoaural) Rojo: Al zócalo de audio (R) **1710** 

# ■**Cuando el TV o los grabadores DVD tengan una ranura para tarjeta SD**

Inserte la tarjeta de memoria SD en la ranura de tarjeta SD

- Las fotografías sólo pueden reproducirse. TZ8
- Las imágenes en movimiento AVCHD Lite se pueden reproducir en televisores de Panasonic (VIERA) que muestren el logotipo AVCHD. 1740 Para reproducir imágenes en movimiento en otras televisiones, conecte la cámara a la televisión con el cable AV (suministrado).
- Cuando utilice tarjetas de memoria SDHC y SDXC, asegúrese de reproducir cada tipo de tarjeta en un equipo compatible con el formato correspondiente a la tarjeta.

●No use ningún otro cable AV que no sea el suministrado.

- ●Cuando establezca [SALIDA VIDEO] en el menú [CONF.] podrá reproducir fotografías en TV de otros países (regiones) que utilicen el sistema NTSC o PAL.
- ●El ajuste de [MODO LCD] no se refleja en el televisor.
- ●Algunos televisores pueden cortar los bordes de las fotografías o no mostrarlas en toda la pantalla. Las fotografías giradas a retrato puede aparecer un poco borrosas.
- ●Cambie los ajustes del modo de imagen en el televisor si las relaciones de aspecto no se muestran correctamente en televisores con pantalla panorámica o de alta definición.

# **Para ver las fotografías en la pantalla de un televisor** (Continuación)

# **Visión en un TV con zócalo HDMI**

Para poder disfrutar de las fotografías y las imágenes en movimiento de alta resolución, se puede utilizar un minicable HDMI (opcional).

### **¿Qué es HDMI?**

Interfaz multimedia de alta definición (HDMI) es una interfaz para aparatos de vídeo digital. Las señales de audio y vídeo digital pueden salir conectando la cámara a un aparto compatible con HDMI. Esta cámara se puede conectar a un TV de alta definición compatible con HDMI para disfrutar de las fotografías e imágenes en movimiento grabadas con alta resolución. La conexión de la cámara a un TV Panasonic (VIERA) compatible con VIERA Link (HDMI) permite realizar el funcionamiento enlazado (VIERA Link). (→149)

#### **Preparación:**

- $\cdot$  Verifique el [MODO HDMI]. ( $\rightarrow$ 27)
- Apague la cámara y el TV.

Verifique el sentido del zócalo e inserte el conector sin torcerlo. (Los daños en el zócalo pueden causar un funcionamiento defectuoso.)

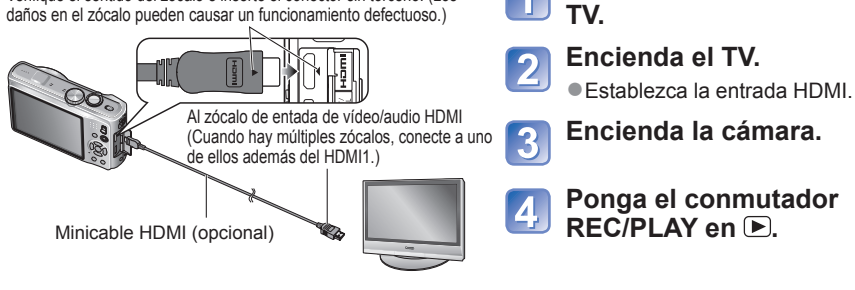

●No utilice ningún otro cable que no sea un minicable HDMI de Panasonic auténtico (opcional). ●La reproducción no se puede hacer en el modo [CLIP].

●En los lados o en la parte superior e inferior de la pantalla pueden aparecer bandas en negro, dependiendo del ajuste de la relación de aspecto.

●Los cables que no cumplen con la norma HDMI no servirán.

●Cuando esté conectado un minicable HDMI, las fotografías no se visualizarán en el monitor LCD. ●Las funciones siguientes no están disponibles.

- [INS. TÍTUL], [DIVIDE VIDEO], [IMPR. CAR.], [CAMB.TAM.], [RECORTE], [NIVELACIÓN], [CONV. ASPEC.] [EDI. REC. CARA], [COPIAR], selección múltiple (eliminar, etc.), etc.
- ●La salida HDMI se cancelará si se conecta simultáneamente un cable de conexión USB.
- ●No saldrá imagen a través de los cables AV conectados.
- ●Cuando se reproducen imágenes en movimiento/imágenes con audio grabadas con otros aparatos, el vídeo/audio puede que no salga siempre correctamente.
- ●Las imágenes pueden distorsionarse momentáneamente después de empezar la reproducción o al hacer pausas en ciertos televisores.
- Lea siempre las instrucciones de funcionamiento de su televisor.
- La salida de audio es estéreo.

### (Continúa en la página siguiente)

# **VIERA Link (HDMI) (HDAVI Control™)**

#### **¿Qué es VIERA Link (HDMI)?**

- ●VIERA Link es una función que enlaza automáticamente esta cámara y aparatos compatibles con VIERA Link conectando minicables HDMI (opcionales), para poder así realizar una operación sencilla con el mando a distancia VIERA. (Algunas operaciones no estarán disponibles.)
- ●VIERA Link (HDMI) es una función exclusiva de Panasonic agregada a las funciones de control HDMI, norma de la industria, conocidas como HDMI CEC (Consumer Electronics Control). El funcionamiento no está garantizado cuando se conecta a aparatos compatibles con HDMI CEC que no son de Panasonic. Consulte el manual de su producto para verificar la compatibilidad con VIERA Link (HDMI).
- ●Esta cámara es compatible con VIERA Link (HDMI) Version 5. Ésta es la norma de Panasonic más reciente que también es compatible con los aparatos VIERA Link de Panasonic anteriores. (A partir de diciembre de 2009)

**Preparación:** • Ponga[VIERA Link] en [ON]. (→28)

**Conecte la cámara a un televisor de Panasonic compatible con VIERA Link (HDMI) (VIERA) empleando un minicable HDMI (opcional) (→148).**

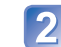

**Conecte la cámara al** 

**Encienda la cámara.**

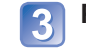

**Ponga el conmutador REC/PLAY en D.** 

Haga las operaciones siguientes con el mando a distancia VIERA

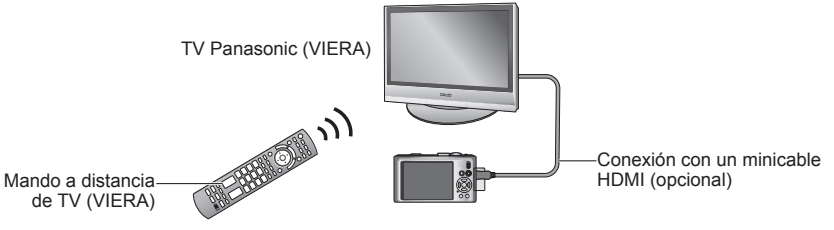

# **Para ver las fotografías en la pantalla de un televisor** (Continuación)

# **Seleccione una fotografía con ▲▼◄► y pulse [OK].**

• Cuando haga la selección, consulte el panel de operaciones VIERA Link.

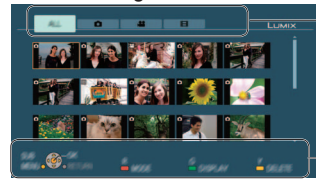

Tipos de fotografías visualizadas (cambie entre ellas con el botón rojo)

Panel de operaciones

### ■**Cambio del modo de reproducción**

Para cambiar entre modos de reproducción puede pulsar [OPTION].

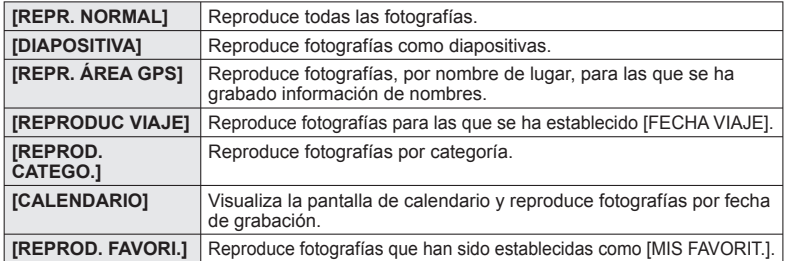

●Consulte las instrucciones de la cámara para conocer las operaciones y los ajustes. (Éstos pueden ser parcialmente diferentes.)

# **Vea las fotografías.**

5

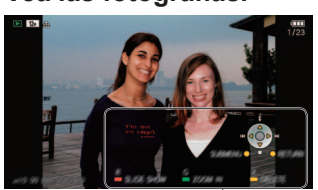

• El panel de operaciones se apaga automáticamente si no ha sido utilizado durante unos 5 segundos. (Si se pulsa cualquier botón, el panel se visualizará de nuevo.) Si quiere oscurecer el panel de operaciones, pulse [RETURN].

- Reproducción de imágenes en movimiento/ imágenes fijas con audio → pulse [OK].
- Reproducción de diapositivas → pulse el botón rojo.
- Ajustes de diapositivas → pulse [OPTION].
- Para visualizar información de imágenes → pulse ▲
- Panel de operaciones Para volver a la pantalla anterior → pulse ▼

#### ■**Otras operaciones relacionadas**

●Alimentación desconectada

La alimentación de la cámara también se puede desconectar cuando se desconecta la alimentación del televisor con el mando a distancia.

- Selección de entrada automática
	- Esta función cambia automáticamente la entrada del televisor a la pantalla de la cámara siempre que la alimentación de la cámara está conectada o mientras ésta está conectada a través de un minicable HDMI. El televisor también se puede encender mediante la cámara desde el modo de espera (si 'Power on link (Encendido Link)' del televisor está en 'ON').
	- El ajuste de entrada puede no cambiar automáticamente con ciertos zócalos HDMI de televisión. En este caso, cambie el ajuste de entrada con el mando a distancia de su televisor (consulte las instrucciones de funcionamiento de su televisor para conocer detalles).
- Si VIERA Link (HDMI) no funciona correctamente (→161)
- ●No utilice ningún otro cable que no sea un minicable HDMI de Panasonic auténtico (opcional).
- ●La forma del mando a distancia cambiará dependiendo del país o la zona donde se adquirió el TV.
- Los cables que no cumplen con la norma HDMI no servirán.
- ●Si no está seguro de que el TV que está utilizando sea compatible o no con VIERA Link, lea las instrucciones de funcionamiento del TV.
- ●Si el ajuste de [VIERA Link] en la cámara es [ON], las operaciones con los botones de la cámara se limitarán.
- ●Asegúrese de que el televisor al que está conectando haya sido configurado para activar VIERA Link (HDMI) (consulte las instrucciones de funcionamiento de su televisor para conocer detalles).
- ●Si no quiere utilizar VIERA Link (HDMI), ponga el ajuste [VIERA Link] de la cámara en [OFF].
- ●Cuando se maneja con VIERA Link, el [MODO HDMI] (→27) de la cámara se selecciona automáticamente.
- ●Cuando reproduce imágenes en movimiento AVCHD Lite en esta cámara que fueron grabadas con otra cámara, la resolución puede cambiar automáticamente. Si pasa esto, la pantalla puede ponerse oscura durante un rato, pero esto no es ningún fallo de funcionamiento.
- ●Si se selecciona la ficha **□** en la pantalla de TV no será posible seleccionar **34** ([AVCHD Lite]), o **IFI** ([VIDEO JPEG]) en [DIAPOSITIVA] [SEL. DE CATEGORÍA].

# Lista de visualizaciones del monitor **en el metalogo del monitor** el botón [DISPLAY] para cambiar la visualización (→46). **LCD**

# **En la grabación En la reproducción**

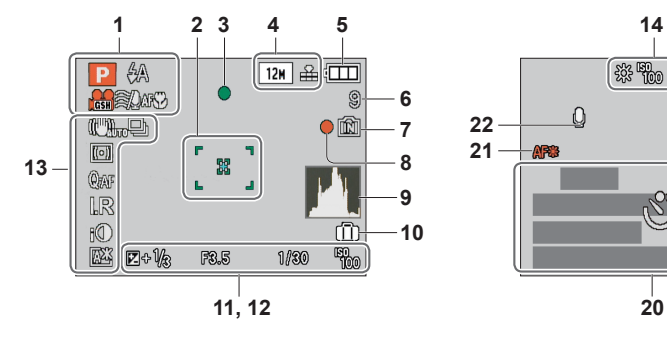

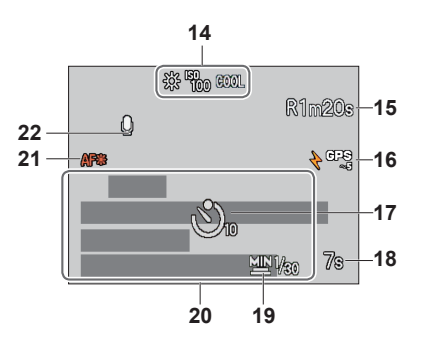

- **1** Modo de grabación  $(\overline{1740} \rightarrow 31, 108, \overline{178} \rightarrow 33)$ Flash  $(\rightarrow 47)$ Calidad de grabación  $\overline{1210}$  ( $\rightarrow$ 108) Localización AF (→36, 99) Corta viento  $\overline{1740}$  ( $\rightarrow$ 109) Grabación macro (→49)
- **2** Área AF (→37) Area AF de punto  $(\rightarrow 100)$ Objetivo de medición de punto  $(\rightarrow 101)$
- **3** Enfoque (→34)
- 4 Tamaño de la imagen  $(\rightarrow 95)$ Calidad  $(\rightarrow 96)$
- **5** Capacidad de batería  $(\rightarrow 16)$
- **6** Número de fotografías que se pueden grabar ( $\overline{1210} \rightarrow 174$ ,  $\overline{128} \rightarrow 176$ )
- **7** Destino de almacenamiento de las fotografías  $(\rightarrow 16)$
- **8** Estado de grabación
- **9** Histograma (→46)
- **10** Fecha de viaje  $(\rightarrow 90)$
- **11** Compensación de exposición (→53) Valor de apertura/Velocidad del obturador  $(\rightarrow 37, 56, 57, 58)$ Sensibilidad ISO (→97) ISO inteligente  $(\rightarrow 96)$

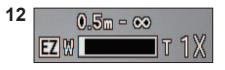

Alcance de enfoque  $(\rightarrow 51)$ Zoom (→39)/Zoom macro (→50)

- **13** Estabilizador óptico de la imagen  $(\rightarrow 105)$ / Alerta de inestabilidad de la fotografía (→37) Modo de medición  $(\rightarrow 101)$ AF Pre  $(\rightarrow 101)$ Modo de ráfaga  $(→103)$ Horquillado automático (→54) Multiformato  $(\rightarrow 55)$ Resolución I. (→41, 103) Exposición inteligente ( $\rightarrow$ 102) Modo LCD  $(→23)$ Ahorro de energía de LCD ( $\rightarrow$ 24)
- **14** Balance de blancos (→98) Sensibilidad ISO (→97)/ISO máximo (→96) Efecto de color  $(\rightarrow 104)$
- **15** Tiempo de grabación disponible  $(TZ10 \rightarrow 72)$ ,  $TZ8 \rightarrow 76)$
- **16** GPS  $\overline{1740}$  ( $\rightarrow$ 84)
- **17** Modo de disparador automático (→52)
- **18** Tiempo de grabación transcurrido  $(TZ10 \rightarrow 72, TZ8 \rightarrow 76)$
- **19** Velocidad mínima del obturador (→102)
- **20** Diás transcurridos del viaje  $(TZ10 \rightarrow 90, TZ8 \rightarrow 91)$ Edad en años/meses (→65, 80) Ajustes de destino  $(\rightarrow 92)$ Información de nombres de lugares (→84) Fecha/hora actual (→17, 19)

**21** Grabación de audio  $(\rightarrow 106)$ **22** Luz de ayuda de AF  $(\rightarrow 106)$ 

#### **2 3 1**  $\blacksquare$   $\blacksquare$   $\lozenge$   $\blacksquare$  $\overline{12M}$   $\overline{AB}$   $\overline{CD}$ **13 http://education.com/2010**<br>12 8//8 **12**  $-$  (eronal) **11 10**  $-\sqrt{3}$ **5** m 1° nía 区分聚 **9**  $P$  F<sub>3</sub>.51/8  $\beta$ - ୧୦୧- <sup>ଗୁମ</sup>ଳ **8**5710000 15 WAR 2010 5 **6 19 7**

- **1** Modo reproducción (→118) Fotografía protegida (→135) Favoritos  $(→133)$ Visualización de impreso (→128)
- **2** Tamaño de la imagen (→95) Calidad  $(\rightarrow 96)$
- **3** Capacidad de batería  $(→16)$
- **4** Número de carpeta/archivo (→25, 44, 142) Número de fotografías/Total de fotografías  $(\rightarrow 44)$
- Tiempo de grabación de la imagen en movimiento/Tiempo de reproducción transcurrido  $(→115)$ Destino de almacenamiento de las fotografías  $(→16)$
- **5** GPS  $\overline{1210}$  (→84) Histograma (→46) Información de grabación
- **6** Ajustes de favoritos (→133)
- **7** Fecha y hora grabadas Información de nombres de lugares∗ (→84) Destino∗ (→92) Nombre∗ (→65, 78) Título<sup>\*</sup> ( $\rightarrow$ 126)
- **8** Aiustes de destino (→93)
- **9** Diás transcurridos del viaje (→90)
- **10** Modo LCD (→23)
- **11** Efecto de color  $(\rightarrow 104)$
- **12** Cantidad de fotografías para imprimir (→134)
- **13** Imágenes en movimiento/ Imagen fija con audio  $(→115)$ Icono de aviso de desconexión de cable  $(\rightarrow 144)$
- ∗ El orden de prioridad para visualizar la información de nombres de ubicaciones, títulos, destinos, nombres ([NIÑOS]/ [MASCOTAS]), nombres ([RECONOCE CARAI).

Las pantallas mostradas aquí solo son ejemplos. La visualización real puede ser diferente.

**[ESTA TARJETA DE MEMORIA NO SE PUEDE USAR.]**

- Se insertó una MultiMediaCard.
- $\rightarrow$  No es compatible con la cámara. Utilice una tarjeta compatible.

#### **[ESTA TARJETA DE MEMO-RIA ESTÁ PROTEGIDA CONTRA ESCRITURA]**

●Desbloquee el interruptor de protección contra escritura de la tarjeta. (→16)

#### **[NO HAY IMAGEN VALIDA PARA MOSTRAR]**

●Tome fotografías o inserte otra tarjeta diferente que ya tenga fotografías.

#### **[ESTA IMAGEN ESTA PROTEGIDA]**

●Quite la protección antes de borrar, etc. (→135)

#### **[UNAS IMAGENES NO PUEDEN BORRARSE] [ESTA IMAGEN NO PUEDE BORRARSE]**

- ●Las imágenes que no son DCF (→44) no se pueden borrar.
- → Guarde los datos necesarios en un ordenador o en otro aparato y luego utilice [FORMATO] en la cámara para borrar la tarjeta.  $(\rightarrow 28)$

#### **[NO PUEDE SELECCIONAR MAS PARA BORRADO]**

- ●El número de fotografías que se puede borrar de una vez ha sido sobrepasado.
- Se han puesto como favoritas más de 999 fotografías. (Otras que no sean imágenes en movimiento AVCHD Lite 1710
- ●El número de fotografías que permiten [INS. TÍTUL], [IMPR. CAR.] o [CAMB.TAM.] (ajustes múltiples) a la vez ha sido sobrepasado.

#### **[NO PUEDE AJUSTARSE EN ESTA IMAGEN]**

●[AJU. IMPRE.], [INS. TÍTUL] o [IMPR. CAR.] no se pueden hacer para las imágenes que no son DCF (→44).

#### **[APAGUE LA CAMARA Y VUELVA A ENCENDERLA] [ERROR DE SISTEMA]**

- El objetivo no funciona correctamente.
- $\rightarrow$  Conecte de nuevo la alimentación.
	- (Si el mensaje permanece consulte en la tienda donde adquirió la cámara.)

#### **[ALGUNAS IMÁGENES NO PUEDEN COPIARSE] [LA COPIA NO PUDO TERMINARSE]**

- Las fotografías no se pueden copiar en los casos siguientes.
- → Ya existen fotografías del mismo nombre en la memoria incorporada cuando se copia de una tarjeta.
- $\rightarrow$  El archivo no es del estándar DCF
- $\rightarrow$  Las fotografías han sido tomadas o editadas en un aparato diferente.

#### **[NO HAY ESPACIO EN LA MEMORIA INTERNA] [MEMORIA INSUFICIENTE EN TARJETA]**

●No queda espacio en la memoria incorporada ni en la tarjeta. Cuando copie imágenes de la memoria incorporada a la tarjeta (copia en grupo), las imágenes se copiarán hasta que se llene la tarjeta.

### **[ERR. EN MEMORIA INTERNA] [¿FORMAT MEMORIA INTERNA?]**

- La tarieta no puede ser reconocida en esta cámara.
- $\rightarrow$  Vuelva a formatear directamente usando la cámara. Los datos se eliminarán.

### **[ERROR TARJETA DE MEM.] [¿FORMATEAR ESTA TARJETA?]**

- ●El formato de las tarjetas no se puede utilizar con esta cámara.
- → Guarde los datos necesarios en un ordenador o en otro aparato y luego utilice [FORMATO] en la cámara. (→28)

# **[INSERTAR DE NUEVO TARJETA SD] [INTENTAR CON OTRA TARJETA]**

- Ha fallado el acceso a la tarieta.
- $\rightarrow$  Inserte de nuevo la tarjeta.
- Pruebe con una tarieta diferente.

**Visualizaciones de mensajes**<br>
el monitor LCD.<br>
el monitor LCD.

### **[ERROR TARJETA DE MEM.] [ERROR PARÁMETRO TARJETA DE MEMORIA]**

#### ● La tarieta no es del estándar SD.

●Cuando se utilizan tarjetas de 4 GB o más, sólo son compatibles las tarjetas de memoria SDHC o SDXC.

### **[ERROR LECTURA]/[ERROR ESCRITURA] [CONTROLAR LA TARJETA]**

- Ha fallado la lectura de datos.
- $\rightarrow$  Verifique que la tarieta hava sido insertada correctamente ( $\rightarrow$ 14).
- Ha fallado la escritura de datos.
- $\rightarrow$  Desconecte la alimentación y extraiga la tarieta antes de volver a insertarla y conectar de nuevo la alimentación.
- Puede que la tarieta esté dañada. ●Pruebe con una tarjeta diferente.

### **[NO SE PUEDE GRABAR PORQUE EN ESTA TARJETA HAY DATOS DEL FORMATO (NTSC/PAL) INCOMPATIBLES.]**

- Una tarjeta que haya sido utilizada en otra cámara para grabar una imagen en movimiento AVCHD de un sistema de emisión diferente no se puede utilizar para grabar imágenes en movimiento AVCHD Lite con esta cámara.
- → Formatee la tarjeta con esta cámara. Los datos se eliminarán.

#### **[LA GRABACIÓN DEL MOVIMIENTO FUE SUPRIMIDA A CAUSA DE LA LIMITACIÓN EN LA VELOCIDAD DE ESCRITURA DE LA TARJETA]**

●Para grabar imágenes en movimiento en [AVCHD Lite(GRA. GPS)]/[AVCHD Lite] se recomienda utilizar una tarjeta SD de velocidad 'Class 4'∗ o superior.

Se recomienda utilizar una tarjeta SD de velocidad 'Class 6'∗ o más para grabar imágenes en movimiento en 'MOTION JPEG'.

- ∗ La clase de velocidad de la tarjeta SD es un régimen de velocidad para la grabación continua.
- ●Si se detiene la grabación incluso cuando se utiliza la tarjeta de arriba, la velocidad de escritura de datos será baja. Recomendamos hacer una copia de seguridad de los datos de la tarjeta de memoria y luego formatearla (→28).
- ●La grabación de imágenes en movimiento puede terminar automáticamente con ciertas tarjetas.

#### **[LA CARPETA NO PUEDE SER CREADA]**

●El número de carpetas en uso ha alcanzado 999.

 $\rightarrow$  Guarde todos los datos necesarios en el ordenador (u otro aparato) y realice [FORMATO] ( $\rightarrow$ 28). El número de carpeta se repone a 100 cuando se realiza  $[NO REINIC.1 (\rightarrow 25)$ .

#### **[LA IMAGEN ESTÁ VISUALIZADA EN FORMATO 16:9] [LA IMAGEN ESTÁ VISUALIZADA EN FORMATO 4:3]**

- ●El cable AV está conectado a la cámara.
- $\rightarrow$  Para eliminar inmediantamente el mensaje  $\rightarrow$  Pulse [MENU/SET].
- $\rightarrow$  Para cambiar la relación de aspecto  $\rightarrow$  Cambie [ASPECTO TV] ( $\rightarrow$ 27).
- ●El cable USB sólo está conectado a la cámara.
- $\rightarrow$  El mensaje desaparece cuando el cable también se conecta a otro aparato.

#### **[ESTA BATERÍA NO PUEDE SER USADA]**

- ●Utilice una batería Panasonic original.
- La batería no se puede reconocer porque el terminal está sucio.
- $\rightarrow$  Limpie la suciedad del terminal de la batería.

#### **[BATERÍA AGOTADA]**

- ●El nivel de carga de la batería está bajo.
- $\rightarrow$  Cargue la batería antes de utilizarla. ( $\rightarrow$ 11)

#### **[GPS NO ESTÁ DISPO-NIBLE EN ESTA REGIÓN.]**

●El GPS puede no funcionar en China ni en las regiones limítrofes de los países vecinos de China. (Vigente en febrero de 2010)

# **Preguntas y respuestas Solución de problemas**

#### **Batería, energía**

#### **La cámara no funciona a pesar de estar encendida.**

●La batería está mal insertada (→14) o necesita ser cargada.

#### **El monitor LCD se apaga a pesar de estar conectada la alimentación.**

●[MODO HIBER.] está activado. (→24)

 $\rightarrow$  Pulse el disparador hasta la mitad para cancelar el modo.

●La batería necesita cargarse.

#### **La cámara se apaga tan pronto como se conecta la alimentación.**

● La batería necesita cargarse.

●La cámara está en [MODO HIBER.]. (→24)

 $\rightarrow$  Pulse el disparador hasta la mitad para cancelar el modo.

#### **Esta unidad se apaga automáticamente.**

- Si usted conecta a un TV compatible con VIERA Link empleando un minicable HDMI (opcional) y desconecta la alimentación del TV con el mando a distancia del TV, la alimentación de esta unidad también se desconectará.
- $\rightarrow$  Si no está utilizando VIERA Link, ponga [VIERA Link] en [OFF]. ( $\rightarrow$ 28) **1710**

#### **GPS**

#### **No se puede hacer el posicionamiento.**

- $\bullet$  Cuando [AJUSTE GPS] se pone en [OFF]. ( $\rightarrow$ 85)
- ●Dependiendo del entorno de grabación como, por ejemplo, en interiores o cerca de edificios, puede que no sea posible recibir correctamente las señales de los satélites GPS.  $(→84)$
- → Cuando se utiliza el GPS le recomendamos sujetar bien la cámara, sin moverla, durante un rato con la antena del GPS hacia arriba en un lugar exterior donde usted pueda ver todo el cielo.

#### **El indicador de estado parpadea mientras la alimentación de la cámara está desconectada.**

- ●[AJUSTE GPS] está en [ON].
- ●Cuando desconecte la alimentación de la cámara en un avión, hospital u otra área restringida, ponga [AJUSTE GPS] en [OFF] o en  $\mathcal{T}_{\text{ms}}$ .

#### **El posicionamiento lleva tiempo.**

- ●Cuando utilice la cámara por primera vez o después de no utilizarla durante un tiempo, el posicionamiento puede tardar varios minutos.
- ●El posicionamiento tarda habitualmente menos de dos minutos, pero como las posiciones de los satélites GPS cambian, éste puede que tarde más dependiendo de la ubicación y el entorno de la grabación.
- ●El posicionamiento tomará tiempo en entornos donde sea difícil recibir señales de los satélites GPS.  $(\rightarrow 84)$

#### **La información de los nombres de ubicaciones es diferente de la ubicación de grabación.**

- ●Inmediatamente después de conectar la alimentación de la cámara o cuando el icono GPS es diferente del  $\sqrt{3}$ , la información de los nombres de ubicaciones que está grabada en la cámara puede ser muy diferente de la posición actual.
- $\bullet$  Cuando se visualiza  $\mathbb{P}$ a para la información de nombres de ubicaciones, la información se puede cambiar a un candidato diferente antes de iniciar la grabación.  $(\rightarrow 87)$

#### **La información de nombres de ubicaciones no se visualiza.**

- ●"- -" se visualiza si no hay puntos de interés cerca, o si no hay información registrada en la base de datos de la cámara.  $(\rightarrow 87)$
- → Durante la reproducción se puede introducir un nombre de ubicación u otra información con [ED. NBRES. LU.]. (→127)

Intente comprobar primero estos elementos ( $\rightarrow$ 156 - 162). (Reponiendo los ajustes de menús a los valores predeterminados se pueden resolver ciertos problemas.

Pruebe a usar [REINIC.] en el menú [CONF.] en el modo de grabación (→26).)

#### **Grabación**

#### **No se puede grabar fotografías.**

● El conmutador REC/PLAY no está en **O** (grabación).

●La memoria incorporada/tarjeta está llena. → Deje espacio libre borrando las fotografías que no desee (→45).

#### **No se puede grabar en tarjetas.**

- ●La tarjeta fue formateada con un aparato diferente.
	- **→ Formatee las tarjetas con esta cámara. (→28)**
- ●**Para conocer detalles de las tarjetas compatibles (→16).**

#### **La capacidad de grabación es baja.**

- La batería necesita ser cargada.
- $\rightarrow$  Use una batería completamente cargada (no vendida precargada). ( $\rightarrow$ 11)
- → Si deja la cámara encendida, la batería se agotará. Apague la cámara frecuentemente utilizando [MODO HIBER.] (→24) etc.
- ●Verifique la capacidad de grabación de fotografías de las tarjetas y de la memoria incorporada.  $(TZ10 \rightarrow 174, TZ8 \rightarrow 176)$

#### **Las fotografías grabadas aparecen blancas.**

- El obietivo está sucio (huellas dactilares, etc.).
- → Conecte la alimentación para extraer el tubo del objetivo y limpie la superficie del objetivo con un paño blando y seco. ●El objetivo está empañado (→7).

#### **Las fotografías grabadas están demasiado brillantes/demasidado oscuras.**

- ●**Las fotografías tomadas en lugares oscuros o los objetos luminosos (nieve, condiciones de luminosidad, etc.) ocupan la mayor parte de la pantalla. (La luminosidad del monitor LCD puede ser diferente de la que tiene la fotografía real)**  $\rightarrow$  Ajuste la exposición ( $\rightarrow$ 53).
- ●**[VEL. DISP. MIN.] está ajustado en velocidades rápidas, ej. [1/250] (→102).**

#### **Cuando pulso el disparador una vez se toman 2-3 fotografías.**

●La cámara está ajustada para usar [AUTO BRACKET] (→54), [MULTIFORMATO] (→55), [RÁFAGA] (→103), o [RÁFAGA RÁPIDA] (→66) o los modos de escenas [RÁFAGA DE FLASH] (→67).

#### **El enfoque no está correctamente alineado.**

● No está ajustado en el modo apropiado para la distancia al objeto. (El rango de enfoque varía según el modo de grabación.) ●El objeto está fuera del rango de enfoque.

●Se debe a la inestabilidad de la fotografía o al movimiento del objeto (→96, 105).

#### **Las fotografías grabadas están borrosas. El estabilizador óptico de la imagen no sirve.**

- ●La velocidad del obturador es más lenta en lugares oscuros y el estabilizador óptico de la imagen pierde efectividad.  $\rightarrow$  Sujete la cámara firmemente con ambas manos, con ambos brazos pegados al cuerpo.
- Utilice un trípode y el autodisparador (→52) cuando utilice una velocidad de obturador más lenta con [VEL. DISP. MIN.].

#### **No se puede usar [AUTO BRACKET] o [MULTIFORMATO].**

● Sólo hay memoria suficiente para 2 fotografías o menos.

#### **Las fogografías grabadas aparecen bastas o hay interferencia.**

- ●La sensibilidad ISO es alta o la velocidad del obturador es baja.
- (El ajuste [SENS.DAD] predeterminado es [AUTO] La interferencia puede aparecer con fotografías tomadas en interiores.)  $\rightarrow$  Baje la [SENS.DAD] ( $\rightarrow$ 97).
- → Ajuste [RED.ÓN RUIDO] en [AJU. IM.] en el sentido +. (→105)
- $\rightarrow$  Tome fotografías en lugares más luminosos.
- ●La cámara está ajustada para los modos de escenas [MAX. SENS.] o [RÁFAGA RÁPIDA]. (La fotografía queda un poco basta en respuesta a la sensibilidad alta.)

#### **Las fotografías aparecen oscuras o su color no es adecuado.**

- ●Los colores pueden no aparecer naturales debido a los efectos de la fuente de luz.
	- $\rightarrow$  Utilice [BALANCE B.] para ajustar el color. ( $\rightarrow$ 98)

# **Preguntas y respuestas Solución de problemas (Continuación)**

#### **Grabación (continuación)**

#### **La luminosidad o el color de la fotografía grabada es diferente al color real.**

● Tomar fotografías bajo iluminación fluorescente puede que requiera una velocidad de obturador superior, y esto dará como resultado una luminosidad o color ligeramente diferente, pero esto no es una falla.

#### **Cuando se graba o se pulsa el disparador hasta la mitad, en el monitor LCD pueden aparecer bandas rojas, o parte de la pantalla, o toda ella, puede tener un matiz rojizo.**

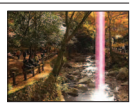

- ●Ésta es una característica del CCD, y puede aparecer si el objeto tiene áreas de mayor luminosidad. Alrededor de estas áreas puede producirse algo de borrosidad, pero esto no es una falla.
- ●Cuando se tomen fotografías recomendamos mantener la pantalla alejada de las fuentes de luz intensa como, por ejemplo, la luz del sol.

#### **La grabación de imágenes en movimiento se para sin haber terminado.**

- ●Con algunas tarjetas, la visualización de acceso puede aparecer brevemente después de la grabación, y la grabación puede detenerse sin haber terminado.
- ●Para grabar imágenes en movimiento en [AVCHD Lite(GRA. GPS)]/[AVCHD Lite] se recomienda utilizar una tarjeta SD de velocidad 'Class 4'∗ o superior.

Se recomienda utilizar una tarieta SD de velocidad 'Class 6'<sup>∗</sup> o más para grabar imágenes en movimiento en 'MOTION JPEG'.

- ∗ La clase de velocidad de la tarjeta SD es un régimen de velocidad para la grabación continua.
- ●Si se detiene la grabación incluso cuando se utiliza la tarjeta de arriba, la velocidad de escritura de datos será baja. Recomendamos hacer una copia de seguridad de los datos de la tarjeta de memoria y luego formatearla  $(\rightarrow 28)$ .

#### **El motivo no se puede bloquear. (Falla la localización de AF)**

●Si el motivo tiene colores diferentes que la periferia, ajuste el área de AF a los colores específicos del motivo alineando ese área con el área de AF.  $(→100)$ 

### **Monitor LCD**

#### **El monitor LCD se oscurece durante la grabación de imágenes en movimiento.**

●El monitor LCD puede oscurecerse si la grabación de imágenes en movimiento continúa durante mucho tiempo.

#### **La luminosidad no es estable.**

●El valor de apertura se ajusta mientras el disparador está pulsado hasta la mitad. (No afecta a la fotografía grabada.)

#### **El monitor parpadea en interiores.**

●El monitor puede parpadear después de encenderse (esto impide la influencia de la iluminación fluorescente).

#### **El monitor está demasiado brillante/demasiado oscuro.**

●Cámara ajustada en [MODO LCD] (→23).

#### **Aparecen puntos negros/azules/rojos/verdes o interferencia. El monitor parece que se distorsiona al tocarlo.**

●Esto no es una falla, y no se grabará en las fotografías, así que no debe preocuparse.

#### **La fecha/edad no se muestra.**

●La fecha actual, [FECHA VIAJE] (→90) y las edades en los modos de escenas [NIÑOS] y [MASCOTAS] (→65) sólo se muestran durante 5 segundos aproximadamente después del inicio, cambios de ajustes o cambios de modos. Éstos no se pueden mostrar siempre.

### **Flash**

#### **No se emite luz del flash.**

 $\bullet$  El flash está ajustado en [FLASH DESACT.]  $\bullet$  ( $\rightarrow$ 47).

- Cuando se ajuste en [AUTOMÁTICO]  $\mu$ , la luz del flash puede que no se emita en ciertas condiciones.
- El flash no puede emitir destellos en los modos de escena [PAISAJE], [AYUDA PANORÁMICO], [PAISAJE NOCT.], [PUESTA SOL], [RÁFAGA RÁPIDA], [CIELO ESTRELL.], [FUEGOS ARTIF.] y [FOTO AÉREA], ni cuando se utiliza [AUTO BRACKET] o [RÁFAGA].
- ●Cuando se graba una imagen en movimiento no se emite destello.

#### **Se emiten múltiples destellos.**

- ●La reducción de ojos rojos está activada (→47). (Destella dos veces para impedir que los ojos aparezcan rojos.)
- ●El modo de escena está en [RÁFAGA DE FLASH].

#### **Reproducción**

#### **Las fotografías han sido giradas.**

●[GIRAR PANT.] (GIRAR LA PANTALLA) está en [ON].

(Gira automáticamente las fotografías de retrato a paisaje. Algunas fotografías tomadas mirando hacia arriba o hacia abajo pueden ser consideradas como retratos.)  $\rightarrow$  Ponga [GIRAR PANT.] en [OFF].( $\rightarrow$ 132)

#### **No se pueden ver las fotografías. No hay fotografías grabadas.**

- El conmutador REC/PLAY no está en ▶ (reproducción).
- ●No hay fotografías en la memoria incorporada ni en la tarjeta (las fotografías se reproducen desde la tarjeta si está insertada, y si no lo está, desde la memoria incorporada).
- ●El modo de reproducción ha sido cambiado.
- $\rightarrow$  Ponga el modo de reproducción en [REPR. NORMAL] ( $\rightarrow$ 118).

#### **El número de carpeta/archivo se muestra como [-]. La fotografía está negra.**

- ●La fotografía fue editada en un ordenador o tomada en un aparato diferente.
- ●La batería se retiró inmediatamente después de tomar la fotografía o ésta se tomó con la batería casi agotada
- $\rightarrow$  Use [FORMATO] para borrar ( $\rightarrow$ 28).

#### **Se muestra una fecha incorrecta en la reproducción de calendario.**

●Fotografía editada en un ordenador o tomada en un aparato diferente.

●[AJUST RELOJ] incorrecto (→17, 19). (En la reproducción de calendario se puede mostrar una fecha incorrecta en las fotografías copiadas en un ordenador y luego enviadas a la cámara, si las fechas del ordenador y la cámara son diferentes.)

# **Dependiendo del objeto, en la pantalla puede aparecer un margen de interferencia.**

● A esto se le llama muaré. Esto no es un fallo de funcionamiento.

#### **En la imagen grabada aparecen puntos redondos de color blando parecidos a pompas de jabón.**

●Si usted toma una fotografía con el flash en un lugar oscuro o en interiores, puede que aparezcan en ella puntos redondos de color blanco causados por el reflejo de la luz del flash en las partículas de polvo del aire. Esto no es un fallo. Una característica de esto es que el número de puntos redondos y sus posiciones cambian en cada fotografía.

#### **[LA MINIATURA ESTÁ VISUALIZADA] se muestra en la pantalla.**

●Las imágenes pueden haber sido grabadas en otro aparato. Si es así, puede que éstas se visualicen con calidad de fotografía mala.

# **Preguntas y respuestas Solución de problemas (Continuación)**

#### **Reproducción (Continuación)**

#### **Ennegrecimiento de las áreas rojas de las fotografías grabadas.**

- $\bullet$  Cuando la corrección digital de ojos rojos ( $\overline{A}$ )  $\overline{A}$ ,  $\overline{A}$ ) esté funcionando, si se graba un motivo que tenga áreas del color de la piel con áreas rojas en su interior, la función de corrección de ojos rojos puede que oscurezca las áreas rojas.
- $\rightarrow$  Recomendamos poner el flash en  $\sharp$ A,  $\sharp$  o  $\Box$ , o poner [EL. OJO ROJO] en [OFF] antes de grabar.

#### **El sonido del funcionamiento de la cámara se grabará en las imágenes en movimiento.**

●Los sonidos del funcionamiento de la cámara pueden grabarse al ajustarse automáticamente la apertura del objetivo de la misma durante la grabación de imágenes en movimiento; pero esto no es un fallo.

#### **Las imágenes en movimiento y las fotografías con audio tomadas por esta cámara no se pueden reproducir en otras cámaras.**

- ●Las imágenes en movimiento y las imágenes con audio tomadas con esta cámara tal vez no se puedan reproducir siempre con cámaras de otros fabricantes. La reproducción puede que tampoco sea posible con ciertas cámaras digitales de Panasonic (LUMIX). ∗ **1210**
- ∗ Cámaras introducidas antes de diciembre de 2008 y algunas cámaras introducidas en 2009 (series FS y LS).
- ●Las imágenes en movimiento grabadas en el formato [AVCHD Lite]∗ no se pueden reproducir en aparatos que no son compatibles con AVCHD. En algunos casos, las imágenes en movimiento no se pueden reproducir correctamente en aparatos compatibles con AVCHD. TZ10
- ∗ Las imágenes en movimiento grabadas en [AVCHD Lite(GRA. GPS)] no se pueden reproducir con cámaras digitales de Panasonic (LUMIX) compatibles con la grabación AVCHD (Lite) que fueron vendidas en 2009 o antes.
- ●En algunos casos, las imágenes en movimiento y las fotografías con audio tomadas por esta cámara no se pueden reproducir con las cámaras digitales de otras compañías y tampoco se pueden reproducir con cámaras digitales de Panasonic (LUMIX) que fueron vendidas antes del mes de julio de 2008.

#### **Televisor, ordenador, impresora**

#### **No aparece imagen en el televisor. La imagen está borrosa o no está en color.**

- ●La conexión está mal hecha (→147, 148).
- La televisión no ha sido cambiada a la entrada auxiliar.
- La televisión no es compatible con el tipo de tarieta utilizada.
- ●Verifique el ajuste [SALIDA VIDEO] (NTSC/PAL) en la cámara. (→26)

#### **Lo que se muestra en la pantalla del televisor y en el monitor LCD es diferente.**

●La relación de aspecto puede ser incorrecta o los bordes pueden cortarse con ciertos televisores.

#### **No se pueden reproducir imágenes en movimiento en el televisor.**

●La tarjeta está insertada en el televisor.

 $\rightarrow$  Conecte con el cable AV (suministrado) o con un minicable HDMI (opcional) **1210** y reproduzca en la cámara ( $\rightarrow$ 147, 148).

#### **La fotografía no se muestra en la pantalla completa del televisor.**

●Verifique el ajuste [ASPECTO TV] (→27).

### **Televisor, ordenador, impresora (Continuación)**

#### **VIERA Link (HDMI) no está funcionando.**

- ●¿Está conectado correctamente el minicable HDMI (opcional)? (→148) → Verifique que el conector del minicable HDMI (opcional) esté completamente insertado.
- ●¿Está el ajuste [VIERA Link] de la cámara en [ON]? (→28)
- → El ajuste de entrada puede no cambiar automáticamente con ciertos zócalos HDMI de televisión. En este caso, cambie el ajuste de entrada con el mando a distancia de su televisor (consulte las instrucciones de funcionamiento de su televisor para conocer detalles).
- $\rightarrow$  Verifique los ajustes VIERA Link (HDMI) del aparato al que está conectando.
- $\rightarrow$  Desconecte y vuelva a conectar la alimentación de la cámara.
- $\rightarrow$  Desactive el ajuste 'Control VIERA Link (control de aparato HDMI)' en su televisión (VIERA) y luego vuelva a activarlo. (Consulte las instrucciones de funcionamiento de su VIERA para conocer detalles.)

#### **No se pueden enviar fotografías al ordenador.**

- $\bullet$  La conexión está mal hecha ( $\rightarrow$ 141).
- ●Verifique si el ordenador ha reconocido la cámara.
- $\bullet$  Ponga [MODO USB] en [PC] ( $\rightarrow$ 26).

#### **El ordenador no reconoce la tarjeta (sólo lee la memoria incorporada).**

- ●Desconecte el cable USB y vuelva a conectar con la tarjeta en su lugar.
- $\bullet$  Ponga el disco de modo en cualquier posición que no sea  $\mathbb{Z}$ .

#### **El ordenador no reconoce la tarjeta. (Cuando se utiliza una tarjeta de memoria SDXC)**

- $\rightarrow$  Verifique si su ordenador es compatible con las tarietas de memoria SDXC. http://panasonic.net/avc/sdcard/information/SDXC.html
- $\rightarrow$  Cuando lo conecta puede aparecer un mensaje indicándole que formatee la tarjeta. No formatee la tarieta.
- → Si el indicador [ACCESO] del monitor LCD no se apaga, desconecte la alimentación de la cámara antes de desconectar el cable de conexión USB.

#### **Quiero reproducir fotografías de ordenador en mi cámara.**

- ●Use el software suministrado 'PHOTOfunSTUDIO' para copiar fotografías del ordenador a la cámara.
- ●Para guardar en el portapapeles, use software para copiar del ordenador a la tarjeta, y luego copie a la carpeta del portapapeles con [COPIAR] ( $\rightarrow$ 137) en el menú [REPR.].

#### **No se puede imprimir cuando se conecta a la impresora.**

● La impresora no es compatible con PictBridge.

●Ponga [MODO USB] en [PictBridge (PTP)] (→26).

#### **No se puede imprimir la fecha.**

- Haga los ajustes de impresión de la fecha antes de imprimir.
- $\rightarrow$  En tienda: Haga los ajustes [AJU. IMPRE.] ( $\rightarrow$ 134) y solicite imprimir 'con fechas'.  $\rightarrow$  Con impresora: Haga los ajustes [AJU. IMPRE.] y utilice una impresora compatible con la
- impresión de la fecha. → Con el software suministrado: Seleccione 'con fechas' dentro de los ajustes de impresión.
- ●Utilice [IMPR. CAR.] antes de imprimir (→128).

#### **Los bordes de las fotografías se cortan cuando se imprime.**

- ●Cancele cualquier ajuste de recorte o impresión sin bordes en la impresora antes de imprimir. (Consulte el manual de funcionamiento de la impresora.)
- Las imágenes fueron grabadas con la relación de aspecto **169.**
- $\rightarrow$  Si se imprime en una tienda, verifique si se puede imprimir en tamaño 16:9.

# **Preguntas y respuestas Solución de problemas (Continuación) Uso de los avisos y las notas**

#### **Otros**

#### **El menú no se muestra en el idioma deseado.**

●Cambie el ajuste [IDIOMA] (→28).

#### **La cámara hace ruido al sacudirla.**

■ Este sonido lo hace el objetivo al moverse y no es ninguna falla.

#### **No se puede ajustar [REPR. AUTO].**

●No se puede establecer cuando se utiliza uno cualquiera de los modos siguientes: modos de escenas [AUTO BRACKET], [MULTIFORMATO], [RÁFAGA], [AUTORRETRATO], [RÁFAGA RÁPIDA] y [RÁFAGA DE FLASH], y [GRAB AUDIO].

**Luz roja encendida cuando se pulsa el disparador hasta la mitad en lugares oscuros.**

●[LÁMP.AYUDA AF] ajustada en [ON] (→106).

#### **La luz de asistencia del AF no está encendida.**

#### ●[LÁMP.AYUDA AF] está ajustada en [OFF].

●No se enciende en lugares luminosos ni cuando se usan los modos de escenas [AUTORRETRATO], [PAISAJE], [PAISAJE NOCT.], [PUESTA SOL], [FUEGOS ARTIF.], [FOTO AÉREA] o [SUBMARINO].

#### **La cámara está caliente.**

●La cámara puede calentarse un poco mientras se usa, pero esto no afecta al rendimiento ni a la calidad.

#### **El objetivo hace un ruido de chasquido.**

●Cuando cambia la luminosidad, el objetivo hace un ruido de chasquido y la luminosidad del monitor puede que cambie también, pero esto se debe a los ajustes de apertura que se están realizando. (No afecta a la grabación.)

#### **El reloj no funciona bien.**

- La cámara no ha sido usada durante mucho tiempo.
- $\rightarrow$  Reajuste el reloj ( $\rightarrow$ 17, 19).
- Se tardó mucho tiempo en ajustar el reloj (retraso del reloj equivalente a ese tiempo).

#### **Cuando se usa el zoom, la imagen se deforma ligeramente y los bordes del objeto se colorean.**

●Las imágenes pueden deformarse un poco o colorearse alrededor de los bordes, dependiendo de la relación del zoom, pero esto no es ninguna falla.

#### **El movimiento del zoom se ha detenido momentáneamente.**

●El movimiento del zoom se detiene momentáneamente durante el zoom óptico extra y el funcionamiento del zoom i, pero esto no es ningún fallo de funcionamiento.

#### **El zoom no alcanza la relación máxima.**

●Si la relación del zoom se detiene en 3 x se ha establecido [ZOOM MACRO]. (→50)

#### **Los números de los archivos no se graban en orden.**

●Los números de los archivos se reinician cuando se crean carpetas nuevas (→142).

#### **Los números de los archivos han retrocedido.**

- ●La batería fue retirada/insertada con la alimentación conectada.
- (Los números pueden retroceder si los números de carpetas/archivos no están grabados correctamente.)

#### **Cuando la use**

- ●La cámara se puede calentar si se usa durante mucho tiempo, pero esto no es ninguna falla.
- ●Para evitar la inestabilidad de la fotografía use un trípode y colóquelo en un lugar estable. (Especialmente cuando use el zoom telescópico, velocidades de obturador bajas o el disparador automático)
- ●**Mantenga la cámara tan lejos como sea posible de los equipos electromagnéticos (hornos de microondas, televisores, videojuegos, etc.).**
- Si usa la cámara encima de un televisor o cerca de él, las fotografías y el audio de la cámara podrán ser alterados por la radiación de las ondas electromagnéticas.
- No use la cámara cerca de teléfonos móviles porque al hacerlo puede producirse ruido que afectará a las fotografías y al audio.
- Los campos magnéticos intensos creados por los altavoces o motores grandes pueden dañar los datos grabados o distorsionar las fotografías.
- La radiación de ondas electromagnéticas generada por microprocesadores puede afectar a la cámara, distorsionando las fotografías y el audio.
- Si un equipo electromagnético afecta a la cámara y ésta deja de funcionar correctamente, apáguela y retire la batería o desconecte el adaptador de CA (opcional). Luego vuelva a instalar la batería o a conectar el adaptador de CA y encienda la cámara.

#### **No use la cámara cerca de transmisores de radio o líneas de alta tensión.**

- Si graba cerca de transmisores de radio o líneas de alta tensión, las fotografías y el audio grabados puede que sean afectados.
- ●No extienda el cordón o el cable suministrado.
- ●No permita que la cámara entre en contacto con pesticidas o sustancias volátiles (la superficie se puede dañar o puede desprenderse la capa del acabado).
- ●No deje nunca la cámara y la batería en un automóvil ni en el capó de un automóvil en el verano. Esto podría ser la causa de que escapara el electrólito de la batería y se generara calor, y se podría producir un incendio o la batería podría reventar, debido a las altas temperaturas.

# **Cuidados de su cámara**

Para limpiar su cámara, quite la batería o desconecte la clavija de alimentación de la toma de corriente, y luego pase por ella un paño suave y seco.

- ●Use un paño humedecido que esté bien escurrido para quitar las manchas difíciles y luego pase un paño seco.
- ●No use bencina, diluyentes, alcohol o detergente para limpiar cocinas porque podrán dañar la caja exterior y el acabado de la cámara.
- ●Si usa un paño tratado químicamente, lea con atención las instrucciones que lo acompañan.
- No toque el protector del objetivo.

#### **Cuando no la use durante algún tiempo**

- ●Apague la cámara antes de quitar la batería y la tarjeta (asegúrese de que la batería haya sido quitada para evitar que se produzcan daños por sobre descarga).
- ●No la deje en contacto con caucho o bolsas de plástico.
- ●Guárdela junto con desecante (gel de sílice) si la deja en un cajón, etc. Guarde las baterías en un lugar fresco (15 °C - 25 °C) que tenga poca humedad (40% - 60%) y donde no se produzcan cambios grandes de temperatura.
- ●Cargue la batería una vez al año y úsela hasta agotarla antes de volver a guardarla.

# **TZ10**

# **Uso de los avisos y las notas (Continuación)**

### **Tarjetas de memoria**

●Para impedir dañar las tarjetas y los datos

- Evite las temperaturas altas, la luz solar directa, las ondas electromagnéticas y la electricidad estática.
- No las doble, deje caer ni exponga a impactos fuertes.
- No toque los conectores del reverso de la tarjeta ni permita que éstos se ensucien o mojen.

●Cuando se deshaga de/transfiera tarjetas de memoria

• Si usa las funciones de 'formatear' o 'eliminar' de su cámara u ordenador, éstas sólo cambiarán la información de administración de los archivos, no borrarán completamente los datos de la tarjeta de memoria. Cuando se deshaga de sus tarjetas de memoria o las transfiera, le recomendamos que destruya físicamente las tarjetas de memoria o que use un software para borrar datos de ordenador de venta en el mercado y borrar con él completamente los datos de las tarjetas. Los datos de las tarjetas de memoria deberán administrarse de forma responsable.

#### **Monitor LCD**

- ●No presione con fuerza sobre el monitor LCD. Esto puede causar una visualización irregular y daños en el monitor.
- ●En climas fríos o en otras situaciones en las que la cámara se enfríe, inmediatamente después de encenderla, el monitor LCD puede que responda un poco más lento de lo que es normal. El brillo normal volverá una vez que los componentes internos se hayan calentado.

#### **Información personal**

Si se ponen nombres o cumpleaños en el modo [NIÑOS] o en la función [RECONOCE CARA], la información personal se incluirá en la cámara y en las fotografías que se hayan tomado. ●Descargo de responsabilidad

• Los datos que contienen información personal se pueden alterar o perder debido a fallos de funcionamiento, electricidad estática, accidentes, averías, reparaciones y otras operaciones. Panasonic no se hará responsable de ningún daño que se produzca, directa o indirectamente, como resultado de la alteración o la pérdida de datos que contienen información personal.

●Cuando solicite reparaciones o transfiera/se deshaga de la cámara

- Restablezca los ajustes para proteger su información personal. (→26)
- Si hay alguna fotografía en la memoria incorporada, cópiela (→137) en una tarjeta de memoria si es necesario, y luego formatee (→28) la memoria incorporada.
- Retire la tarjeta de memoria de la cámara.
- Cuando solicite reparaciones, la memoria incorporada y otros ajustes tal vez sean devueltos al estado en que se encontraban al hacer la compra inicial de la cámara.
- Si las operaciones de arriba no se pueden realizar porque la cámara funciona mal, consulte al concesionario o centro de servicio de Panasonic más cercano.

**Cuando se transfiera o se deshaga de su tarjeta de memoria, consulte 'Cuando se deshaga de/ transfiera tarjetas de memoria' en la sección anterior.**

**¡Importante! Asegúrese de leer lo siguiente antes de utilizar los nombres de ubicaciones que están guardados en este producto.**

### **Acuerdo de licencia para los datos de nombres de ubicaciones**

#### **Sólo para uso personal.**

Usted acepta usar estos datos junto con esta cámara digital para fines exclusivamente personales, y no comerciales, para los cuales usted está autorizado, y no para trabajos con agencias de servicios, en tiempo compartido y con otros fines similares. Por consiguiente, pero sujeto a las restricciones establecidas en los párrafos siguientes, usted puede copiar estos datos sólo cuando sean necesarios para su uso personal, para (i) verlos y para (ii) guardarlos, siempre que no elimine ningún aviso de derechos de autor que aparezca y no modifique los datos de ninguna forma. Usted también acepta no reproducir, copiar, modificar, descompilar, desarmar ni hacer ingeniería inversa de ninguna parte de estos datos, y no puede transferirlos ni distribuirlos de ninguna forma, para ningún fin, excepto en las medidas permitidas por las leyes de obligado cumplimiento. Los juegos multidiscos sólo pueden ser transferidos o vendidos como un juego completo tal y como lo provee Panasonic Corporation y no como un subjuego del mismo.

#### **Restricciones.**

Excepto cuando usted haya sido autorizado específicamente por Panasonic Corporation para hacerlo, y sin restricciones en lo que concierne al párrafo precedente, usted no podrá (a) usar estos datos con ningún producto, sistema o aplicación instalado o conectado o en comunicación con vehículos, capaz de ayudar en la navegación, posicionamiento, despacho, guía de ruta en tiempo real y administración de flotas de vehículos o aplicaciones similares; o (b) con o en comunicación con ningún aparato de posicionamiento o con ningún ordenador o aparato electrónico móvil o inalámbrico, incluyendo, pero sin limitarse a, teléfonos móviles, ordenadores de mano, buscadores de personas y asistentes digitales personales, o PDA.

#### **Advertencia.**

Los datos pueden contener información errónea o incompleta debido a los efectos causados por el paso del tiempo, a las circunstancias cambiantes, a las fuentes usadas y a la naturaleza de recopilar datos geográficos completos, cualquiera de los cuales puede causar resultados incorrectos.

#### **Sin garantía.**

Estos datos se le proveen "tal y como están", y usted acepta usarlos por su cuenta y riesgo.

Panasonic Corporation y sus otorgantes de licencias (y sus otorgantes de licencias y proveedores) no ofrecen ninguna garantía, declaración o compromiso de ninguna clase, expreso o dado a entender, surgido de la ley o de otro modo, incluyendo, pero sin limitarse a, contenido, calidad, exactitud, plenitud, efectividad, fiabilidad, idoneidad para un fin particular, utilidad, uso o resultados a ser obtenidos por estos datos, o que los datos o el servidor no serán interrumpidos o no tengan de errores.

#### **Denegación de garantía:**

PANASONIC CORPORATION Y SUS OTORGANTES DE LICENCIAS (INCLUYENDO SUS OTORGANTES DE LICENCIAS Y PROVEEDORES) DENIEGAN CUALQUIER GARANTÍA, EXPRESA O DADA A ENTENDER, DE CALIDAD, RENDIMIENTO, COMERCIABILIDAD, IDONEIDAD PARA UN FIN PARTICULAR O NO INFRACCIÓN.

Algunos estados, territorios y países no permiten ciertas exclusiones de garantías, así que puede que las exclusiones indicadas anteriormente no le conciernen a usted.

#### **Denegación de responsabilidad:**

PANASONIC CORPORATION Y SUS OTORGANTES DE LICENCIAS (INCLUYENDO SUS OTORGANTES DE LICENCIAS Y PROVEEDORES) NO SE HARÁN RESPONSABLES ANTE USTED DE NINGUNA RECLAMACIÓN, DEMANDA O ACCIÓN, INDEPENDIENTEMENTE DE LA NATURALEZA DE LA CAUSA DE LA RECLAMACIÓN, DEMANDA O ACCIÓN QUE ALEGUE CUALQUIER PÉRDIDA, LESIÓN O DAÑOS, DIRECTOS O INDIRECTOS, QUE PUEDAN RESULTAR DEL USO O POSESIÓN DE LA INFORMACIÓN; NI DE NINGUNA PÉRDIDA DE BENEFICIO, INGRESO, CONTRATOS O AHORROS, O CUALQUIER OTRO DAÑO DIRECTO, INDIRECTO, INCIDENTAL, ESPECIAL O CONSECUENCIAL DEBIDO AL USO O A LA INHABILIDAD DE USAR ESTA INFORMACIÓN, A CUALQUIER DEFECTO DE LA INFORMACIÓN, O AL INCUMPLIMIENTO DE ESTOS TÉRMINOS O CONDICIONES, TANTO EN UNA ACCIÓN EN CONTRATO O UN AGRAVIO O EN BASE A UNA GARANTÍA, AUNQUE PANASONIC CORPORATION O SUS OTORGANTES DE LICENCIAS HAYAN SIDO AVISADOS DE LA POSIBILIDAD DE TALES DAÑOS. Algunos estados, territorios y países no permiten ciertas exclusiones de responsabilidad o limitaciones de daños, así que puede que las responsabilidades o limitaciones indicadas anteriormente no le conciernen a usted.

#### **Control de exportación.**

Usted acepta no exportar desde ningún lugar ninguna parte de los datos que le han sido provistos ni ningún derivado de los mismos, excepto cuando cumpla con todas las licencias y aprobaciones requeridas bajo las leyes, reglas y regulaciones de exportación aplicables.

#### **Acuerdo completo.**

Estos términos y condiciones constituyen el acuerdo completo entre Panasonic Corporation (y sus otorgantes de licencias, incluyendo sus otorgantes de licencias y proveedores) y usted en lo correspondiente al contenido, y reemplaza en su totalidad cualquier acuerdo, y todos ellos, escrito u oral existente previamente entre nosotros con respecto al contenido.

#### **Acerca del sistema de coordenadas geográficas**

La latitud y la longitud estándar (sistema de coordenadas geográficas) grabadas con este cámara son WGS84.

#### **Acerca de los derechos de autor**

Según la ley de los derechos de autor, los datos de mapas guardados en esta cámara no pueden ser utilizados con otros fines que no sean personales sin el permiso del propietario de los derechos de autor.

**Acerca de las funciones de navegación** Esta cámara no está equipada con una

función de navegación.

**Avisos relacionados con los propietarios de derechos de autor del software autorizado.**

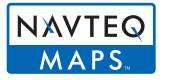

© 2009 NAVTEQ. Todos los derechos reservados.

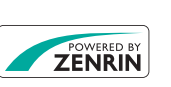

Este servicio utiliza los POI (puntos de interés) de ZENRIN CO., LTD. "ZENRIN" y el logotipo "POWERED BY ZENRIN" son marcas de fábrica de ZENRIN CO., LTD. en Japón. © 2010 ZENRIN CO., LTD.

© Her Majesty the Queen in Right of Canada, © Queen's Printer for Ontario, © Canada Post Corporation, GeoBase**®**, © Department of Natural Resources Canada, © United States Postal Service**®** 2009, USPS**®**, ZIP+4**®**

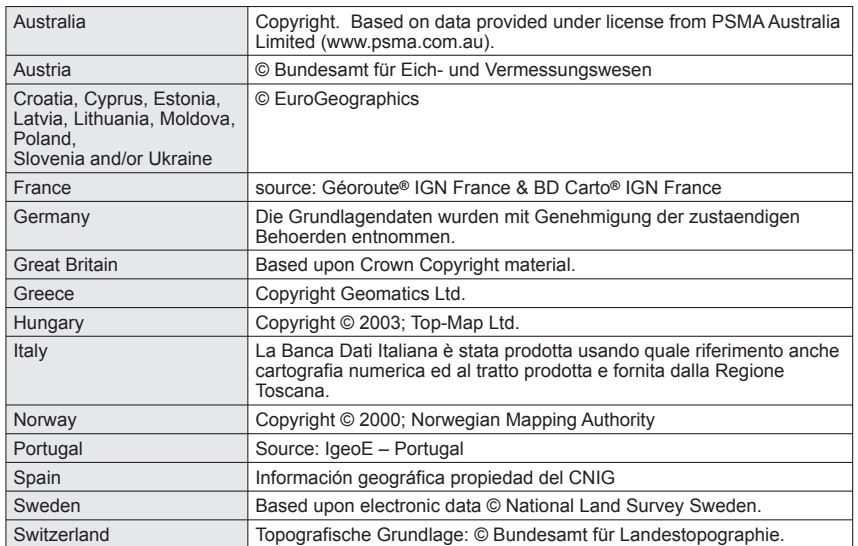

■**Países y regiones para los cuales se pueden visualizar y grabar puntos de interés.**

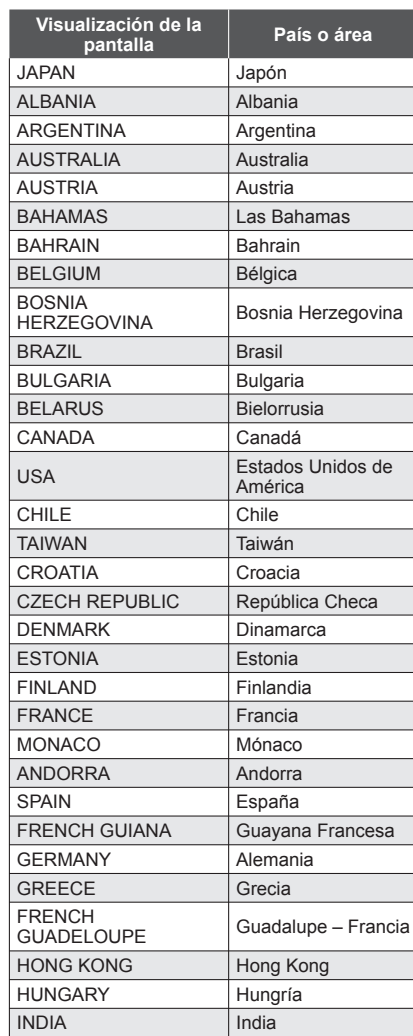

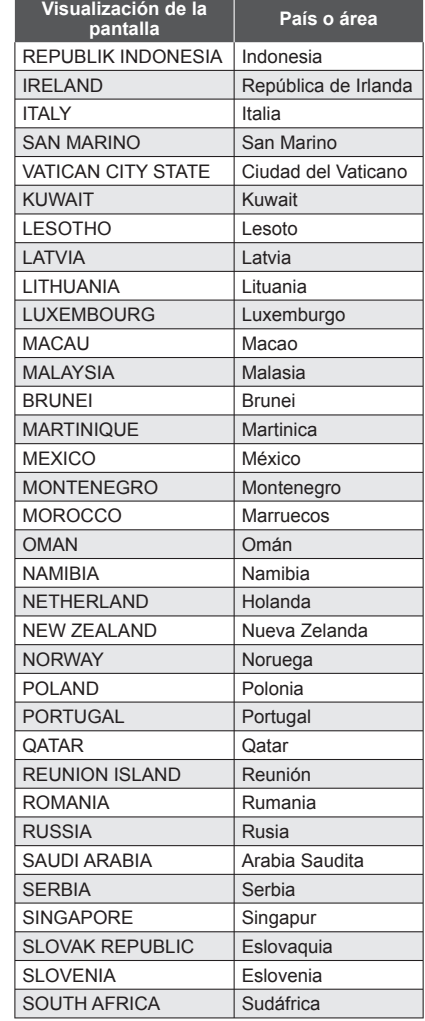

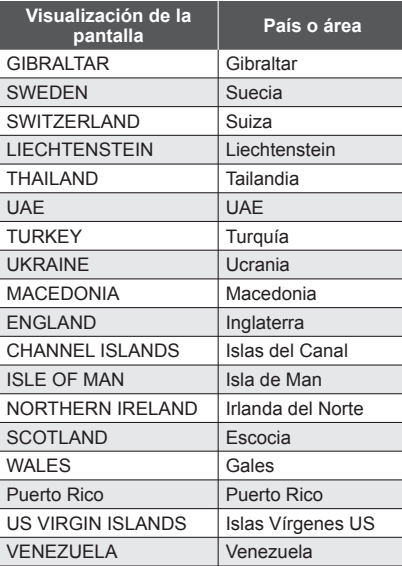

# ■**Países y regiones sin información de puntos de interés**

• Se encuentra disponible alguna información de nombres de ubicaciones, como nombres de países, nombres de regiones y nombres de ciudades y pueblos.

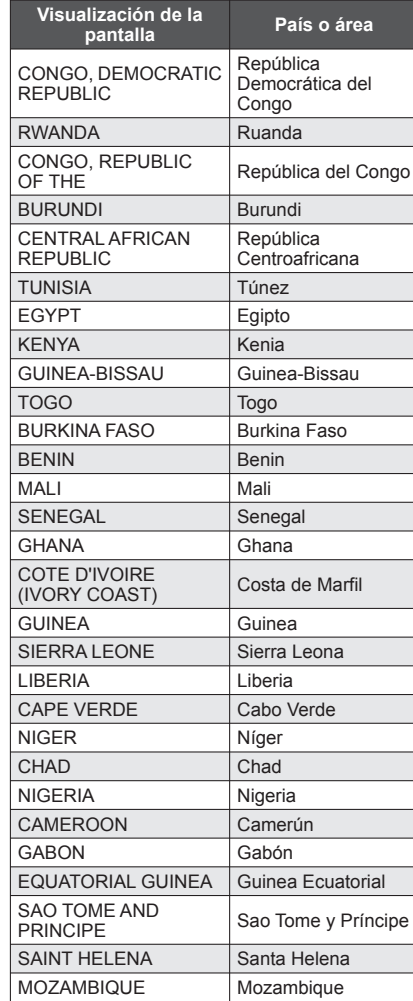

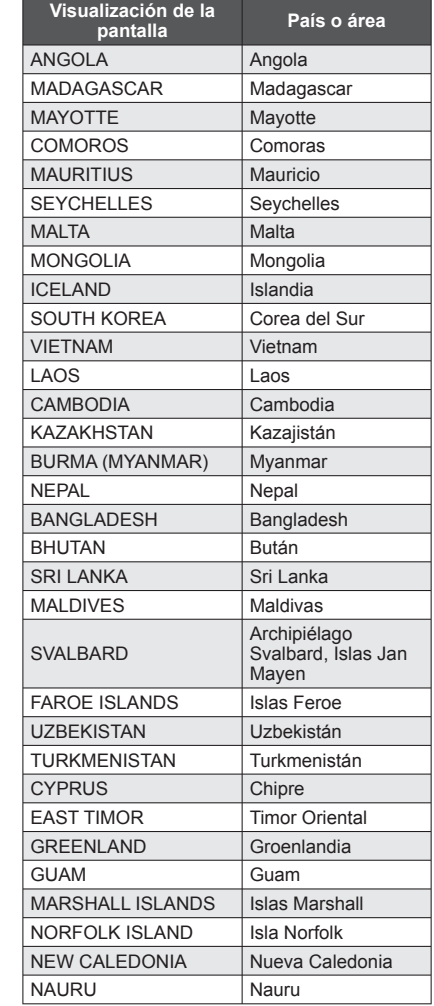

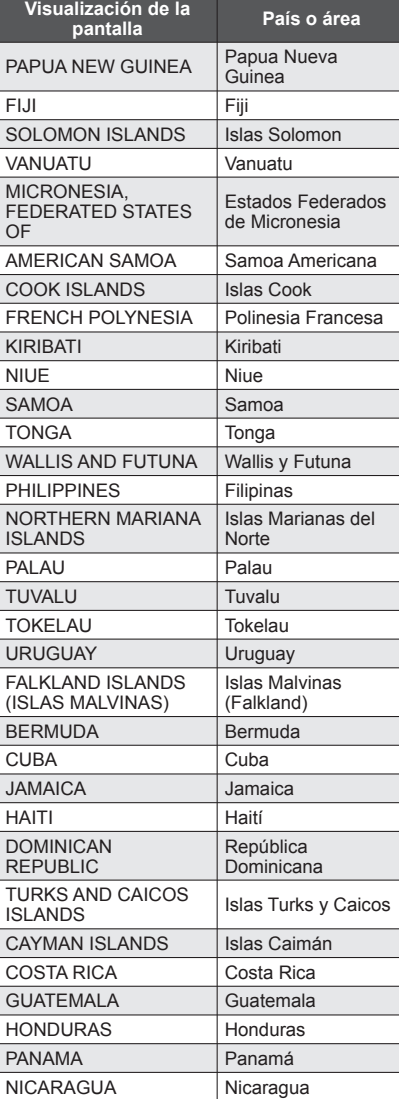

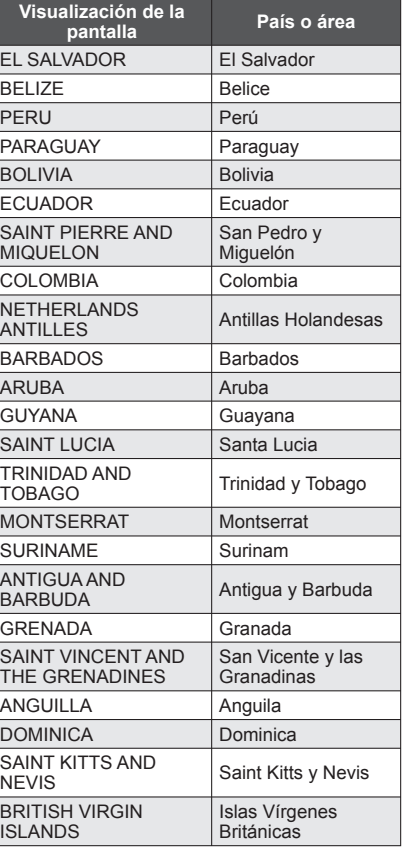

### ■**Tipos de puntos de interés**

Se visualizan puntos de interés como, por ejemplo, lugares turísticos e instalaciones públicas.

• Aunque se encuentran registrados unos 30.000 puntos de interés para Japón y unos 500.000 para otros países, tenga en cuenta que algunos puntos de interés no están registrados. (Vigente en febrero de 2010. No se actualizará.)

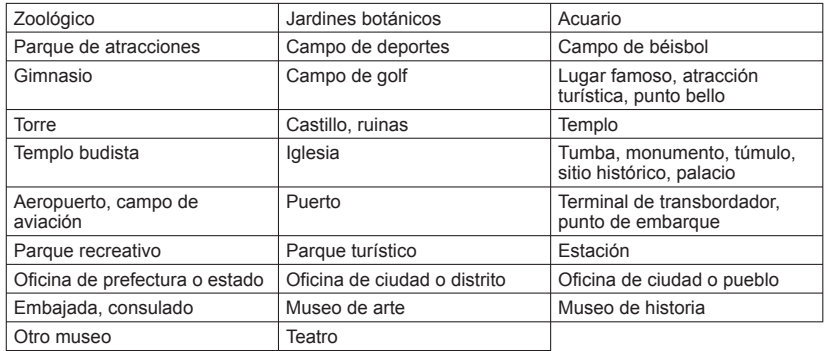

# **Capacidad de grabación de imágenes/ tiempo de grabación**

- ●Las cifras dadas son estimaciones. Pueden cambiar según las condiciones, el tipo de la tarjeta y el objeto.
- ●Las capacidades/tiempos de grabación mostrados en el monitor LCD puede que no se reduzcan regularmente.

### **Capacidad de grabación de imágenes (imágenes fijas)**

●Cambia según los ajustes de [ASPECTO] (→96), [TAMAÑ. IM.] (→95) o [CALIDAD] (→96).

●Cuando el número de imágenes grabables supera 99.999 se visualiza '+99999'.

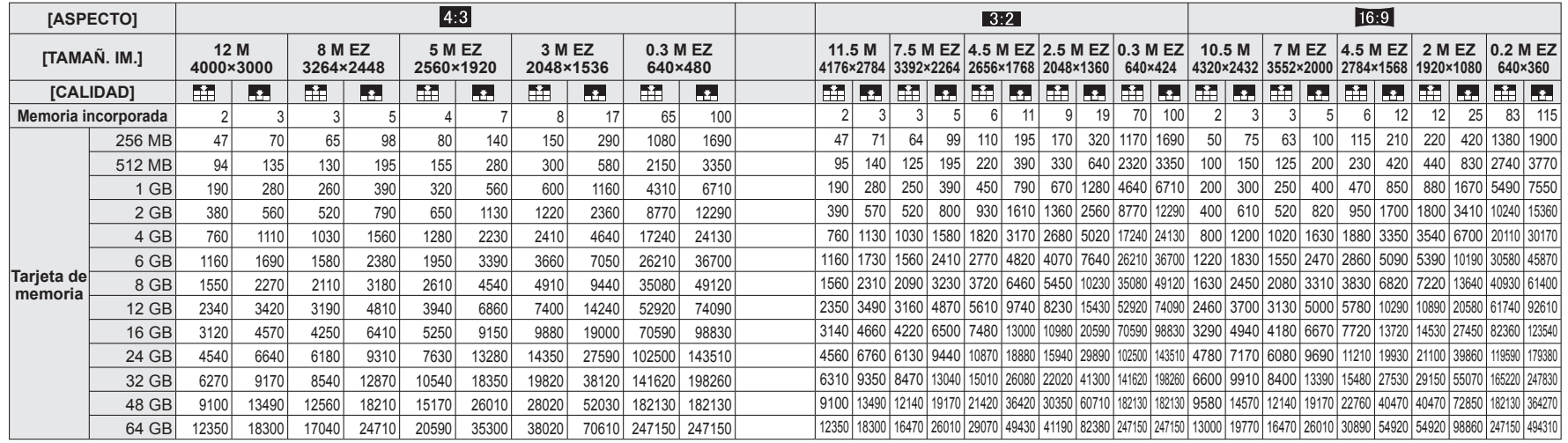

### **Capacidad de tiempo de grabación (imágenes en movimiento)**

●Cambia según los ajustes de [MODO DE GRAB.] (→108) o [CALIDAD GRA.] (→108).

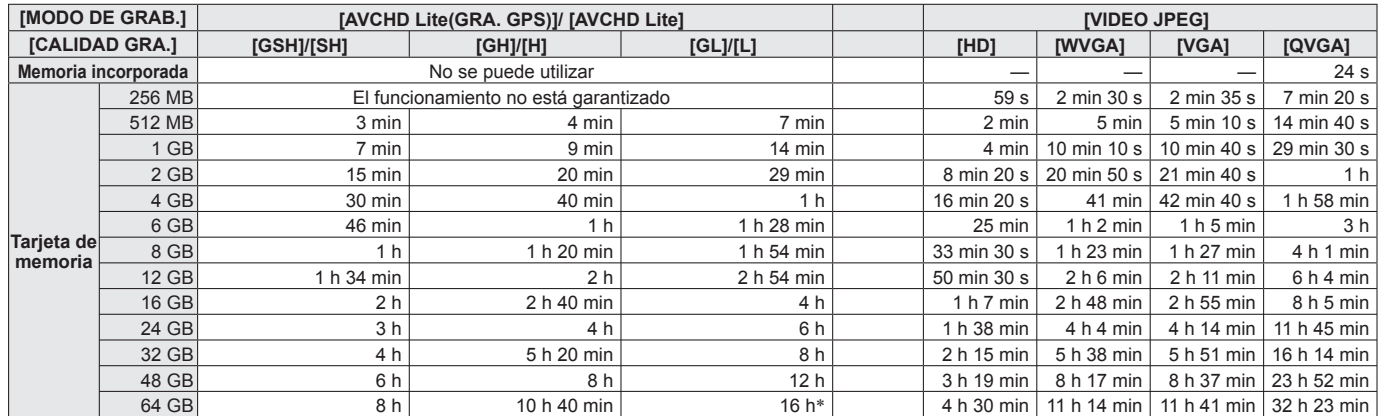

●En el formato [VIDEO JPEG] se puede grabar un máximo de aproximadamente 2 GB de imágenes en movimiento continuas. (Aunque haya más de 2 GB de espacio disponible en la tarjeta, el tiempo de grabación disponible se calculará para un máximo de 2 GB.) El tiempo visualizado en la tabla es el tiempo total.

∗ Sin embargo, note que el tiempo continuo máximo es de 13 horas, 3 minutos y 20 segundos.

# TZ<sub>8</sub>

# **Capacidad de grabación de imágenes/ tiempo de grabación**

- ●Las cifras dadas son estimaciones. Pueden cambiar según las condiciones, el tipo de la tarjeta y el objeto.
- ●Las capacidades/tiempos de grabación mostrados en el monitor LCD puede que no se reduzcan regularmente.

# **Capacidad de grabación de imágenes (imágenes fijas)**

●Cambia según los ajustes de [ASPECTO] (→96), [TAMAÑ. IM.] (→95) o [CALIDAD] (→96).

●Cuando el número de imágenes grabables supera 99.999 se visualiza '+99999'.

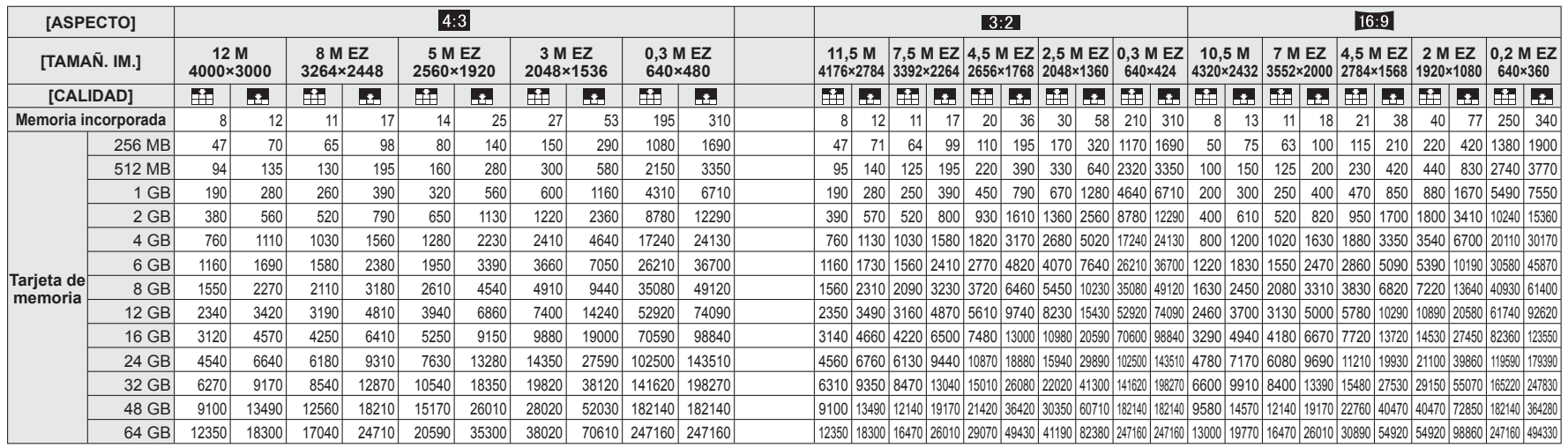

# **Capacidad de tiempo de grabación (imágenes en movimiento)**

●Cambia según el ajuste [CALIDAD GRA.] (→77).

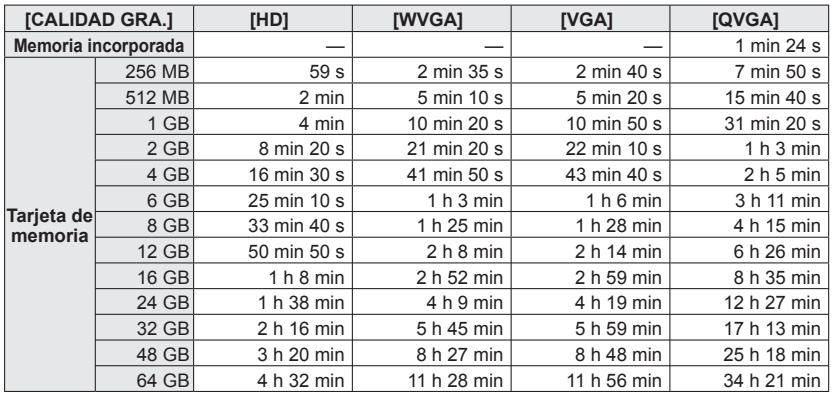

● Se puede grabar un máximo de aproximadamente 2 GB de imágenes en movimiento continuas. (Aunque haya más de 2 GB de espacio disponible en la tarjeta, el tiempo de grabación disponible se calculará para un máximo de 2 GB.) El tiempo visualizado en la tabla es el tiempo total.

# Həmi

**MDOLBY** DIGITAL<br>STEREO CREATOR

**AVCHD** Lite

- HDMI, el logotipo HDMI y High-Definition Multimedia Interface son marcas comerciales o marcas comerciales registradas de HDMI Licensing LLC en Estados Unidos y otros países.
- HDAVI Control™ es una marca de fábrica de Panasonic Corporation.
- "AVCHD", "AVCHD Lite" y el logotipo "AVCHD", "AVCHD Lite" son marcas de fábrica de Panasonic Corporation y Sony Corporation.
- OuickTime
- Fabricado bajo licencia de Dolby Laboratories. Dolby y el símbolo de la doble D son marcas comerciales de Dolby Laboratories.
- El símbolo SDXC es una marca comercial de SD-3C, LLC.
- QuickTime y el logo QuickTime son marcas comerciales o bien marcas comerciales registradas de Apple Inc., usados con licencia.
- Otros nombres, nombres de compañías y nombres de productos impresos en estas instrucciones son marcas de fábrica o marcas registradas de las compañías pertinentes.

#### **Para los usuarios de la DMC-TZ10**

Este producto cuenta con licencia del portafolio de patentes AVC para que un consumidor pueda hacer uso personal y no comercial para (i) codificar vídeo cumpliendo con la norma AVC ("AVC Video") y/o (ii) decodificar AVC Video que fue codificado por un consumidor que desempeña una actividad personal y no comercial y/o que fue obtenido de un proveedor de vídeo con licencia para proveer AVC Video. No se otorga licencia ni se da a entender que ésta se otorga para ningún otro uso. Se puede obtener información adicional de MPEG LA, LLC. Visite http://www.mpegla.com.

Todas las descripciones y logotipos correspondientes a AVCHD, AVCHD Lite, HDMI, VIERA Link y Dolby pertenecen a la DMC-TZ10 solamente.